# **Índice**

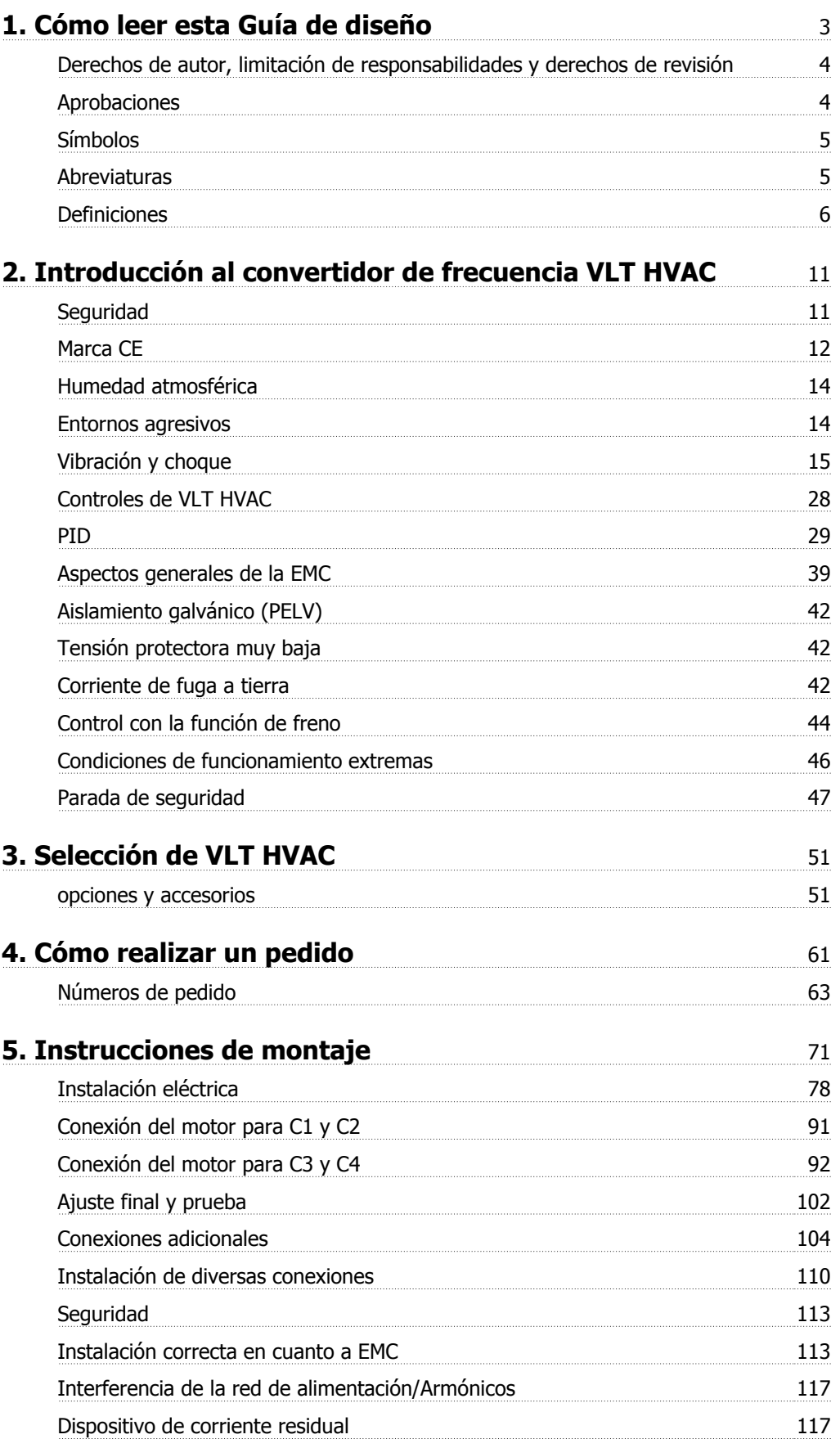

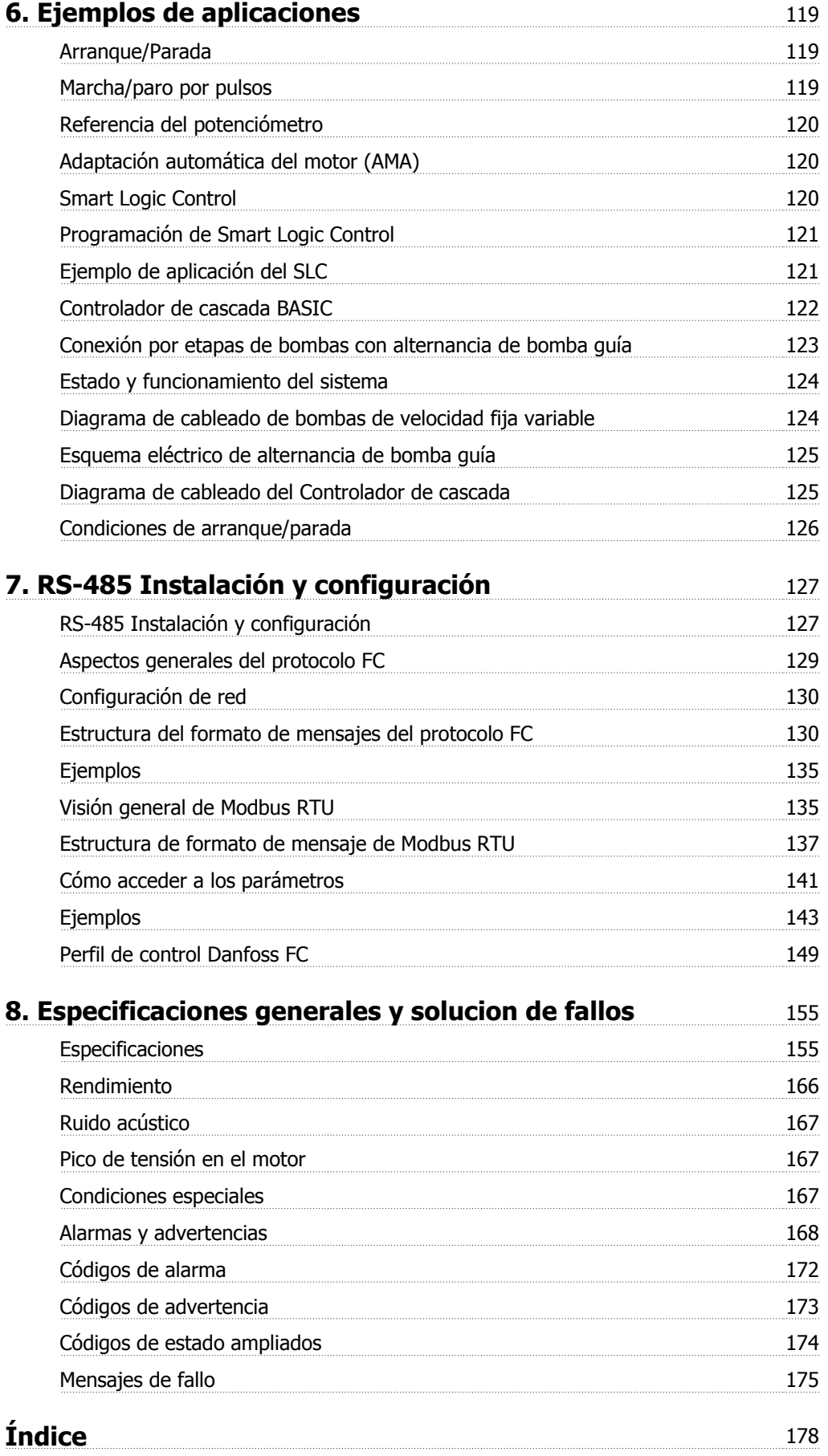

**1. Cómo leer esta Guía de diseño**

# **Convertidor VLT HVAC Serie FC 100 Guía de Diseño Versión de software: 2.7.x**  $\epsilon$

Esta Guía de Diseño puede emplearse para todos los convertidores de frecuencia HVAC que incorporen la versión de software 2.7x. El número de la versión de software se puede leer en el parámetro 15-43.

## **1.1.1. Derechos de autor, limitación de responsabilidades y derechos de revisión**

Este documento contiene información propiedad de Danfoss. Al aceptar y utilizar este manual, el usuario se compromete a utilizar la información incluida única y exclusivamente para utilizar equipos de Danfoss o de otros fabricantes, siempre y cuando estos últimos se utilicen para la comunicación con equipos de Danfoss a través de un enlace de comunicación serie. Esta publicación está protegida por las leyes de derechos de autor de Dinamarca y de la mayoría de los demás países.

Danfoss no garantiza que un programa de software diseñado según las pautas de este manual funcione correctamente en todos los entornos físicos, de software o de hardware.

Aunque Danfoss ha probado y revisado la documentación que se incluye en este manual, Danfoss no ofrece garantías ni representación alguna, ni expresa ni implícitamente, con respecto a esta documentación, incluida su calidad, rendimiento o idoneidad para un uso determinado.

En ningún caso, Danfoss se hará responsable de los daños directos, indirectos, especiales, incidentales o consecuentes derivados del uso o de la incapacidad de utilizar la información incluida en este manual, incluso en caso de que se advierta de la posibilidad de tales daños. En particular, Danfoss no se responsabiliza de ningún coste, incluidos, sin limitación alguna, aquellos en los que se haya incurrido como resultado de pérdidas de beneficios, daños o pérdidas de equipos, pérdida de programas informáticos, pérdida de datos, los costes para sustituirlos o cualquier reclamación de terceros.

Danfoss se reserva el derecho de revisar esta publicación en cualquier momento y de realizar cambios en su contenido sin previo aviso y sin ninguna obligación de informar previamente a los usuarios de tales revisiones o cambios.

## **1.1.2. Documentación disponible**

- **-** El Manual de Funcionamiento MG.11.Ax.yy proporciona toda la información necesaria para la puesta en marcha del convertidor de frecuencia.
- **-** La Guía de Diseño MG.11.Bx.yy incluye toda la información técnica acerca del diseño del convertidor de frecuencia y las aplicaciones del cliente.
- **-** La Guía de programación MG.11.Cx.yy proporciona información acerca de cómo programar el equipo e incluye descripciones completas de los parámetros.
- **-** Instrucciones de montaje, Opción E/S analógica MCB 109, MI.38.Bx.yy
- **-** Manual de aplicación del VLT® 6000 HVAC, M.N.60.lx.yy
- **-** Manual de Funcionamiento de BACnet para el convertidor VLT® HVAC, MG.11.Dx.yy
- **-** Manual de Funcionamiento de Profibus para el convertidor VLT®HVAC, MG.33.Cx.yy.
- **-** Manual de Funcionamiento de Device Net para el convertidor VLT®HVAC, MG.33.Dx.yy
- **-** Manual de Funcionamiento de LonWorks para el convertidor VLT®HVAC, MG.11.Ex.yy
- **-** Manual de Funcionamiento de High Power para el convertidor VLT®HVAC, MG.11.Ex.yy
- **-** Manual de Funcionamiento de Metasys para el convertidor VLT®HVAC, MG.11.Gx.yy

x = número de revisión

yy = código de idioma

La documentación técnica de los convertidores Danfoss también se encuentra disponible en www.danfoss.com/BusinessAreas/DrivesSolutions/Documentations/Technical+Documentation.htm.

## **1.1.3. Aprobaciones**

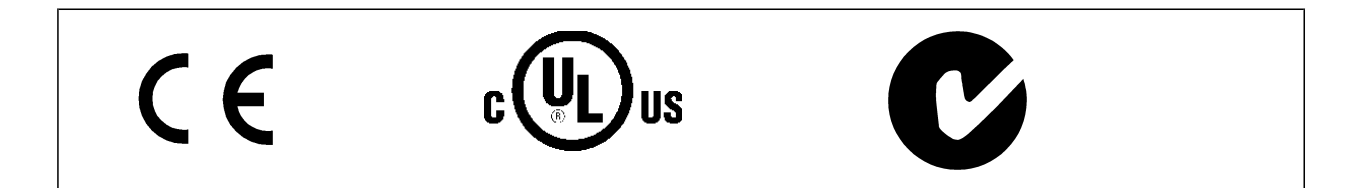

Guía de diseño del convertidor de frecuencia VLT® HVAC **1.** Cómo leer esta Guía de diseño

## **1.1.4. Símbolos**

Símbolos utilizados en esta Guía de Diseño.

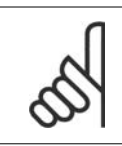

**¡NOTA!** Indica algo que el usuario debe tener en cuenta.

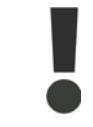

Indica una advertencia general.

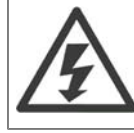

Indica una advertencia de alta tensión.

\* Indica ajustes predeterminados

## **1.1.5. Abreviaturas**

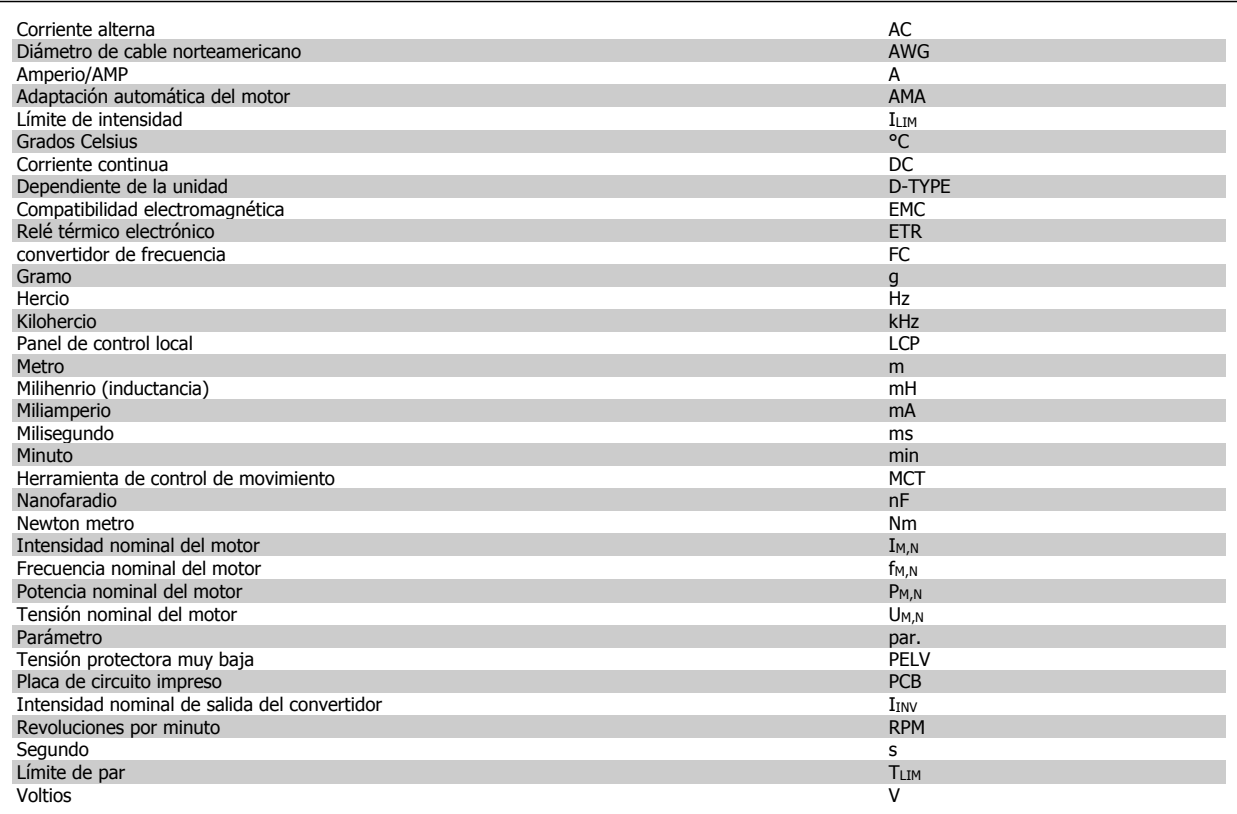

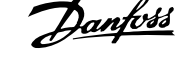

## **1.1.6. Definiciones**

#### **Convertidor de frecuencia:**

## IVLT,MAX

La máxima intensidad de salida.

#### IVLT,N

Corriente de salida nominal suministrada por el convertidor de frecuencia.

#### UVLT, MÁX

La máxima tensión de salida.

## **Entrada:**

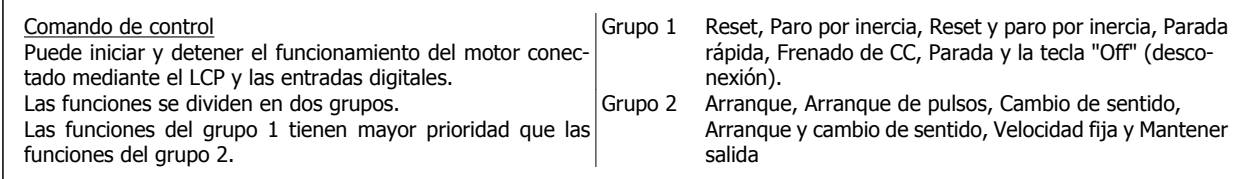

#### **Motor:**

 $f_{JOG}$ 

Frecuencia del motor cuando está activada la función velocidad fija (mediante terminales digitales).

#### $\underline{\mathsf{f}}_{\underline{\mathsf{M}}}$

Frecuencia del motor.

fMÁX Frecuencia máxima del motor.

#### $f_{MIN}$

Frecuencia mínima del motor.

#### $\underline{f_{M,N}}$

Frecuencia nominal del motor (datos de la placa de características).

 $\mathbf{I}_\text{M}$ Intensidad del motor.

#### $I_{M,N}$

Intensidad nominal del motor (datos de la placa de características).

#### $n_{M,N}$

La velocidad nominal del motor (datos de la placa de características).

#### $P_{M,N}$

La potencia nominal del motor (datos de la placa de características).

#### $\underline{T_{M,N}}$

El par nominal (motor).

Guía de diseño del convertidor de frecuencia VLT® HVAC **1.** Cómo leer esta Guía de diseño

## $U_M$

La tensión instantánea del motor.

#### $\underline{U_{M,N}}$

La tensión nominal del motor (datos de la placa de características).

#### Par inicial en el arranque

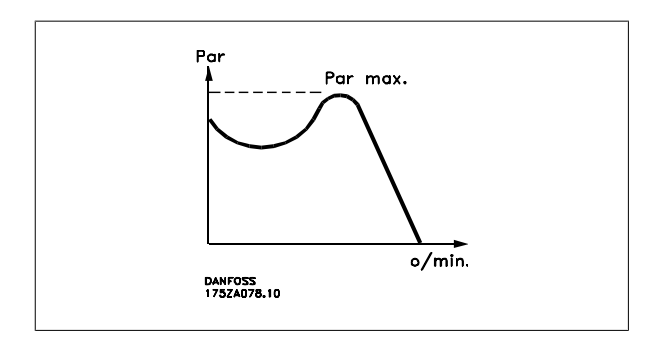

#### ηVLT

El rendimiento del convertidor de frecuencia se define como la relación entre la potencia de salida y la potencia de entrada.

#### Comando de desactivación de arranque

Comando de parada que pertenece al grupo 1 de los comandos de control (consulte este grupo).

#### Comando de parada

Consulte los comandos de control.

#### **Referencias:**

#### Referencia analógica

Señal transmitida a las entradas analógicas 53 ó 54; puede ser de tensión o de intensidad.

#### Referencia de bus

Señal transmitida al puerto de comunicación serie (puerto FC).

#### Referencia interna

Referencia interna definida que puede ajustarse a un valor comprendido entre el -100% y el +100% del intervalo de referencia. Pueden seleccionarse ocho referencias internas mediante los terminales digitales.

#### Referencia de pulsos

Señal de frecuencia de pulsos transmitida a las entradas digitales (terminal 29 ó 33).

#### Ref<sub>MAX</sub>

Determina la relación entre la entrada de referencia a un 100% de plena escala (normalmente, 10 V y 20 mA) y la referencia resultante. El valor de la referencia máxima se ajusta en el par. 3-03.

#### Ref<sub>MIN</sub>

Determina la relación entre la entrada de referencia a un valor del 0% (normalmente, 0 V, 0 mA y 4 mA) y la referencia resultante. El valor de la referencia mínima se ajusta en el par. 3-02.

#### **Varios:**

#### Entradas analógicas

Las entradas analógicas se utilizan para controlar varias funciones del convertidor de frecuencia.

## 1. Cómo leer esta Guía de diseño

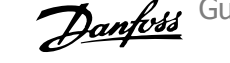

#### Hay dos tipos de entradas analógicas: Entrada de intensidad , 0-20 mA y 4-20 mA

Entrada de tensión, 0-10 V CC.

#### Salidas analógicas

Las salidas analógicas pueden proporcionar una señal de 0-20 mA, 4-20 mA, o una señal digital.

#### Adaptación automática del motor, AMA

El algoritmo AMA determina los parámetros eléctricos para el motor conectado cuando se encuentra parado.

#### Resistencia de freno

La resistencia de freno es un módulo capaz de absorber la energía de frenado generada durante el frenado regenerativo. Esta potencia de frenado regenerativo aumenta la tensión del circuito intermedio y un chopper de frenado garantiza que la potencia se transmita a la resistencia de freno.

#### Características de CT

Características de par constante utilizadas para compresores de refrigeración de hélice y vaivén.

#### Entradas digitales

Las entradas digitales pueden utilizarse para controlar distintas funciones del convertidor de frecuencia.

#### Salidas digitales

El convertidor de frecuencia dispone de dos salidas de estado sólido que pueden proporcionar una señal de 24 V CC (máx. 40 mA).

#### DSP

Procesador digital de señal.

#### Salidas de relé:

El convertidor de frecuencia dispone de dos salidas de relé programables.

#### ETR

El relé térmico-electrónico es un cálculo de la carga térmica basado en la carga actual y el tiempo que transcurre con esa carga. Su finalidad es calcular la temperatura del motor.

#### GLCP:

Panel gráfico de control local (LCP 102)

#### **Inicialización**

Si se lleva a cabo una inicialización (par. 14-22), los parámetros programables del convertidor de frecuencia se restablecen en los ajustes de fábrica.

#### Ciclo de trabajo intermitente

Un ciclo de trabajo intermitente se refiere a una secuencia de ciclos de trabajo. Cada ciclo está formado por un período en carga y un período sin carga. El funcionamiento puede ser de trabajo periódico o de trabajo no periódico.

#### LCP

El panel de control local (LCP) constituye una completa interfaz para el control y la programación del convertidor. El panel de control es desmontable y puede instalarse a un máximo de 3 metros de distancia del convertidor de frecuencia; por ejemplo, en un panel frontal, mediante el kit de instalación opcional.

El panel de control local está disponible en dos versiones:

- Panel numérico LCP101 (NLCP)
- **-** Panel gráfico LCP102 (GLCP)

#### lsb

Bit menos significativo.

#### **MCM**

Sigla en inglés de Mille Circular Mil, una unidad norteamericana de sección de cables. 1 MCM  $\equiv 0,5067$  mm<sup>2</sup>.

#### msb Bit más significativo.

## **NLCP**

Panel numérico de control local LCP101

#### Parámetros en línea/fuera de línea

Los cambios realizados en los parámetros en línea se activan inmediatamente después de cambiar el valor del dato. Los cambios realizados en los parámetros fuera de línea no se activan hasta que se pulsa [OK] (Aceptar) en el LCP.

#### Controlador PID

El controlador PID mantiene la velocidad, presión, temperatura, etc., que desee ajustando la frecuencia de salida para adaptarla a la carga variable.

#### RCD

Dispositivo de corriente residual

#### Ajuste

Puede guardar los ajustes de parámetros en cuatro ajustes distintos. Puede cambiar entre estos cuatro ajustes de parámetros y editar uno mientras otro está activo.

#### SFAVM

Patrón de conmutación denominado Modulación vectorial asíncrona orientada al flujo del estator (par. 14-00).

#### Compensación de deslizamiento

El convertidor de frecuencia compensa el deslizamiento del motor añadiendo un suplemento a la frecuencia que sigue a la carga medida del motor, manteniendo la velocidad del mismo casi constante.

#### Smart Logic Control (SLC)

SLC es una secuencia de acciones definidas por el usuario que se ejecuta cuando el SLC evalúa como verdaderos los eventos asociados definidos por el usuario.

#### Termistor:

Resistencia que depende de la temperatura y que se coloca en el punto donde ha de controlarse la temperatura (convertidor de frecuencia o motor).

#### Desconexión

Estado al que se pasa en situaciones de fallo; por ejemplo, si el convertidor de frecuencia se sobrecalienta, o cuando está protegiendo al motor, al proceso o al mecanismo. Se impide el reinicio hasta que desaparece la causa del fallo, y se anula el estado de desconexión mediante la activación del reinicio o, en algunos casos, mediante la programación de un reinicio automático. No debe utilizarse la desconexión de cara a la seguridad personal.

#### Bloqueo por alarma

Estado al que se pasa en situaciones de fallo cuando el convertidor de frecuencia está protegiéndose a sí mismo y requiere una intervención física; por ejemplo, si el convertidor de frecuencia está sujeto a un cortocircuito en la salida. Un bloqueo por alarma puede cancelarse cortando la alimentación, eliminando la causa del fallo y volviendo a conectar el convertidor de frecuencia. Se impide el reinicio hasta que se cancela el estado de desconexión mediante la activación del reinicio o, en algunos casos, mediante la programación del reinicio automático. No debe utilizarse el bloqueo por alarma como medida de seguridad del personal.

#### Características de VT

Características de par variable utilizadas en bombas y ventiladores.

#### **VVCplus**

Si se compara con el control de relación tensión/frecuencia estándar, el Control Vectorial de Tensión (VVC<sup>plus</sup>) mejora la dinámica y la estabilidad, tanto cuando se cambia la referencia de velocidad como en relación con el par de carga.

## 60° AVM

Patrón de conmutación denominado Modulación vectorial asíncrona de 60º (véase par. 14-00).

## **1.1.7. Factor de potencia**

El factor de potencia es la relación entre  $I_1$  e  $I_{RMS}$ .

El factor de potencia para el control trifásico es:

Factor de potencia = 
$$
\frac{\sqrt{3} \times U \times I_1 \times COS\varphi}{\sqrt{3} \times U \times I_{RMS}}
$$

$$
= \frac{I_1 \times cos\varphi 1}{I_{RMS}} = \frac{I_1}{I_{RMS}} \text{ ya que } cos\varphi 1 = 1
$$

El factor de potencia indica la carga que impone el convertidor de frecuencia sobre la alimentación de red.

$$
I_{RMS} = \sqrt{I_{\frac{2}{1}}^2 + I_{\frac{2}{5}}^2 + I_{\frac{2}{7}}^2 + \ldots + I_{\frac{2}{n}}^2}
$$

Cuanto menor sea el factor de potencia, mayor será el IRMS para el mismo rendimiento en kW.

Además, un factor de potencia elevado indica que las distintas corrientes armónicas son bajas.

Las bobinas CC integradas en los convertidores de frecuencia producen un factor de potencia alto, que minimiza la carga impuesta a la alimentación de red.

**1**

Guía de diseño del convertidor de frecuencia  $\rightarrow$   $\mathcal{L}_4$  2. Introducción al convertidor de frecuencia VLT® HVAC

# **2. Introducción al convertidor de frecuencia VLT HVAC**

# **2.1. Seguridad**

## **2.1.1. Nota de seguridad**

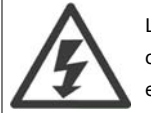

La tensión del convertidor de frecuencia es peligrosa cuando el equipo está conectado a la red. La instalación incorrecta del motor, del convertidor de frecuencia o del bus de campo puede producir daños al equipo, lesiones físicas graves e incluso la muerte. Por lo tanto, es necesario respetar las instrucciones de este manual, así como las normas y reglamentos de seguridad locales y nacionales.

#### **Medidas de seguridad**

- 1. En caso de que haya que realizar actividades de reparación, el convertidor de frecuencia deberá desconectarse de la red eléctrica. Antes de retirar las conexiones del motor y de la red eléctrica, compruebe que se haya desconectado la alimentación de red y que haya transcurrido el tiempo necesario.
- 2. La tecla [STOP/RESET] (Parada/Reset) del panel de control del convertidor de frecuencia no desconecta el equipo de la red, por lo que no debe utilizarse como un interruptor de seguridad.
- 3. Debe establecerse una correcta conexión protectora a tierra del equipo, el usuario debe estar protegido de la tensión de alimentación y el motor debe estar protegido de sobrecargas conforme a la normativa nacional y local aplicable.
- 4. La corriente de fuga a tierra es superior a 3,5 mA.
- 5. La protección contra sobrecarga del motor se establece con el par. 1-90 Protección térmica motor. Si se desea utilizar esta función, ajuste el parámetro 1-90 en el valor de datos [Descon. ETR] (valor predeterminado) o [Advert. ETR]. Nota: la función se inicializa a 1,16 x corriente nominal del motor y frecuencia nominal del motor. Para EE UU: las funciones ETR proporcionan protección contra sobrecarga del motor de clase 20, de acuerdo con NEC.
- 6. No retire las conexiones del motor ni de la red de alimentación mientras el convertidor de frecuencia VLT esté conectado a la red eléctrica. Antes de retirar las conexiones del motor y de la red eléctrica, compruebe que se haya desconectado la alimentación de red y que haya transcurrido el tiempo necesario.
- 7. Tenga en cuenta que el convertidor tiene otras entradas de tensión además de las entradas L1, L2 y L3 cuando la carga está compartida (enlace del circuito intermedio CC) y se ha instalado el suministro externo de 24 V CC. Antes de efectuar cualquier trabajo de reparación, compruebe que se hayan desconectado todas las entradas de tensión y que haya transcurrido un período de tiempo suficiente.

#### **Instalación en altitudes elevadas**

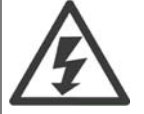

Para altitudes superiores a 2 km, póngase en contacto con Danfoss Drives en relación con PELV.

#### **Advertencia contra arranques no deseados**

- 1. Mientras el convertidor de frecuencia esté conectado a la red eléctrica, el motor podrá pararse mediante comandos digitales, comandos de bus, referencias o parada local por LCP. Si la seguridad de las personas requiere que no se produzca bajo ningún concepto un arranque accidental, estas funciones de parada no son suficientes.
- 2. El motor podría arrancar mientras se modifican los parámetros. Por lo tanto, siempre deberá estar activada la tecla de parada [STOP/RESET] (Parada/Reset), después de lo cual pueden modificarse los datos.
- 3. Un motor parado podría arrancar si se produjese un fallo en los componentes electrónicos del convertidor de frecuencia, si se produjese una sobrecarga temporal, un fallo de la red eléctrica o un fallo en la conexión del motor.

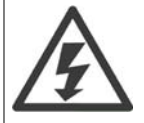

#### **Advertencia**:

El contacto con los componentes eléctricos puede llegar a provocar la muerte, incluso una vez desconectado el equipo de la red de alimentación.

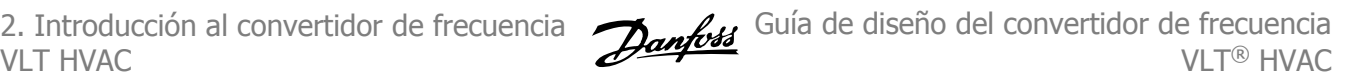

Además, asegúrese de haber desconectado el resto de las entradas de tensión, como el suministro externo de 24 V CC, la carga compartida (enlace del circuito intermedio CC) y la conexión del motor para energía regenerativa. Consulte el Manual de funcionamiento del convertidor VLT® HVAC MG. 11.Ax.yy para obtener más información sobre las directrices de seguridad.

## **2.1.2. Precaución**

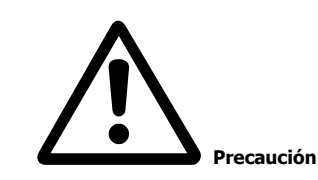

Los condensadores de enlace de CC del convertidor de frecuencia permanecen cargados después de desconectar la alimentación. Para evitar el peligro de descargas eléctricas, antes de llevar a cabo tareas de mantenimiento, desconecte el convertidor de frecuencia de la toma de alimentación. Antes de iniciar el mantenimiento del convertidor de frecuencia, espere como mínimo el tiempo indicado:

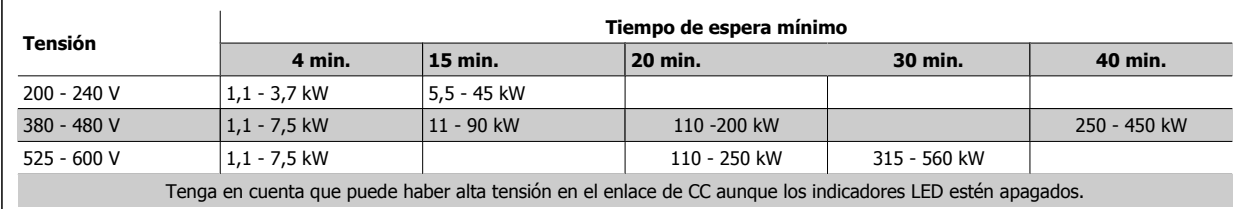

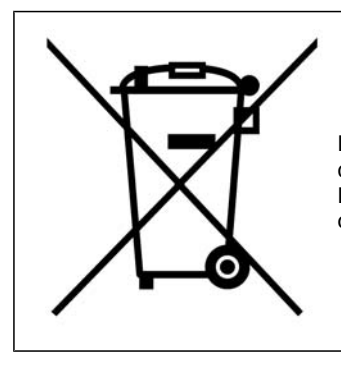

Los equipos que contienen componentes eléctricos no pueden desecharse junto con los desperdicios domésticos.

Deben recogerse de forma selectiva junto con otros residuos de origen eléctrico y electrónico conforme a la legislación local vigente.

# **2.2. Marca CE**

## **2.2.1. Conformidad y marca CE**

#### **¿Qué es la Conformidad y marca CE?**

El propósito de la marca CE es evitar los obstáculos técnicos para la comercialización en la EFTA y la UE. La UE ha introducido la marca CE como un modo sencillo de demostrar si un producto cumple con las directivas correspondientes de la UE. La marca CE no es indicativa de la calidad o las especificaciones de un producto. Los convertidores de frecuencia se tratan en tres directivas de la UE, que son las siguientes:

#### **Directiva sobre máquinas (98/37/EEC)**

Toda la maquinaria con partes móviles críticas está cubierta por la directiva sobre máquinas, vigente desde el 1 de enero de 1995. Teniendo en cuenta que los convertidores de frecuencia funcionan primordialmente con electricidad, no están incluidos en esta directiva. Sin embargo, si se suministra un convertidor de frecuencia para utilizarlo con una máquina, proporcionamos información sobre los aspectos de seguridad relativos a dicho convertidor. Lo hacemos mediante una declaración del fabricante.

#### **Directiva sobre baja tensión (73/23/EEC)**

Los convertidores de frecuencia deben contar con la marca CE según la directiva sobre baja tensión, vigente desde el 1 de enero de 1997. Esta directiva es aplicable a todos los equipos y aparatos eléctricos utilizados en el rango de tensión de 50 - 1.000 V CA y 75 - 1.500 V CC. Danfoss otorga la marca CE de acuerdo con esta directiva y emite una declaración de conformidad si así se solicita.

#### **Directiva sobre EMC (89/336/CEE)**

EMC son las siglas en inglés del término compatibilidad electromagnética. La presencia de compatibilidad electromagnética significa que las interferencias mutuas entre los diferentes componentes/aparatos no afectan al funcionamiento de los mismos.

La directiva EMC entró en vigor el 1 de enero de 1996. Danfoss otorga la marca CE de acuerdo con esta directiva y emite una declaración de conformidad si así se solicita. Para realizar una instalación correcta en cuanto a EMC, véanse las instrucciones en esta Guía de diseño. Además, especificamos las normas que cumplen nuestros distintos productos. Ofrecemos los filtros que pueden encontrarse en las especificaciones y proporcionamos otros tipos de asistencia para asegurar un resultado óptimo de EMC.

En la mayoría de los casos, los profesionales del sector utilizan el convertidor de frecuencia como un componente complejo que forma parte de un equipo, sistema o instalación más grandes. Debe señalarse que la responsabilidad sobre las propiedades finales en cuanto a EMC del aparato, sistema o instalación, corresponde al instalador.

## **2.2.2. Qué situaciones están cubiertas**

La directriz de la UE "Guidelines on the Application of Council Directive 89/336/EEC" (directrices para la aplicación de la Directiva del Consejo 89/336/ CEE) describe tres situaciones típicas de utilización de convertidores de frecuencia. Consultar más adelante para cobertura EMC y marca CE.

- 1. El convertidor de frecuencia se vende directamente al usuario final. Por ejemplo, el convertidor se vende en el mercado doméstico. El consumidor final es un ciudadano normal sin una formación especial. Instala el convertidor personalmente, por ejemplo, en una máquina que usa como pasatiempo o en un electrodoméstico. Para tales usos, el convertidor de frecuencia debe contar con la marca CE según la directiva sobre EMC.
- 2. El convertidor de frecuencia se vende para instalarlo en una planta, construida por profesionales del sector correspondiente. Por ejemplo, puede tratarse de una instalación de producción o de calefacción/ventilación, diseñada e instalada por profesionales. En este caso, ni el convertidor ni la instalación terminada necesitan contar con la marca CE según la directiva sobre EMC. Sin embargo, la unidad debe cumplir con los requisitos básicos de compatibilidad electromagnética establecidos en la directiva. Esto puede asegurarse utilizando componentes, aparatos y sistemas con la marca CE, según la directiva sobre EMC.
- 3. El convertidor de frecuencia se vende como parte de un sistema completo. El sistema está siendo comercializado como un conjunto y podría ser, p. ej., un sistema de aire acondicionado. El sistema completo debe contar con la marca CE según la directiva sobre EMC. El fabricante puede garantizar la marca CE según la directiva sobre EMC, ya sea utilizando componentes con la marca CE o bien realizando pruebas de EMC del sistema. Si decide utilizar sólo componentes con la marca CE, no está obligado a probar todo el sistema.

## **2.2.3. Convertidores de frecuencia Danfoss marca CE**

La marca CE es una característica positiva cuando se emplea para su propósito original, es decir, facilitar la comercialización en la UE y la EFTA.

Sin embargo, la marca CE puede abarcar muchas especificaciones diferentes, Por lo tanto, deberá comprobar qué cubre una marca CE concreta.

Esta es la razón de que la marca CE pueda dar a los instaladores una falsa impresión de seguridad cuando utilizan un convertidor de frecuencia como componente de un sistema o un aparato.

Danfoss etiqueta con la marca CE sus convertidores de frecuencia VLT según la directiva sobre baja tensión y compatibilidad electromagnética. Esto significa que siempre que el convertidor de frecuencia se instale correctamente, queda garantizado que cumple con ambas directivas. Danfoss emite una declaración de conformidad para hacer constar que nuestra marca CE cumple la directiva sobre baja tensión.

La marca CE es aplicable a la directiva sobre EMC, con la condición de que se sigan las instrucciones para la instalación y filtrado correctos en cuanto a EMC. Sobre esta base, se emite una declaración de conformidad con la directiva sobre EMC.

La Guía de Diseño ofrece instrucciones detalladas para la instalación y asegurarse así la instalación adecuada respecto al EMC. Además, Danfoss especifica las normas que cumplen sus distintos productos.

Danfoss está a su disposición para proporcionar otros tipos de asistencia que le ayuden a obtener el mejor resultado posible en cuanto a compatibilidad electromagnética.

## **2.2.4. Conformidad con la Directiva sobre compatibilidad electromagnética 89/336/EEC**

En la mayoría de los casos, y tal y como se ha mencionado anteriormente, los profesionales del sector utilizan el convertidor de frecuencia como un componente complejo que forma parte de un equipo, sistema o instalación más grande. Debe señalarse que la responsabilidad sobre las propiedades finales en cuanto a EMC del aparato, sistema o instalación, corresponde al instalador. Como ayuda al instalador, Danfoss ha preparado unas directrices

VLT HVAC

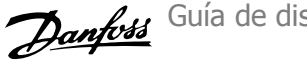

de instalación en cuanto a compatibilidad electromagnética, para el sistema Power Drive. Las normas y niveles de prueba establecidos para sistemas Power Drive se cumplirán siempre que se hayan seguido las instrucciones para la instalación correcta en cuanto a EMC, véase la sección *Inmunidad* EMC.

# **2.3. Humedad atmosférica**

## **2.3.1. Humedad atmosférica**

El convertidor de frecuencia ha sido diseñado para cumplir la norma IEC/EN 60068-2-3, EN 50178 pkt. 9.4.2.2 a 50°C.

# **2.4. Entornos agresivos**

Un convertidor de frecuencia consta de un gran número de componentes mecánicos y electrónicos. Todos ellos son, hasta cierto punto, vulnerables a los efectos ambientales.

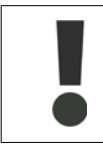

El convertidor de frecuencia no se debe instalar en lugares en los que haya líquidos, partículas o gases en suspensión capaces de afectar y dañar los componentes electrónicos. Si no se toman las medidas de protección necesarias, aumentará el riesgo de paradas, y se reducirá la duración del convertidor de frecuencia.

Los líquidos pueden ser transportados por el aire y condensarse en el convertidor de frecuencia, provocando la corrosión de los componentes y las partes metálicas. El vapor, la grasa y el agua salada pueden ocasionar la corrosión de componentes y de piezas metálicas. En tales entornos, utilice equipos con clasificación de protección IP 55. Como protección extra, se pueden pedir opcionalmente placas de circuitos impresos con revestimiento barnizado.

Las partículas transportadas en el aire, como el polvo, pueden provocar fallos mecánicos, eléctricos o térmicos en el convertidor de frecuencia. Un indicador habitual de los niveles excesivos de partículas suspendidas en el aire son las partículas de polvo alrededor del ventilador del convertidor de frecuencia. En entornos con mucho polvo, se recomienda el uso de un equipo con clasificación de protección IP 55 o un armario para equipos IP 00/IP 20/TIPO 1.

En ambientes con altos niveles de temperatura y humedad, los gases corrosivos, como los compuestos de azufre, nitrógeno y cloro, originarán procesos químicos en los componentes del convertidor de frecuencia.

Dichas reacciones químicas afectarán a los componentes electrónicos y los dañarán con rapidez. En esos ambientes, monte el equipo en un armario con ventilación de aire fresco, manteniendo los gases agresivos alejados del convertidor de frecuencia. Como protección extra, en estas zonas se puede pedir opcionalmente el barnizado de las placas de circuitos impresos.

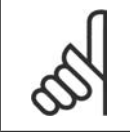

#### **¡NOTA!**

La instalación de los convertidores de frecuencia en entornos agresivos aumentará el riesgo de parada del sistema y reducirá considerablemente la vida útil del convertidor.

Antes de instalar el convertidor de frecuencia, compruebe la presencia de líquidos, partículas y gases en el aire. Para ello, observe las instalaciones existentes en este entorno. Signos habituales de líquidos dañinos en el aire son la existencia de agua o aceite en las piezas metálicas o su corrosión.

Los niveles excesivos de partículas de polvo suelen encontrarse en los armarios de instalación y en las instalaciones eléctricas existentes. Un indicador de la presencia de gases corrosivos es el ennegrecimiento de los conductos de cobre y los extremos de los cables de las instalaciones existentes.

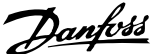

# **2.5. Vibración y choque**

El convertidor de frecuencia ha sido probado según un procedimiento basado en las siguientes normativas:

El convertidor de frecuencia cumple los requisitos relativos a estas condiciones cuando se monta en las paredes y suelos de instalaciones de producción, o en paneles atornillados a paredes o suelos.

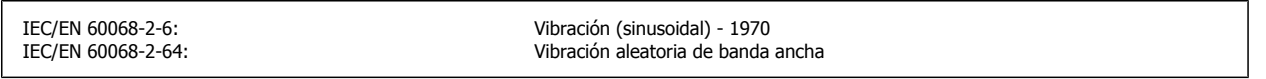

# **2.6. Ventajas**

## **2.6.1. ¿Por qué utilizar un convertidor de frecuencia para controlar ventiladores y bombas?**

Un convertidor de frecuencia saca partido de que las bombas centrífugas y los ventiladores siguen las leyes de proporcionalidad que les son propias. Para obtener más información, consulte el apartado Las leyes de la proporcionalidad.

## **2.6.2. Una clara ventaja: el ahorro de energía**

La gran ventaja de emplear un convertidor de frecuencia para controlar la velocidad de ventiladores o bombas está en el ahorro de electricidad. Si se compara con sistemas de control y tecnologías alternativos, un convertidor de frecuencia es el sistema de control de energía óptimo para controlar sistemas de ventiladores y bombas.

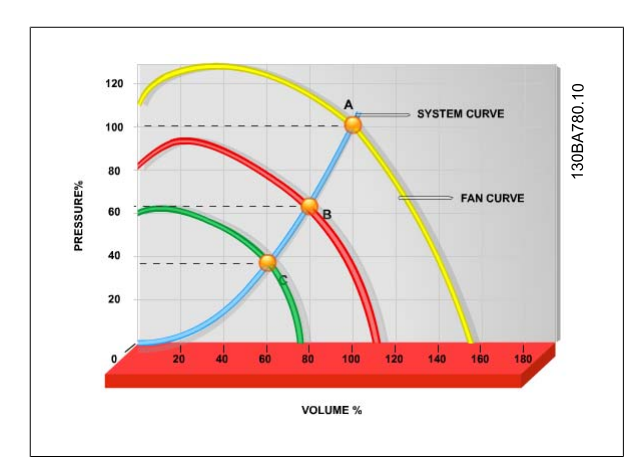

Ilustración 2.1: El gráfico muestra curvas de ventilador (A, B y C) para caudales bajos de ventilador.

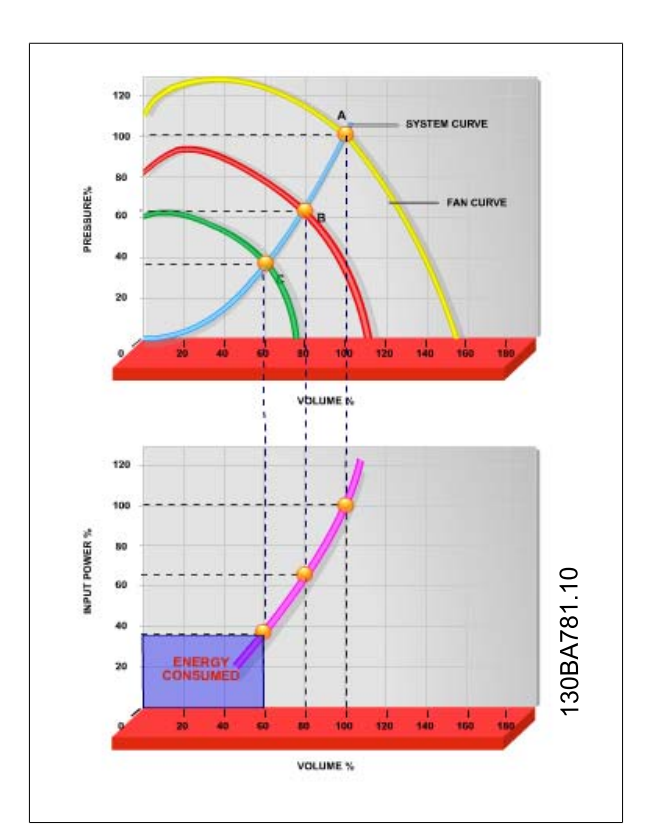

Ilustración 2.2: Cuando se utiliza un convertidor de frecuencia para reducir la capacidad del ventilador al 60% es posible obtener más del 50% de ahorro en equipos convencionales.

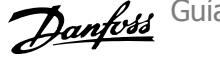

## **2.6.3. Ejemplo de ahorro de energía**

Como muestra la figura (leyes de proporcionalidad), el caudal se controla cambiando las rpm. Al reducir la velocidad sólo un 20% respecto a la velocidad nominal, el caudal también se reduce en un 20%. Esto se debe a que el caudal es directamente proporcional a las rpm. El consumo eléctrico, sin embargo, se reduce en un 50%.

Si el sistema en cuestión sólo tiene que suministrar un caudal correspondiente al 100% durante unos días al año, mientras que el promedio es inferior al 80% del caudal nominal para el resto del año, el ahorro de energía es incluso superior al 50%.

# **The** laws of proportionality La siguiente figura describe la dependencia del caudal, la presión y el consumo de energía, de las revoluciones del motor.  $Q =$  Caudal  $P =$  Energía  $Q_1$  = Caudal nominal P<sub>1</sub> = Potencia nominal P<sub>1</sub> = Potencia nominal  $Q_2$  = Caudal reducido  $Q_2$  = Potencia reducida H = Presión de velocidad en el establecidad en el establecidad en el establecidad en el establecidad en el establecidad en el establecidad en el establecidad en el establecidad en el establecidad en el establecidad en el e  $H_1$  = Presión nominal n1 = Velocidad nominal n1 = Velocidad nominal n1 = Velocidad nominal  $H_2$  = Presión reducida natural natural natural natural natural natural natural natural natural natural natural natural natural natural natural natural natural natural natural natural natural natural natural natural natu

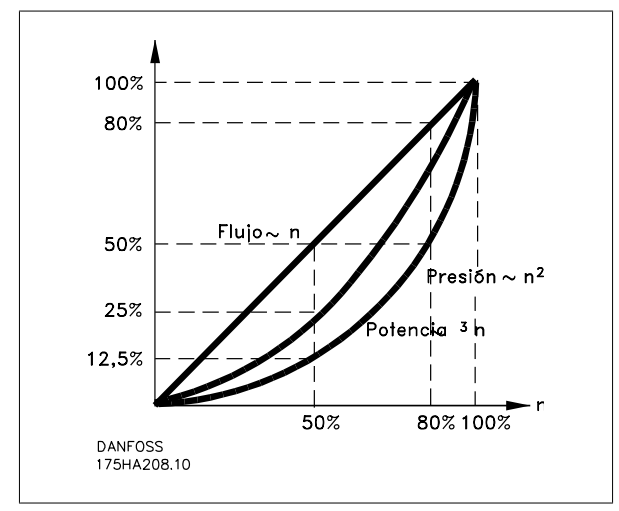

$$
Caudal: \frac{Q_1}{Q_2} = \frac{n_1}{n_2}
$$
\n
$$
Presión: \frac{H_1}{H_2} = \left(\frac{n_1}{n_2}\right)^2
$$

$$
Potencia: \frac{P_1}{P_2} = \left(\frac{n_1}{n_2}\right)^3
$$

## **2.6.4. Comparacion de ahorro de energia**

El sistema Danfoss VLT® ofrece un gran ahorro en comparación con los productos tradicionales de ahorro de energia. Esto se debe a que este convertidor de frecuencia es capaz de controlar la velocidad del ventilador en función de la carga térmica del sistema y del hecho de que el VLT posee una instalación integrada que permite al convertidor de frecuencia funcionar como un Sistema de Gestión de Edificios (en inglés, BMS).

La gráfica que se muestra a continuación ilustra el ahorro de energia típico que puede obtenerse con 3 productos conocidos cuando el volumen del ventilador se reduce, por ejemplo hasta un 60%.

Como muestra el gráfico, más del 50% del ahorro energético puede conseguirse en equipos convencionales.

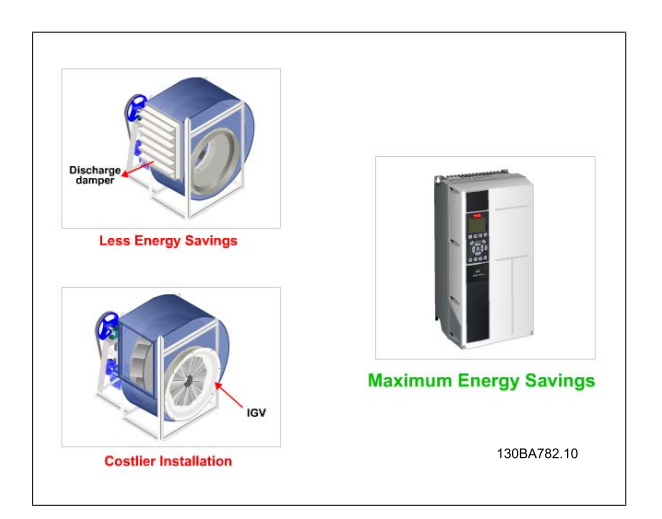

Ilustración 2.3: Los tres sistemas de ahorro de energía convencionales.

Guía de diseño del convertidor de frecuencia VLT® HVAC

**2**

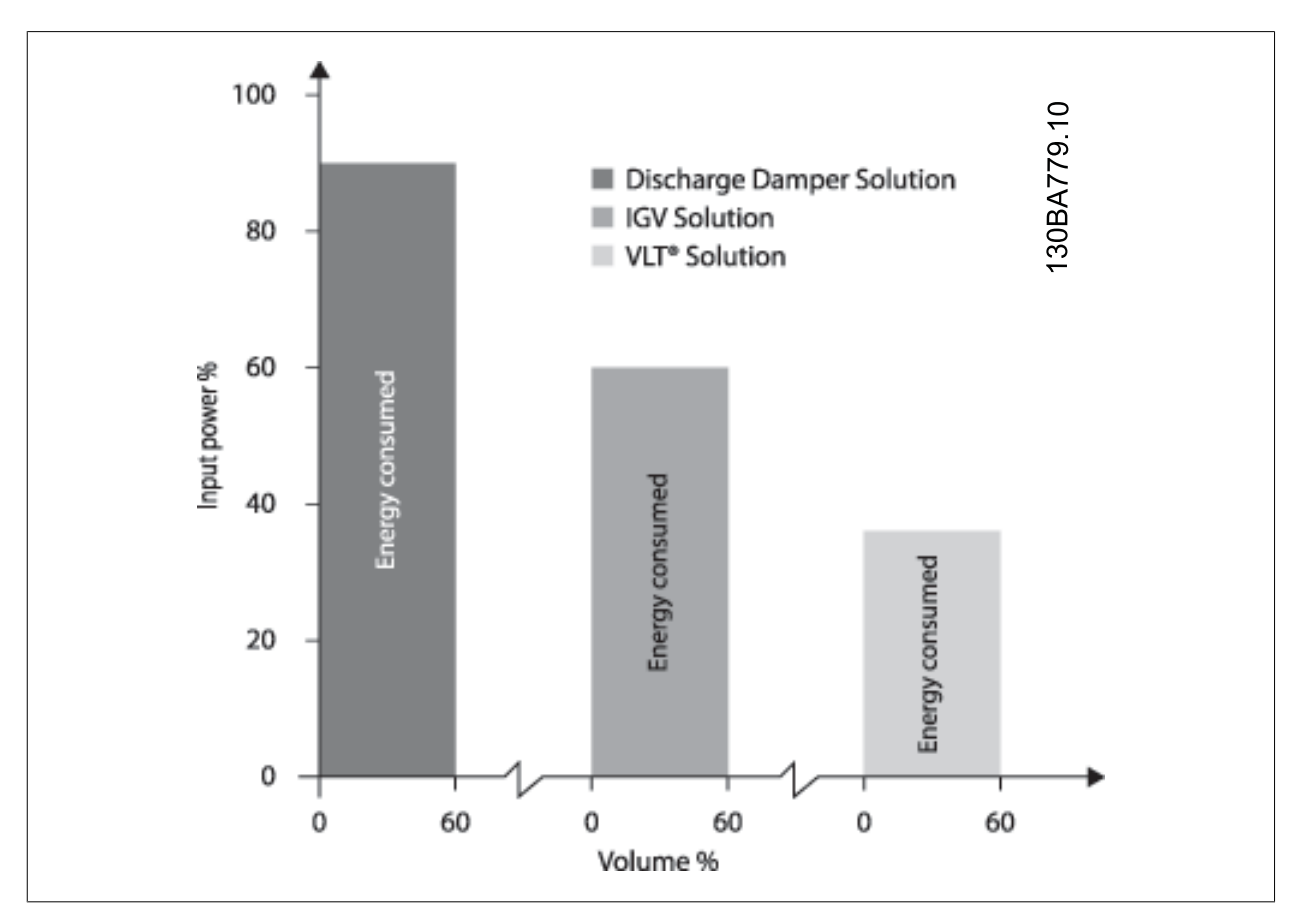

Ilustración 2.4: Los atenuadores de descarga reducen el consumo de potencia en cierta medida. Las aletas guiadoras variables de entrada ofrecen un 40% de reducción pero su instalación es costosa. El Danfoss VLT® reduce el consumo de energía en más de un 50% y es fácil de instalar.

## **2.6.5. Ejemplo con caudal variable durante 1 año**

El siguiente ejemplo está calculado en base a las características de una bomba segun su hoja de datos.

El resultado obtenido muestra un ahorro de energía superior al 50% para el caudal dado, durante un año. El periodo de amortización depende del precio por kWh y del precio del convertidor de frecuencia. En este ejemplo, es inferior a un año comparado con las válvulas y la velocidad constante.

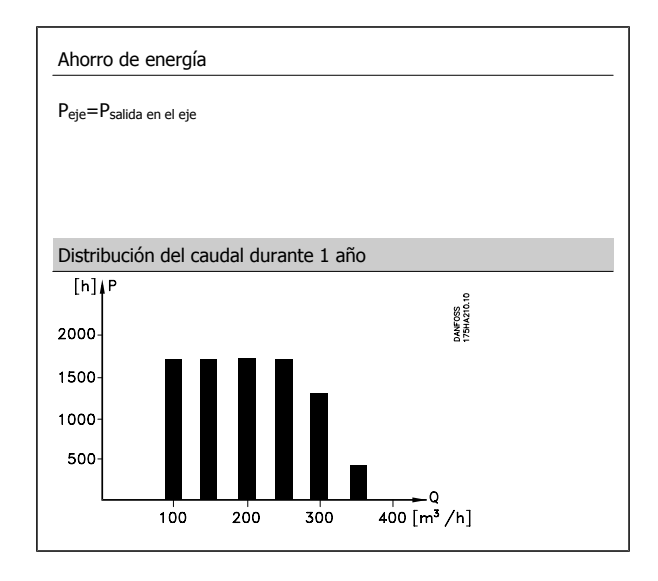

2. Introducción al convertidor de frecuencia VLT HVAC

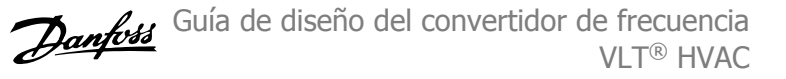

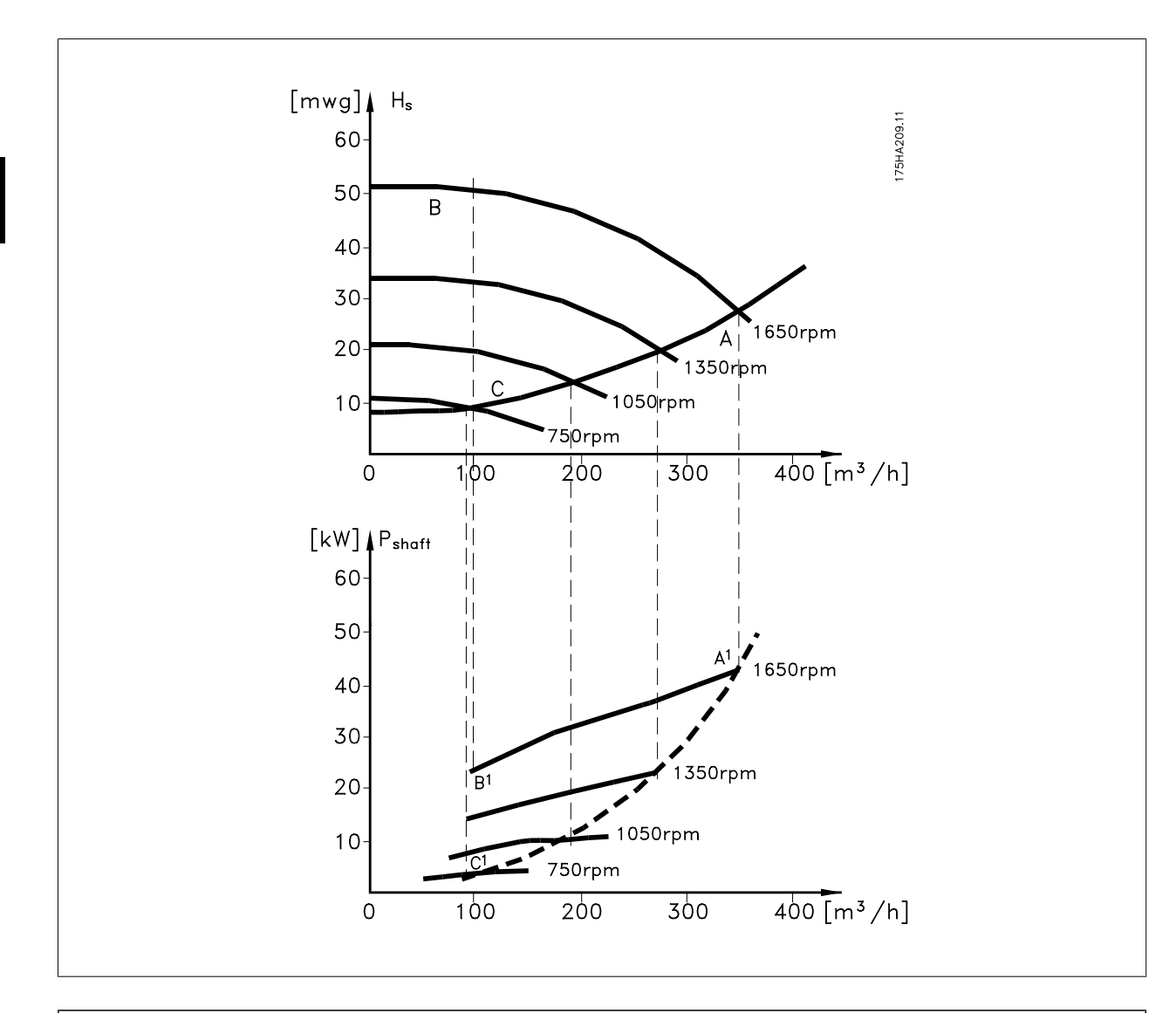

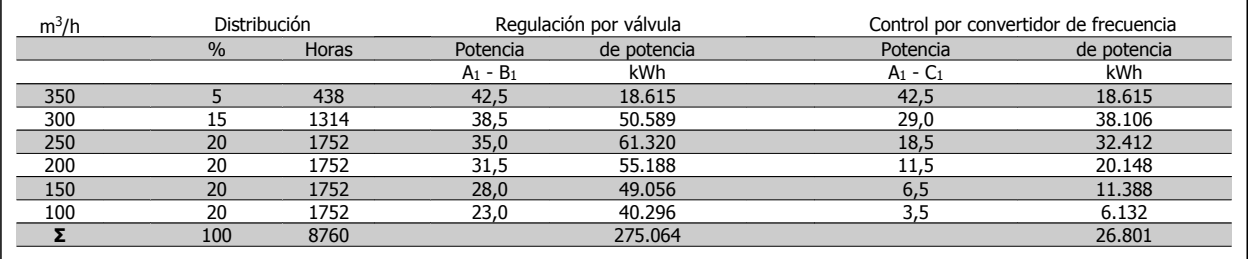

## **2.6.6. Control mejorado**

Si se utiliza un convertidor de frecuencia para controlar el caudal o la presión de un sistema, se obtiene un control mejorado. Un convertidor de frecuencia puede variar la velocidad de un ventilador o una bomba, lo que permite obtener un control variable de caudal y presión. Además, adapta rápidamente la velocidad de un ventilador o de una bomba a las nuevas condiciones de caudal o presión del sistema. Control simple del proceso (caudal, nivel o presión) utilizando el control PID integrado en el convertidor.

**2**

Guía de diseño del convertidor de frecuencia  $\rightarrow$   $\mathcal{L}_4$  2. Introducción al convertidor de frecuencia VLT® HVAC

## **2.6.7. Compensación de cos φ**

En general, un convertidor de frecuencia con un cos φ igual a 1 proporciona una corrección del factor de potencia para el cos φ del motor, lo que significa que no hay necesidad de considerar el cos φ del motor cuando se dimensiona la unidad de corrección del factor de potencia.

#### **2.6.8. No es necesario un arrancador en estrella/triángulo ni un arrancador suave**

Cuando se necesita arrancar motores relativamente grandes, en muchos países es necesario usar equipos que limitan la tensión de arranque. En los sistemas tradicionales, se utiliza con frecuencia un arrancador en estrella/triángulo o un arrancador suave. Estos arrancadores de motor no se necesitan si se usa un convertidor de frecuencia.

Como se ilustra en la siguiente figura, un convertidor de frecuencia no consume más tensión que la nominal.

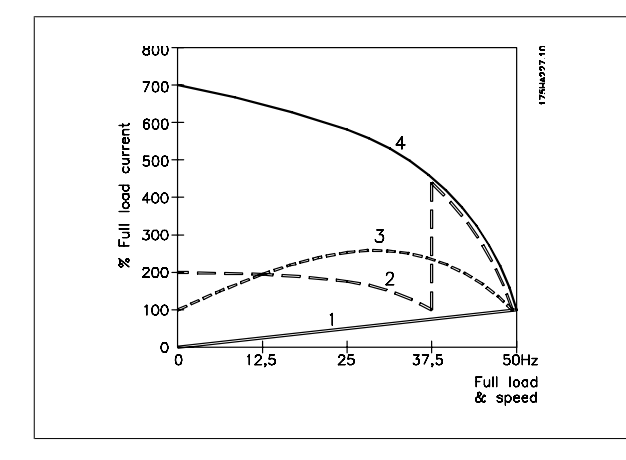

- 1 = convertidor de frecuencia VLT HVAC
- 2 = Arrancador en estrella/triángulo
- 3 = Arrancador suave
- 4 = Arranque directamente con la alimentación de red

## **2.6.9. Ahorro de energía con el uso de un convertidor de frecuencia.**

El ejemplo de la siguiente página muestra que muchos de los equipos no son necesarios cuando se emplea un convertidor de frecuencia. Es posible calcular el coste de instalación de los dos sistemas. En dicho ejemplo, el precio de ambos sistemas es aproximadamente el mismo.

## **2.6.10. Sin convertidor de frecuencia**

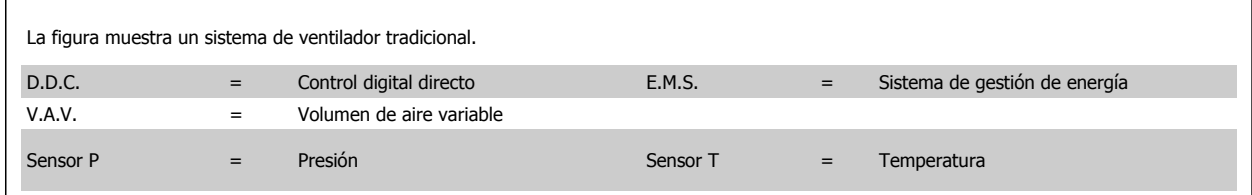

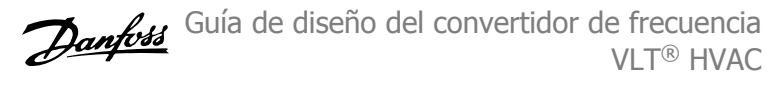

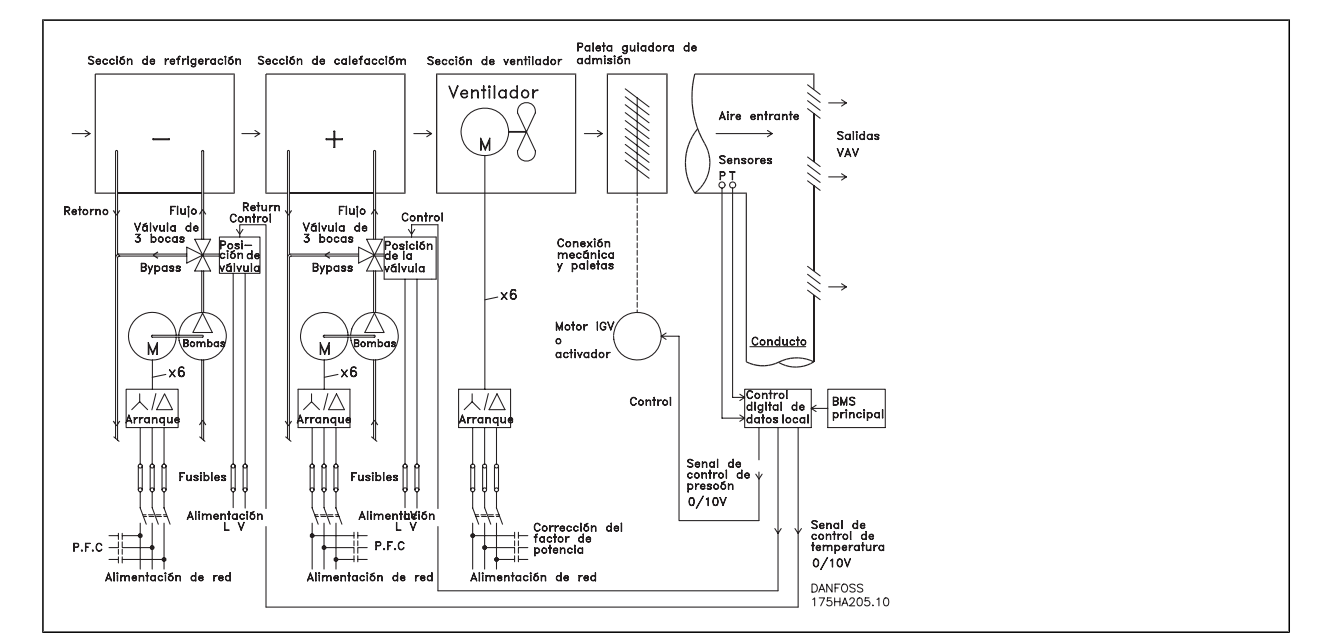

**2.6.11. Con un convertidor de frecuencia**

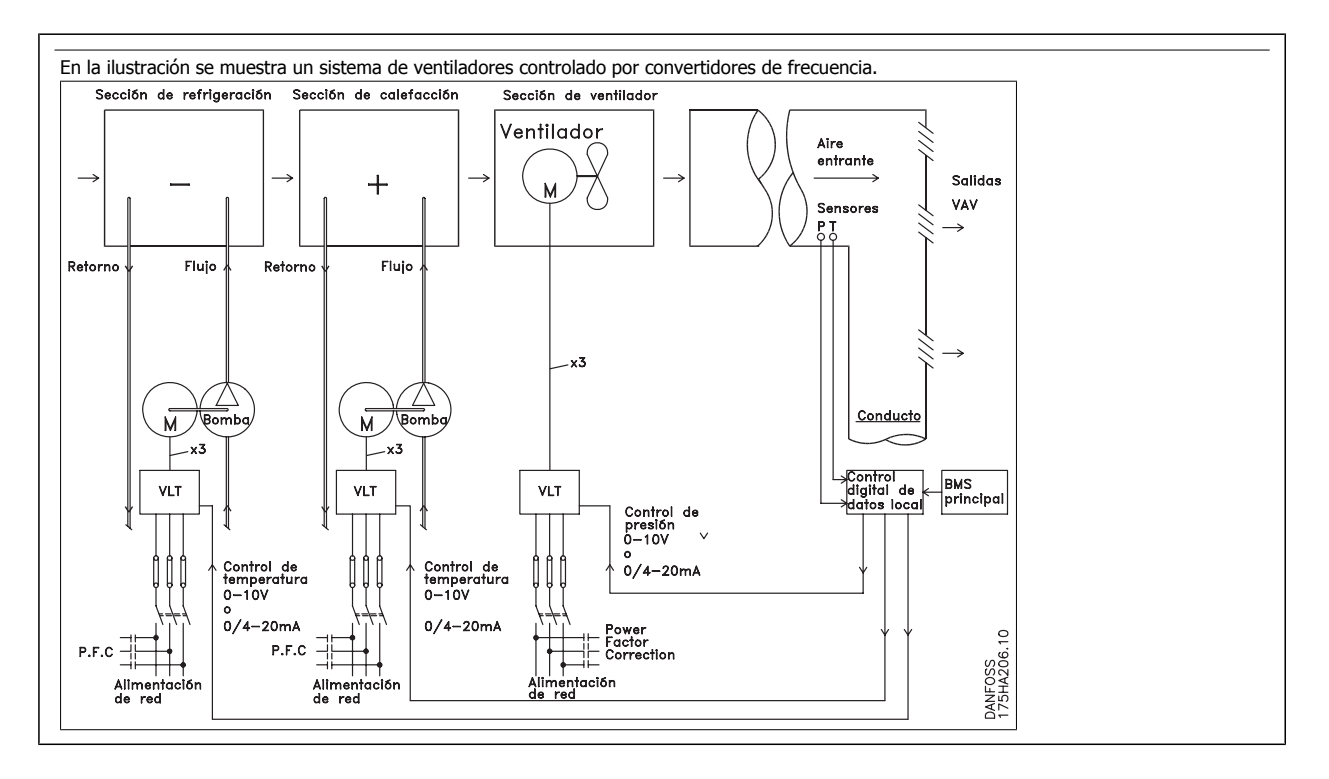

Guía de diseño del convertidor de frecuencia  $\rightarrow$   $\mathcal{L}_4$  2. Introducción al convertidor de frecuencia VLT® HVAC

## **2.6.12. Ejemplos de aplicación**

En las siguientes páginas se muestran ejemplos típicos de aplicaciones en HVAC. Si desea recibir más información sobre una determinada aplicación, solicite a su proveedor de Danfoss la hoja informativa con la descripción completa de la aplicación.

Volumen de aire variable

Solicite The Drive to...Improving Variable Air Volume Ventilation Systems MN.60.A1.02

Volumen de aire constante

Solicite The Drive to...Improving Constant Air Volume Ventilation Systems MN.60.B1.02

Ventilador de torre de refrigeración

Solicite The Drive to...Improving fan control on cooling towers MN.60.C1.02

Bombas del condensador

Solicite The Drive to...Improving condenser water pumping systems MN.60.F1.02

#### Bombas primarias

Solicite The Drive to...Improve your primary pumping in primay/secondary pumping systems MN.60.D1.02

#### Bombas secundarias

Solicite The Drive to...Improve your secondary pumping in primay/secondary pumping systems MN.60.E1.02

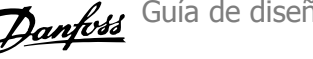

## **2.6.13. Volumen de aire variable**

Los sistemas de volumen de aire variable (VAV) sirven para controlar la ventilación y la temperatura de un edificio en función de sus necesidades específicas. Se considera que los sistemas centrales VAV constituyen el método de mayor rendimiento energético para el acondicionamiento de aire en edificios. Se puede obtener un mayor rendimiento diseñando sistemas centralizados en lugar de sistemas distribuidos.

Este rendimiento se deriva del uso ventiladores y enfriadores de mayor tamaño, cuyo rendimiento es muy superior al de los enfriadores de aire distribuidos y motores pequeños. También se produce un ahorro como consecuencia de la disminución de los requisitos de mantenimiento.

## **2.6.14. La solución VLT**

Los amortiguadores y los IGV sirven para mantener una presión constante en las tuberías, mientras que una solución que utilice un convertidor de frecuencia ahorrará mucha más energía y reducirá la complejidad de la instalación. En lugar de crear un descenso de presión artificial o provocar una reducción en el rendimiento del ventilador, el convertidor de frecuencia reduce la velocidad del ventilador para proporcionar el flujo y la presión que precisa el sistema.

Los dispositivos centrífugos, como los ventiladores, funcionan según las leyes de afinidad centrífuga. Esto significa que los ventiladores reducen la presión y el flujo que producen a medida que disminuye su velocidad. Por lo tanto, el consumo de electricidad se reduce significativamente.

Normalmente se controla el ventilador de retorno para mantener una diferencia fija entre el flujo de aire de alimentación y el de retorno. Para eliminar la necesidad de controladores adicionales, puede utilizarse el controlador PID avanzado del convertidor de frecuencia del sistema de aire acondicionado.

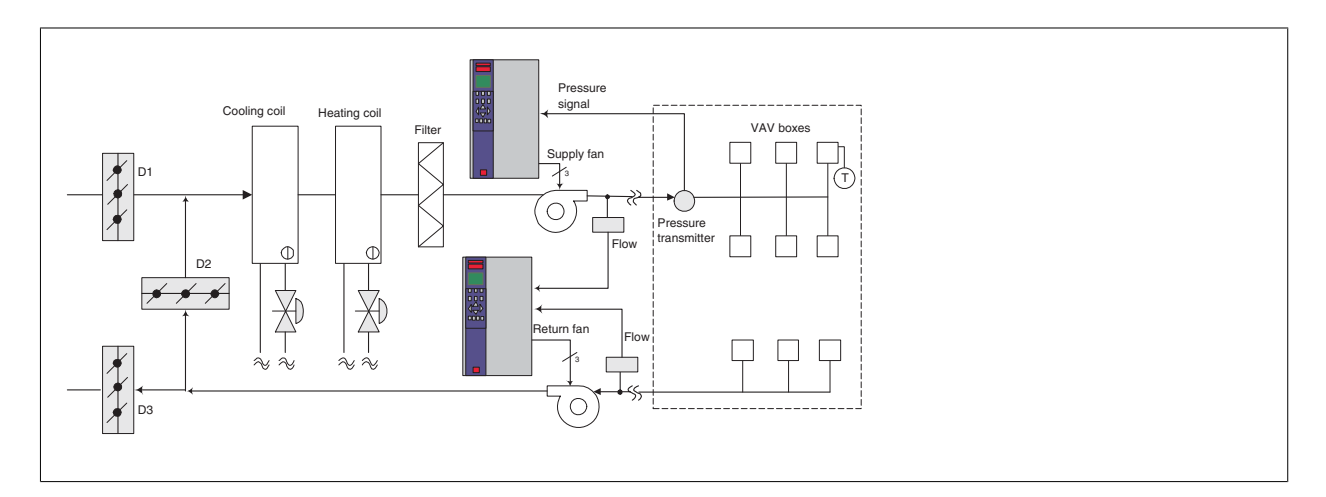

VLT® HVAC

## **2.6.15. Volumen de aire constante**

Los sistemas de volumen de aire constante (CAV) son sistemas centralizados de ventilación que se utilizan normalmente para abastecer grandes zonas comunes con la mínima cantidad de aire acondicionado. Estos sistemas son anteriores a los sistemas VAV y, por lo tanto, también pueden encontrarse en edificios comerciales antiguos divididos en varias zonas. Estos sistemas precalientan el aire utilizando acondicionadores autónomos (AHU) con un intercambiador de calor, y muchos se utilizan también para refrigerar edificios y poseen un intercambiador de frío. Los ventiloconvectores suelen emplearse para satisfacer los requisitos de calefacción y refrigeración de zonas individuales.

## **2.6.16. La solución VLT**

Un convertidor de frecuencia permite obtener importantes ahorros energéticos y, al mismo tiempo, mantener un control adecuado del edificio. Los sensores de temperatura y de CO<sub>2</sub> pueden utilizarse como señales de realimentación para los convertidores. Tanto si se utiliza para controlar la temperatura como la calidad del aire, o ambas cosas, un sistema CAV funcionar de acuerdo con las condiciones reales de un edificio. A medida que disminuye el número de personas en el área controlada, disminuye la necesidad de aire nuevo. El sensor de CO<sub>2</sub> detecta niveles inferiores y disminuye la velocidad de los ventiladores de alimentación. El ventilador de retorno se modula para mantener una consigna de presión estática o una diferencia fija entre las corrientes de aire de alimentación y de retorno.

Con el control de la temperatura, que se utiliza especialmente en sistemas de aire acondicionado, hay varios requisitos de refrigeración que hay que tener en cuenta, ya que la temperatura exterior varía y también cambia el número de personas de la zona controlada. Cuando la temperatura desciende por debajo de la consigna, el ventilador de alimentación puede disminuir su velocidad. El ventilador de retorno se modula para mantener una consigna de presión estática. Si se reduce la corriente de aire, también se reduce la energía utilizada para calentar o enfriar el aire nuevo, lo que supone un ahorro adicional.

Varias características del convertidor de frecuencia VLT especializado en sistemas de aire acondicionado de Danfoss, el VLT HVAC, pueden emplearse para mejorar el rendimiento de un sistema CAV. Uno de los aspectos que hay que tener en cuenta para controlar un sistema de ventilación es la mala calidad del aire. Es posible ajustar la frecuencia mínima programable para mantener un mínimo de alimentación de aire, al margen de la señal de realimentación o de referencia. El convertidor de frecuencia también incluye un controlador PID con 3 valores de consigna y 3 zonas que permite controlar la temperatura y la calidad del aire. Aunque se alcance una temperatura adecuada, el convertidor mantendrá una alimentación de aire suficiente como para ajustarse a los requisitos del sensor de calidad de aire.El controlador es capaz de verificar y comparar dos señales de realimentación para controlar el ventilador de retorno manteniendo un diferencial de caudal de aire fijo entre los conductos de alimentación y de retorno.

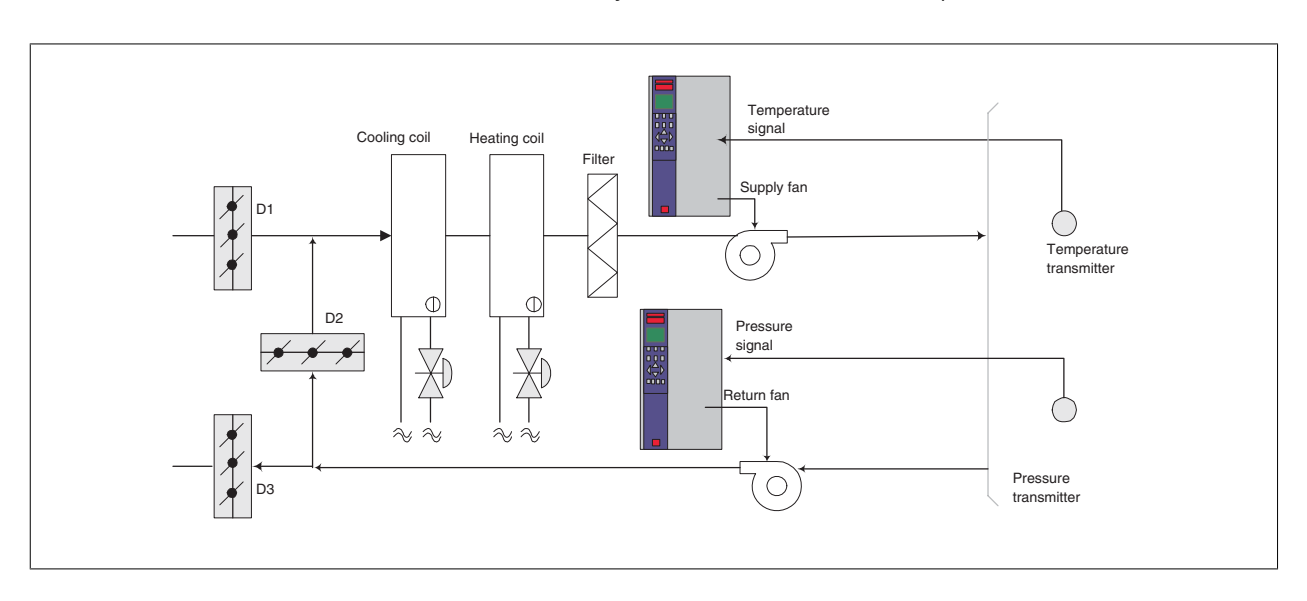

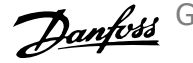

## **2.6.17. Ventilador de torre de refrigeración**

Los ventiladores de torres de refrigeración sirven para refrigerar el agua del condensador en sistemas enfriadores refrigerados por agua. Estos enfriadores constituyen el medio más eficaz para obtener agua fría. Son hasta un 20% más eficaces que los enfriadores de aire. Según el clima, las torres de refrigeración a menudo constituyen el método de mayor rendimiento energético para refrigerar el agua del condensador de un enfriador. Enfrían el agua del condensador por evaporación.

El agua del condensador se esparce con un pulverizador sobre la "bandeja" de la torre de refrigeración para que ocupe una mayor superficie. El ventilador de la torre distribuye el aire a la bandeja y al agua rociada para ayudar a que ésta se evapore. La evaporación extrae energía del agua reduciendo su temperatura. El agua enfriada se recoge en el depósito de las torres de refrigeración, donde vuelve a bombearse al condensador de los enfriadores, y el ciclo vuelve a empezar.

## **2.6.18. La solución VLT**

Con un convertidor de frecuencia VLT es posible controlar la velocidad de los ventiladores de las torres de refrigeración para mantener la temperatura del agua del condensador. También pueden utilizarse convertidores de frecuencia para encender y apagar el ventilador cuando sea necesario.

Para mejorar el rendimiento de una aplicación de ventiladores de torres de refrigeración, pueden utilizarse varias de las características del convertidor especializado en sistemas de aire acondicionado de Danfoss, el convertidor HVAC. Cuando la velocidad de un ventilador desciende por debajo de un valor determinado, también disminuye su capacidad para refrigerar el agua. Además, si se utiliza un reductor para controlar la frecuencia del ventilador de la torre, puede ser necesaria una velocidad mínima del 40-50%.

La unidad VLT dispone de un ajuste de frecuencia mínima programable por el usuario, que mantiene esta frecuencia aunque la referencia de velocidad o la realimentación soliciten velocidades más bajas.

Otra de las características estándar del convertidor de frecuencia VLT es que puede programarse para entrar en modo de "reposo" y detener el ventilador hasta que se requiera una velocidad mayor. Por otro lado, en algunas torres de refrigeración hay ventiladores con frecuencias no deseadas que pueden provocar vibraciones. Estas frecuencias pueden suprimirse fácilmente programando las bandas de frecuencias de bypass en el convertidor de frecuencia.

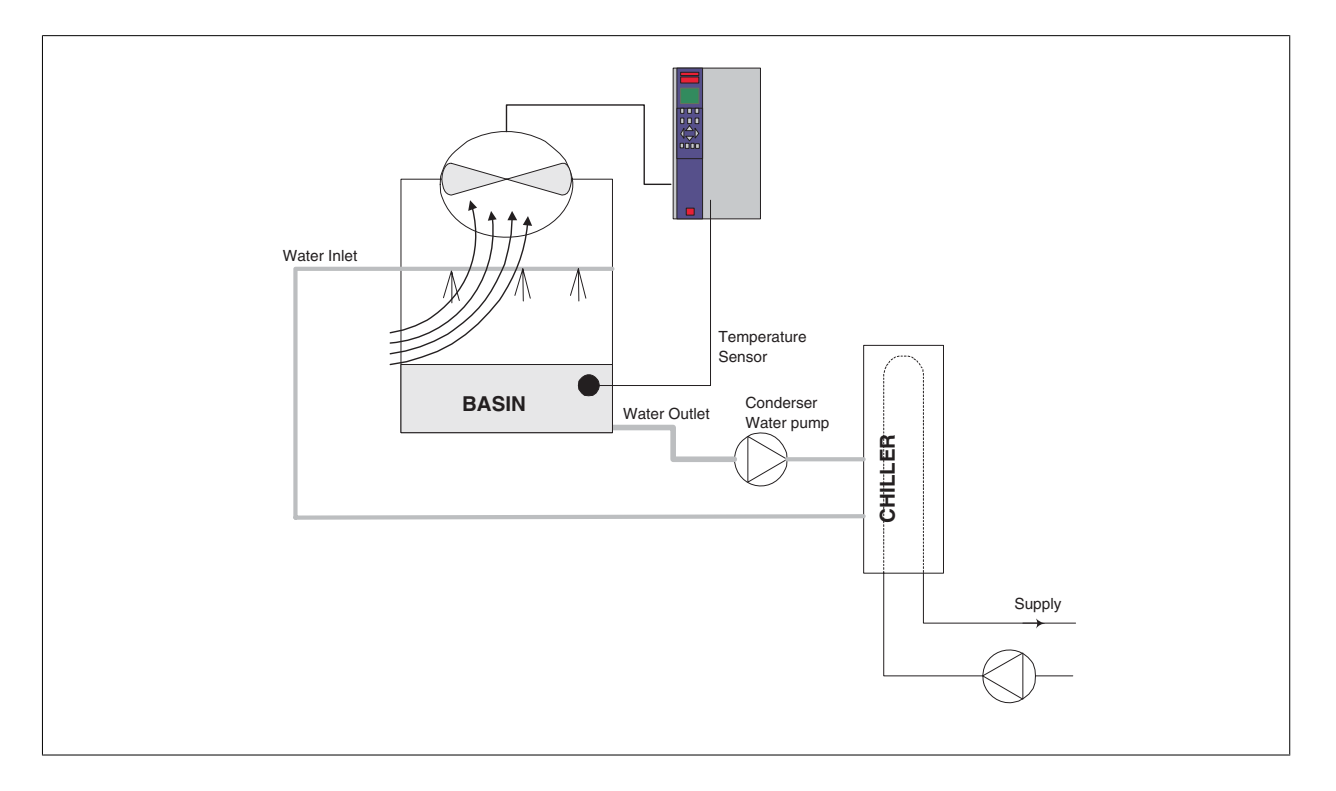

VLT® HVAC

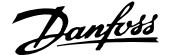

## **2.6.19. Bombas del condensador**

Las bombas de agua del condensador se usan principalmente para impulsar la circulación del agua a través de la sección de condensación de los enfriadores refrigerados por agua fría y sus respectivas torres de refrigeración. El agua del condensador absorbe el calor de la sección de condensación del enfriador y lo libera a la atmósfera en la torre de refrigeración. Estos sistemas constituyen el medio más eficaz de enfriar agua y son hasta un 20% más eficaces que los enfriadores refrigerados por aire.

## **2.6.20. La solución VLT**

Se pueden añadir convertidores de frecuencia a las bombas de agua del condensador en lugar de equilibrarlas con una válvula de estrangulamiento o de calibrar los rodetes de las bombas.

El uso de un convertidor de frecuencia en lugar de una válvula de estrangulamiento permite ahorrar la energía que absorbería la válvula. Esto puede suponer un ahorro de entre un 15 y un 20%, o incluso mayor. La calibración del rodete de la bomba es irreversible, de modo que, si las condiciones cambian y se necesita un caudal mayor, será necesario cambiar el rodete.

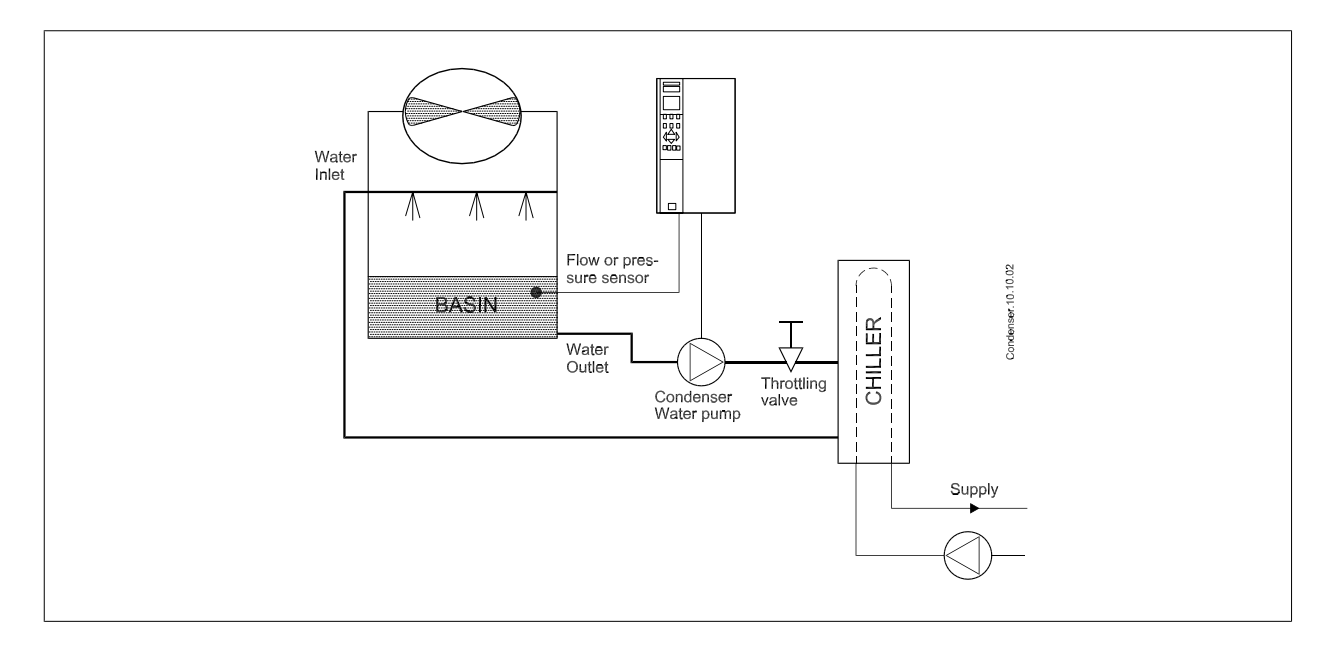

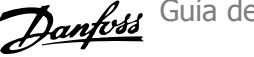

## **2.6.21. Bombas primarias**

Las bombas primarias de un sistema de bombeo primario/secundario pueden utilizarse para mantener un caudal constante a través de dispositivos que presentan dificultades de funcionamiento o control cuando se exponen a un caudal variable. La técnica de bombeo primario/secundario desacopla el lazo de producción "primario" del lazo de distribución "secundario". De esta forma, algunos dispositivos, como los enfriadores, pueden mantener un caudal de diseño uniforme y funcionar correctamente aunque el caudal varíe en el resto del sistema.

A medida que disminuye el caudal del evaporador de un enfriador, el agua refrigerada comienza a enfriarse en exceso. Cuando esto ocurre, el enfriador intenta reducir su capacidad de refrigeración. Si el caudal disminuye demasiado o con demasiada rapidez, el enfriador no podrá esparcir suficientemente la carga y el dispositivo de seguridad de baja temperatura del evaporador desconectará el enfriador, lo que requerirá un reinicio manual. Esta situación es habitual en grandes instalaciones, especialmente cuando se instalan dos o varios enfriadores en paralelo y no se utiliza un bombeo primario/secundario.

## **2.6.22. La solución VLT**

Según el tamaño del sistema y del lazo primario, el consumo energético del lazo primario puede ser sustancial. Para reducir los gastos de funcionamiento, puede incorporarse un convertidor de frecuencia al sistema primario que sustituya la válvula de estrangulamiento y la calibración de los rodetes. Existen dos métodos de control comunes:

El primero utiliza un caudalímetro. Dado que se conoce el caudal deseado y que éste es uniforme, puede utilizarse un medidor de caudal en la descarga de cada enfriador para controlar la bomba directamente. Mediante el uso del controlador PID incorporado, el convertidor de frecuencia mantendrá siempre el caudal adecuado e incluso compensará la resistencia cambiante del lazo de tuberías primario cuando se activen y desactiven los enfriadores y sus bombas.

El segundo método consiste en la determinación de la velocidad local. El operador simplemente disminuye la frecuencia de salida hasta que se alcanza el caudal de diseño.

Utilizar un convertidor de frecuencia para reducir la velocidad de las bombas es muy parecido a equilibrar los rodetes de las bombas, salvo que no se requiere mano de obra y que el rendimiento de las bombas es superior. El compensador de contracción simplemente disminuye la velocidad de la bomba hasta que se alcanza el caudal correcto y, entonces, fija la velocidad. La bomba funcionará a esta velocidad siempre que el enfriador entre en funcionamiento. Dado que el lazo primario no tiene válvulas de control ni otros dispositivos que puedan provocar cambios en la curva del sistema y que la variación procedente de la activación y desactivación de bombas y enfriadores normalmente es pequeña, dicha velocidad fija seguirá siendo correcta. En caso de que más adelante haya que aumentar el caudal del sistema, bastará con que el convertidor de frecuencia aumente la velocidad de la bomba en lugar de tener que cambiar el rodete.

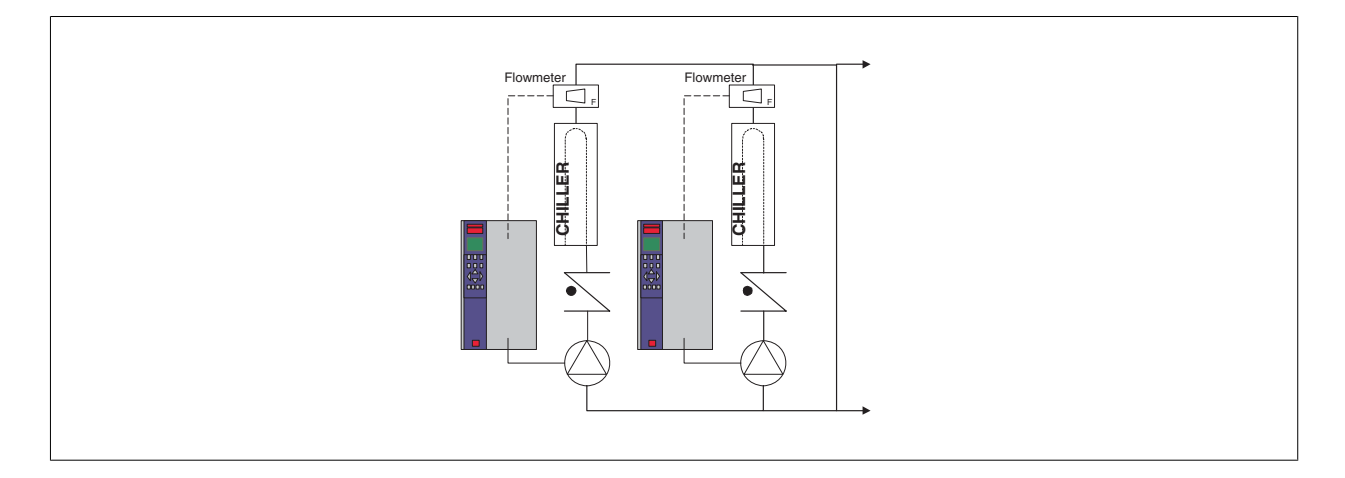

VLT® HVAC

## **2.6.23. Bombas secundarias**

Las bombas secundarias de un sistema de bombeo primario/secundario de agua fría sirven para distribuir el agua refrigerada a las cargas procedentes del lazo de producción primario. El sistema de bombeo primario/secundario sirve para desacoplar hidráulicamente un lazo de tuberías de otro.En este caso. La bomba primaria se utiliza para mantener un caudal constante a través de los enfriadores aunque varíe el caudal de las bombas secundarias, lo que da lugar a un mayor control y ahorro de energía.

Si no se emplea el concepto de diseño primario/secundario y se diseña un sistema de volumen variable, cuando el caudal descienda demasiado o demasiado rápidamente, el enfriador no podrá distribuir la carga correctamente. El dispositivo de seguridad de baja temperatura del evaporador desconectará el enfriador, lo que requerirá un reinio manual. Esta situación es habitual en grandes instalaciones, especialmente cuando se instalan dos o más enfriadores en paralelo.

## **2.6.24. La solución VLT**

Aunque el sistema primario/secundario con válvulas bidireccionales permite aumentar el ahorro energético y aliviar los problemas de control del sistema, sólo se consigue un verdadero ahorro energético y potencial de control con la incorporación de convertidores de frecuencia.

Con la incorporación de convertidores de frecuencia, y colocando el sensor adecuado en el lugar adecuado, las bombas pueden cambiar de velocidad para seguir la curva del sistema en lugar de la curva de la bomba.

Así se malgasta menos energía y se elimina la mayor parte de la sobrepresurización a la que a veces se ven sometidas las válvulas bidireccionales.

Cuando se alcanzan las cargas controladas, se cierran las válvulas bidireccionales. Esto aumenta la presión diferencial calculada en toda la carga y en la válvula bidireccional. Cuando esta presión diferencial comienza a subir, se aminora la velocidad de la bomba para mantener el cabezal de control o valor de consigna. Este valor se calcula sumando la caída de presión conjunta de la carga y de la válvula bidireccional en las condiciones de diseño.

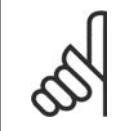

#### **¡NOTA!**

Tenga en cuenta que, si se utilizan varias bombas en paralelo, deben funcionar a la misma velocidad para maximizar el ahorro energético, ya sea con varios convertidores individuales o con uno sólo controlando varias bombas en paralelo.

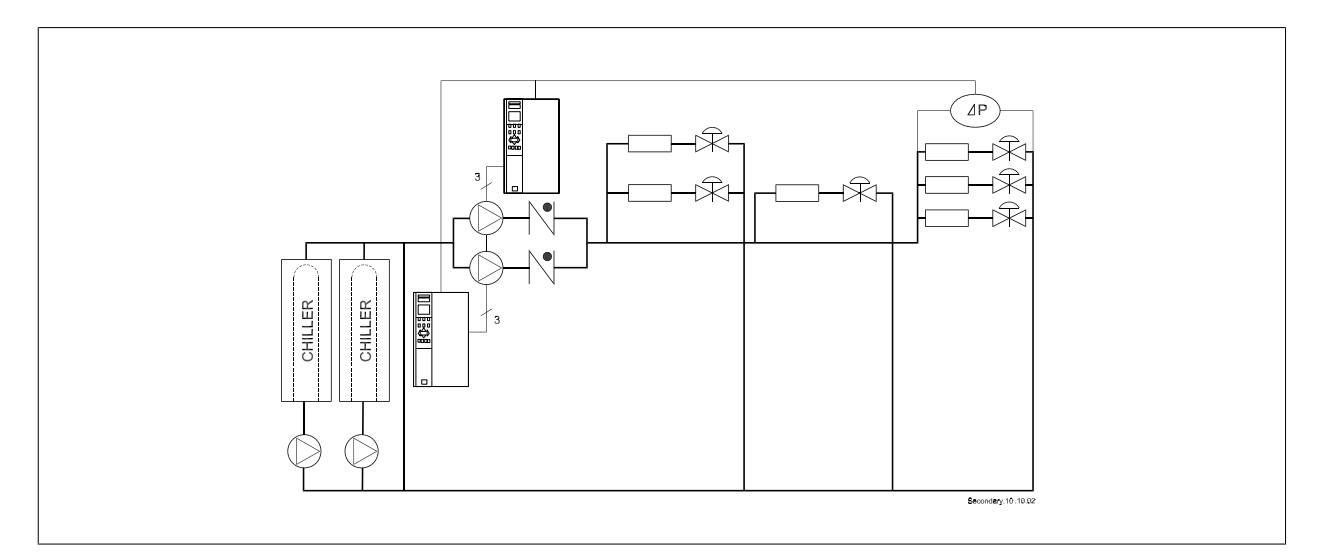

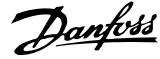

# **2.7. Controles de VLT HVAC**

## **2.7.1. Principio de control**

**2**

Los convertidores de frecuencia rectifican la tensión de CA de la red de alimentación y la convierten en tensión de CC, después de lo cual dicha tensión de CC se convierte en corriente CA de amplitud y frecuencia variables.

De este modo, el motor recibe una tensión y frecuencia variables, lo que permite una regulación infinitamente variable de la velocidad en motores CA trifásicos estándar.

## **2.7.2. Estructura de control**

Estructura de control en configuraciones de lazo abierto y de lazo cerrado:

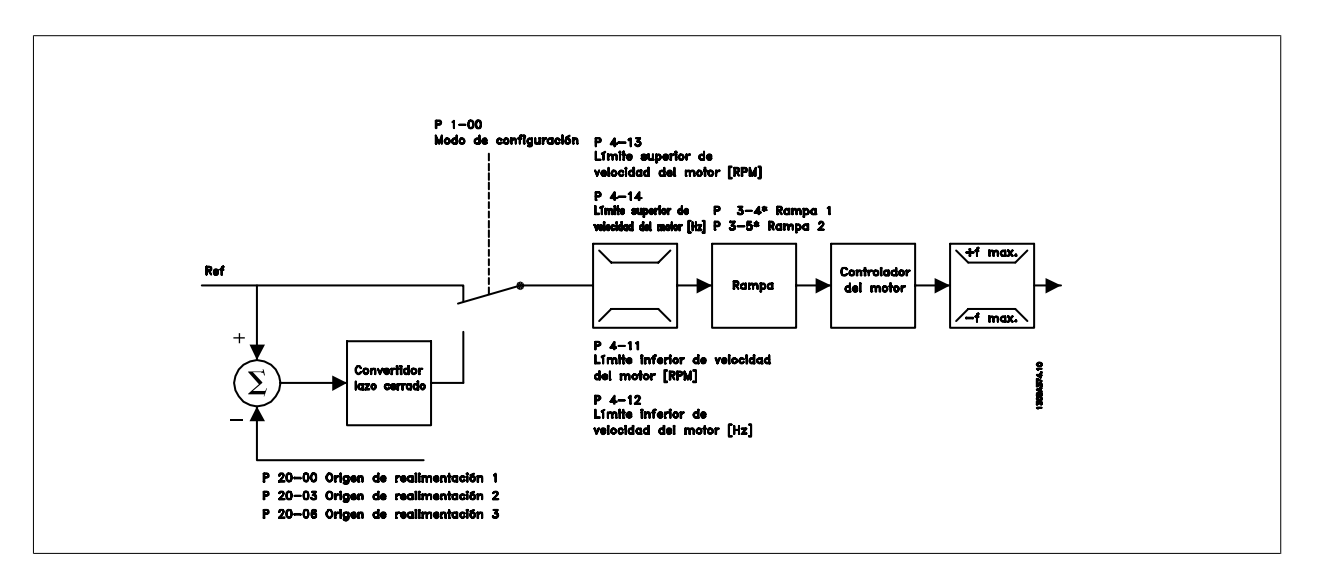

En la configuración mostrada en la ilustración anterior, el par. 1-01, está ajustado a Lazo abierto [0]. Se recibe la referencia resultante del sistema de manejo de referencias y se transfiere a la limitación de rampa y de velocidad antes de enviarse al control del motor. La salida del control del motor se limita entonces según el límite de frecuencia máxima.

Seleccione Lazo cerrado [3] en el par. 1-00 para utilizar el controlador PID para el control de lazo cerrado de, por ejemplo, el caudal, el nivel o la presión en la aplicación controlada. Los parámetros del PID se encuentran en el grupo de par. 20-\*\*.

## **2.7.3. Control Local (Hand On) y Remoto (Auto On)**

El convertidor de frecuencia puede accionarse manualmente a través del panel de control local (LCP) o de forma remota a través de entradas analógicas y digitales, así como a través del bus serie.

Si se permite en los par. 0-40, 0-41, 0-42 y 0-43, es posible arrancar y parar el convertidor de frecuencia mediante el LCP utilizando las teclas [Off] (Apagar) y [Hand ON] (Control local). Las alarmas pueden reiniciarse mediante la tecla [RESET] (Reinicio). Después de pulsar la tecla [Hand On] (Marcha local), el convertidor pasa al modo manual y sigue (de manera predeterminada) la referencia local ajustada mediante las teclas de flecha del LCP.

## 2. Introducción al convertidor de frecuencia VLT HVAC

Tras pulsar la tecla [Auto On] (Control remoto), el convertidor de frecuencia pasa al modo automático y sigue (de manera predeterminada) la referencia remota. En este modo, resulta posible controlar el convertidor de frecuencia mediante las entradas digitales y diferentes interfaces serie (RS-485, USB o un bus de campo opcional). Consulte más detalles acerca del arranque, parada, cambio de rampas y ajustes de parámetros en el grupo de par. 5-1\* (entradas digitales) o en el grupo de par. 8-5\* (comunicación serie).

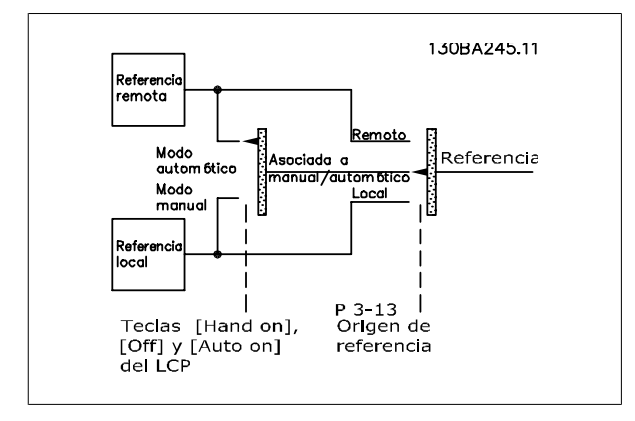

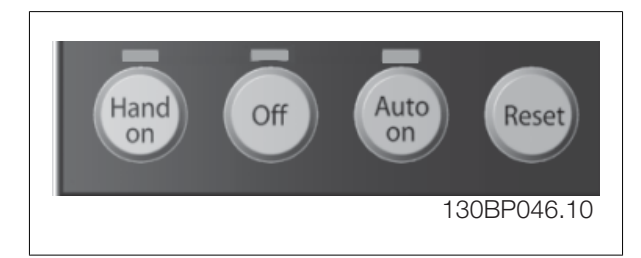

**Referencia activa y Modo de configuración**

La referencia activa puede ser tanto la referencia local como la remota.

En el par. 3-13 Origen de referencia, puede seleccionarse de forma permanente la referencia local eligiendo Local [2].

Para seleccionar permanentemente la referencia remota seleccione Remoto [1]. Seleccionando Conex. a manual/auto [0] (predeterminado), el origen de referencia dependerá de qué modo esté activo. (Manual o Auto).

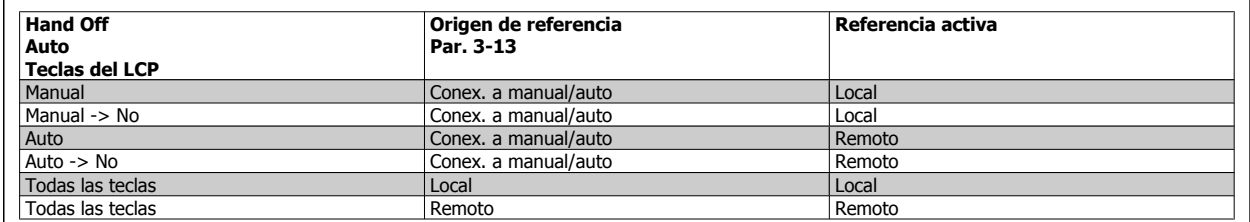

La tabla indica bajo qué condiciones está activa la referencia local o la remota. Una de ellas está siempre activa, pero nunca pueden estarlo ambas a la vez.

El par. 1-00, Modo configuración, determina el tipo de principio de control de aplicación (es decir, Lazo abierto o Lazo cerrado) que se usará cuando esté activa la referencia remota (véase la tabla anterior para consultar las condiciones).

#### **Manejo de referencias - Referencia local**

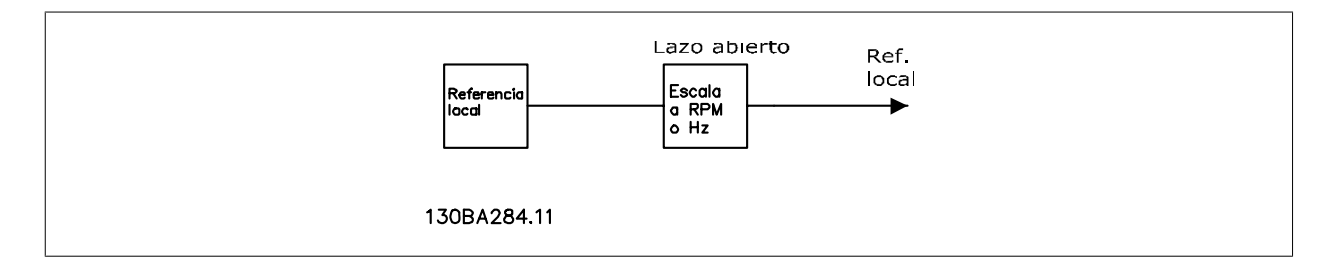

## **2.8. PID**

## **2.8.1. Controlador de lazo cerrado (PID)**

El controlador de lazo cerrado permite que el convertidor de frecuencia se convierta en parte integral del sistema controlado.El convertidor de frecuencia recibe una señal de realimentación desde un sensor en el sistema.Compara esta señal con un valor de referencia y determina el error, si lo hay, entre las dos señales. Ajusta luego la velocidad del motor para corregir el error.

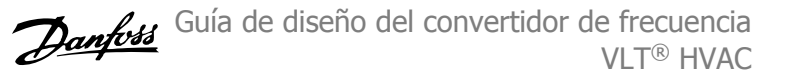

Por ejemplo, consideremos un sistema de ventilación donde la velocidad del ventilador de alimentación tenga que controlarse de forma que la presión estática en los conductos sea constante. El valor de presión estática deseado se suministra al convertidor de frecuencia como referencia de consigna.Un sensor de presión estática mide la presión estática real en el conducto y suministra este dato al convertidor en forma de señal de realimentación. Si la señal de realimentación es mayor que la referencia de consigna, el convertidor de frecuencia disminuirá la velocidad para reducir la presión.Del mismo modo, si la presión en el conducto es inferior a la referencia de consigna, el convertidor de frecuencia acelerará de forma automática para aumentar la presión suministrada por el ventilador.

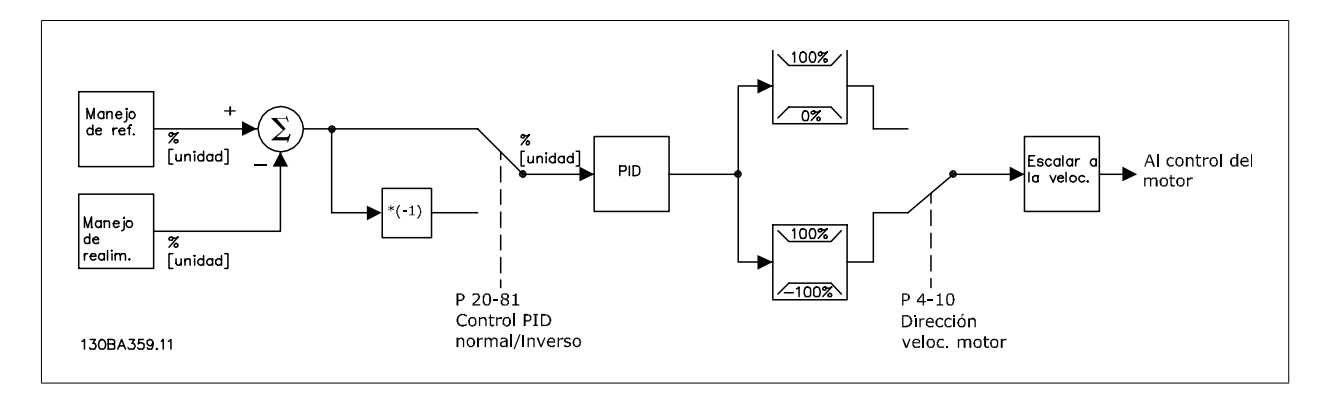

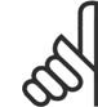

## **¡NOTA!**

Aunque los valores predeterminados del controlador de lazo cerrado del convertidor proporcionarán normalmente un rendimiento satisfactorio, a menudo puede optimizarse el control del sistema ajustando algunos de los parámetros del mismo.

En la ilustración se muestra un diagrama de bloques del controlador de lazo cerrado del convertidor de frecuencia.Los detalles de los bloques Gestión de referencias y Gestión de realimentación se describen en las secciones respectivas, más adelante.

Para una aplicación de control PID sencilla, son relevantes los siguientes parámetros:

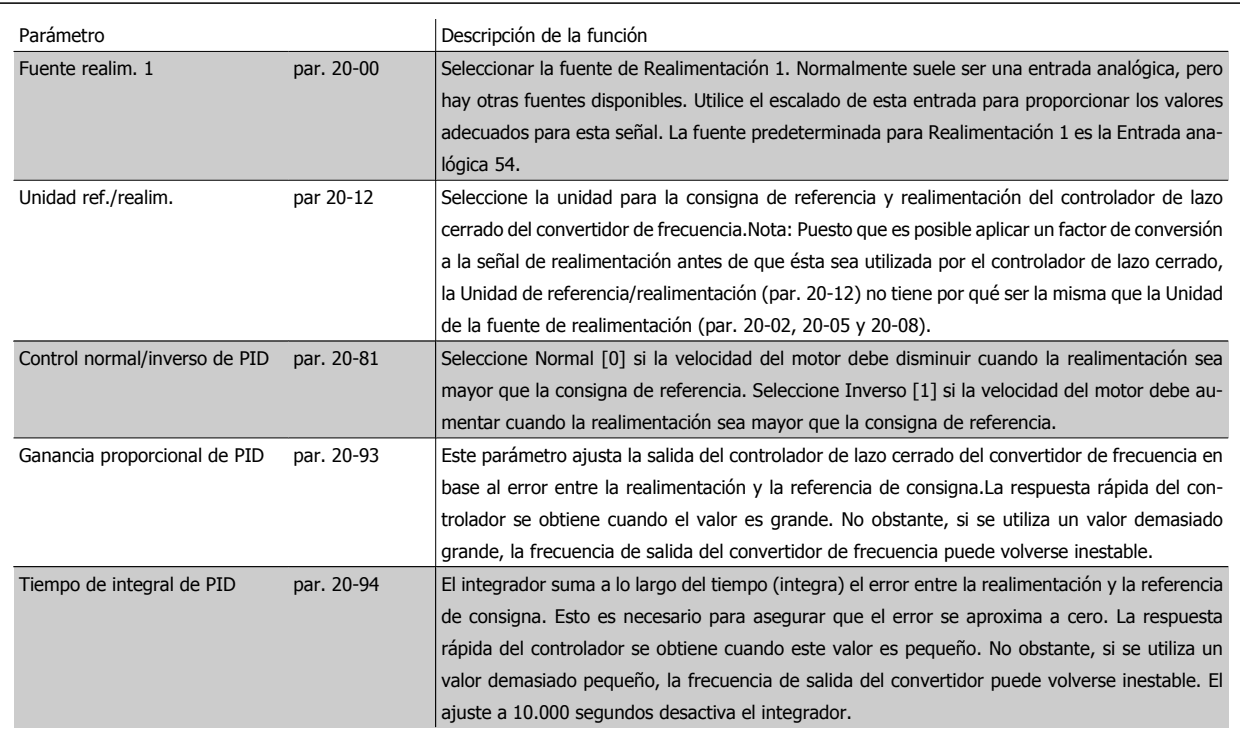

Esta tabla resume los parámetros necesarios para configurar el controlador de lazo cerrado del convertidor de frecuencia cuando se compara una única señal de realimentación sin conversión con una única consigna.Este es el tipo más común de controlador de lazo cerrado.

## **2.8.2. Parámetros relativos al control de lazo cerrado**

El controlador de lazo cerrado es capaz de gestionar aplicaciones más complejas, como situaciones en las que se aplica una función de conversión a la señal de realimentación o situaciones en las que se utilizan varias señales de realimentación y consignas de referencia.En la siguiente tabla se resumen los parámetros adicionales que pueden resultar útiles en tales aplicaciones.

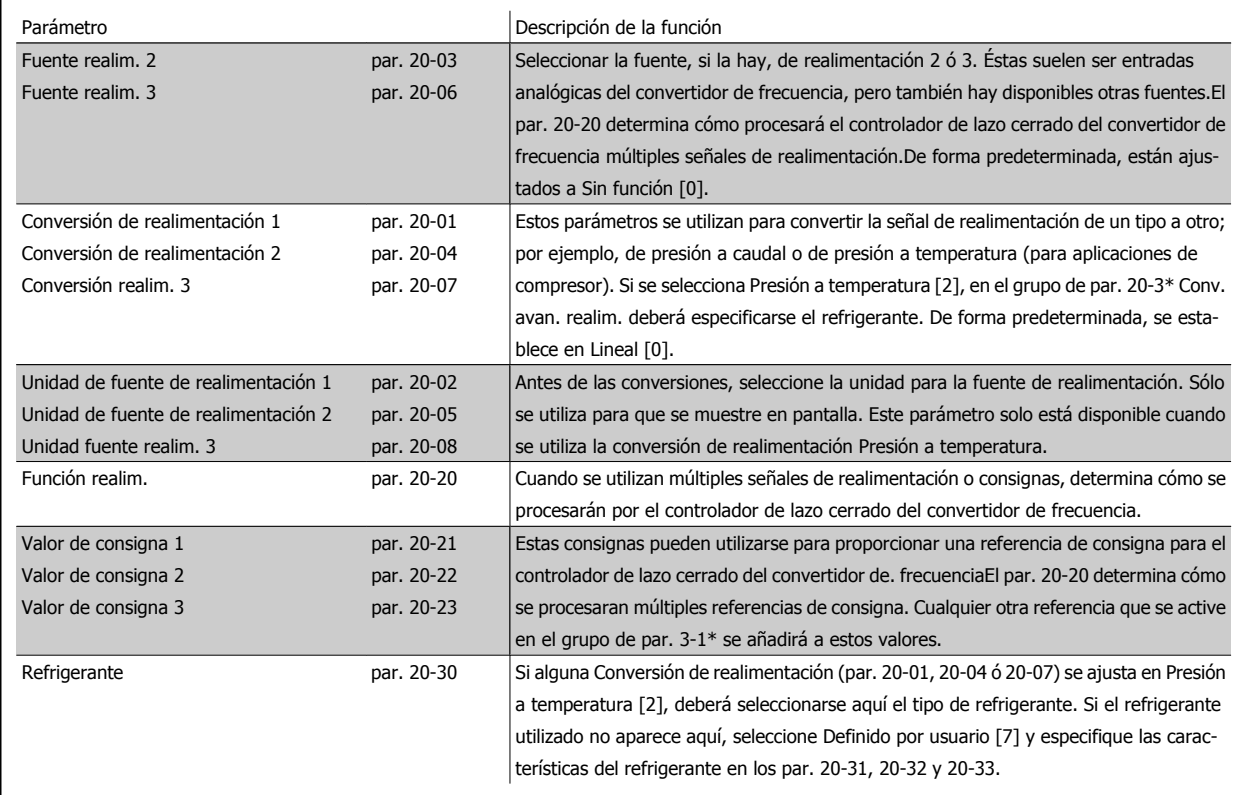

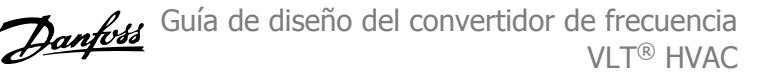

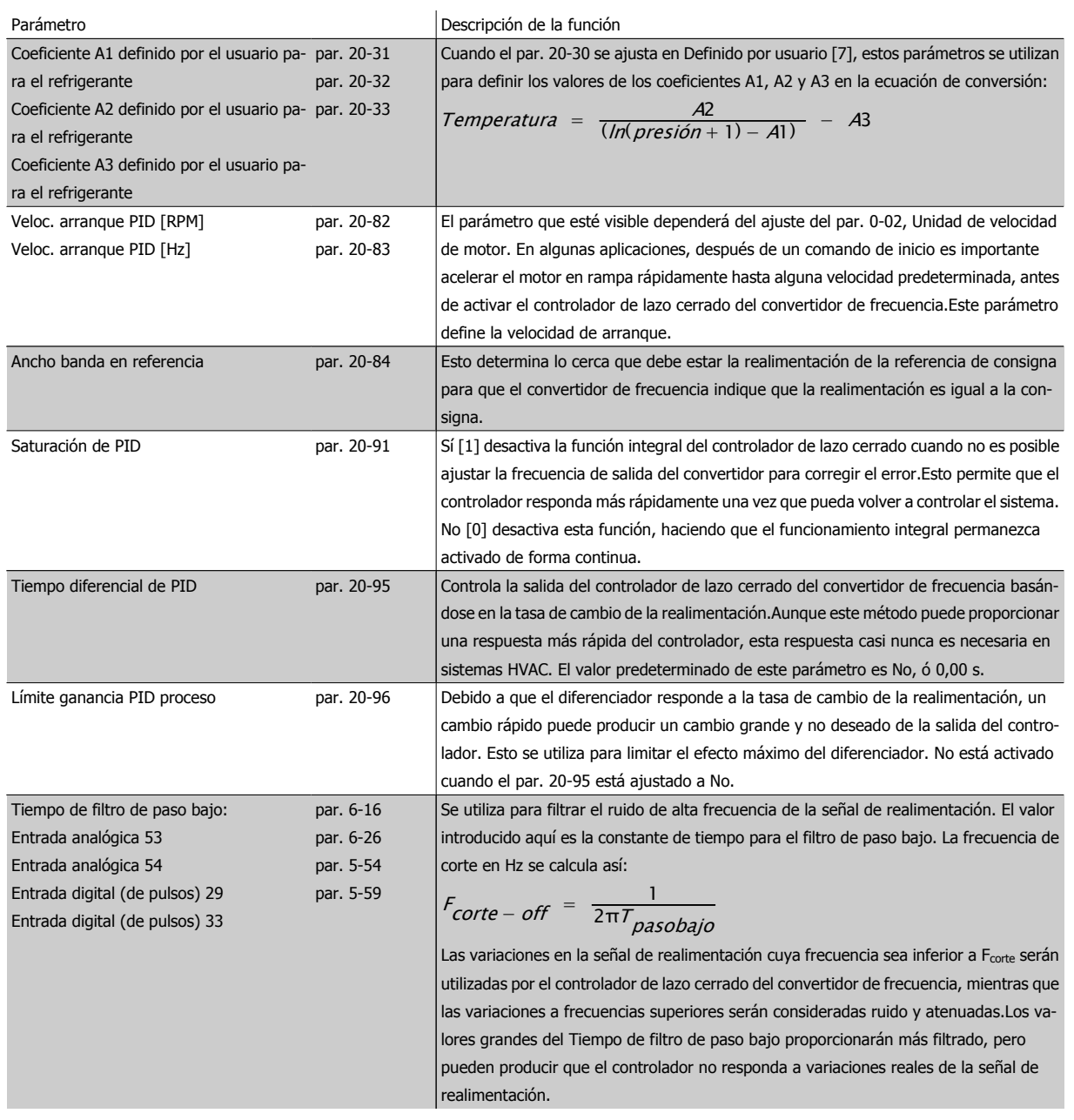

Guía de diseño del convertidor de frecuencia  $\rightarrow$   $\mathcal{L}_4$  2. Introducción al convertidor de frecuencia VLT® HVAC

**2**

## **2.8.3. Ejemplo de control PID de lazo cerrado.**

130BA218.10  $\mathbb{R}$ Aire frío  $\Rightarrow$ 100kW iProceso de igeneración de calor  $\Rightarrow$ 

A continuación, se muestra un ejemplo de un control de lazo cerrado para un sistema de ventilación:

 $\cdot$ <sup>C</sup>

W  $\overline{p}$ 

 $\overline{1}$ 

Calor

/eloc. ventilador emperatura

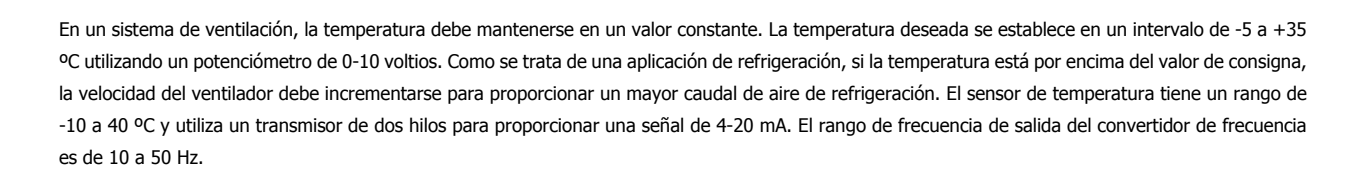

₫

Transmisor de

temperatura

- 1. Arranque/parada mediante el interruptor conectado entre los terminales 12 (+24 V) y 18.
- 2. Referencia de temperatura a través de un potenciómetro (-5 a +35 ºC, 0-10 V) conectado a los terminales 50 (+10 V), 53 (entrada) y 55 (común).
- 3. Realimentación de temperatura a través de un transmisor (-10 a 40° C, 4-20 mA) conectado al terminal 54. Interruptor S202 tras el Panel de control local ajustado a Sí (entrada de intensidad).

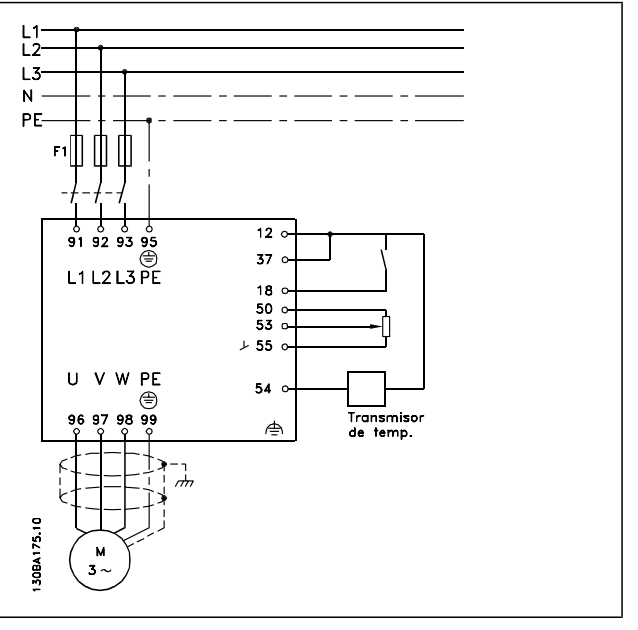

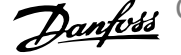

## **2.8.4. Orden de programación**

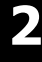

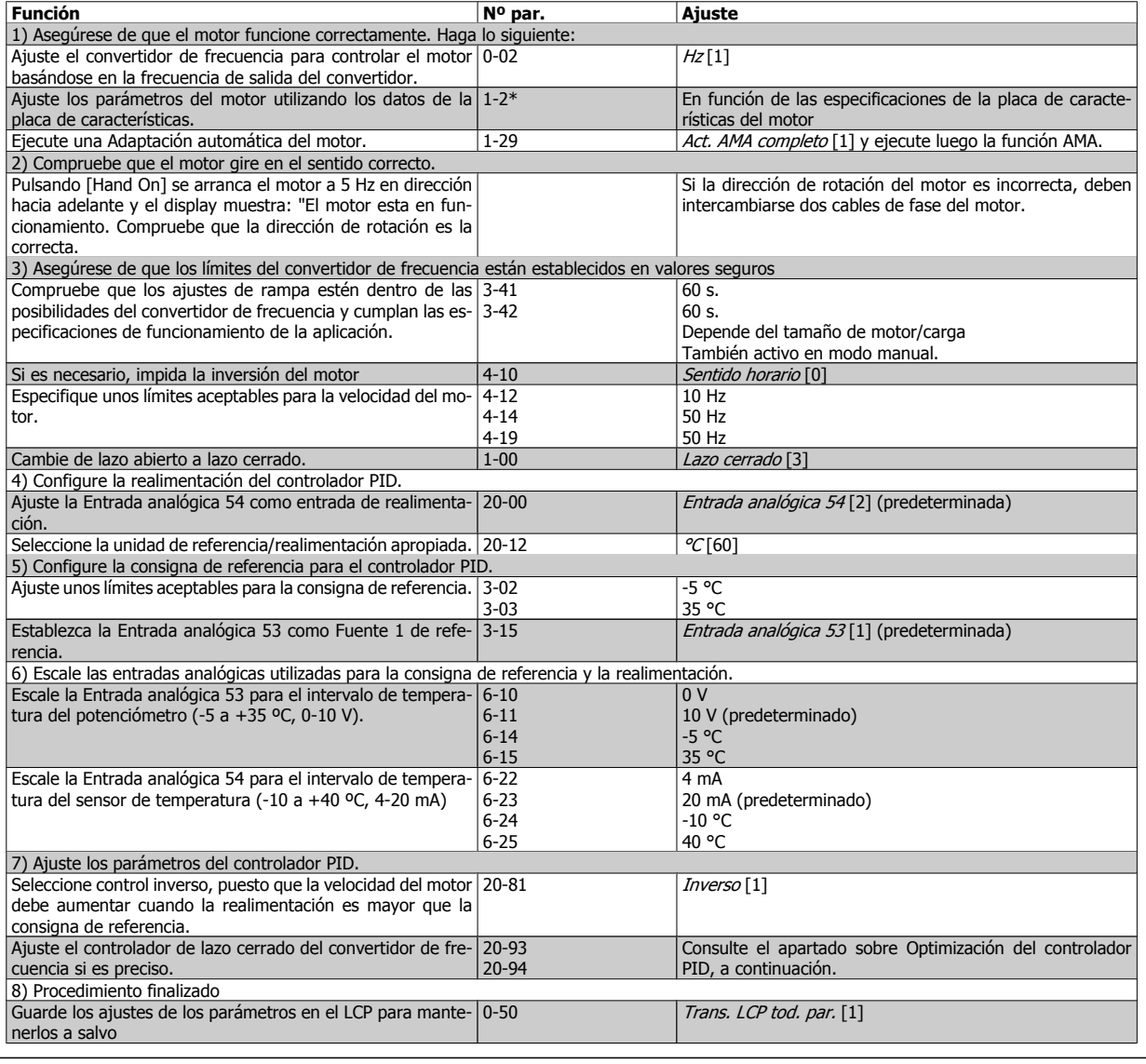

Guía de diseño del convertidor de frecuencia VLT® HVAC

## **2.8.5. Optimización del Controlador de lazo cerrado del convertidor de frecuencia**

Una vez que el controlador de lazo cerrado del convertidor de frecuencia ha sido configurado, debe comprobarse el rendimiento del controlador.En muchos casos, su rendimiento puede ser aceptable utilizando los valores predeterminados de ganancia proporcional de PID (par. 20-93) y de tiempo integral de PID (par. 20-94). No obstante, en algunos casos puede resultar útil optimizar los valores de estos parámetros para proporcionar una respuesta más rápida del sistema y al tiempo que se mantienen bajo control los sobreimpulsos de velocidad. En muchas situaciones, esto puede hacerse siguiendo el siguiente procedimiento.

- 1. Ponga en marcha el motor.
- 2. Ajuste el par. 20-93 (ganancia proporcional de PID) a 0,3 e increméntelo hasta que la señal de realimentación empiece a oscilar. Si es necesario, arranque y pare el convertidor de frecuencia o haga cambios paso a paso en la consigna de referencia para intentar que se produzca la oscilación.A continuación, reduzca la ganancia proporcional de PID hasta que la señal de realimentación se estabilice. Después, reduzca la ganancia proporcional entre un 40 y un 60 %.
- 3. Ajuste el parámetro 20-94 (tiempo integral de PID) a 20 s y reduzca el valor hasta que la señal de realimentación empiece a oscilar. Si es necesario, arranque y pare el convertidor de frecuencia o haga cambios paso a paso en la consigna de referencia para intentar que se produzca la oscilación.A continuación, aumente el tiempo integral de PID hasta que la señal de realimentación se estabilice. Después, aumente el tiempo integral entre un 15 y un 50 %.
- 4. El parámetro 20-95 (Tiempo diferencial de PID) únicamente debe usarse para sistemas de actuación muy rápida. El valor típico es el 25% del tiempo integral de PID (par. 20-94). El diferenciador sólo debe emplearse cuando el ajuste de la ganancia proporcional y de la ganancia integral se hayan optimizado por completo. Compruebe que las oscilaciones de la señal de realimentación están suficientemente amortiguadas por el filtro de paso bajo para la señal de realimentación (par 6-16, 6-26, 5-54 ó 5 59, según se necesite).

## **2.8.6. Método de ajuste Ziegler Nichols**

En general, el procedimiento anterior es suficiente para las aplicaciones HVAC. No obstante, pueden utilizarse otros procedimientos más sofisticados. El método de optimización Ziegler Nichols es una técnica desarrollada en la década de 1940, pero aún es usada habitualmente hoy día. Generalmente, proporciona un aceptable control del rendimiento utilizando un experimento y cálculo de parámetros sencillo.

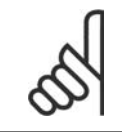

#### **¡NOTA!**

Este método no debe utilizarse en aplicaciones que puedan resultar dañadas por oscilaciones creadas por ajustes de control marginalmente estables.

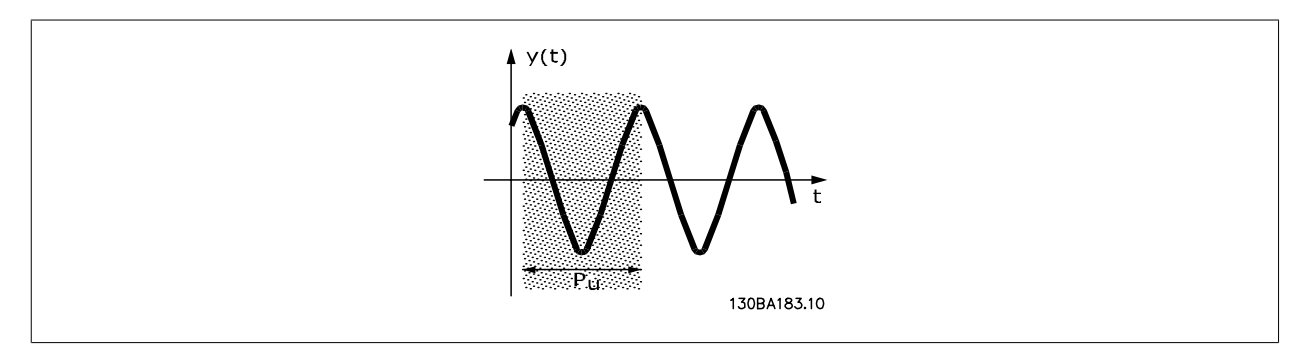

Ilustración 2.5: sistema marginalmente estable

- 1. Seleccione sólo control proporcional. Es decir, tiempo integral de PID (par. 20-94) ajustado a No (10.000 s) y tiempo diferencial de PID (par. 20-95) también a No (0 s, en este caso).
- 2. Aumente el valor de la ganancia proporcional del PID (par. 20-93) hasta alcanzar el punto de inestabilidad, como lo indicarán las oscilaciones sostenidas de la señal de realimentación. La ganancia proporcional del PID que produce oscilaciones sostenidas se denomina Ganancia crítica, Ku.
- 3. Mida el período de oscilación, Pu.

**NOTA:** Pu debe medirse cuando la amplitud de la oscilación es relativamente pequeña. La salida no debe saturarse (es decir, no debe alcanzarse durante el test la señal máxima o mínima de realimentación)

4. Use la tabla inferior para calcular los parámetros del control PID necesarios.

**2**

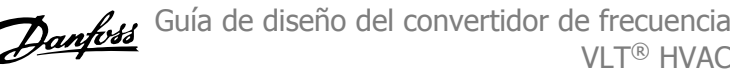

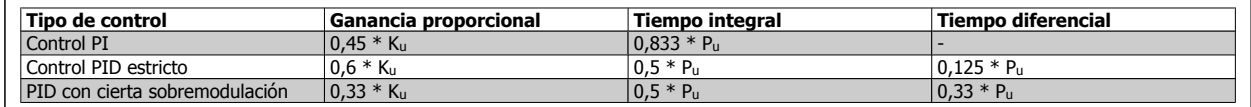

**Ajuste Ziegler Nichols para reguladores, basado en un límite de estabilidad**

La experiencia ha demostrado que el ajuste de control según la regla de Ziegler Nichols proporciona una buena respuesta de lazo cerrado para muchos sistemas. Si es necesario, el operador puede realizar el ajuste final del control de forma iterativa para modificar la respuesta del lazo de control.

## **2.8.7. Manejo de referencias**

A continuación se muestra un diagrama de cómo el convertidor de frecuencia produce la Referencia remota.

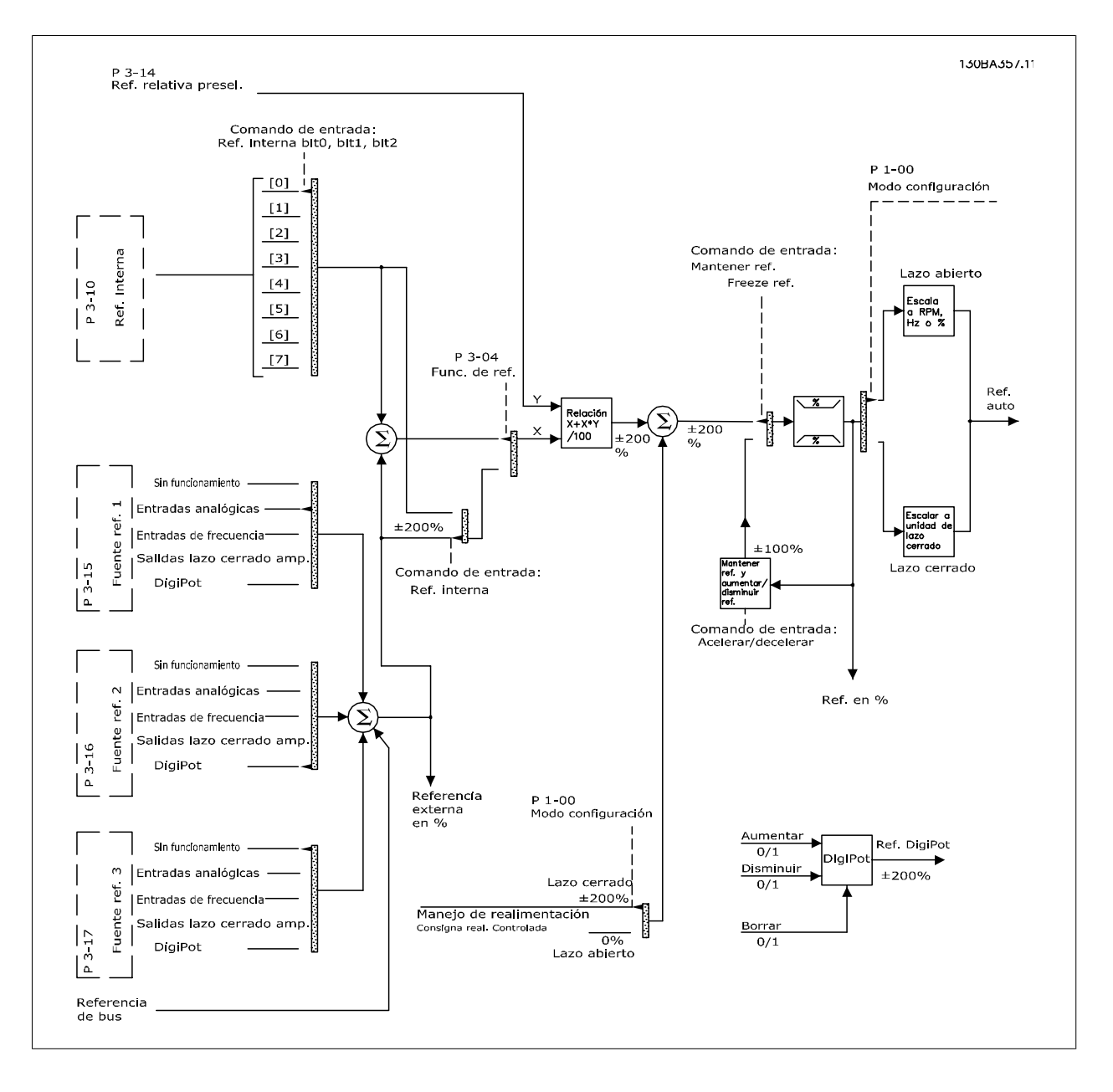
La referencia remota está compuesta de:

- Referencias internas.
- Referencias externas (entradas analógicas, de frecuencia de pulsos, de potenciómetros digitales y de referencias de bus de comunicaciones serie).
- La referencia relativa interna.
- Consigna controlada de realimentación.

Es posible programar hasta 8 referencias internas distintas en el convertidor de frecuencia. La referencia interna activa puede seleccionarse utilizando entradas digitales o el bus de comunicación serie. La referencia también puede suministrarse externamente, generalmente desde una entrada analógica. Esta fuente externa se selecciona mediante uno de los tres parámetros de fuente de referencia (par. 3-15, 3-16 y 3-17). Digipot es un potenciómetro digital. También es denominado habitualmente Control de aceleración/deceleración o Control de coma flotante. Para configurarlo, se programa una entrada digital para aumentar la referencia, mientras otra entrada digital se programa para disminuir la referencia. Puede utilizarse una tercera entrada digital para reiniciar la referencia del Digipot. Todos los recursos de referencias y la referencia de bus se suman para producir la Referencia externa total. Como referencia activa puede seleccionarse la referencia externa, la referencia interna o la suma de las dos. Finalmente, esta referencia puede escalarse utilizando la Referencia interna relativa (par. 3-14).

La referencia escalada se calcula de la siguiente forma:

$$
M\acute{a}x. = X + X \times \left(\frac{Y}{100}\right)
$$

Donde X es la referencia externa, la interna o la suma de ambas, e Y es la Referencia interna relativa (par. 3-14) en [%].

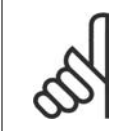

# **¡NOTA!**

Si Y, la referencia interna relativa (par. 3-14), se ajusta a 0%, la referencia no se verá afectada por el escalado.

### **2.8.8. Gestión de la realimentación**

A continuación, se muestra un diagrama de cómo el convertidor de frecuencia procesa la señal de realimentación.

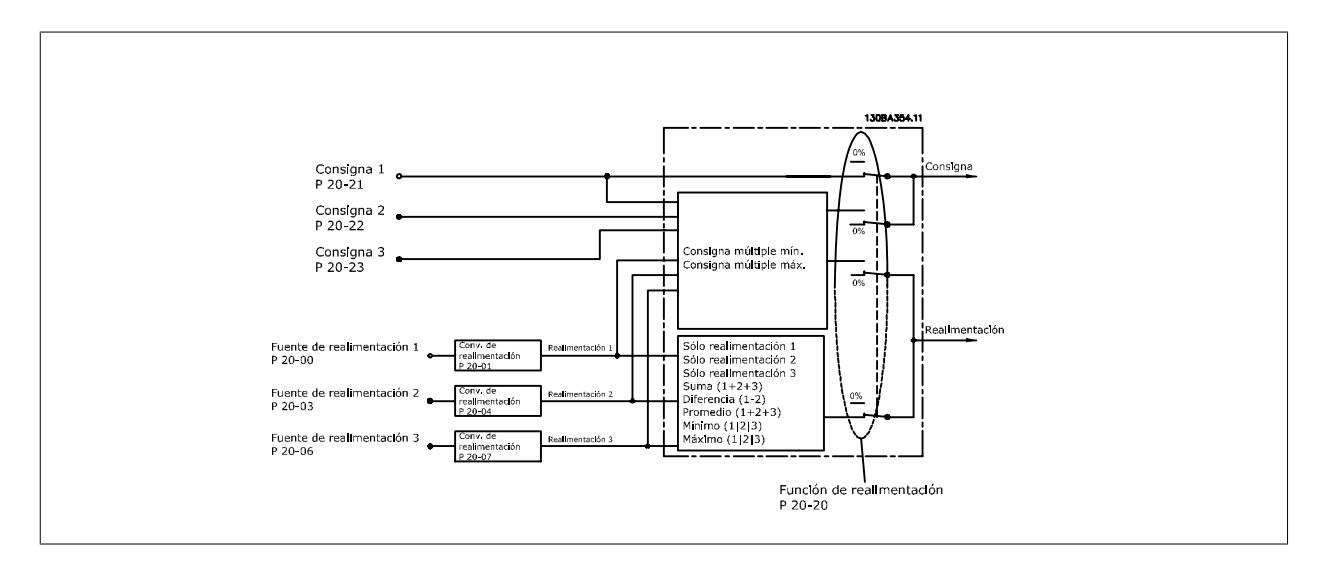

La gestión de la realimentación puede configurarse para trabajar con aplicaciones que requieran un control avanzado, tales como múltiples consignas y realimentaciones. Son habituales tres tipos de control.

#### **Zona única, consigna única**

Zona única, consigna única es una configuración básica. La Consigna 1 se añade a cualquier otra referencia (si la hay, ver Gestión de referencias) y la señal de realimentación se selecciona utilizando el parámetro 20-20.

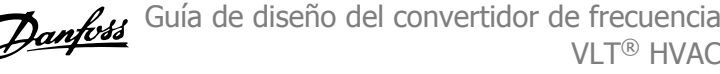

#### **Multizona, consigna única**

Multizona, consigna única utiliza dos o tres sensores de realimentación, pero una sola consigna. La realimentación puede sumarse, restarse (sólo realimentación 1 y 2) o puede hallarse su promedio. Adicionalmente, puede usarse el valor máximo o el mínimo. La Consigna 1 se utiliza exclusivamente en esta configuración.

#### **Multizona, multiconsigna**

aplica una consigna de referencia individual a cada realimentación. El controlador de lazo cerrado del convertidor de frecuencia selecciona un par para controlar la unidad basándose en la selección del usuario en el par. 20-20.Si se ha seleccionado Multi consigna máx [14], el par consigna/realimentación que tenga la menor diferencia será el que controle la velocidad para el convertidor de frecuencia.(tenga en cuenta que un valor negativo es siempre inferior a un valor positivo)

Si se ha seleccionado Multi consigna mín [13], el par consigna/realimentación que tenga la mayor diferencia controla la velocidad del convertidor de frecuencia.Multi consigna máx. [14] intenta mantener todas las zonas en, o por debajo de, sus respectivas consignas, mientras que Multi consigna mín. [13] intenta mantener todas las zonas en, o por encima de, sus consignas respectivas.

#### **Ejemplo:**

Una aplicación con dos zonas y dos consignas. La consigna de la zona 1 es 18 °C y la realimentación es 19 °C. La consigna de la zona 2 es 22 °C y la realimentación es 20 °C. Si se selecciona Multi consigna máx [14], la consigna y la realimentación de la zona 1 se envían al controlador PID, puesto que es la que tiene la menor diferencia (la realimentación es mayor que la consigna, lo que produce una diferencia negativa). Si se selecciona Multi consigna mín [13], la consigna y la realimentación de la zona 2 se envían al controlador PID, puesto que es la que tiene la mayor diferencia (la realimentación es menor que la consigna, lo que produce una diferencia positiva)

### **2.8.9. Conversión de realimentación**

En algunas aplicaciones, puede resultar de utilidad convertir la señal de realimentación. Un ejemplo de ello es el uso de una señal de presión para proporcionar realimentación de caudal. Puesto que la raíz cuadrada de la presión es proporcional al caudal, la raíz cuadrada de la señal de presión suministra un valor proporcional al caudal. Todo esto se muestra a continuación.

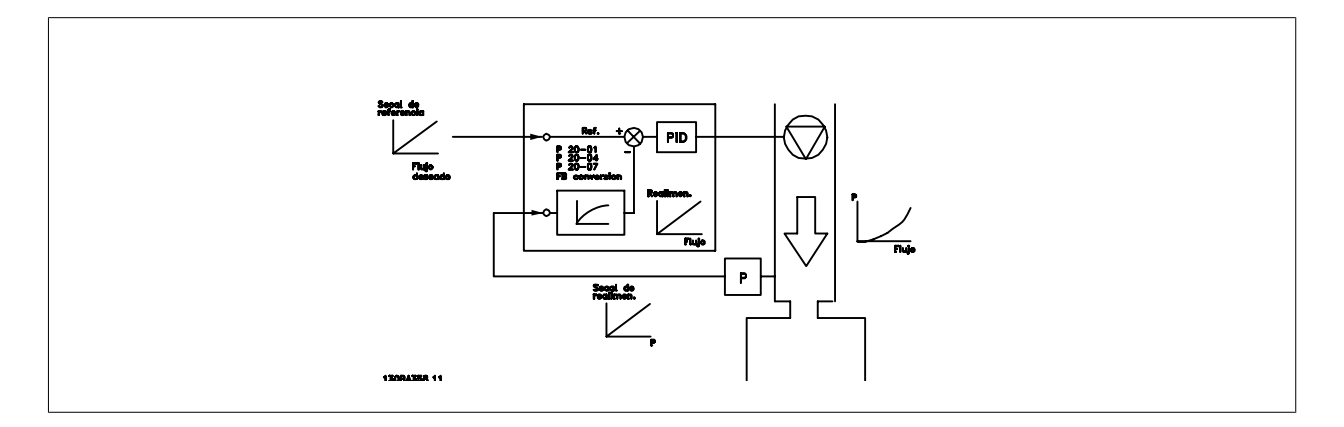

Otra aplicación que puede beneficiarse de la conversión de realimentación es el control de compresores. En aplicaciones de este tipo, la salida de un sensor de presión puede convertirse en la temperatura del refrigerante mediante esta ecuación:

 $Temperature = \frac{A2}{(ln(presión + 1) - A1)} - A3$ 

donde A1, A2 y A3 son constantes específicas del refrigerante.

**2**

Guía de diseño del convertidor de frecuencia  $\rightarrow$   $\mathcal{L}_4$  2. Introducción al convertidor de frecuencia VLT® HVAC

# **2.9. Aspectos generales de la EMC**

### **2.9.1. Aspectos generales de las emisiones EMC**

Normalmente aparecen interferencias eléctricas a frecuencias en el rango de 150 kHz a 30 MHz. Las interferencias generadas por el convertidor y transmitidas por el aire, con frecuencias en el rango de 30 MHz a 1 GHz, tienen su origen en el inversor, el cable del motor y el motor. Como muestra la ilustración inferior, las corrientes capacitivas en el cable de motor, junto con una alta dV/dt de la tensión del motor, generan corrientes de fuga.

La utilización de un cable de motor blindado incrementa la corriente de fuga (consulte la siguiente ilustración) porque los cables apantallados tienen una mayor capacitancia a tierra que los cables no apantallados. Si la corriente de fuga no se filtra, provocará una mayor interferencia en la alimentación de red, en el intervalo de radiofrecuencia inferior a 5 MHz, aproximadamente. La corriente de fuga (I1) se devuelve al convertidor de frecuencia a través del apantallamiento (I 3), por lo que, en principio, sólo habrá un reducido campo electromagnético (I4) procedente del cable blindado del motor, de acuerdo con la siguiente figura.

El apantallamiento reduce la interferencia radiada, aunque incrementa la interferencia de baja frecuencia en la red eléctrica. El apantallamiento del cable de motor debe montarse en la carcasa del convertidor de frecuencia, así como en la carcasa del motor. El mejor procedimiento consiste en utilizar abrazaderas de apantallamiento integradas para evitar extremos retorcidos del cable (espirales). Estos extremos incrementan la impedancia del apantallamiento a frecuencias más altas, lo que reduce el efecto del apantallamiento e incrementa la corriente de fuga (I4).

Si se emplea un cable blindado para el bus de campo, el relé, el cable de control, la interfaz de señal y el freno, el apantallamiento debe conectarse a la carcasa en ambos extremos. En algunas situaciones, sin embargo, será necesario romper el apantallamiento para evitar bucles de corriente.

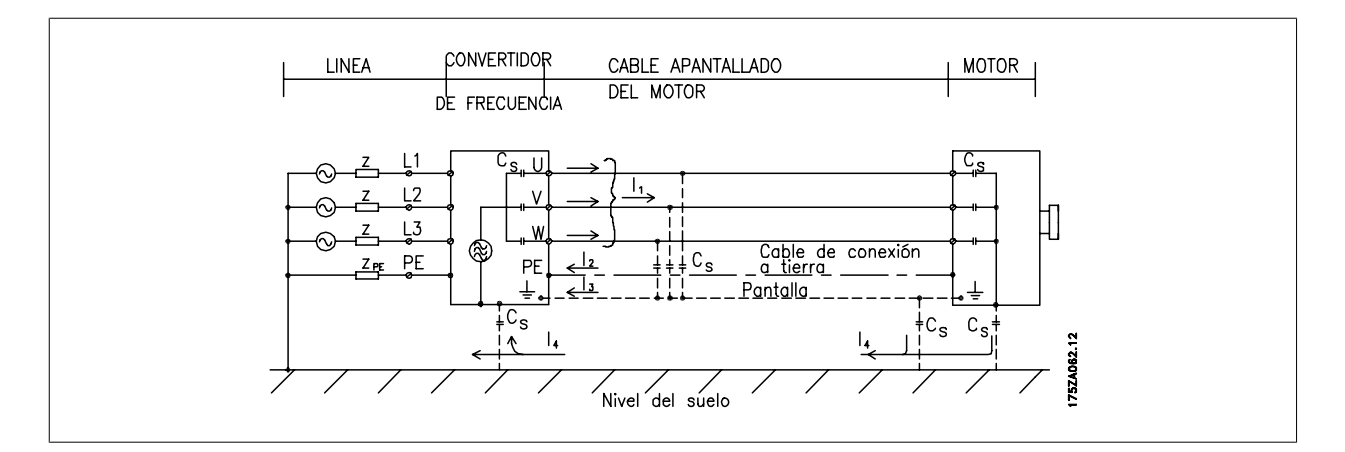

Si el apantallamiento debe colocarse en una placa de montaje para el convertidor, dicha placa deberá estar fabricada en metal, ya que las corrientes del apantallamiento tienen que volver a la unidad. Asegúrese además, de que la placa de montaje y el bastidor del convertidor de frecuencia hacen buen contacto eléctrico a través de los tornillos de montaje.

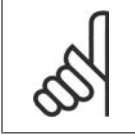

### **¡NOTA!**

Al utilizar cables no apantallados no se cumplirán algunos requisitos sobre emisión, aunque sí los de inmunidad.

Para reducir el nivel de interferencia del sistema completo (convertidor de frecuencia + instalación), haga que los cables de motor y de freno sean lo mas cortos posibles. Los cables con un nivel de señal sensible no deben colocarse junto a los cables de motor y de freno. La interferencia de radio superior a 50 MHz (radiada) es generada especialmente por los elementos electrónicos de control.

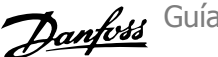

# **2.9.2. Resultados de las pruebas de EMC (Emisión, Inmunidad)**

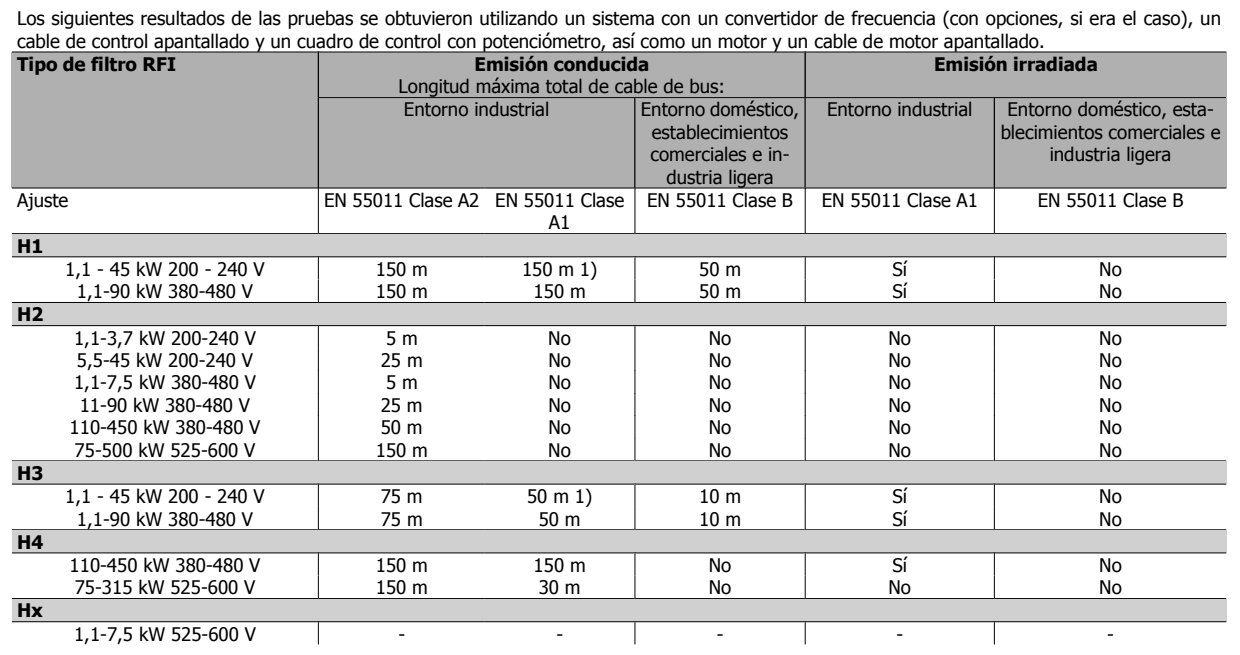

Tabla 2.1: Resultados de las pruebas de EMC (emisión, inmunidad)

1) 11 kW 200 V, rendimiento H1 y H2 se consigue con protección tipo B1.

11 kW 200 V, rendimiento H3 se consigue con protección tipo B2.

### **2.9.3. Requisitos en materia de emisiones**

According to the EMC product standard for adjustable speed frequency converters EN/IEC61800-3:2004 the EMC requirements depend on the intended use of the frequency converter. Hay cuatro categorías definidas en la norma de productos EMC. The definitions of the four categories together with the requirements for mains line conducted emissions are given in the table below:

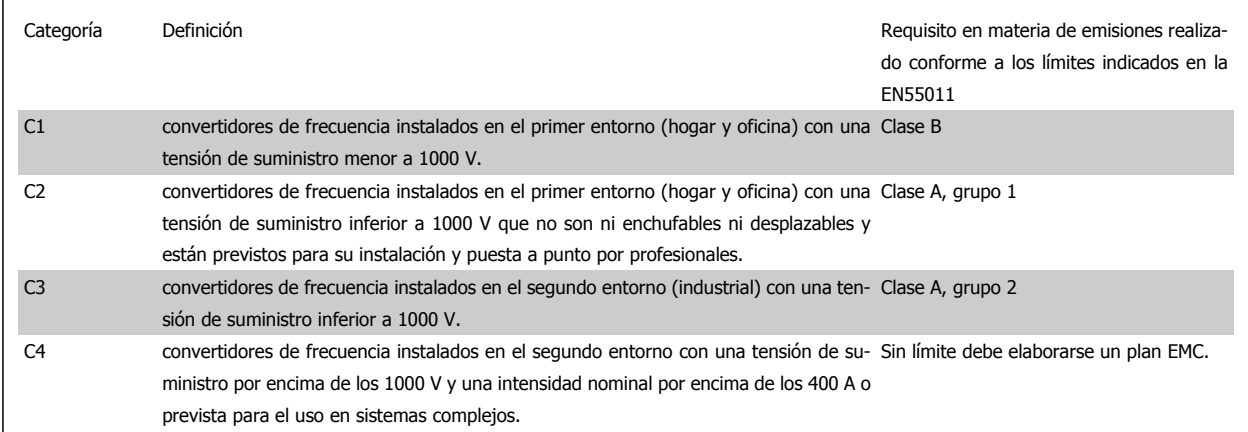

Cuando se utilizan normas de emisiones generales, los convertidores de frecuencia deben cumplir los siguientes límites:

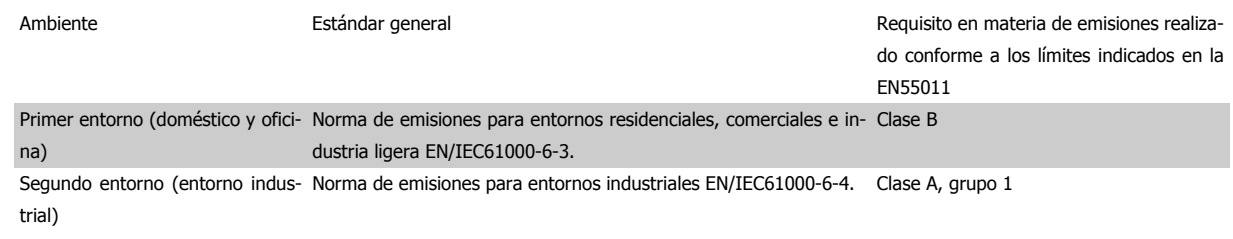

## **2.9.4. Requisitos de inmunidad:**

Los requisitos de inmunidad para convertidores de frecuencia dependen del entorno en el que estén instalados. Los requisitos para el entorno industrial son más exigentes que los del entorno doméstico y de oficina. Todos los convertidores de frecuencia Danfoss cumplen con los requisitos para el entorno industrial y, por lo tanto, cumplen también con los requisitos mínimos del entorno doméstico y de oficina con un amplio margen de seguridad.

Para documentar la inmunidad a interferencias eléctricas provocadas por fenómenos eléctricos, se han realizado las siguientes pruebas de inmunidad con un sistema formado por un convertidor de frecuencia (con opciones, en su caso), un cable de control apantallado y un panel de control, con potenciómetro, cable de motor y motor.

Las pruebas se realizaron de acuerdo con las siguientes normas básicas:

- **EN 61000-4-2 (IEC 61000-4-2):** Descargas electrostáticas (ESD): Simulación de descargas electrostáticas de seres humanos.
- **EN 61000-4-3 (IEC 61000-4-3):** Radiación del campo electromagnético entrante, modulado en amplitud Simulación de los efectos de equipos de radar y de comunicación por radio, así como las comunicaciones móviles.
- **EN 61000-4-4 (IEC 61000-4-4):** Transitorios de conexión/desconexión: Simulación de la interferencia introducida por el acoplamiento de un contactor, relés o dispositivos similares.
- **EN 61000-4-5 (IEC 61000-4-5):** Transitorios de sobretensión: Simulación de transitorios introducidos, por ejemplo, al caer rayos cerca de las instalaciones.
- **EN 61000-4-6 (IEC 61000-4-6):** RF modo común: Simulación del efecto del equipo transmisor de radio conectado a cables de conexión.

**Consulte la siguiente tabla sobre inmunidad EMC.**

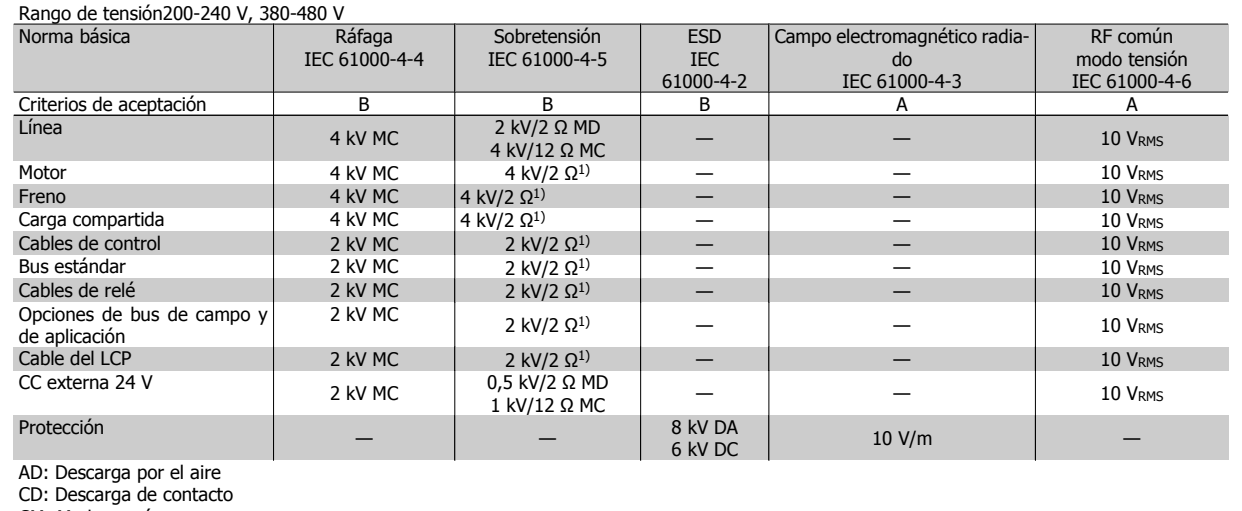

CM: Modo común

DM: Modo diferencial

1. Inyección en pantalla del cable.

Tabla 2.2: Inmunidad

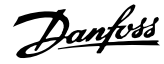

# **2.10. Aislamiento galvánico (PELV)**

### **2.10.1. Tensión protectora muy baja**

PELV ofrece protección por medio de una tensión extremadamente baja. Se considera garantizada la protección contra descargas eléctricas cuando el suministro eléctrico es de tipo PELV y la instalación se realiza de acuerdo con las reglamentaciones locales o nacionales sobre equipos PELV.

Todos los terminales de control y de relé 01-03/04-06 cumplen con PELV - protección de tensión extra baja - (no aplicable a las unidades de 525-600 V y a la conexión a tierra en triángulo por encima de 300 V).

El aislamiento galvánico (garantizado) se consigue cumpliendo los requisitos relativos a un mayor aislamiento, y proporcionando las distancias necesarias en los circuitos. Estos requisitos se describen en la norma EN 61800-5-1.

Los componentes que forman el aislamiento eléctrico, según se explica a continuación, también cumplen todos los requisitos relativos al aislamiento y a la prueba correspondiente descrita en EN 61800-5-1.

El aislamiento galvánico PELV puede mostrarse en seis ubicaciones (véase la ilustración):

Para mantener el estado PELV, todas las conexiones realizadas con los terminales de control deben ser PELV, por ejemplo, el termistor debe disponer de un aislamiento reforzado/doble.

- 1. Alimentación eléctrica (SMPS), incluyendo el aislamiento de la señal Ucc, que indica la tensión intermedia actual.
- 2. Circuito para disparo de los IGBT (transformadores de disparo/ optoacopladores).
- 3. Transductores de corriente.
- 4. Optoacoplador, módulo de freno.
- 5. Circuitos de aflujo de corriente interna, RFI y medición de temperatura.
- 6. Relés configurables.

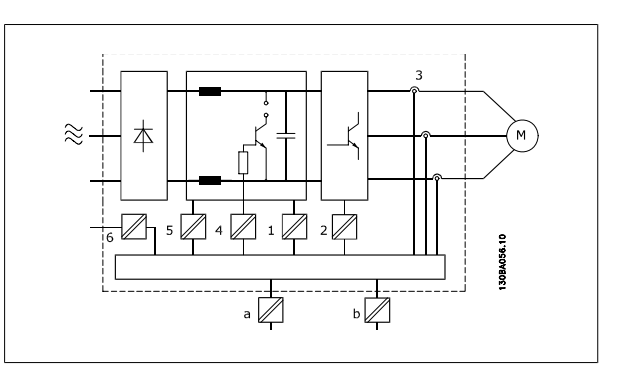

Ilustración 2.6: Aislamiento galvánico

El aislamiento galvánico funcional (a y b en el dibujo) funciona como opción auxiliar de 24 V y para la interfaz del bus estándar RS 485.

#### Instalación en altitudes elevadas:

380 - 500 V: Para altitudes superiores a 3 km, contacte con Danfoss Drives en relación con PELV.

525 - 690 V: Para altitudes superiores a 2 km, contacte con Danfoss Drives en relación con PELV.

# **2.11. Corriente de fuga a tierra**

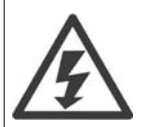

#### **Advertencia:**

El contacto con los componentes eléctricos puede llegar a provocar la muerte, incluso una vez desconectado el equipo de la red de alimentación.

Además, asegúrese de que se han desconectado las demás entradas de tensión, como la carga compartida (enlace del circuito intermedio de CC), así como la conexión del motor para energía regenerativa.

Antes de tocar cualquier componente eléctrico, espere al menos: Véase la sección Seguridad>Precaución.

Sólo se permite un intervalo de tiempo inferior al especificado en la tabla si así se indica en la placa de características de un equipo específico.

Guía de diseño del convertidor de frecuencia VLT® HVAC

2. Introducción al convertidor de frecuencia VLT HVAC

### **Corriente de fuga**

La corriente de fuga a tierra del convertidor de frecuencia sobrepasa los 3,5 mA. Para asegurarse de que el cable a tierra cuenta con una buena conexión mecánica a tierra (terminal 95), se debe utilizar un cable con una sección de al menos 10 mm<sup>2</sup> ó bien 2 cables a tierra de sección estándar de forma separada.

#### **Dispositivo de corriente residual**

Este producto puede originar una corriente de CC en el conductor de protección. Cuando se utiliza un dispositivo de corriente residual (RCD) como protección adicional, sólo se deberá utilizar un RCD de Tipo B (con retardo de tiempo) en el lado de alimentación de este producto. Consulte también la nota de aplicación sobre RCD núm. MN.90.Gx.yy.

La puesta a tierra para protección del convertidor de frecuencia y la utilización de los interruptores diferenciales debe realizarse siempre conforme a las normas nacionales y locales.

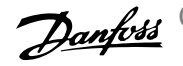

# **2.12. Control con la función de freno**

# **2.12.1. Selección de la Resistencia de freno**

En determinadas aplicaciones como, por ejemplo, en sistemas de ventilación de túneles o de estaciones subterráneas de ferrocarril, sería deseable poder detener el motor más rápidamente que mediante rampa de deceleración o dejándolo girar libremente. En tales aplicaciones, puede utilizarse el frenado dinámico con una resistencia de freno. El uso de una resistencia de freno garantiza que la energía es absorbida por ésta, y no por el convertidor de frecuencia.

Si no se conoce la cantidad de energía cinética transferida a la resistencia en cada periodo de frenado, la potencia media puede ser calculada a partir del tiempo de ciclo y del tiempo de frenado, también llamado ciclo de trabajo intermitente. El ciclo de trabajo intermitente de la resistencia es un indicador del ciclo de trabajo con el que funciona la misma. La figura inferior muestra un ciclo de frenado típico.

El ciclo de trabajo intermitente de la resistencia se calcula como se indica a continuación:

Ciclo de trabajo =  $t_b/T$ 

#### T = duración del ciclo en segundos

t<sub>b</sub> es el tiempo de frenado en segundos (como parte del tiempo de ciclo total)

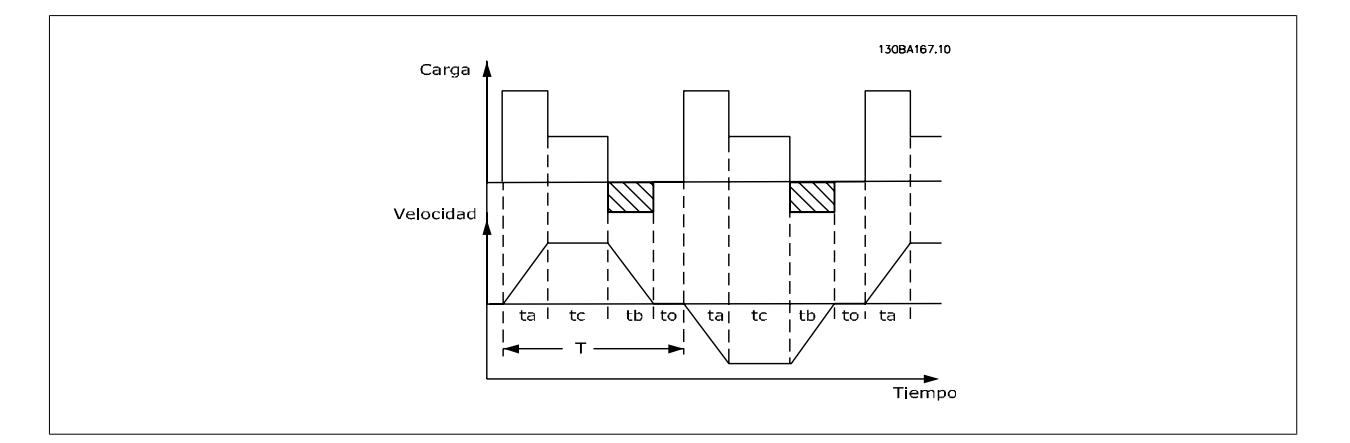

Danfoss ofrece resistencias de freno con ciclos de trabajo del 5, del 10 y del 40%, adecuadas para utilizarse con los convertidores de frecuencia de la serie VLT® FC102 HVAC.Si se aplica un ciclo de trabajo del 10 %, las resistencias de freno son capaces de absorber potencia de frenado durante un 10 % del tiempo de ciclo, mientras que el 90 % restante se utiliza para disipar el calor de la resistencia.

Si desea consejo para elegir, contacte con Danfoss.

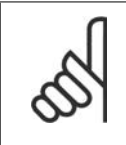

#### **¡NOTA!**

Si se produce un cortocircuito en el transistor del freno, la disipación de calor en la resistencia de freno sólo se puede impedir por medio de un contactor o un interruptor de red que desconecte la alimentación eléctrica del convertidor de frecuencia. (El convertidor de frecuencia puede controlar el contactor).

### **2.12.2. Cálculo de la resistencia de freno**

La resistencia de freno se calcula de la siguiente manera:

$$
R_{br}[\Omega] = \frac{U_{dc}^2}{P_{pico}}
$$

donde  $P<sub>pico</sub> = P<sub>motor</sub> x M<sub>br</sub> x n<sub>motor</sub> x n[W]$  Como puede verse, la resistencia de freno depende de la tensión del circuito intermedio (Ucc). La función de frenado del convertidor de frecuencia se fija en 3 áreas de la alimentación de red:

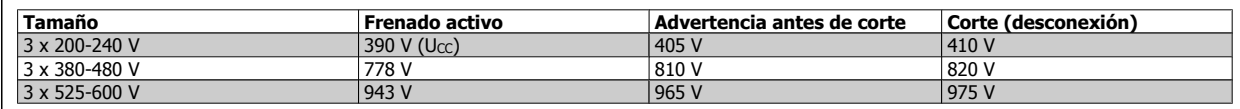

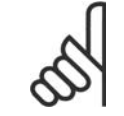

### **¡NOTA!**

Compruebe que la resistencia de freno pueda manejar una tensión de 410 V, 820 V ó 975 V - a menos que se utilicen resistencias de freno de Danfoss.

Danfoss recomienda la resistencia de freno R<sub>rec</sub>, es decir, una que pueda garantizar que el convertidor de frecuencia sea capaz de frenar con el par máximo de frenado (M<sub>br(%)</sub>) del 110%. La fórmula puede expresarse como:

 $R_{rec}$  [Ω] =  $\frac{U_{dc}^2}{\sqrt{T}} \times 100$ P<sub>motor</sub> x M<sub>br (%)</sub> x η x η<sub>motor</sub> ηmotor es típicamente 0,90 η normalmente es 0,98

Para los convertidores de frecuencia de 200 V, 480 V y 600 V, la R<sub>rec</sub> al 160% del par de freno se escribe como:

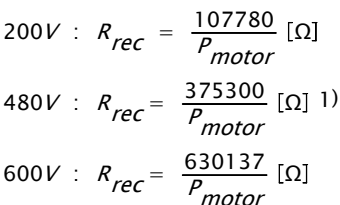

$$
\Omega \text{ } 1) \qquad \qquad 480V : R_{rec} = \frac{428914}{P_{motor}} \text{ } [\Omega] \text{ } 2)
$$

1) Para convertidores de frecuencia con salida en el eje ≤ 7,5 kW 2) Para convertidores de frecuencia con salida en el eje > 7,5 kW

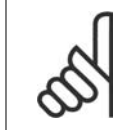

#### **¡NOTA!**

**¡NOTA!**

La resistencia seleccionada del circuito de freno no debería ser superior a la recomendada por Danfoss. Si se selecciona una resistencia de freno con un valor en ohmios más alto, tal vez no se consiga el par de frenado porque existe el riesgo de que el convertidor de frecuencia se desconecte por motivos de seguridad.

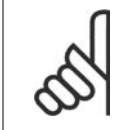

Si se produce un cortocircuito en el transistor del freno, la disipación de calor en la resistencia de freno sólo se puede impedir por medio de un contactor o un interruptor de red que desconecte la alimentación eléctrica del convertidor de frecuencia. (El convertidor de frecuencia puede controlar el contactor).

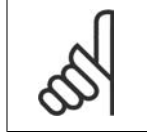

### **¡NOTA!**

No tocar nunca la resistencia de freno, porque puede estar muy caliente durante o después del frenado

### **2.12.3. Control con Función de freno**

El freno sirve para limitar la tensión en el circuito intermedio cuando el motor funciona como generador. Esto ocurre, por ejemplo, cuando la carga acciona el motor y la energía se acumula en el enlace de CC. El freno está integrado como circuito de chopper con conexión a una resistencia de freno externa.

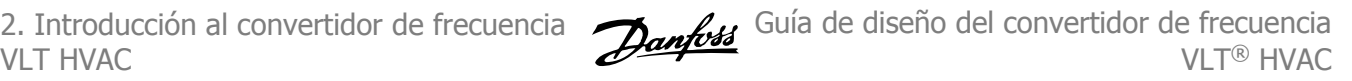

#### **Colocando la resistencia de freno externamente se obtienen las siguientes ventajas:**

- **-** Es posible seleccionar la resistencia de freno según la aplicación.
- **-** La energía de frenado puede disiparse fuera del panel de control, es decir, donde pueda utilizarse.
- **-** Los componentes electrónicos del convertidor de frecuencia no se sobrecalentarán si se sobrecarga la resistencia de freno.

El freno está protegido contra cortocircuitos en la resistencia de freno y el transistor de freno está controlado para garantizar la detección de cortocircuitos en el transistor. Puede utilizarse una salida digital/de relé para proteger de sobrecargas la resistencia de freno en caso de producirse un fallo en el convertidor de frecuencia.

Además, el freno permite leer la energía instantánea y media de los últimos 120 segundos. El freno también puede controlar la potencia y asegura que no se supera el límite seleccionado en el par. 2-12. En el par. 2-13, seleccione la función que se realizará cuando la potencia que se transmite a la resistencia de freno sobrepase el límite ajustado en el par. 2-12.

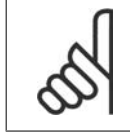

**2**

#### **¡NOTA!**

El control de la potencia de freno no es una función de seguridad; se necesita un interruptor térmico para lograr ese objetivo. El circuito de resistencia del freno no tiene protección de fugas a tierra.

Control de sobretensión (OVC) (excluyendo la resistencia de freno) puede seleccionarse como función de freno alternativa en el par. 2-17. Esta función está activada para todas las unidades. Permite evitar una desconexión si aumenta la tensión del enlace de CC. Esto se realiza incrementando la frecuencia de salida para limitar la tensión del enlace de CC. Es una función muy útil, por ejemplo, si el tiempo de rampa de deceleración es demasiado corto, ya que se evita la desconexión del convertidor de frecuencia. En esta situación, se amplía el tiempo de rampa de deceleración.

### **2.12.4. Cableado de la resistencia de freno**

#### EMC (cables trenzados/apantallamiento)

Para reducir el ruido eléctrico de los cables entre la resistencia de freno y el convertidor de frecuencia, los cables deben ser trenzados.

Para mejorar el rendimiento EMC se puede utilizar una pantalla metálica.

# **2.13. Condiciones de funcionamiento extremas**

#### **Cortocircuito (Fase del motor - Fase)**

El convertidor de frecuencia está protegido contra cortocircuitos por medio de la lectura de la intensidad en cada una de las tres fases del motor o en el enlace CC. Un cortocircuito entre dos fases de salida provoca una sobreintensidad en el inversor. El inversor se cierra individualmente cuando la corriente del cortocircuito sobrepasa el valor permitido (alarma 16, bloqueo por alarma).

Para proteger el convertidor de frecuencia contra un cortocircuito en las cargas compartidas y en las salidas de freno, consulte las directrices de diseño.

#### **Conmutación en la salida**

La conmutación en la salida entre el motor y el convertidor de frecuencia está totalmente permitida. No puede dañar de ningún modo al convertidor de frecuencia conmutando la salida. Sin embargo, es posible que aparezcan mensajes de fallo.

#### **Sobretensión generada por el motor**

La tensión en el circuito intermedio aumenta cuando el motor actúa como generador. Esto ocurre en los siguientes casos:

- 1. Cuado la carga arrastra al motor (a una frecuencia de salida constante del convertidor de frecuencia), es decir, cuando la carga genera energía.
- 2. Durante la deceleración ("rampa de deceleración") si el momento de inercia es alto, la fricción es pequeña y el tiempo de deceleración es demasiado corto para que la energía se disipe como pérdida en el convertidor, el motor y la instalación.
- 3. Un ajuste de compensación de deslizamiento incorrecto puede producir una tensión de CC más alta.

La unidad de control intenta corregir la rampa, si es posible (par. 2-17 Control de sobretensión).

El inversor se apaga para proteger los transistores y los condensadores del circuito intermedio, cuando se alcanza un determinado nivel de tensión. Véase el par. 2-10 y el par. 2-17 para seleccionar el método utilizado para controlar el nivel de tensión del circuito intermedio.

#### **Corte en la alimentación**

Durante un corte en la alimentación, el convertidor de frecuencia sigue funcionando hasta que la tensión del circuito intermedio desciende por debajo del nivel mínimo para parada. Generalmente, dicho nivel es un 15% inferior a la tensión de alimentación nominal más baja del convertidor de frecuencia.

La tensión de alimentación antes del corte y la carga del motor determinan el tiempo necesario para la parada de inercia del inversor.

#### **Sobrecarga estática en modo VVCplus**

Cuando el convertidor de frecuencia está sobrecargado (se alcanza el límite de par del par. 4-16/4-17), los controles reducen la frecuencia de salida para reducir la carga.

Si la sobrecarga es excesiva, puede producirse una intensidad que provoque una desconexión del convertidor de frecuencia después de unos 5-10 segundos.

El tiempo de funcionamiento dentro del límite de par se limita (0-60 s) en el par. 14-25.

### **2.13.1. Protección térmica del motor**

La temperatura del motor se calcula sobre la base de la intensidad del motor, la frecuencia de salida y el tiempo o el termistor. Véase el par. 1-90 en la Guía de programación.

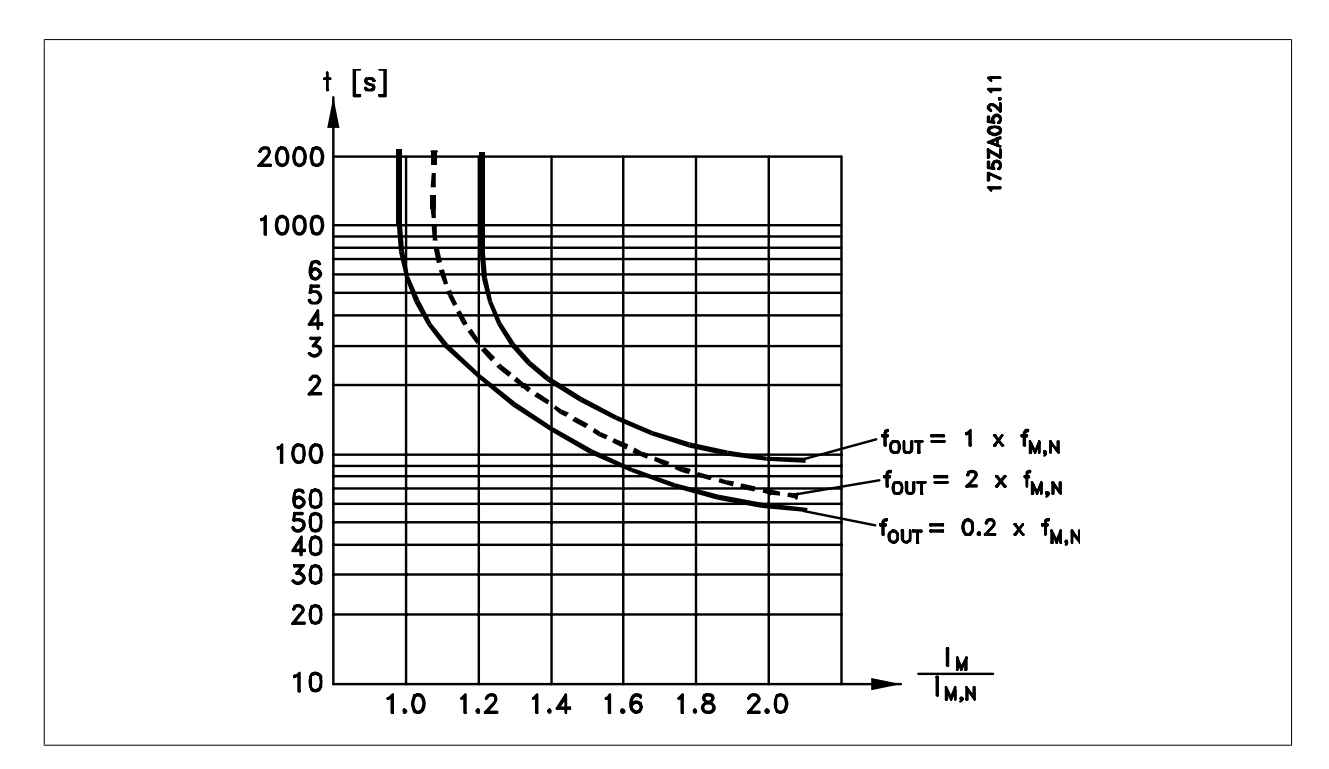

# **2.14. Parada de seguridad**

### **2.14.1. Parada de seguridad**

El convertidor de frecuencia puede llevar a cabo la función de seguridad Desconexión de par de seguridad (como se define en el borrador CD IEC 61800-5-2) o Parada categoría 0 (tal y como se define en la norma EN 60204-1).

El convertidor de frecuencia está diseñado y homologado conforme a los requisitos de la categoría de seguridad 3 de la norma EN 954-1. Esta funcionalidad recibe el nombre de "parada de seguridad". Antes de integrar y utilizar la parada de seguridad en una instalación, hay que realizar un análisis completo de los riesgos de dicha instalación para determinar si la funcionalidad de parada de seguridad y la categoría de seguridad son apropiadas y suficientes. Para instalar y usar la función de parada de seguridad según los requisitos de la categoría de seguridad 3 de la norma EN 954-1, deberá seguir la información y las instrucciones al respecto incluidas en la Guía de Diseño correspondiente. La información y las instrucciones del Manual de Funcionamiento no son suficientes como para utilizar la función de parada de seguridad de forma correcta y segura.

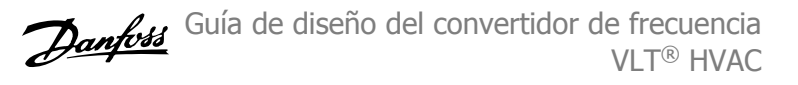

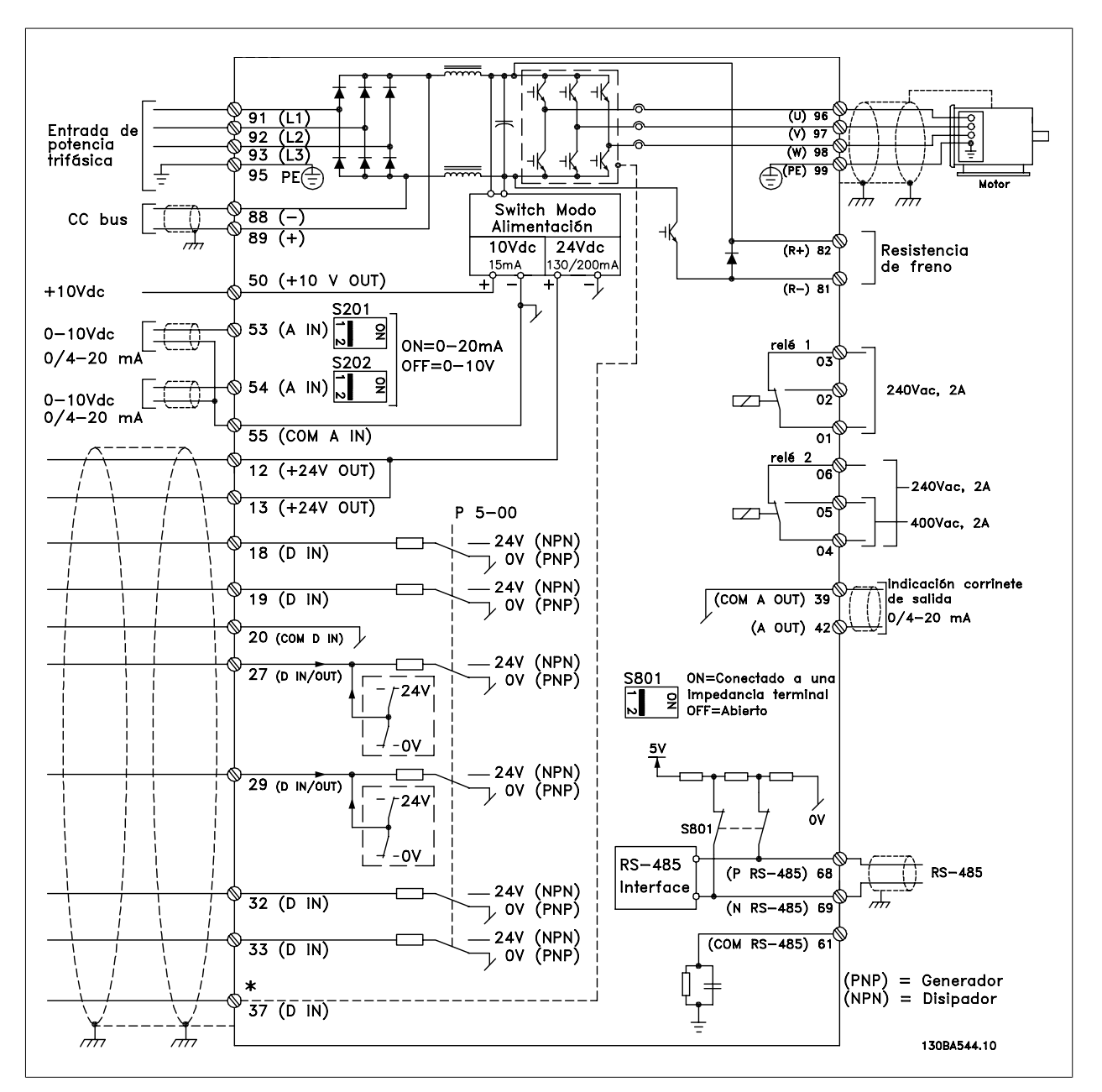

Ilustración 2.7: Diagrama que muestra todos los terminales eléctricos. (El Terminal 37 sólo está presente en unidades con función de parada de seguridad.)

### **2.14.2. Instalación de la parada segura**

**Para realizar una instalación de una parada de categoría 0 (EN60204) de acuerdo con la categoría 3 de seguridad (EN954-1), siga estas instrucciones:**

- 1. El puente (conexión) entre el terminal 37 y la entrada de 24 V CC debe eliminarse. No basta con cortar o romper el puente. Elimínelo completamente para evitar un cortocircuito. Véase el puente en la ilustración.
- 2. Conecte el terminal 37 a 24 V CC mediante un cable protegido contra cortocircuitos. La fuente de alimentación de 24 V CC debe poderse desconectar mediante un dispositivo interruptor de circuito de categoría 3 conforme a la normativa EN954-1. Si el dispositivo de desconexión y el convertidor de frecuencia están situados en el mismo panel de instalación, se puede utilizar un cable normal sin pantalla en lugar de uno apantallado.

**2**

Guía de diseño del convertidor de frecuencia VLT® HVAC

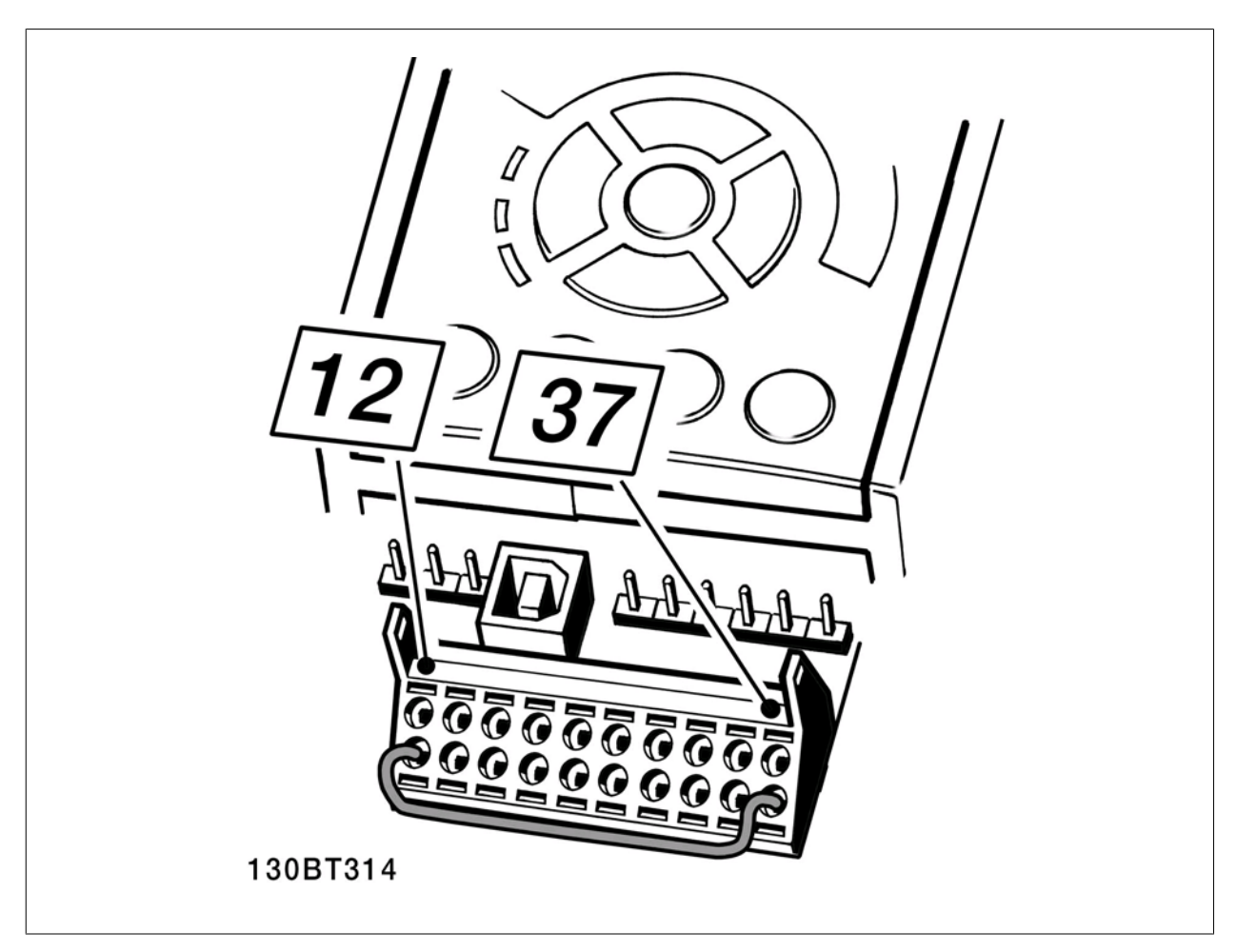

Ilustración 2.8: Puente de conexión entre el terminal 37 y 24 V CC.

La siguiente ilustración muestra una parada de categoría 0 (EN 60204-1) con seguridad de categoría 3 (EN 954-1) La desconexión del circuito se produce mediante la apertura de un contacto. La ilustración también muestra cómo conectar un hardware de inercia no relacionado con la seguridad.

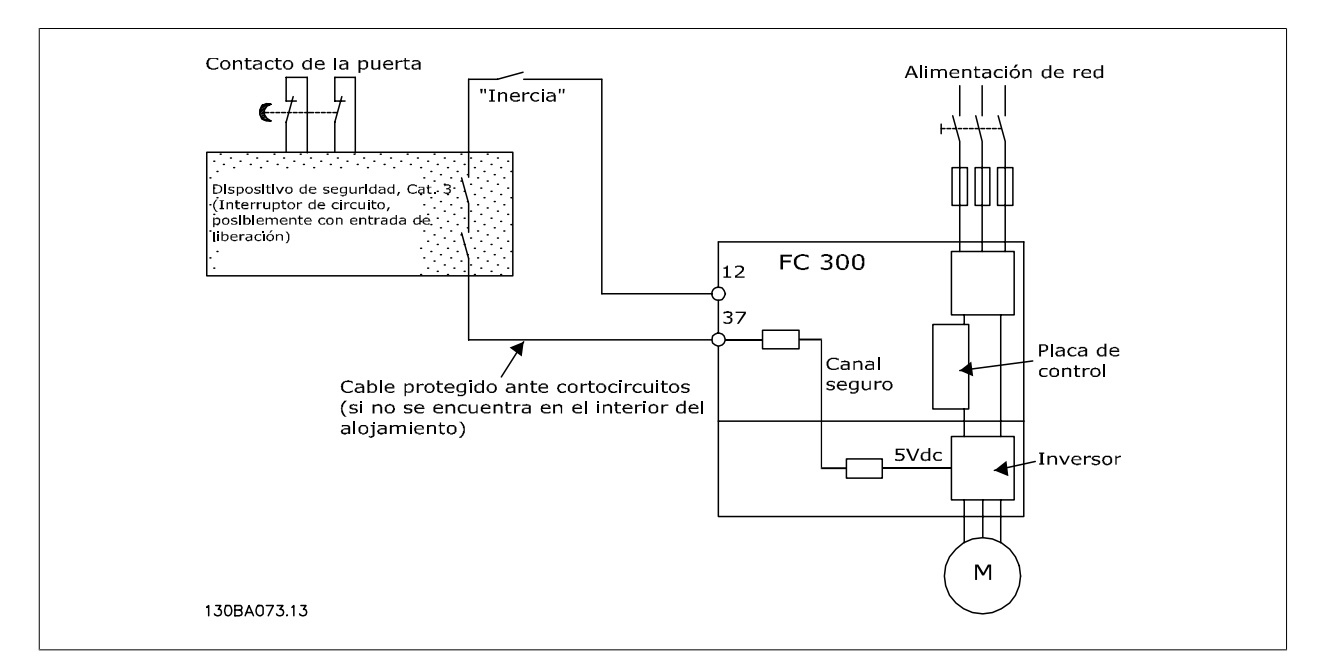

Ilustración 2.9: Ilustración de los aspectos esenciales de una instalación para lograr una parada de categoría 0 (EN 60204-1) con seguridad de categoría 3 (EN 954-1).

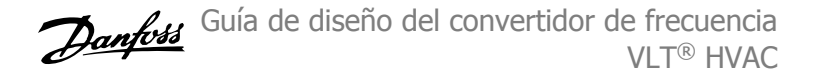

# **3. Selección de VLT HVAC**

# **3.1. opciones y accesorios**

Danfoss ofrece una amplia gama de opciones y accesorios para los convertidores de frecuencia VLT.

## **3.1.1. Montaje de módulos de opción en la ranura B**

Debe desconectarse la alimentación del convertidor de frecuencia.

#### **Para protecciones A2 y A3:**

- Retire del convertidor de frecuencia el LCP (Panel de control Local), la tapa de terminal y el bastidor del LCP.
- Ajuste la opción MCB10x en la ranura B.
- Conecte los cables de control y sujételos mediante las cintas de cable suministradas. Quite el protector del bastidor ampliado del LCP, entregado con la opción, para que ésta quepa bajo el bastidor ampliado del LCP.
- Ajuste el bastidor ampliado del LCP y la tapa de terminales.
- Encaje el LCP o la tapa ciega en el bastidor ampliado del LCP.
- Conecte el convertidor de frecuencia a la alimentación.
- Ajuste las funciones de entrada/salida en los parámetros correspondientes, como se menciona en las Especificaciones técnicas generales.
- **Para protecciones B1, B2, C1 y C2:**
	- Retire el LCP y su soporte
	- Ajuste la tarjeta de opción MCB 10x en la ranura B.
	- Conecte los cables de control y sujételos mediante las cintas de cable suministradas
	- Ajuste el soporte
	- Ajuste el LCP

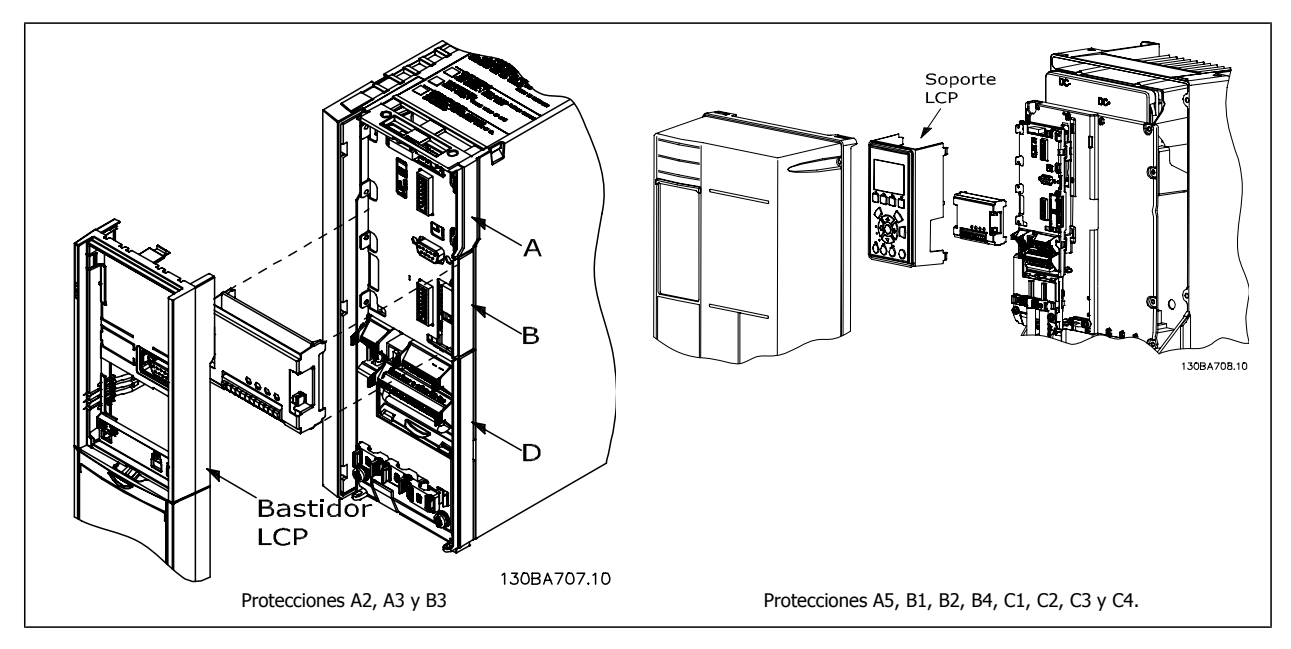

Guía de diseño del convertidor de frecuencia VLT® HVAC

# **3.1.2. Módulo de entrada/salida de propósito general MCB 101**

El MCB 101 se utiliza para la extensión de las entradas y salidas, digitales y analógicas del convertidor de frecuencia.

Contenido: El MCB 101 debe encajarse en la ranura B del convertidor de frecuencia.

- Módulo de opción MCB 101
- Bastidor ampliado del LCP
- Tapa de terminal

### **Aislamiento galvánico en el MCB 101**

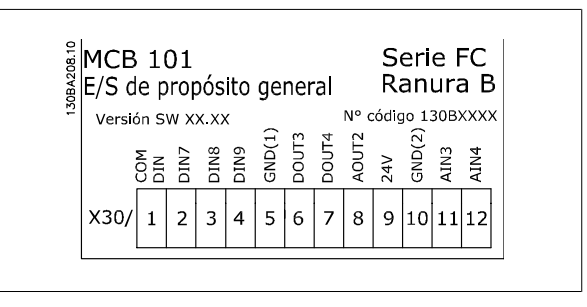

Las entradas digitales/analógicas del MCB 101 están aisladas galvánicamente del resto de las entradas/salidas del MCB 101 y de las de la tarjeta de control del convertidor de frecuencia.Las salidas digitales/analógicas del MCB 101 están aisladas galvánicamente del resto de las entradas/salidas del MCB 101, pero no de las de la tarjeta de control del convertidor de frecuencia.

Si las entradas digitales 7, 8 ó 9 tienen que cambiarse para utilizar la fuente de alimentación de 24 V interna (terminal 9), debe establecerse una conexión entre el terminal 1 y el 5, tal y como se muestra en la ilustración.

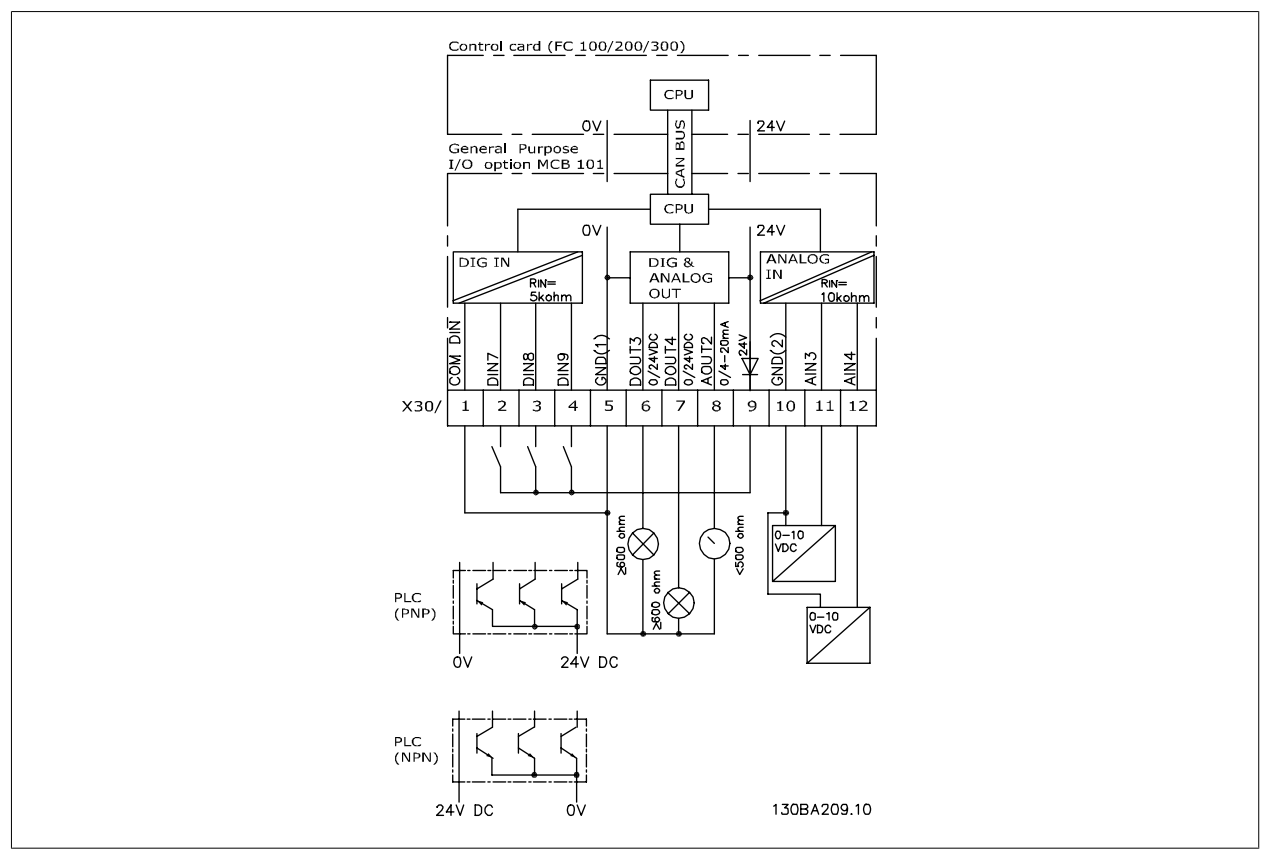

Ilustración 3.1: Diagrama básico

# **3.1.3. Entradas digitales - Terminal X30/1-4**

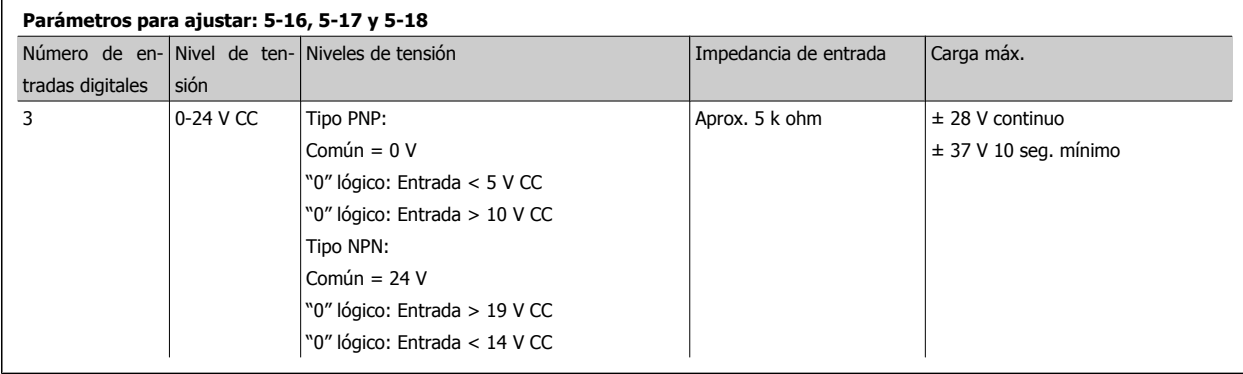

## **3.1.4. Entradas de tensión digitales - Terminal X30/10-12**

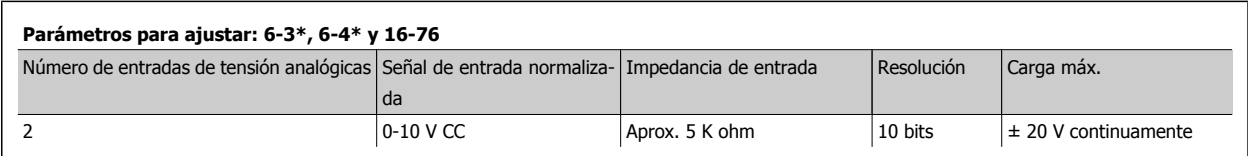

### **3.1.5. Salidas digitales - Terminal X30/5-7**

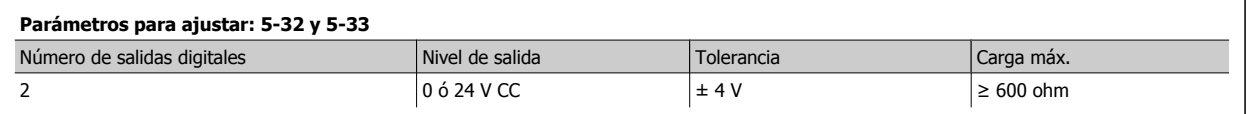

## **3.1.6. Salidas analógicas - Terminal X30/5+8**

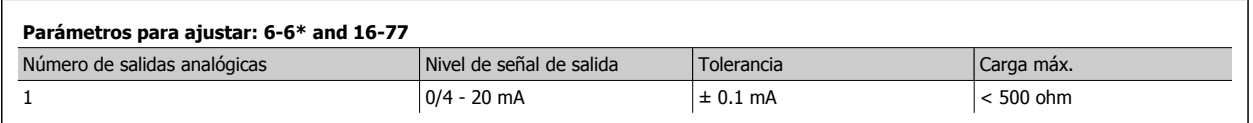

## **3.1.7. Opción relé MCB 105**

La opción MCB 105 incluye 3 piezas de contactos SPDT y puede colocarse en la ranura de opción B.

Datos eléctricos:

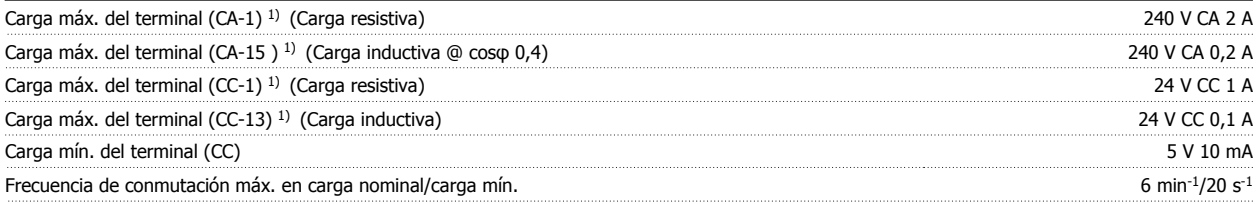

1) IEC 947 partes 4 y 5

El kit opcional de relé, cuando se encarga por separado, incluye lo siguiente:

- Módulo de relé MCB 105
- Bastidor ampliado del LCP y tapa ampliada de terminales.
- Etiqueta para cubrir al acceso a los conmutadores S201, S202 y S801
- Cintas de cable para sujetar los cables al modulo de relé

**3**

3. Selección de VLT HVAC

Guía de diseño del convertidor de frecuencia VLT® HVAC

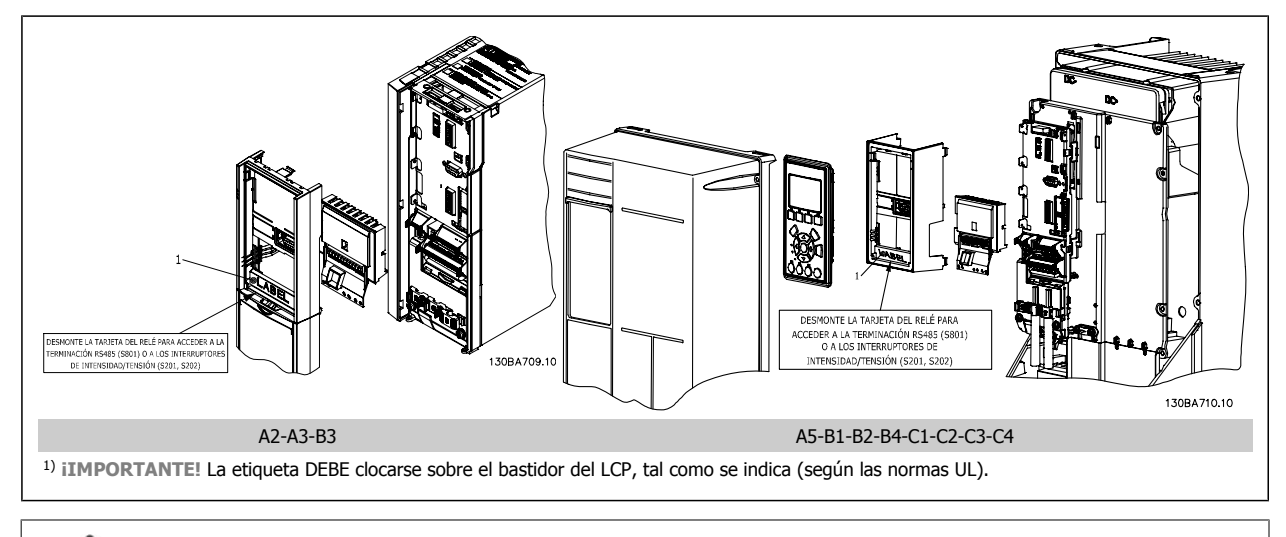

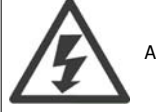

Advertencia sobre la alimentación doble

Cómo añadir la opción MCB 105:

- Consulte las instrucciones de montaje al principio de la sección Opciones y accesorios
- Debe desconectarse la alimentación a las conexiones con corriente de los terminales de relé.
- No mezcle partes activas (alta tensión) con señales de control (PELV).
- Seleccione las funciones de relé en los par. 5-40 [6-8], 5-41 [6-8] y 5-42 [6-8].

NB! (Índice [6] es el relé 7, índice [7] es el relé 8 e índice [8] es el relé 9)

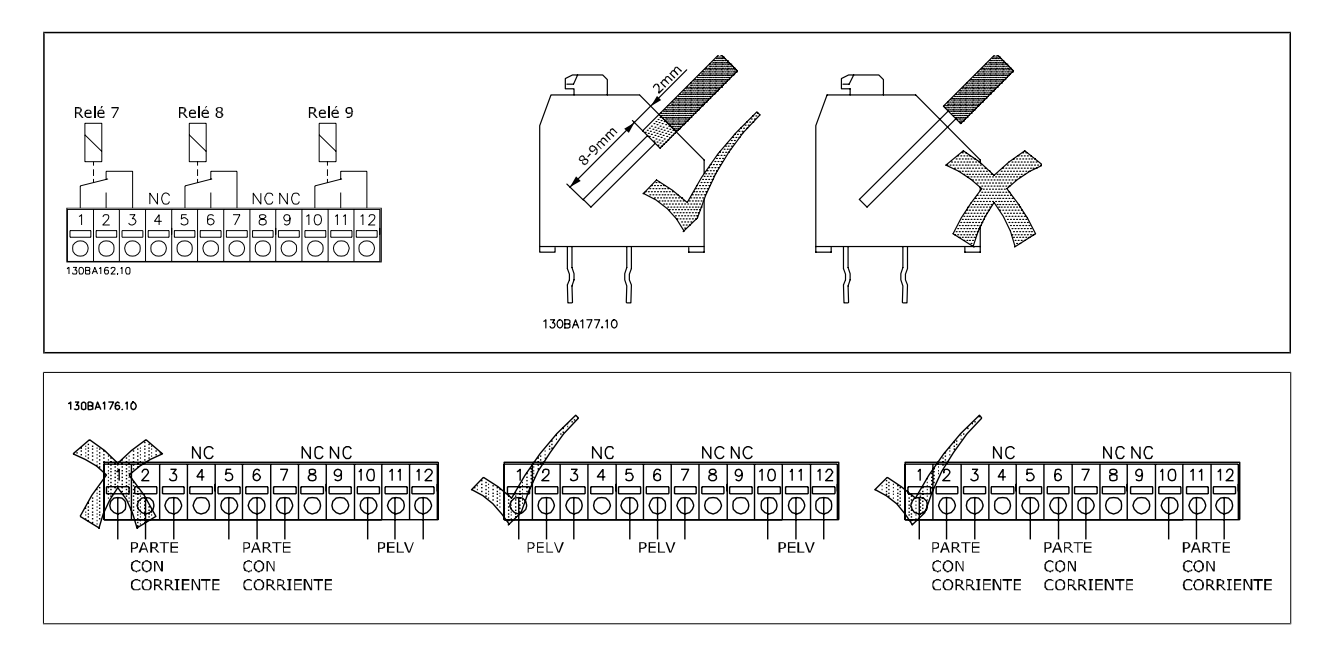

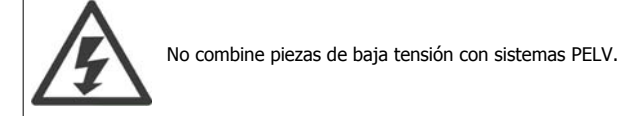

**3**

## **3.1.8. Opción de suministro externo de 24 V MCB 107 (opción D)**

Suministro externo de 24 V CC

El suministro externo de 24 V CC se puede instalar como un suministro de baja tensión para la tarjeta de control y para cualquier otra tarjeta instalada como opción. Esto permite el funcionamiento completo del LCP (incluido el ajuste de parámetros) y de los buses de campo sin necesidad de conexión a la red eléctrica.

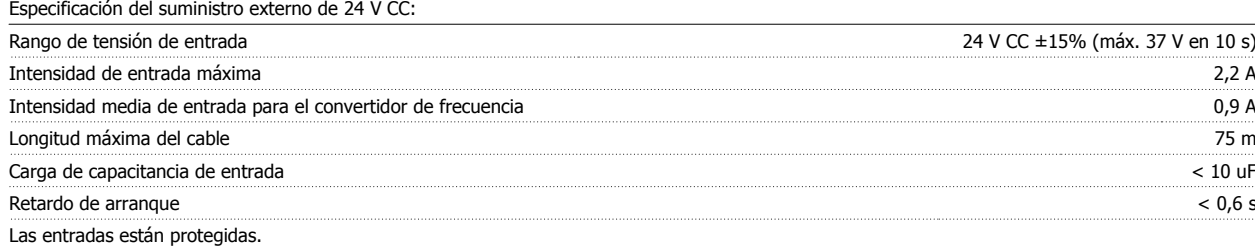

Números de terminales:

Terminal 35: - suministro externo de 24 V CC.

Terminal 36: + suministro externo de CC de 24 V.

Siga estos pasos:

- 1. Retire el LCP o la tapa ciega
- 2. Retire la tapa de terminales
- 3. Retire la placa de conexión de pantallas y la tapa de plástico inferior
- 4. Inserte la opción de suministro externo de 24 V CC en la ranura para opciones
- 5. Monte la placa de conexión de pantallas
- 6. Acople la tapa de terminales y el LCP o la tapa ciega.

Cuando el MCB 107, opción de suministro externo de 24 V CC, está alimentando el circuito de control, se desconecta automáticamente la fuente de alimentación interna de 24 V.

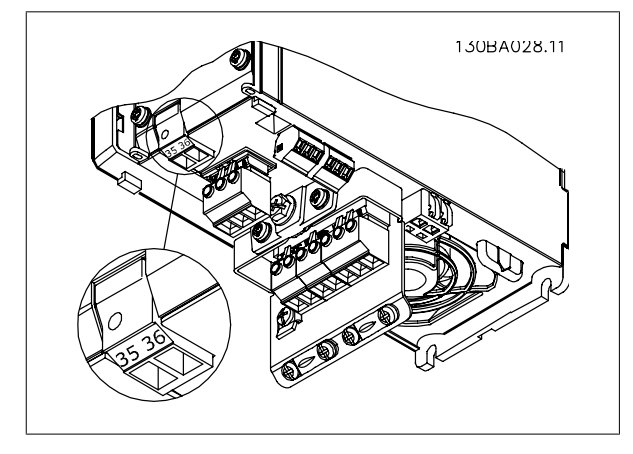

Ilustración 3.2: Conexión al suministro externo de 24 V (A2-A3).

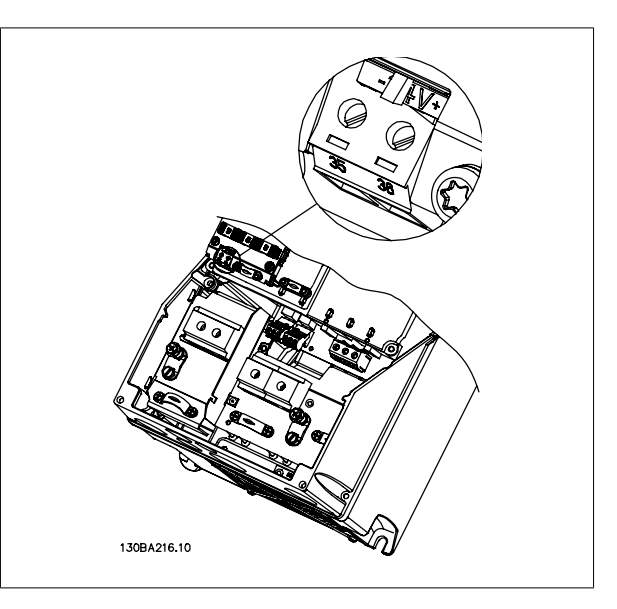

Ilustración 3.3: Conexión al suministro externo de 24 V (A5-C2).

# **3.1.9. Opción E/S analógica MCB 109**

La tarjeta de E/S analógica debe utilizarse, p. ej., en los siguientes casos:

- Proporcionar la función de alimentación de emergencia del reloj por batería en la tarjeta de control.
- Como extensión general de la selección de E/S analógica, disponible en la tarjeta de control, p. ej. para control multizona con tres transmisores de presión.
- Convertir el convertidor de frecuencia en un bloque de E/S descentralizado dando apoyo a un Sistema de gestión de edificio con entradas para sensores y salidas para manejar amortiguadores y actuadores de válvulas.
- Dar servicio a controladores PID ampliados con E/S para entradas de consignas, entradas de transmisor/sensor.

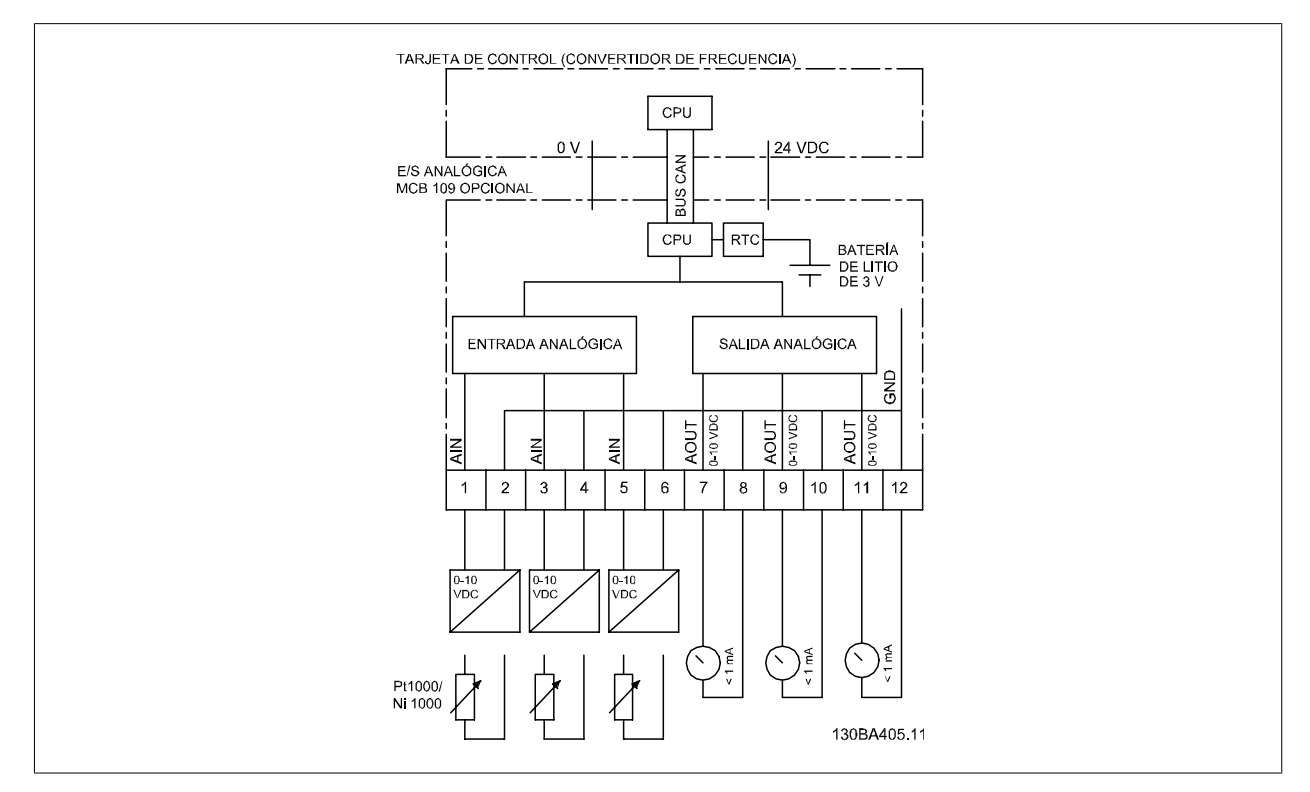

Ilustración 3.4: Esquema de principio para las E/S analógicas montadas en el convertidor de frecuencia.

### **Configuración de E/S analógica**

3 entradas analógicas, capaces de manejar lo siguiente:

 $\bullet$  0 - 10 V CC

OR

- 0-20 mA (entrada de tensión 0-10 V) colocando una resistencia de 510 Ω entre los terminales (consulte Nota)
- 4-20 mA (entrada de tensión 2-10 V) colocando una resistencia de 510 Ω entre los terminales (consulte Nota)
- Un sensor de temperatura Ni1000 de 1000 Ω a 0° C.
- Sensor de temperatura Pt1000 de 1000 Ω a 0° C.

3 salidas analógicas suministrando 0-10 V CC.

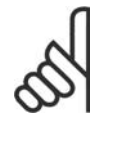

#### **¡NOTA!**

Tenga en cuenta los valores disponibles dentro de los distintos grupos estándar de resistencias:

- E12: El valor éstandar más próximo es 470 Ω, creando una entrada de 449,9 Ω y 8,997 V. E24: El valor éstandar más próximo es 510 Ω, creando una entrada de 486,4 Ω y 9,728 V.
- E48: El valor éstandar más próximo es 511 Ω, creando una entrada de 487,3 Ω y 9,746 V.
- 

**3**

#### **Entradas analógicas - terminal X42/1-6**

Grupo de parámetros para lectura: 18-3\* Consulte también la Guía de programación del convertidor VLT® HVAC Grupos de parámetros para ajuste: 26-0\*, 26-1\*, 26-2\* y 26-3\* Consulte también la Guía de programación del convertidor VLT® HVAC

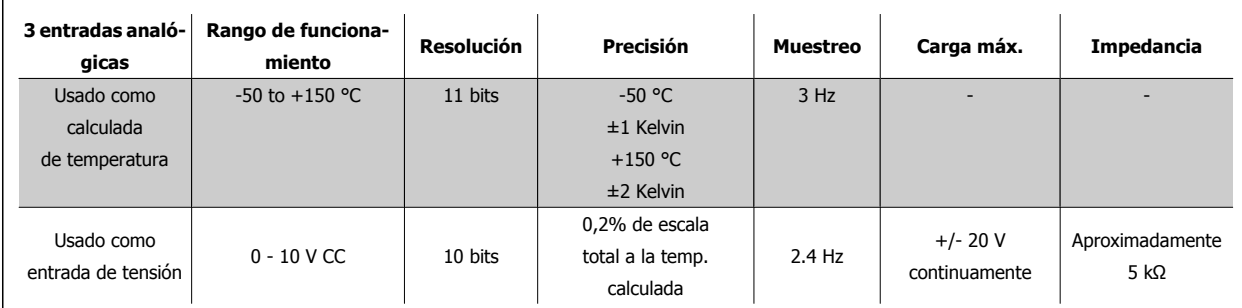

Cuando se utilizan para tensión, las entradas analógicas son escalables mediante parámetros para cada entrada.

Cuando se utilizan para sensor de temperatura, el escalado de las entradas analógicas está predeterminado al nivel de señal necesario para el intervalo de temperaturas.

Cuando las entradas analógicas se utilizan para sensores de temperatura, es posible la lectura del valor de realimentación tanto en ºC como en ºF.

Cuando se funciona con sensores de temperatura, la longitud máxima del cable para conectar los sensores es de 80 m, cables no apantallados / no entrelazados.

#### **Salidas analógicas - Terminal X42/7-12**

Grupo de parámetros para lectura y escritura: 18-3\* Consulte también la Guía de programación del convertidor VLT® HVAC Grupos de parámetros para ajuste: 26-4\*, 26-5\* y 26-6\* Consulte también la Guía de programación del convertidor VLT® HVAC

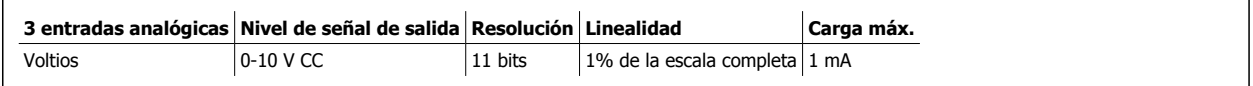

Las salidas analógicas son escalables por parámetros para cada salida.

La función asignada es seleccionable mediante un parámetro y tiene las mismas opciones que las salidas analógicas de la tarjeta de control.

Para obtener una descripción más detallada de los parámetros, consulte la Guía de programación del convertidor VLT® HVAC, MG.11.Cx.yy.

#### **Reloj de tiempo real (RTC) con alimentación de respaldo.**

El formato de los datos del RTC incluye año, mes, fecha, hora, minutos y día de la semana.

La precisión del reloj es mejor de ± 20 ppm a 25° C.

La batería de litio incorporada para respaldo dura por término medio un mínimo de 10 años, con el convertidor de frecuencia funcionando a temperatura ambiente de 40 ºC. Si la batería auxiliar falla, debe cambiarse la opción de E/S analógica.

### **3.1.10. Resistencias de freno**

En aplicaciones en las que el motor se utiliza como freno, se genera energía en el motor y se devuelve al convertidor de frecuencia. Si la energía no puede ser transportada de nuevo al motor, se incrementará la tensión en la línea de CC del convertidor. En aplicaciones con frenados frecuentes y/o cargas de inercia elevada, este aumento puede producir una desconexión por sobretensión en el convertidor y, finalmente, una parada del sistema. Se utilizan resistencias de freno para disipar el exceso de energía resultante del frenado regenerativo. La resistencia se selecciona en base a su valor en ohmios, su tasa de disipación de energía y su tamaño fisico. Danfoss ofrece una amplia variedad de resistencias distintas diseñadas especialmente para nuestros variadores. Lo números de código se pueden hallar en la sección Cómo realizar un pedido.

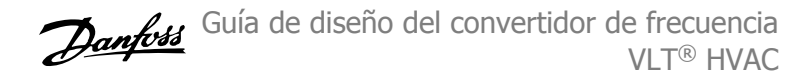

# **3.1.11. Kit de montaje remoto para el LCP**

El Panel de control local se puede llevar al frontal de un armario utilizando el kit de montaje remoto. El armario es el IP65. Los tornillos deben apretarse con un par máximo de 1 Nm.

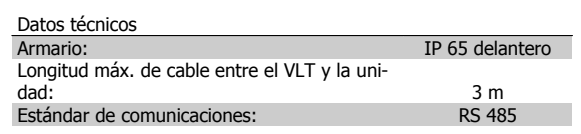

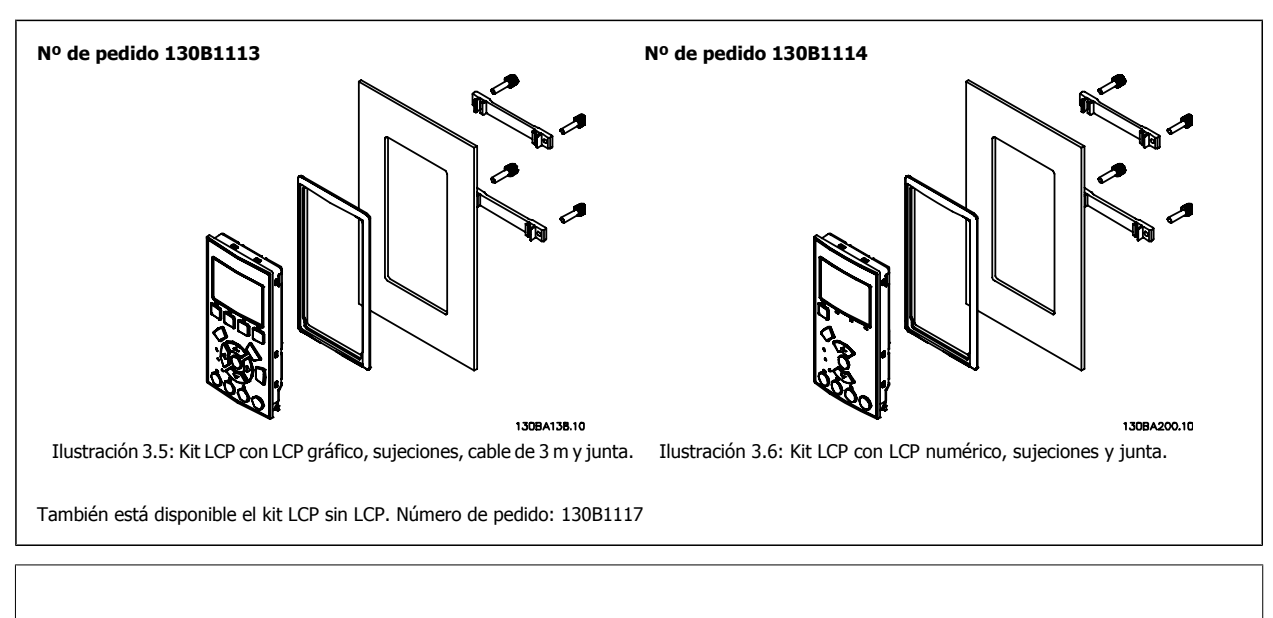

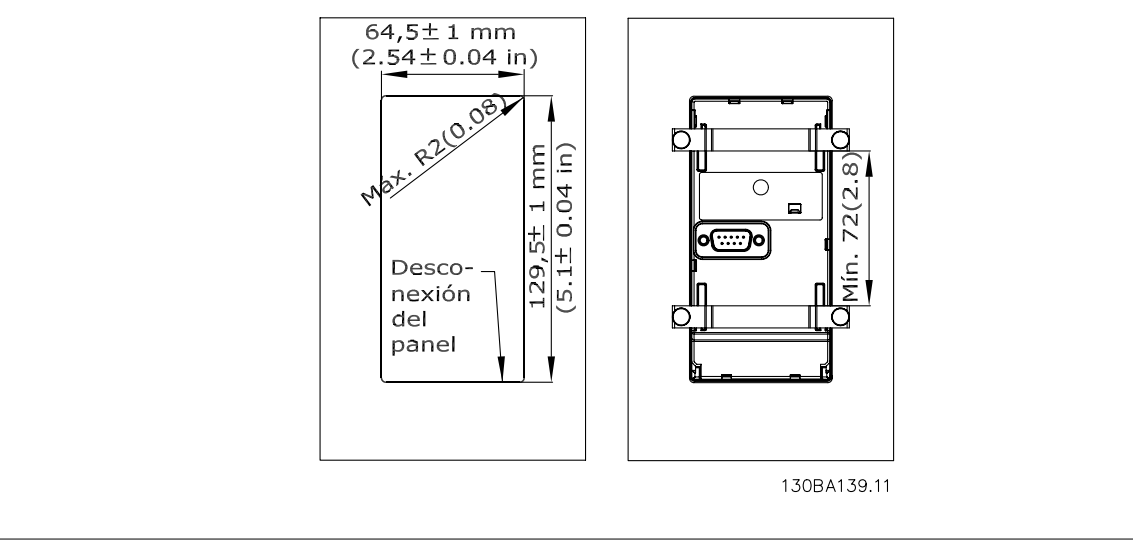

## **3.1.12. Kit de protección IP 21/IP 4X/ TIPO 1**

IP 20/IP 4X parte superior/ TIPO 1 es una protección opcional disponible para las unidades compactas IP 20, tamaño de protección A2-A3. Si se utiliza el kit de protección, una unidad IP 20 sube a la categoría de protección IP 21/ 4X parte superior/TIPO 1.

La protección IP 4X parte superior puede aplicarse a todas las variantes estándar IP 20 del VLT HVAC.

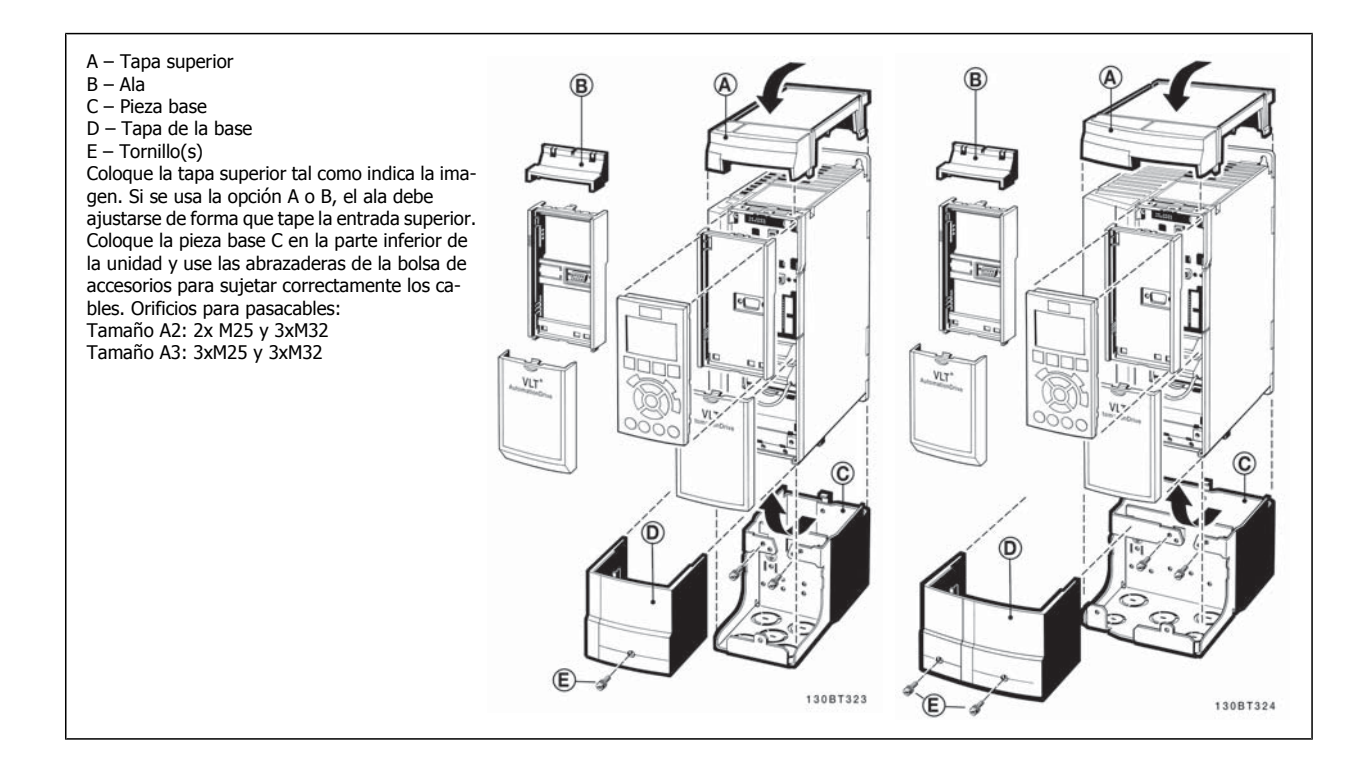

### **3.1.13. Filtros de salida**

La conmutación de alta frecuencia del convertidor produce algunos efectos secundarios que influyen en el motor y en el entorno circundante. Estos efectos secundarios son tratados por dos tipos de filtros diferentes, el filtro du/dt y el filtro de onda senoidal.

#### **Filtros dU/dt**

La fatiga del aislamiento del motor está a menudo causada por la combinación de incremento rápido de tensión e intensidad. Los cambios rápidos en la energía pueden también reflejarse en la línea de CC del convertidor, y causar su apagado. El filtro du/dt está diseñado para reducir el tiempo de incremento de tensión / el cambio rápido de energía en el motor, y mediante dicha intervención evitar el envejecimiento prematuro y las descargas eléctricas en el aislamiento del motor. Los filtros du/dt tienen una positiva influencia en la radiación de ruido magnético en el cable que conecta el convertidor al motor. La forma de la onda de tensión sigue teniendo forma de pulsos, pero la velocidad de variación du/dt se reduce en comparación con la instalación sin filtro.

#### **Filtros senoidales**

Los filtros senoidales están diseñados para dejar pasar sólo las bajas frecuencias. Las frecuencias altas son, por lo tanto, derivadas, lo que da como resultado una forma de onda de tensión sinusoidal de fase a fase, y formas de ondas de corriente sinusoidales.

Con las formas de onda sinusoidales, ya no es necesario el uso de motores especiales para convertidores de frecuencia con aislamiento reforzado. El ruido acústico del motor también resulta amortiguado como consecuencia de la condición de onda.

Además de las funciones del filtro du/dt, el filtro de onda senoidal reduce la fatiga del aislamiento y las corrientes en los rodamientos del motor, lo que da como resultado una vida más larga del motor e intervalos de mantenimiento más espaciados. Los filtros de onda senoidal permiten el uso de cables de motor más largos en aplicaciones en que éste está instalado lejos del convertidor de frecuencia. Desafortunadamente, la longitud está limitada porque el filtro no reduce las corrientes de fuga en los cables.

4. Cómo realizar un pedido

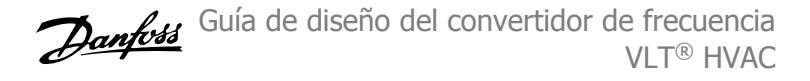

# **4. Cómo realizar un pedido**

## **4.1.1. Configurador de convertidores de frecuencia**

Es posible diseñar un convertidor de frecuencia conforme a las necesidades de la aplicación, mediante el uso del sistema de números de pedido.

Para el convertidor VLT de frecuencia puede pedir convertidores estándar y convertidores con opciones integrales enviando una cadena de código describiendo el producto a la oficina local de ventas de Danfoss, por ejemplo:

#### FC-102P18KT4E21H1XGCXXXSXXXXAGBKCXXXXDX

El significado de los caracteres de la cadena puede encontrarse en las páginas que contienen los números de pedido, en el capítulo Cómo seleccionar su VLT. En el ejemplo anterior, se incluyen en la unidad una opción Profibus LON Works y una opción de E/S de propósito general.

Los números de pedido para las variantes estándar del convertidor también pueden localizarse en el capítulo Cómo seleccionar su VLT.

Puede utilizar el configurador de convertidores de frecuencia, disponible en Internet, para realizar la configuración apropiada para su aplicación y generar el código descriptivo.El configurador de convertidores de frecuencia generará automáticamente un número de ventas de ocho dígitos para su envío a la oficina de ventas local.

Además, usted puede establecer una lista de proyectos con varios productos y enviársela a un representante de ventas de Danfoss.

El configurador de convertidores puede encontrarse en el sitio de Internet: www.danfoss.com/drives.

#### **Ejemplo de la configuración de la interfaz del convertidor:**

Los números que se muestran en las cajas se refieren a la letra/número del código de tipo del convertidor, leído de izquierda a derecha. Consulte la página siguiente.

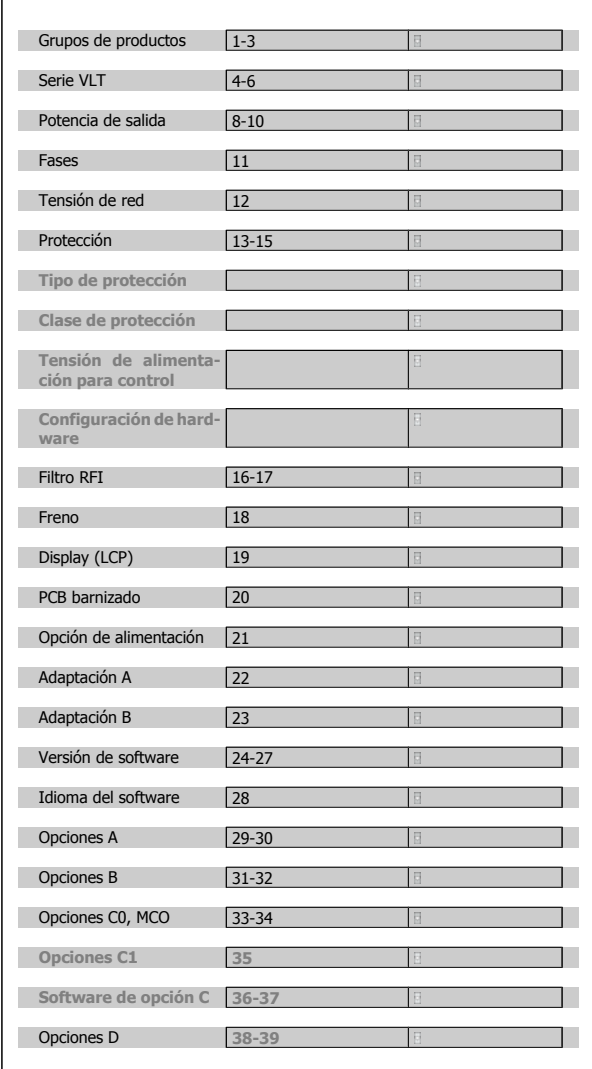

# **4.1.2. Código descriptivo**

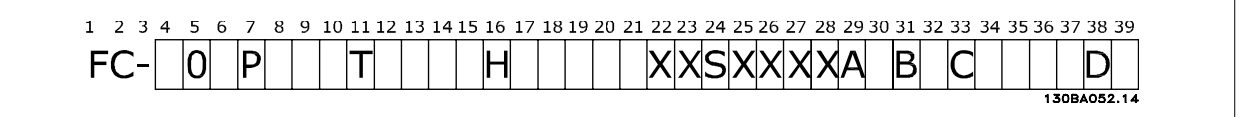

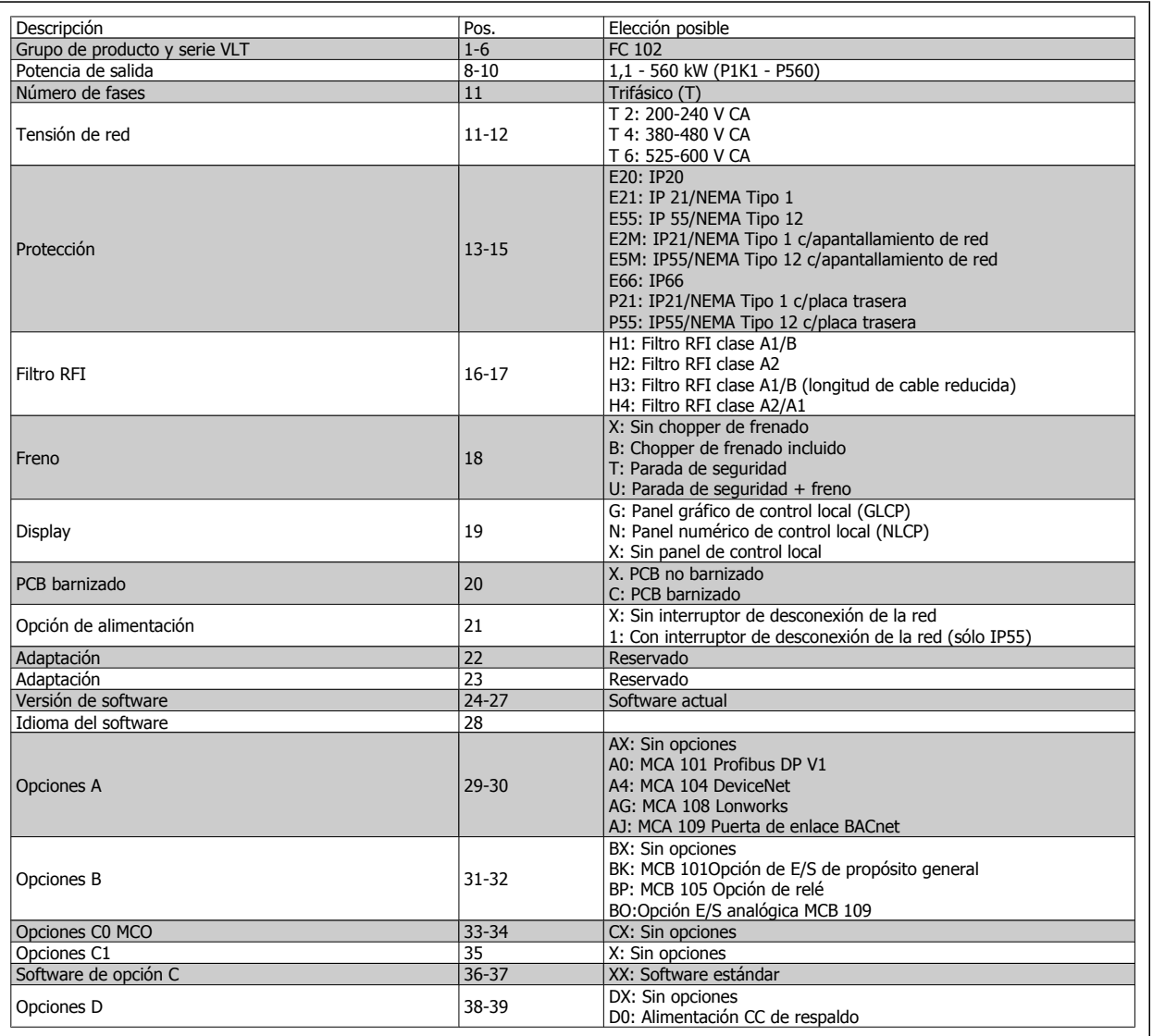

Tabla 4.1: Descripción del código.

Las distintas opciones y accesorios se describen más detalladamente en la Guía de Diseño del convertidor de frecuencia VLT® HVAC, MG.11.Bx.yy.

Guía de diseño del convertidor de frecuencia VLT® HVAC **1999 COMPAGNE 1999 AC** 4. Cómo realizar un pedido

# **4.2. Números de pedido**

## **4.2.1. Números de pedido: Opciones y accesorios**

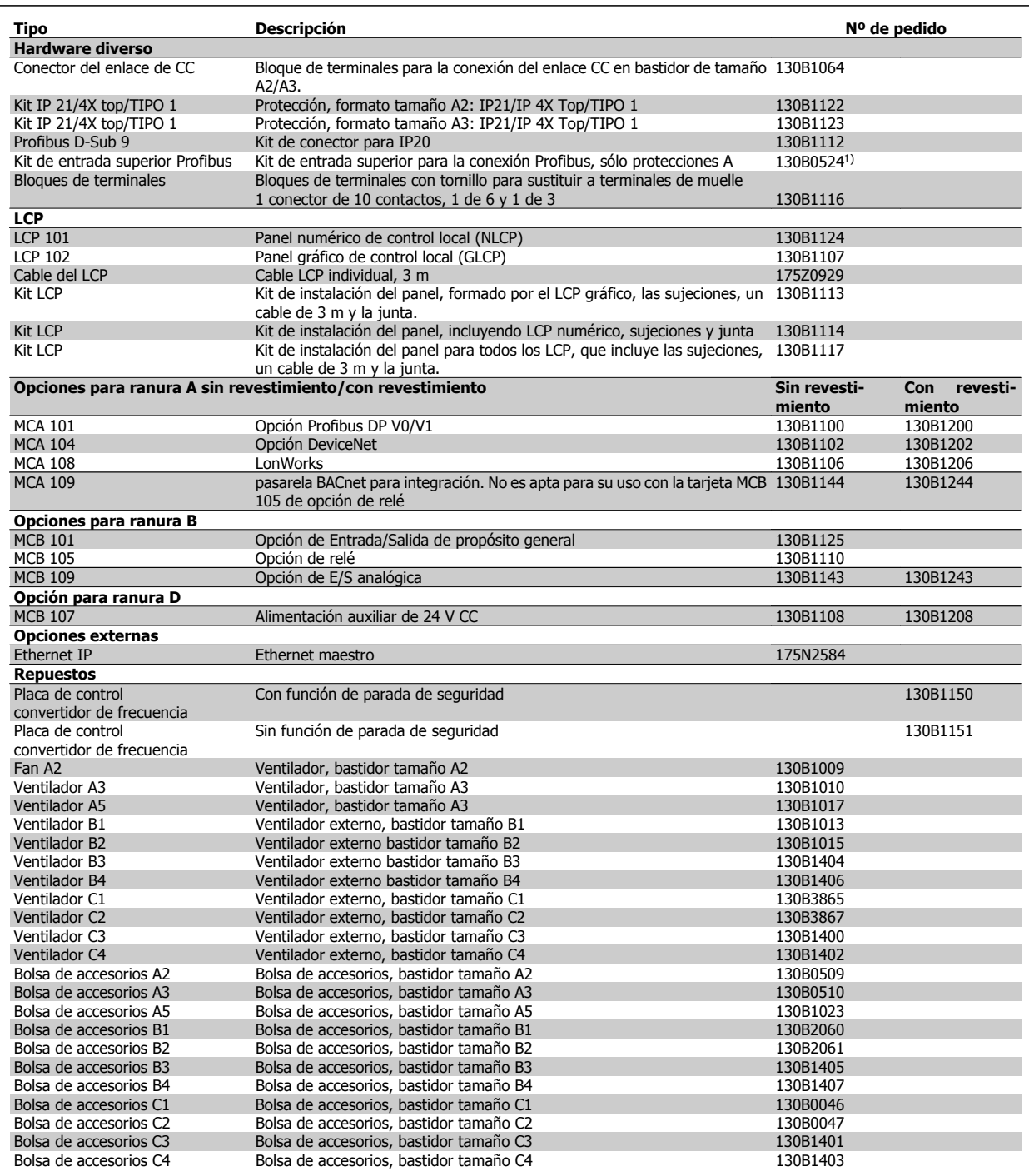

Tabla 4.2: 1) sólo IP21 / > 11 kW

Las opciones se pueden pedir como opciones integradas de fábrica. Consulte la información sobre pedidos.

Para obtener información sobre el bus de campo y la compatibilidad de opciones de aplicaciones con versiones de software anteriores, póngase en contacto con el distribuidor de Danfoss.

# **4.2.2. Números de pedido: filtros de armónicos**

Los filtros de armónicos se utilizan para reducir los armónicos de red.

- AHF 010: distorsión de corriente del 10%
- AHF 005: distorsión de corriente del 5%

## **380-415 V, 50 Hz**

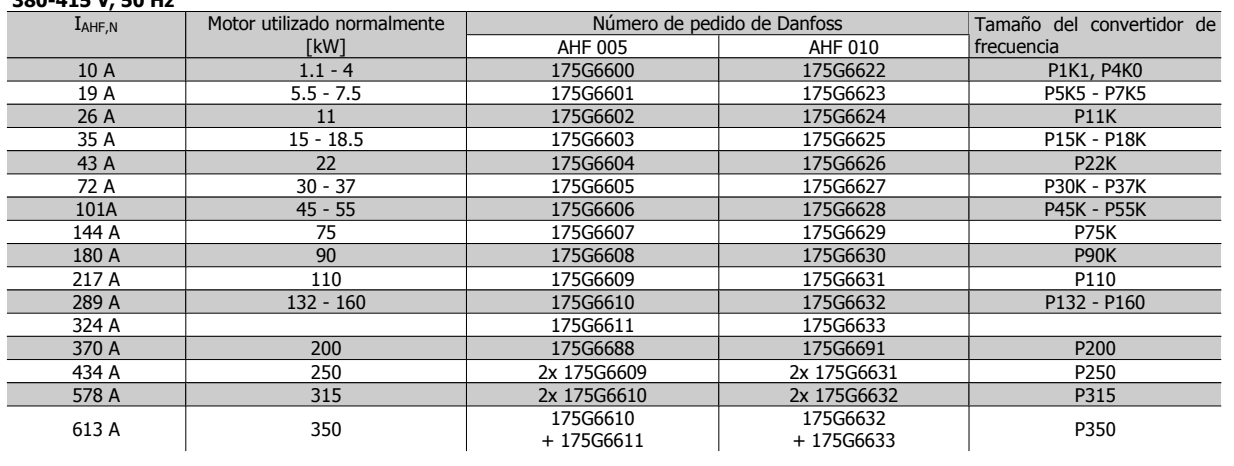

# **440-480 V, 60 Hz**

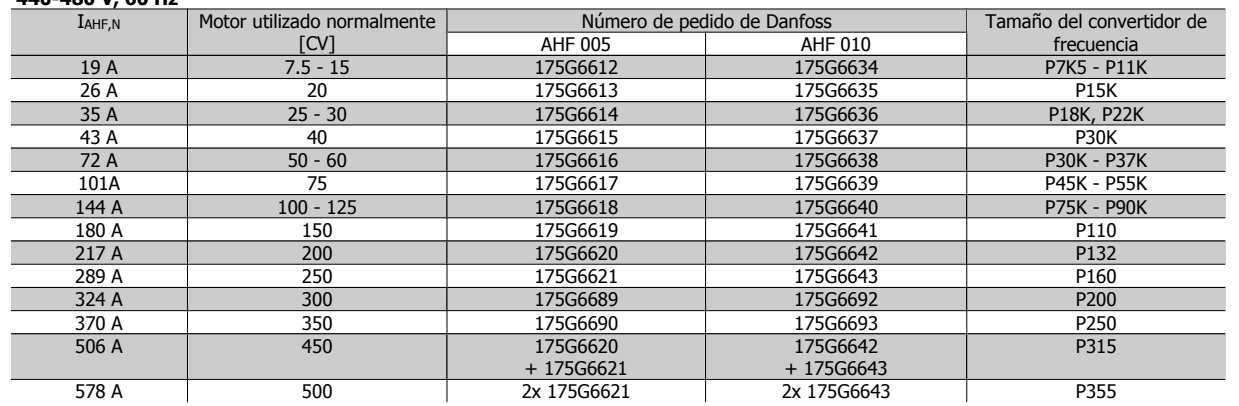

La correspondencia entre el convertidor de frecuencia y el filtro se ha calculado previamente en base a 400 V/480 V, con una carga típica del motor (4 polos) y un par del 110%.

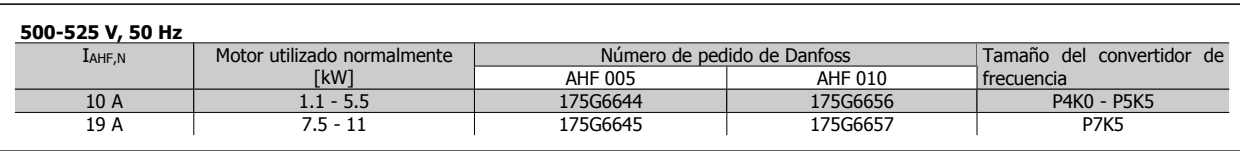

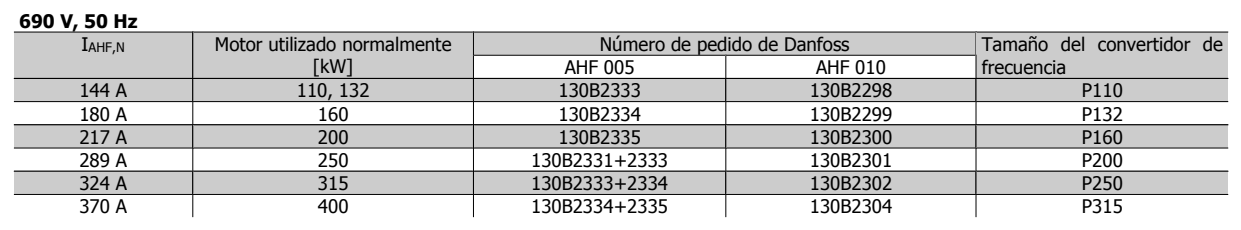

**4**

## **4.2.3. Números de pedido:módulos de filtro de onda senoidal, 200-500 VCA**

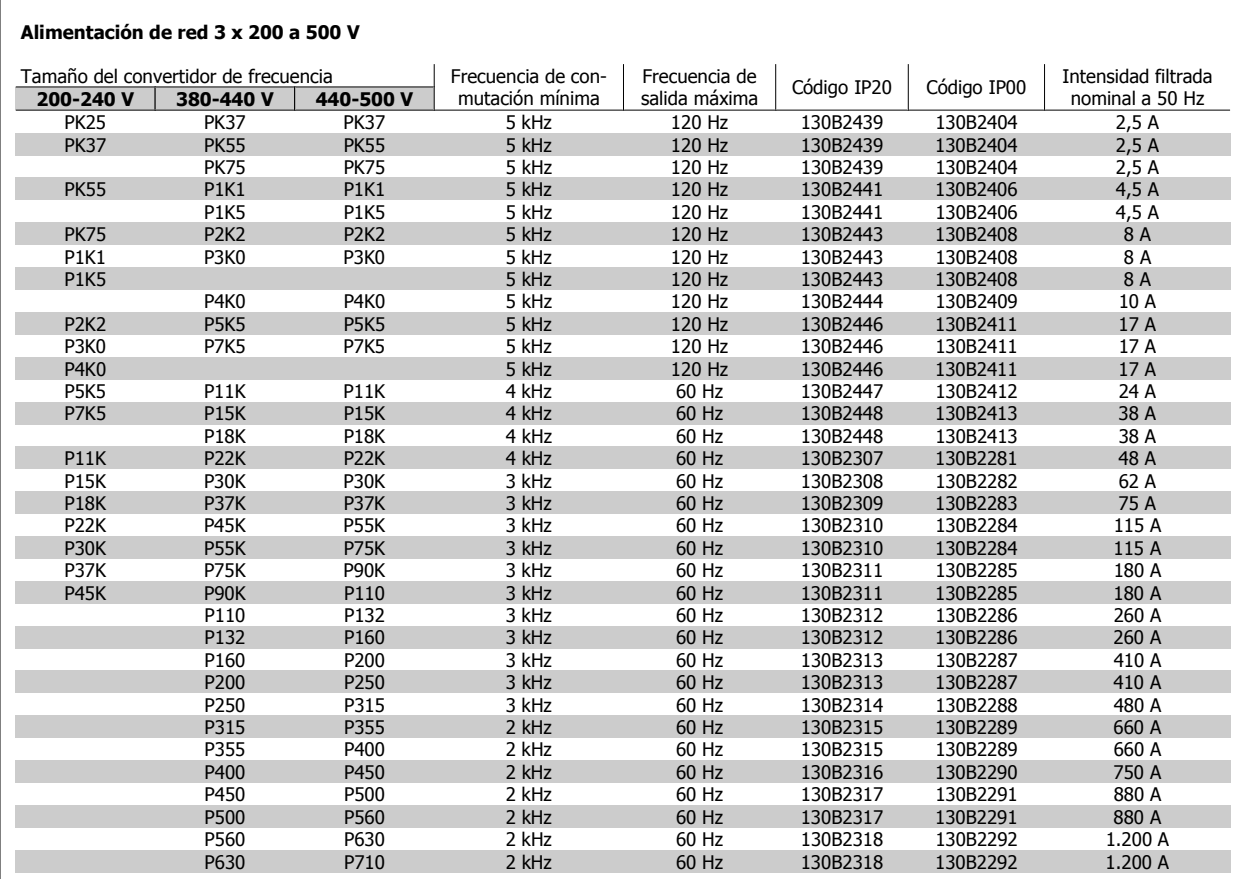

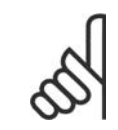

### **¡NOTA!**

Cuando se utilicen filtros senoidales, la frecuencia de conmutación, en el par. 14-01, Frecuencia de conmutación, deberá cumplir con las especificaciones del filtro .

# **4.2.4. Números de pedido:Módulos de filtro senoidal, 525-600 V CA**

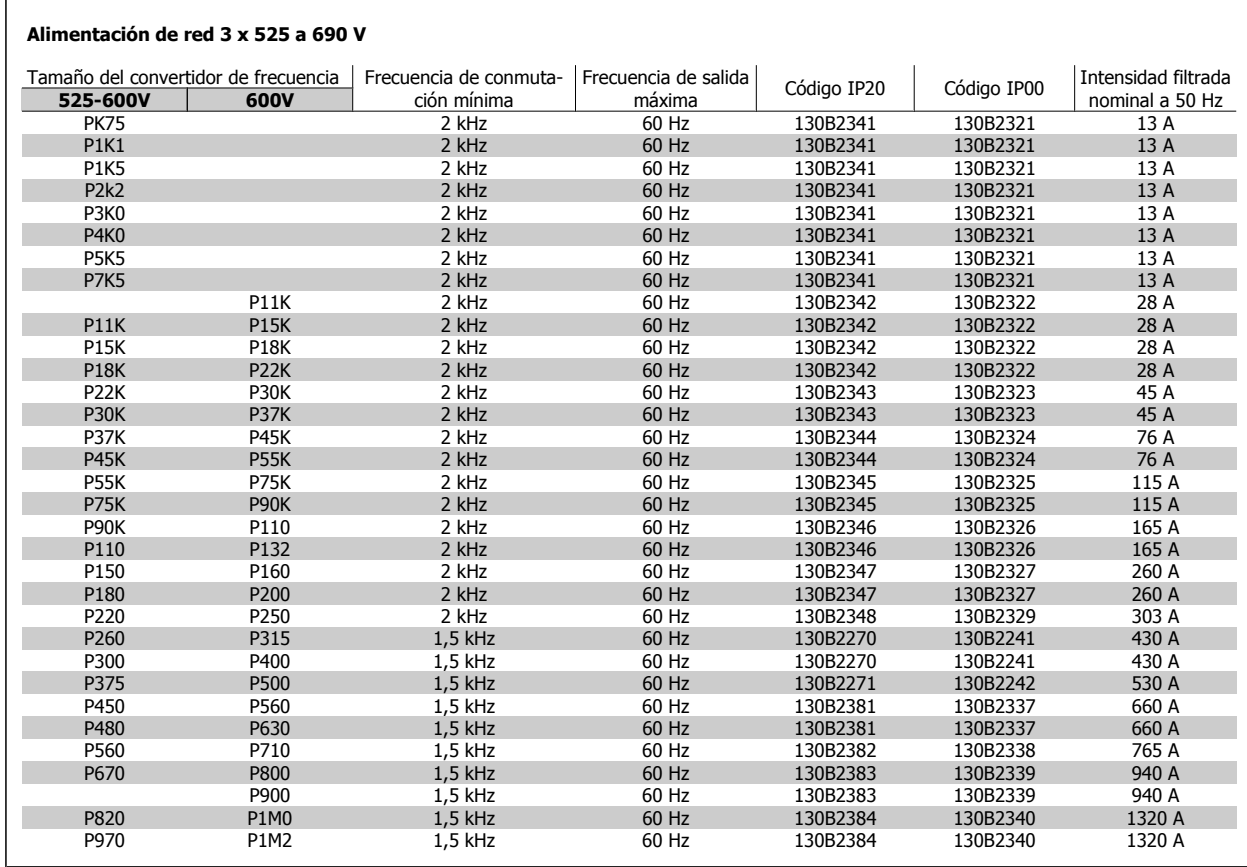

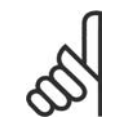

#### **¡NOTA!**

Cuando se utilicen filtros senoidales, la frecuencia de conmutación, en el par. 14-01, Frecuencia de conmutación, deberá cumplir con las especificaciones del filtro .

# **4.2.5. Números de pedido:filtros du/dt, 380-480 VCA**

### **Alimentación de red 3x380 a 3x480 V**

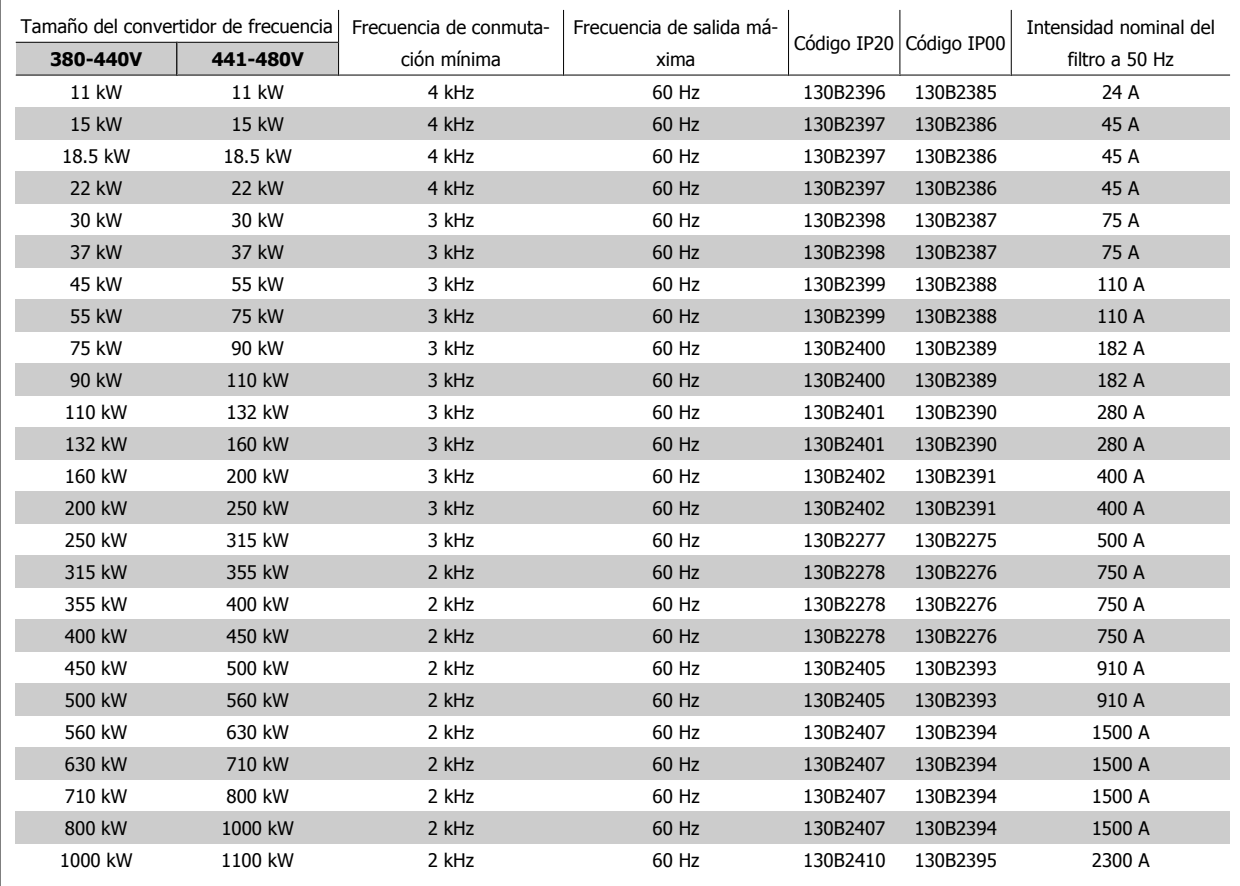

# **4.2.6. Números de pedido:filtros du/dt, 525-600 V CA**

### **Alimentación de red 3x525 a 3x600 V**

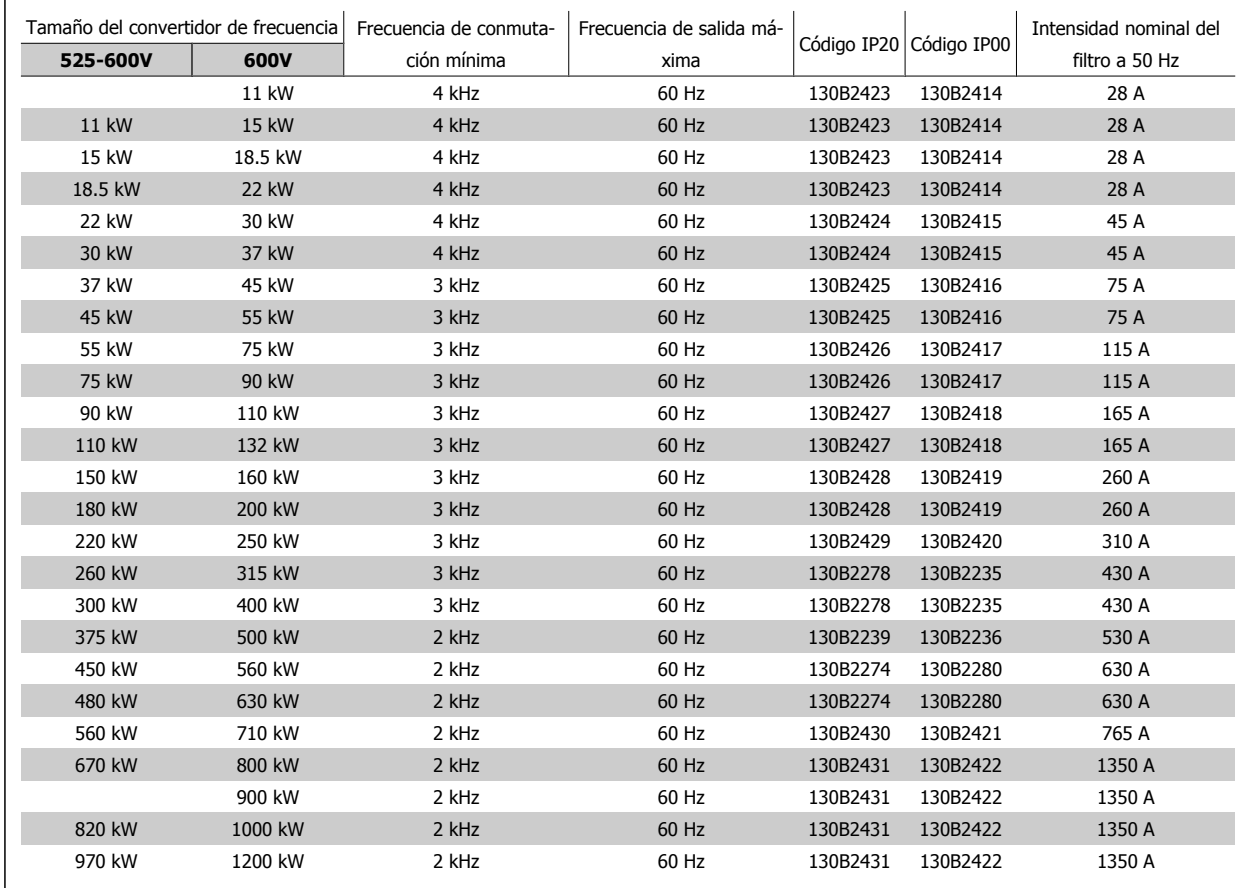

# **4.2.7. Números de pedido:filtros du/dt, 525-600 V CA**

### **Alimentación de red 3x525 a 3x600 V**

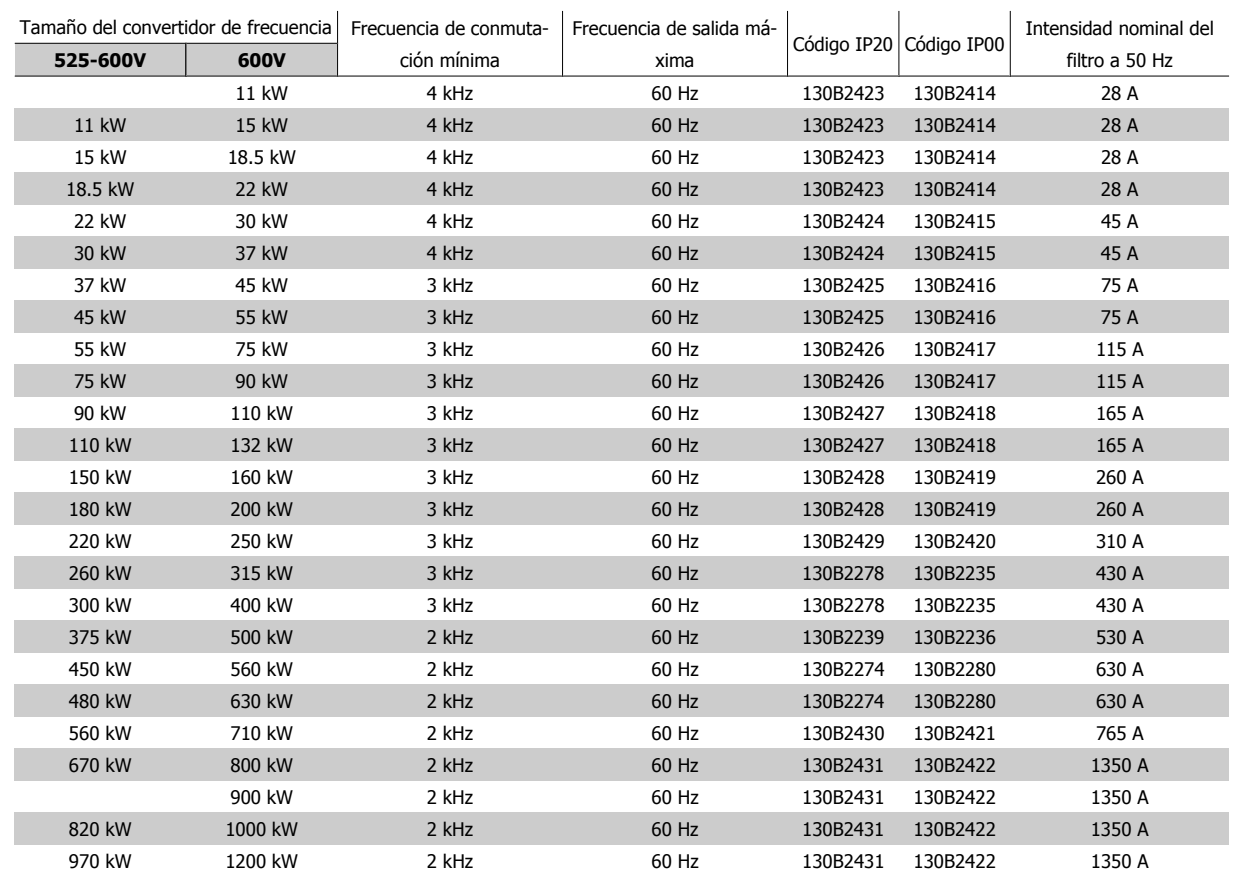

5. Instrucciones de montaje

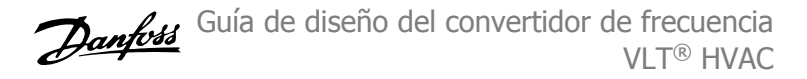

**5**

**5. Instrucciones de montaje**

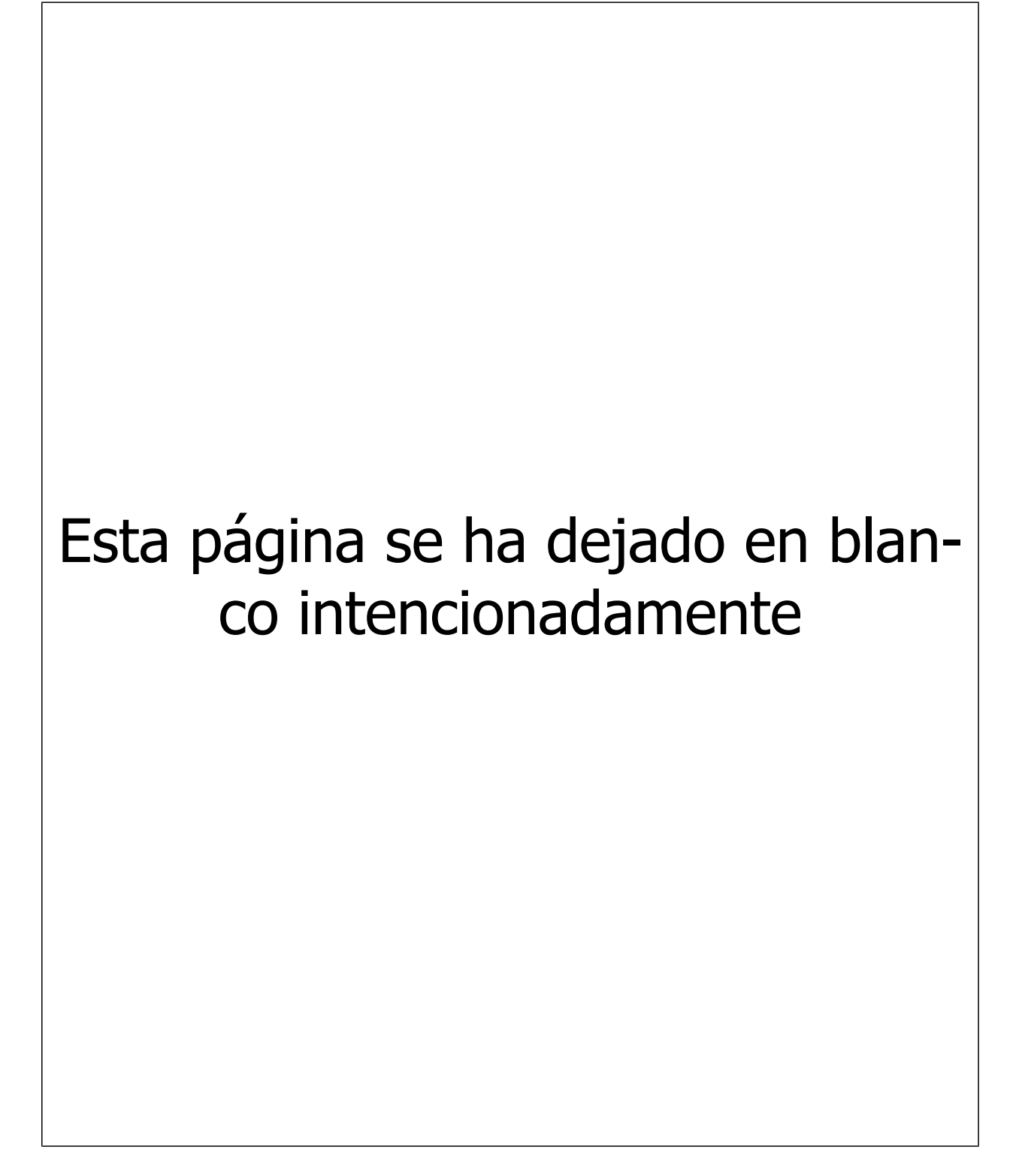

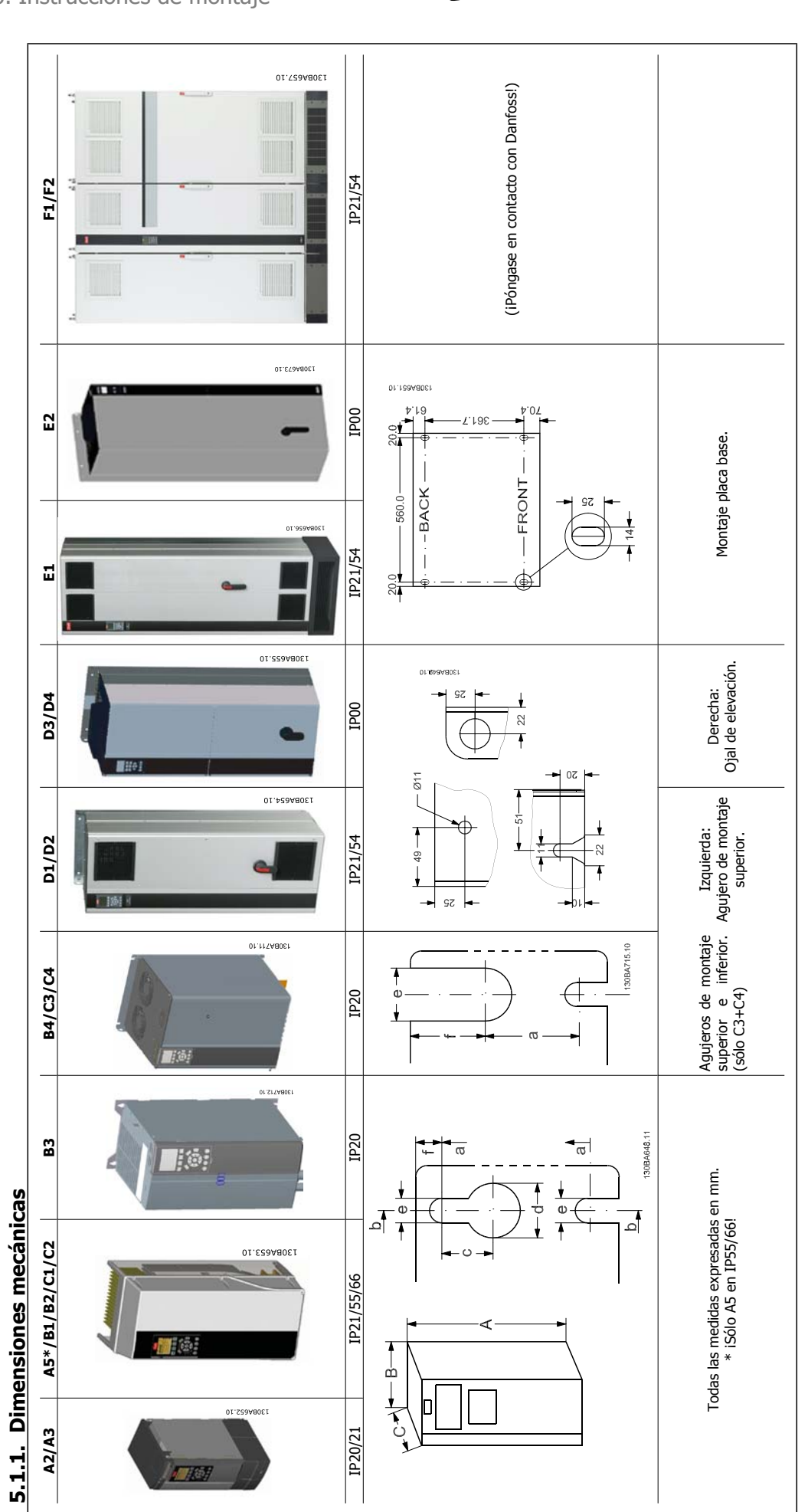

**5**
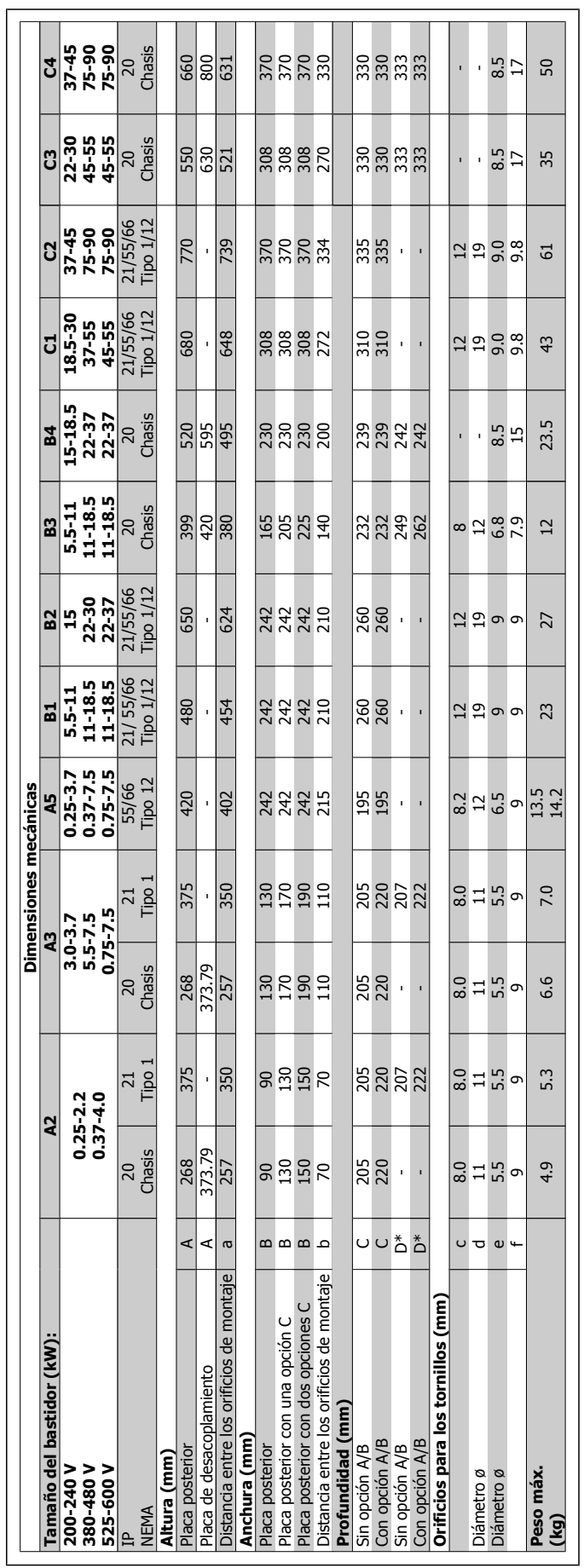

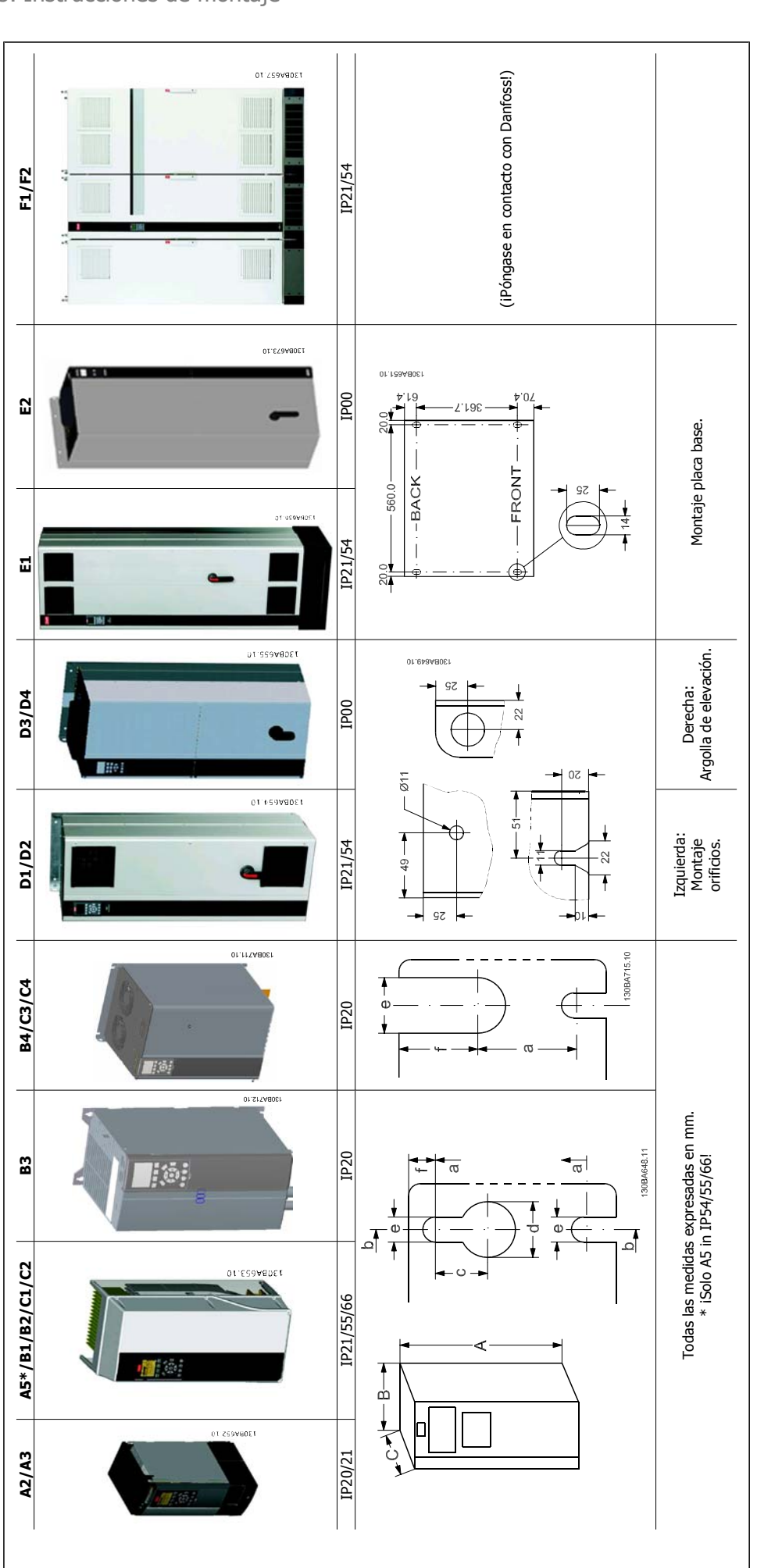

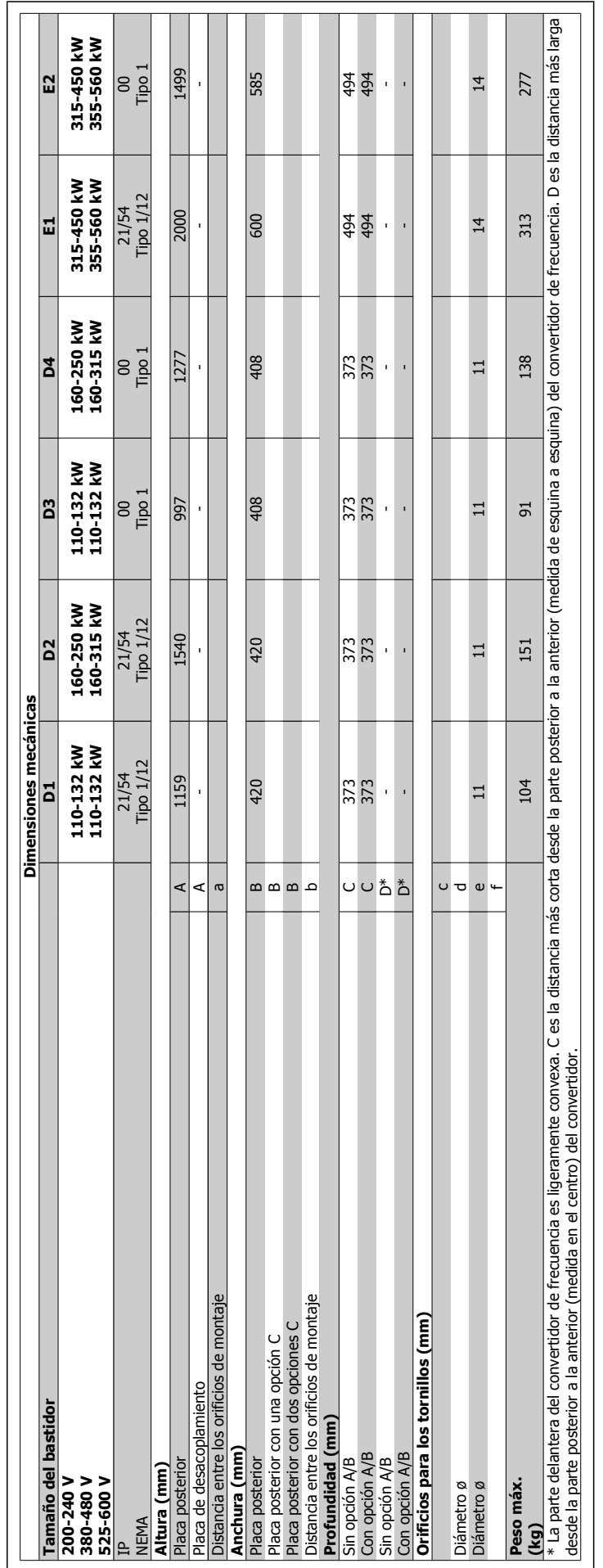

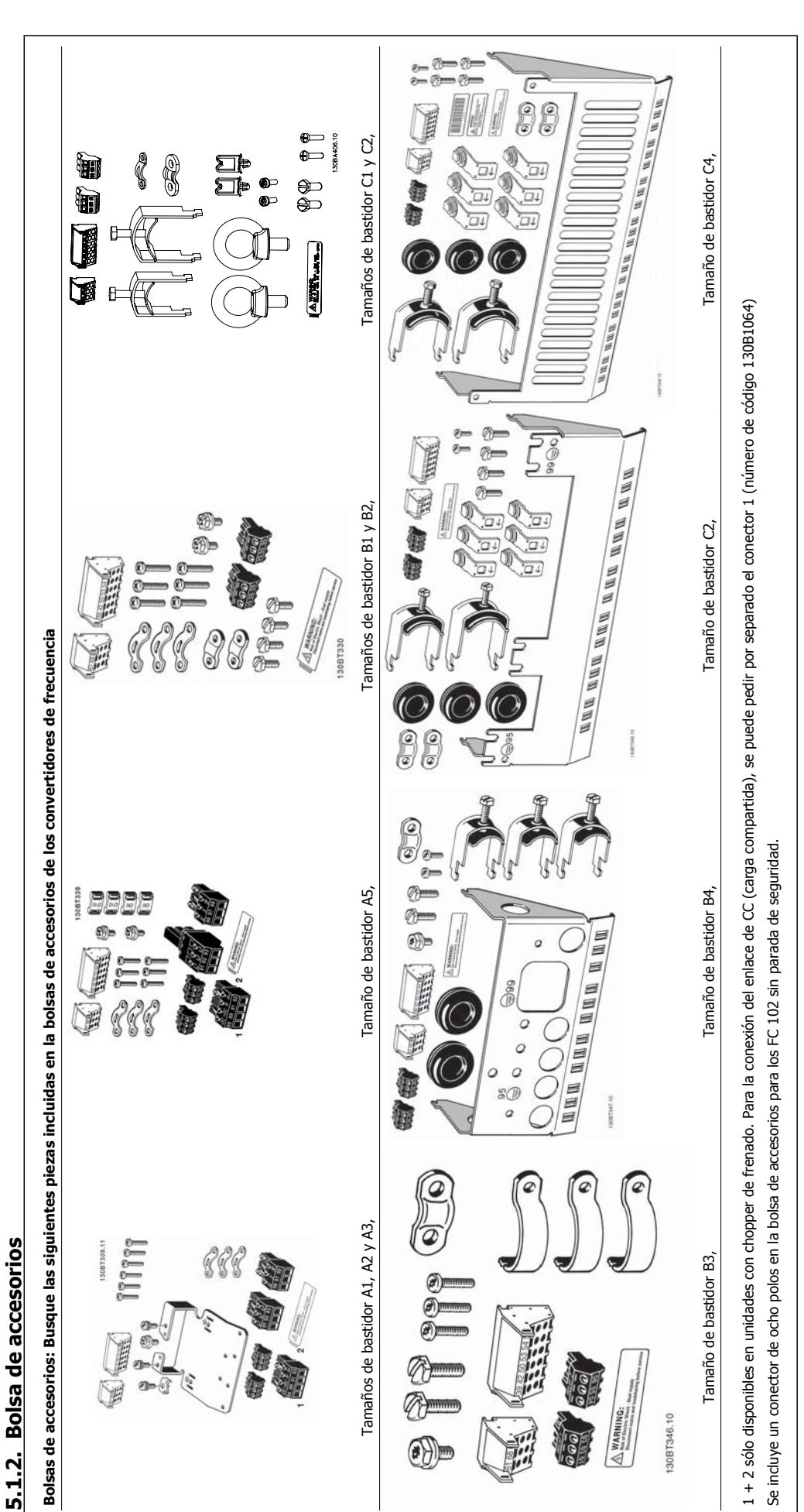

### **5.1.3. Montaje mecánico**

- 1. Realice las perforaciones de acuerdo con las medidas indicadas.
- 2. Debe contar con tornillos adecuados a la superficie en la que desea montar el convertidor de frecuencia. Apriete los cuatro tornillos.

El convertidor de frecuencia permite la instalación lado a lado.

Debe instalarse siempre en una pared sólida.

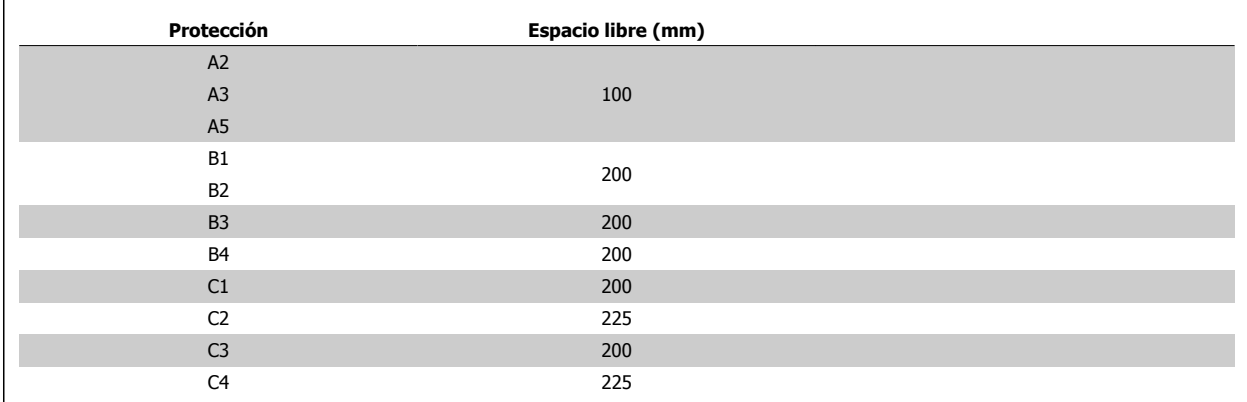

Tabla 5.1: Espacio libre de ventilación requerido por encima y por debajo del convertidor de frecuencia

### **5.1.4. Requisitos de seguridad de la instalación mecánica**

Preste atención a los requisitos relativos a la integración y al kit de montaje en el lugar de instalación. Observe la información facilitada en la lista para evitar daños o lesiones graves, especialmente al instalar unidades grandes.

El convertidor de frecuencia se refrigera mediante circulación de aire.

Para evitar que el convertidor de frecuencia se sobrecaliente, compruebe que la temperatura ambiente no supera la temperatura máxima indicada para el convertidor de frecuencia y que no se supera la temperatura media para 24 horas. Localice la temperatura máxima y el promedio para 24 horas en el párrafo Reducción de potencia por temperatura ambiente.

Si la temperatura ambiente está dentro del rango 45 °C - 55 °C, la reducción de la potencia del convertidor de frecuencia será relevante; consulte Reducción de potencia por temperatura ambiente.

La vida útil del convertidor de frecuencia se reducirá si no se tiene en cuenta la reducción de potencia en función de la temperatura ambiente.

### **5.1.5. Instalación de campo**

Para la instalación de campo se recomiendan los kits IP 21/IP 4X top/TIPO 1 o las unidades IP 54/55 (en proyecto).

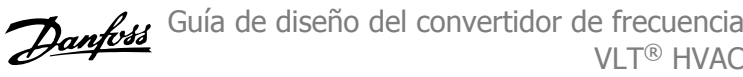

# **5.2. Instalación eléctrica**

# **5.2.1. Cables en general**

**¡NOTA!**

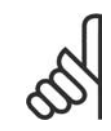

Para las conexiones de red y de motor de la serie VTL High Power, véase el Manual de funcionamiento de Alta potencia, MG. 11.F1.02 del convertidor VTL HVAC.

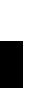

### **¡NOTA!**

Cables en general

Respete siempre las normas nacionales y locales con respecto a las secciones de los cables.

### **Detalles de pares de apriete de los terminales.**

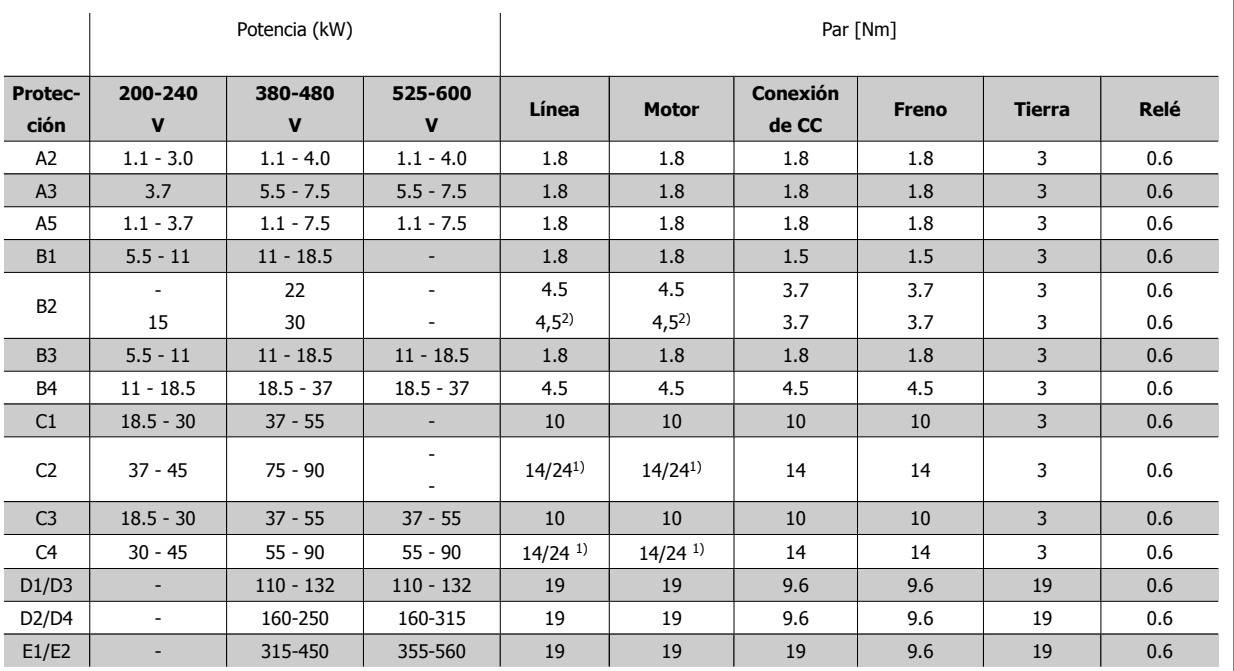

Tabla 5.2: Apriete de los terminales

1) Para dimensiones x/y de cables diferentes, donde  $x \le 95$  mm<sup>2</sup> e y ≥ 95 mm<sup>2</sup>

2) Dimensiones de cables superiores a 18,5 kW ≥ 35 mm<sup>2</sup> e inferiores a 22 kW ≤ 10 mm<sup>2</sup>

# **5.2.2. Cables de motor**

Consulte en la sección Especificaciones generales las dimensiones correctas de sección y longitud del cable de motor.

- Utilice un cable de motor apantallado/blindado para cumplir con las especificaciones de emisión EMC.
- Mantenga el cable del motor tan corto como sea posible para reducir el nivel del ruido y las corrientes de fuga.
- Conecte la pantalla del cable de motor a la placa de desacoplamiento del convertidor de frecuencia y al chasis metálico del motor.
- Realice las conexiones del apantallamiento con la mayor superficie posible (abrazadera para cable). Para ello, utilice los dispositivos de instalación suministrados con el convertidor de frecuencia.
- Evite el montaje con los extremos del apantallamiento retorcidos (en espiral), ya que se anularían los efectos de apantallamiento de alta frecuencia.
- Si resulta necesario romper el apantallamiento para instalar aisladores o relés de motor, el apantallamiento debe tener la menor impedancia de HF posible.

### **5.2.3. Instalación eléctrica de cables de motores**

#### **Apantallamiento de los cables**

Evite la instalación con los extremos de los cables retorcidos (espirales). Eliminan el efecto de apantallamiento a frecuencias elevadas. Si necesita interrumpir el apantallamiento para instalar un aislante del motor o un contactor del motor, el apantallamiento debe continuarse con la menor impedancia de AF posible.

#### **Longitud y sección transversal del cable**

Las pruebas efectuadas en el convertidor de frecuencia se han realizado con una longitud y una sección de cable determinadas. Si se utiliza una sección de cable de mayor tamaño, puede aumentar la capacitancia (y, por tanto, la corriente de fuga) del cable, por lo que su longitud debe reducirse proporcionalmente.

#### **Frecuencia de conmutación**

Si los convertidores de frecuencia se utilizan con filtros de onda senoidal para reducir el ruido acústico de un motor, la frecuencia de conmutación debe ajustarse según la instrucción del filtro de onda senoidal en el par. 14-01.

#### **Conductores de aluminio**

No se recomienda el uso de conductores de aluminio. Los terminales pueden aceptar conductores de aluminio, pero es necesario que la superficie del conductor esté limpia, y debe eliminarse cualquier resto de óxido y aislarse con vaselina sin ácidos neutros antes de conectar el conductor.

Además, el tornillo del terminal debe apretarse de nuevo al cabo de dos días debido a la poca dureza del aluminio. Es sumamente importante que la conexión sea impermeable a gases; de lo contrario, la superficie de aluminio volvería a oxidarse.

### **5.2.4. Eliminación de troqueles para cables adicionales**

- 1. Retire la entrada de cable del convertidor de frecuencia (al quitar los troqueles, evite que caigan piezas externas dentro del convertidor de frecuencia).
- 2. La entrada de cable debe estar sujeta alrededor del troquel que desee retirar.
- 3. Ahora puede retirar el troquel con un mandril robusto y un martillo.
- 4. Elimine las rebabas del orificio.
- 5. Monte la entrada de cable en el convertidor de frecuencia.

#### **5.2.5. Orificios ciegos en la carcasa.**

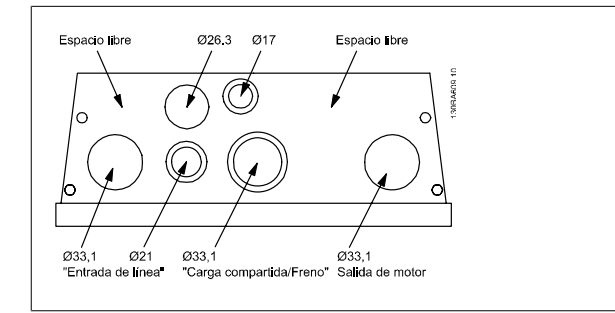

Ilustración 5.1: Orificios de entrada para cables en el armario B1. La utilización que se sugiere de los orificios es solo una recomendación, siendo posibles otras soluciones.

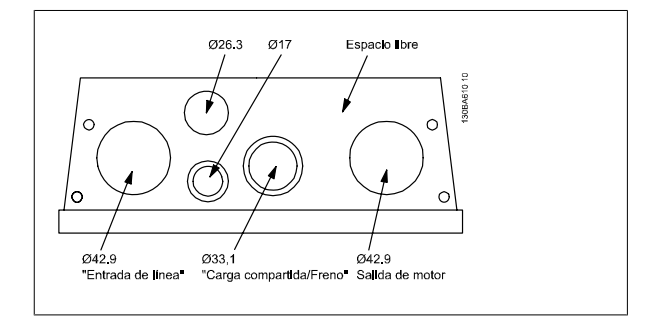

Ilustración 5.2: Orificios de entrada para cables en el armario B2. La utilización que se sugiere de los orificios es solo una recomendación, siendo posibles otras soluciones.

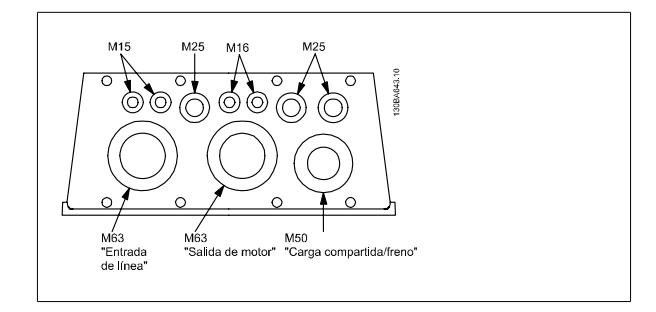

Ilustración 5.3: Orificios de entrada para cables en el armario C1. La utilización que se sugiere de los orificios es solo una recomendación, siendo posibles otras soluciones.

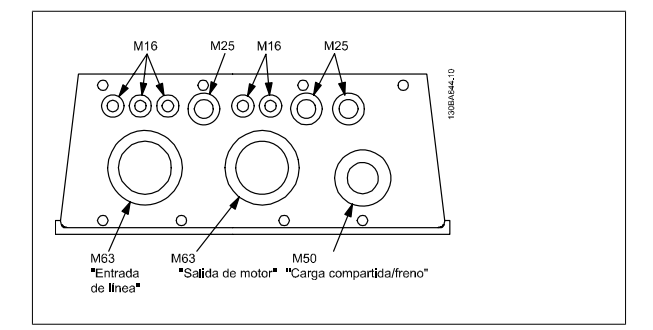

Ilustración 5.4: Orificios de entrada para cables en el armario C2. La utilización que se sugiere de los orificios es solo una recomendación, siendo posibles otras soluciones.

**¡NOTA!**

# **5.2.6. Conexión a la red de alimentación y puesta a tierra**

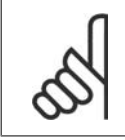

Se puede desmontar el conector de potencia.

- 1. Asegúrese de que el convertidor de frecuencia esté bien conectado a tierra. Conecte a la conexión a tierra (terminal 95). Utilice un tornillo de la bolsa de accesorios.
- 2. Coloque los conectores 91, 92 y 93 de la bolsa de accesorios en los terminales indicados como MAINS en la parte inferior del convertidor de frecuencia.
- 3. Conecte los cables de alimentación de red al conector de alimentación de red.

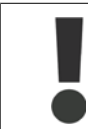

La sección del cable de conexión a tierra debe ser, como mínimo, de 10 mm<sup>2</sup> o se utilizarán 2 cables de especificación nominal terminados por separado conformes a EN 50178.

La conexión de red se encaja en el interruptor principal si está incluido.

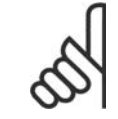

# **¡NOTA!**

Compruebe que la tensión de red se corresponda con la tensión de red de la placa de características del convertidor de frecuencia.

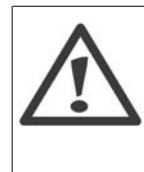

#### **Red de alimentación IT**

No conecte nunca un convertidor de frecuencia de 400 V con filtros RFI a una red de alimentación que tenga más de 440 V entre fase y tierra.

Para redes de alimentación IT y tierra en triángulo (con conexión a tierra), la tensión de red puede sobrepasar los 440 V entre fase y tierra.

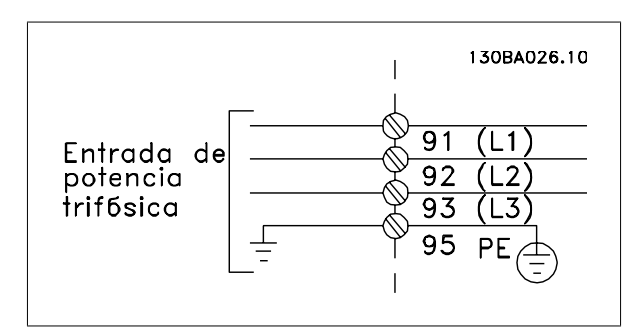

Ilustración 5.5: Terminales para la red de alimentación y la toma de tierra.

**5**

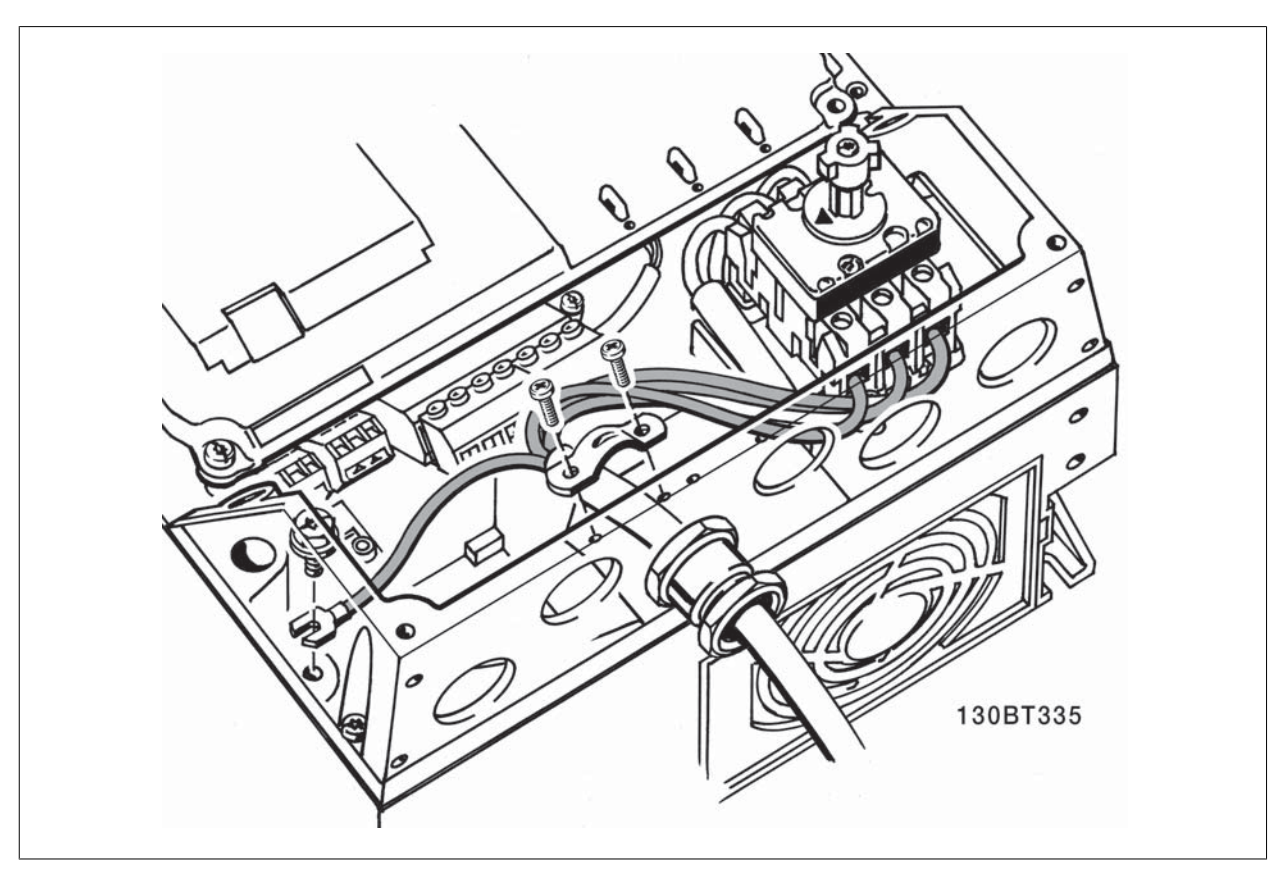

Ilustración 5.6: Cómo realizar la conexión a la red de alimentación y a tierra con desconector (protección A5).

# 5. Instrucciones de montaje

# **5.2.7. Conexión de alimentación para A2 y A3**

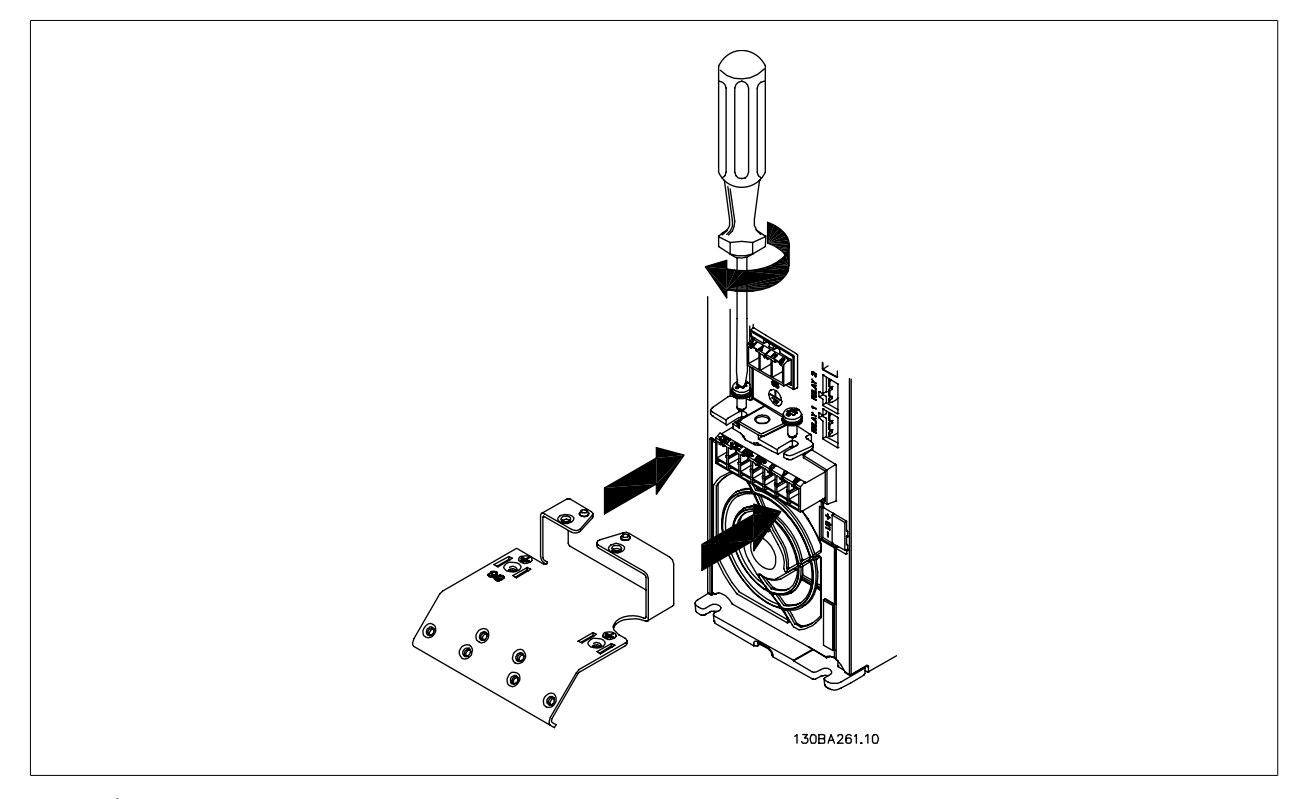

Ilustración 5.7: En primer lugar, coloque los dos tornillos de la placa de montaje, coloque la placa en su sitio y apriete los tornillos completamente.

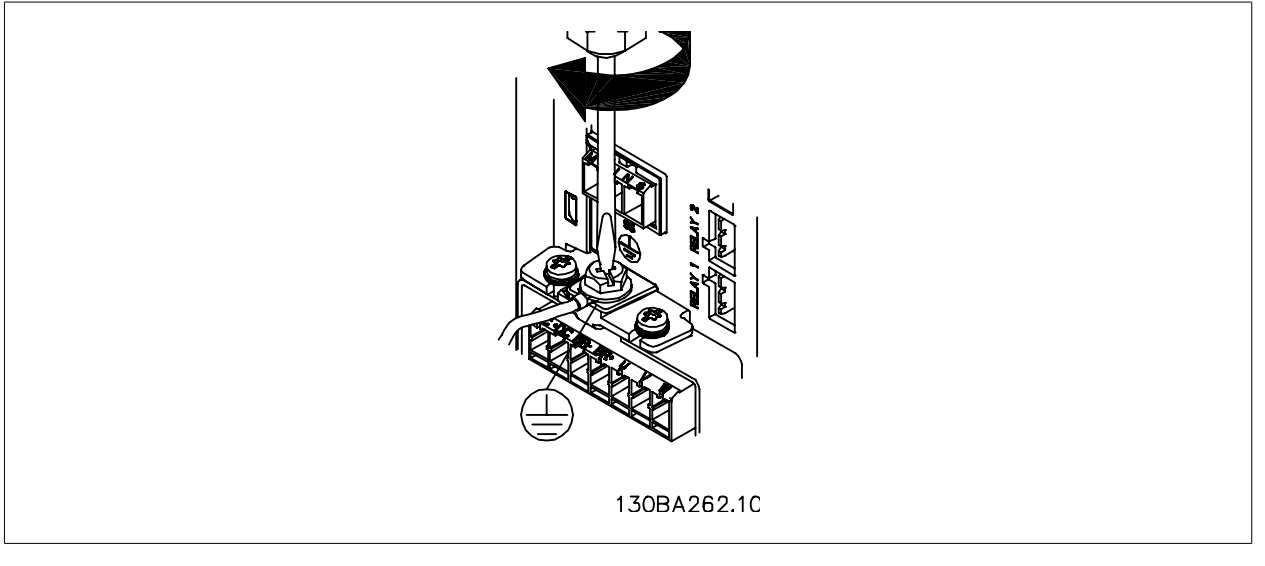

Ilustración 5.8: Cuando instale los cables, monte y ajuste en primer lugar el cable de tierra.

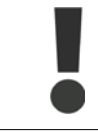

La sección del cable de conexión a tierra debe ser, como mínimo, de 10 mm<sup>2</sup> o 2 cables de especificación nominal terminados por separado conformes a EN 50178/IEC 61800-5-1.

**5**

Guía de diseño del convertidor de frecuencia VLT® HVAC **1999 Examples** 5. Instrucciones de montaje

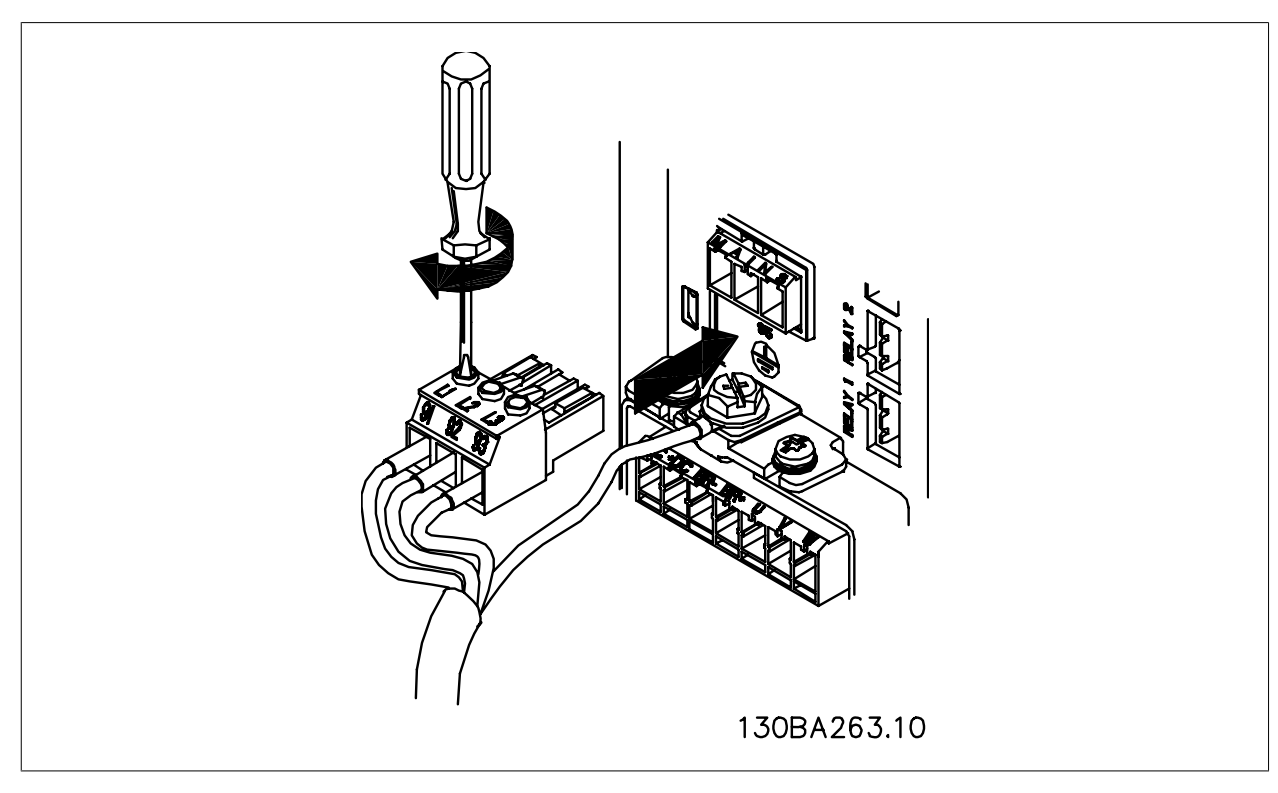

Ilustración 5.9: A continuación, monte el conector de alimentación y fije los cables.

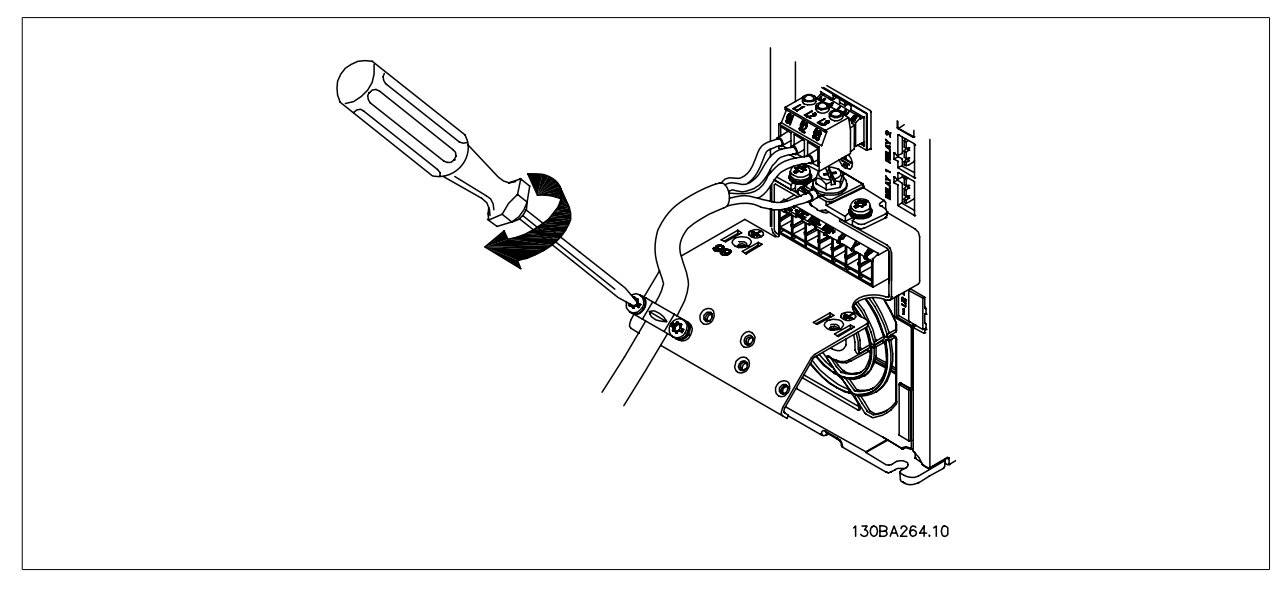

Ilustración 5.10: Por último, apriete la abrazadera de montaje de los cables de alimentación.

# 5. Instrucciones de montaje

# **5.2.8. Conexión de alimentación para A5**

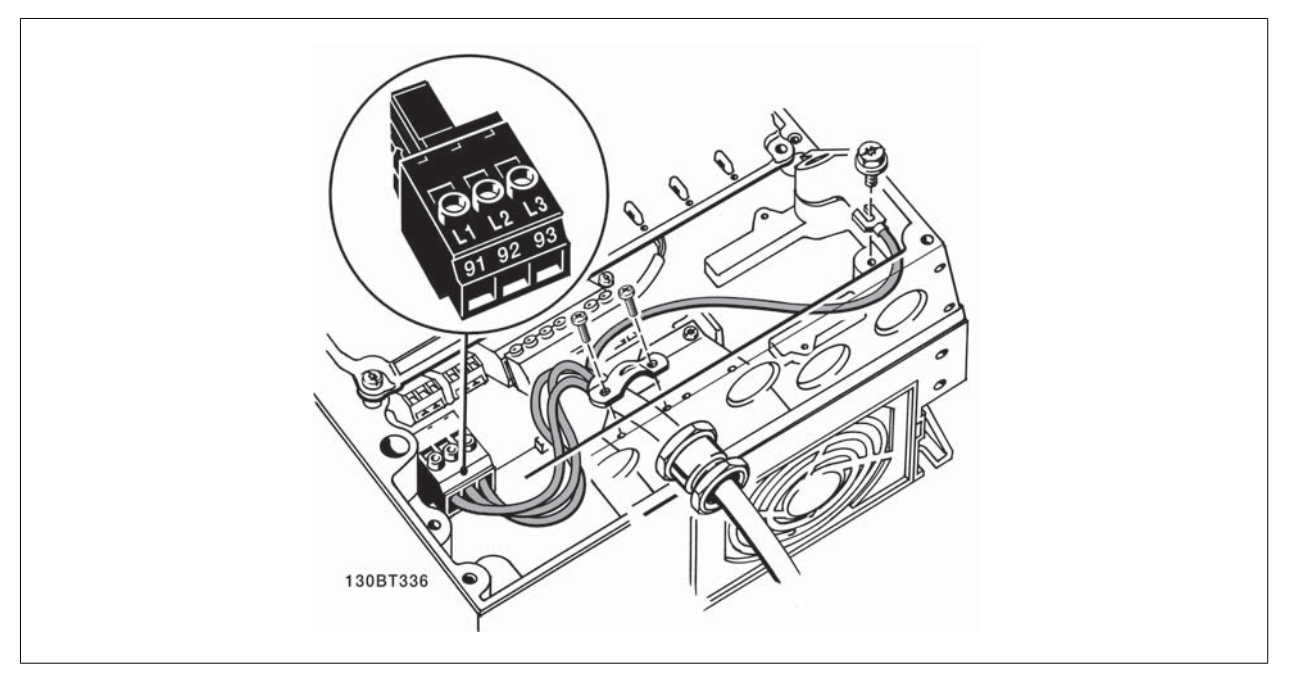

Ilustración 5.11: Cómo realizar la conexión a la red de alimentación y a tierra sin interruptor de desconexión de la red. Observe que se utiliza una abrazadera.

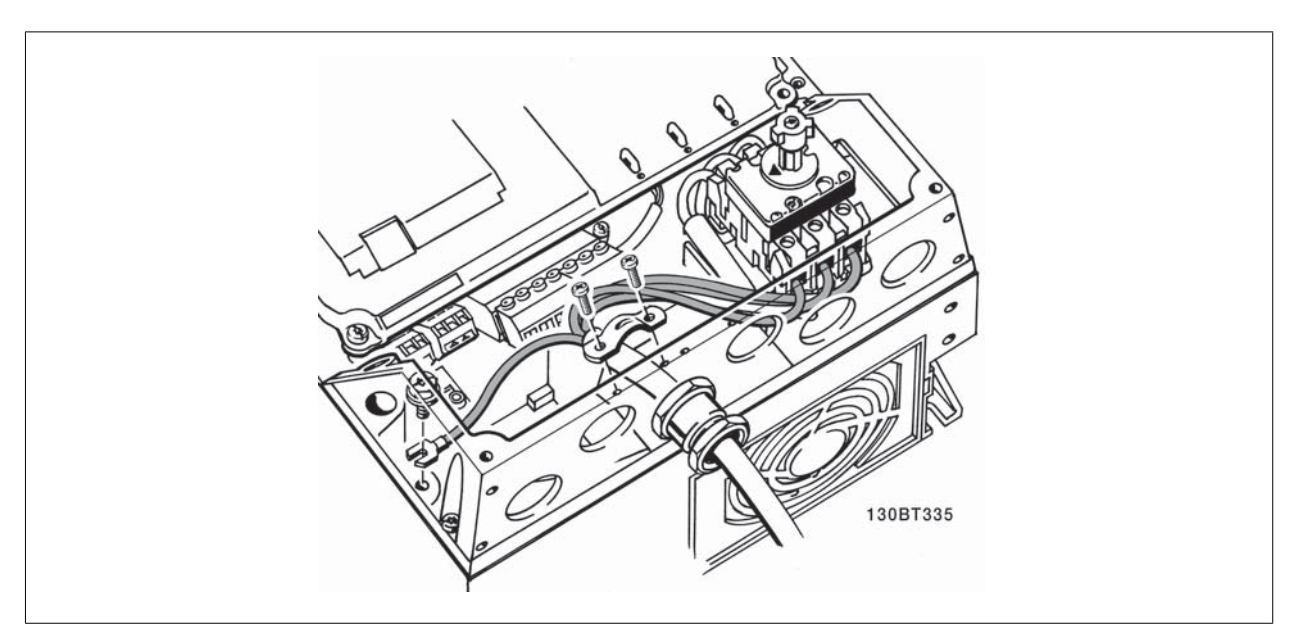

Ilustración 5.12: Cómo realizar la conexión a la red de alimentación y a tierra con interruptor de desconexión de la red.

# **5.2.9. Conexión a la red de alimentación para B1, B2 y B3**

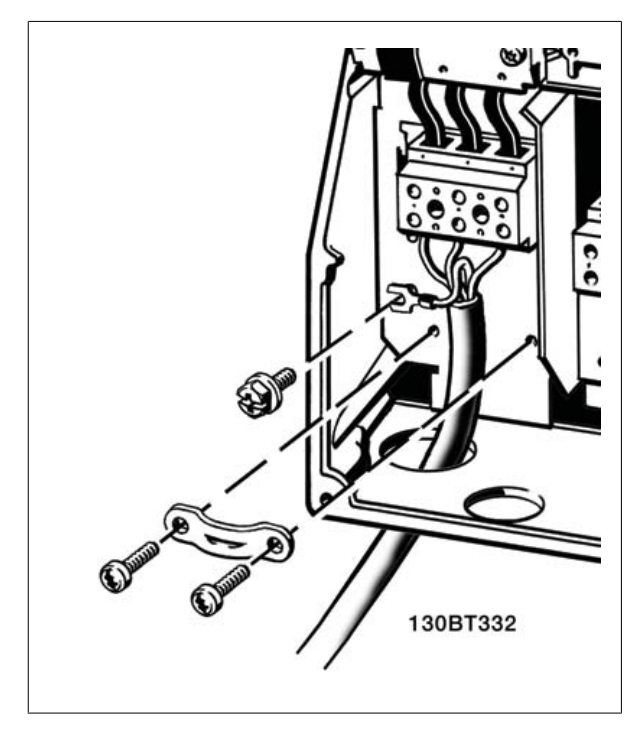

Ilustración 5.13: Cómo realizar la conexión a la red de alimentación y a tierra para B1 y B2.

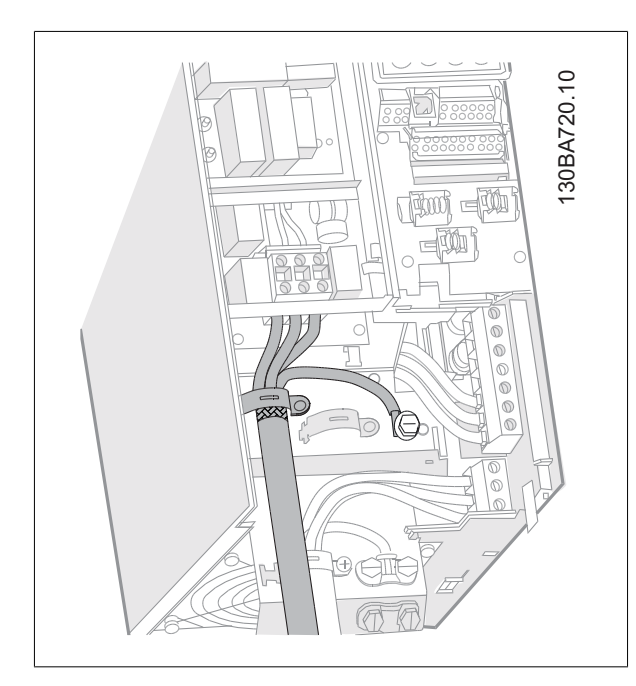

Ilustración 5.14: Cómo realizar la conexión a la red de alimentación y a tierra para B3 con RFI.

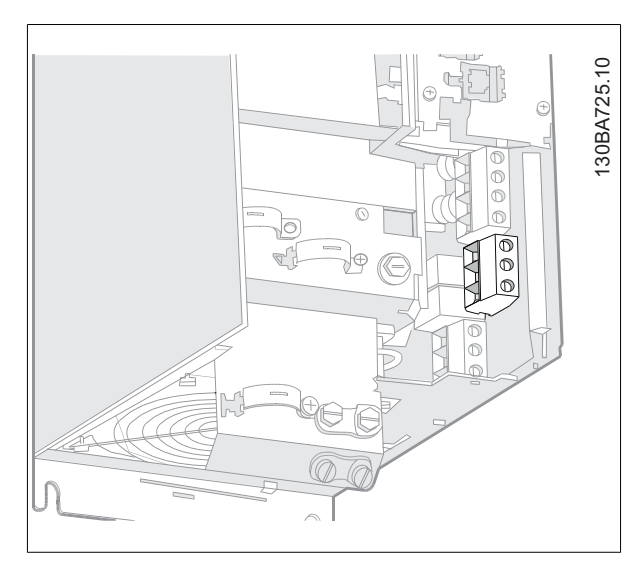

Ilustración 5.15: Cómo realizar la conexión a la red de alimentación y a tierra para B3 sin RFI.

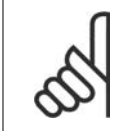

#### **¡NOTA!**

Para conocer las dimensiones correctas de cables, consulte la sección Especificaciones generales, que aparece al final de este manual.

# **5.2.10. Conexión a red para B4, C1 y C2**

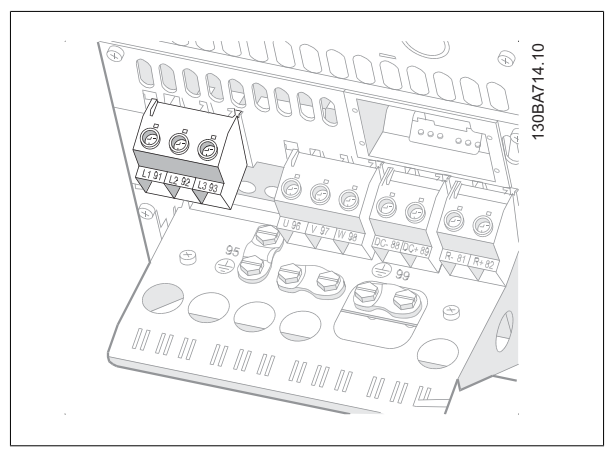

Ilustración 5.16: Cómo realizar la conexión a la red de alimentación y a tierra de B4.

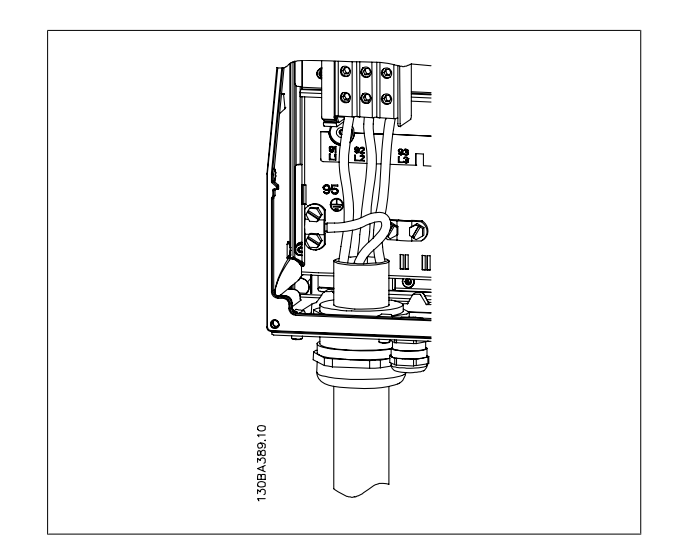

Ilustración 5.17: Cómo realizar la conexión a la red de alimentación y a tierra de C1 y C2.

# **5.2.11. Conexión de red para C3 y C4**  $\Rightarrow$

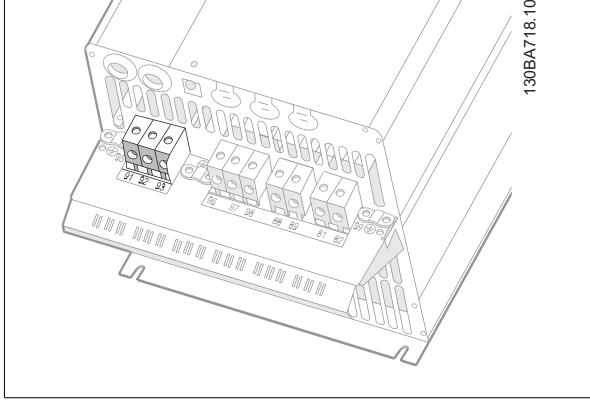

Ilustración 5.18: Cómo realizar la conexión a red de alimentacion y a tierra de C3.

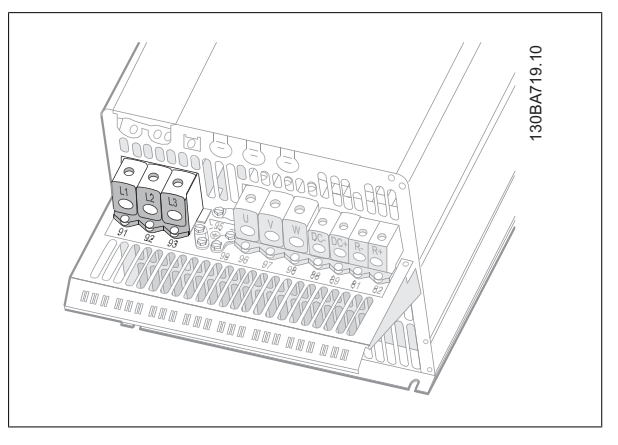

Ilustración 5.19: Cómo realizar la conexión a red de alimentacion y a tierra de C4.

# **5.2.12. Conexión del motor**

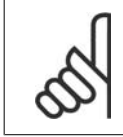

### **¡NOTA!**

El cable del motor debe estar apantallado/blindado. Si se utiliza un cable no apantallado/blindado, no se cumplirán algunos requisitos EMC. Para obtener más información, consulte Especificaciones de EMC.

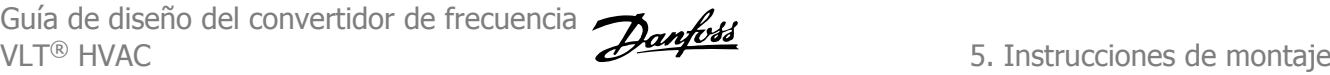

**5**

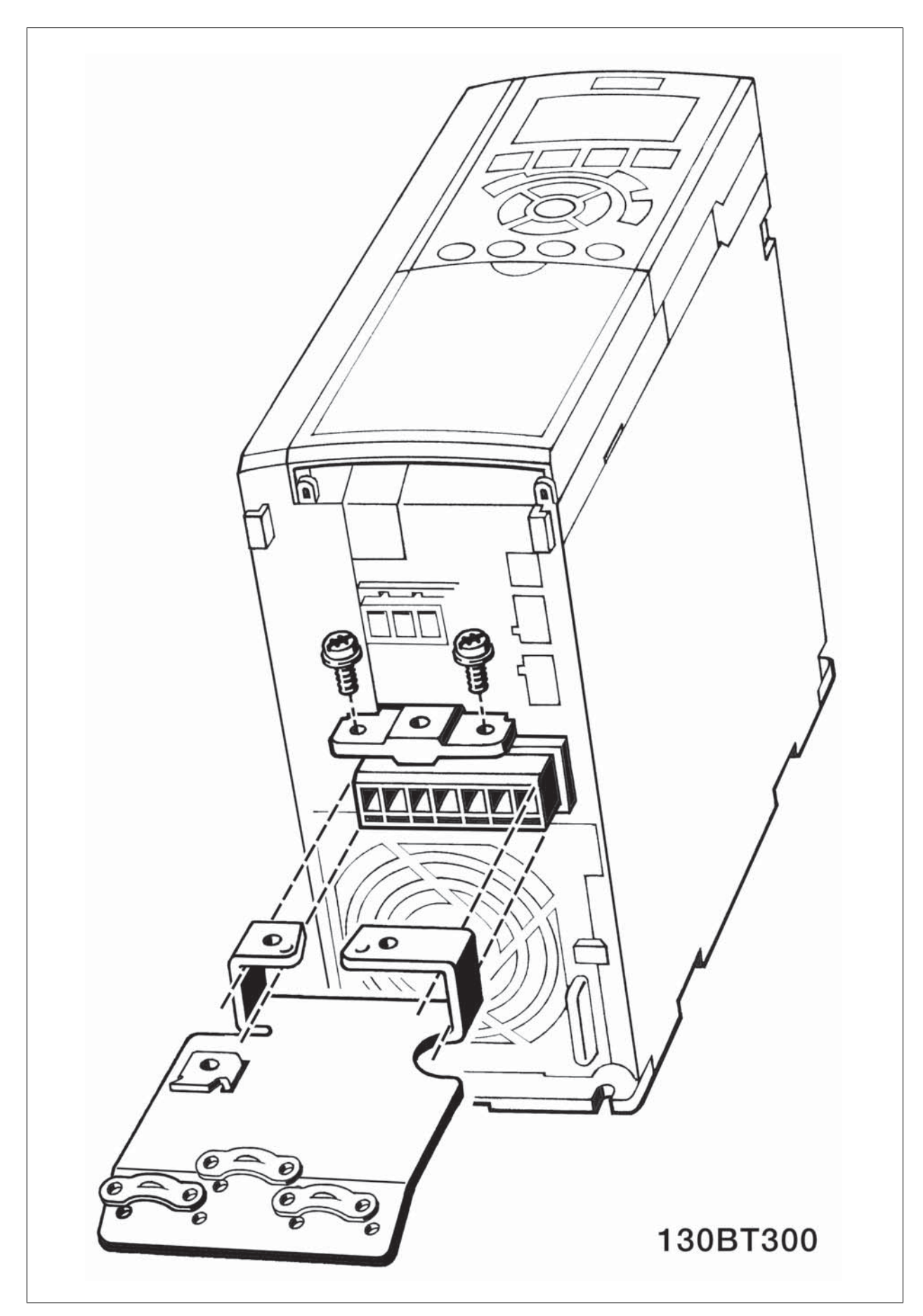

Ilustración 5.20: Montaje de la placa de conexión de pantallas

### 5. Instrucciones de montaje

- 1. Fije la placa de conexión de pantallas al fondo del convertidor de frecuencia con los tornillos y arandelas de la bolsa de accesorios.
- 2. Conecte el cable del motor a los terminales 96 (U), 97 (V) y 98 (W).
- 3. Conecte el conector de tierra (terminal 99) de la placa de desacoplamiento con los tornillos de la bolsa de accesorios.
- 4. Introduzca los terminales 96 (U), 97 (V), 98 (W) y el cable de motor en los terminales etiquetados como MOTOR.
- 5. Fije el cable apantallado a la placa de desacoplamiento con los tornillos y arandelas de la bolsa de accesorios.

Es posible conectar al convertidor de frecuencia cualquier tipo de motor asíncrono trifásico estándar. Normalmente, los motores pequeños se conectan en estrella (230/400 V, D/Y). Los motores de gran tamaño se conectan en triángulo (400/600 V, D/Y). Consulte la placa de características del motor para utilizar el modo de conexión y la tensión adecuados.

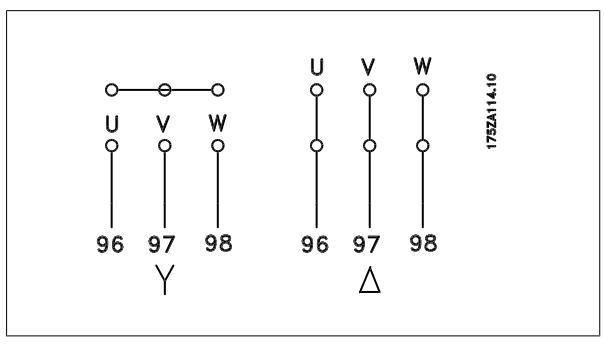

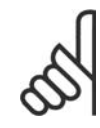

### **¡NOTA!**

Para los motores sin papel de aislamiento de fase o cualquier otro refuerzo de aislamiento adecuado para su funcionamiento con suministro de tensión (como un convertidor de frecuencia), coloque un Filtro de onda senoidal en la salida del convertidor de frecuencia.

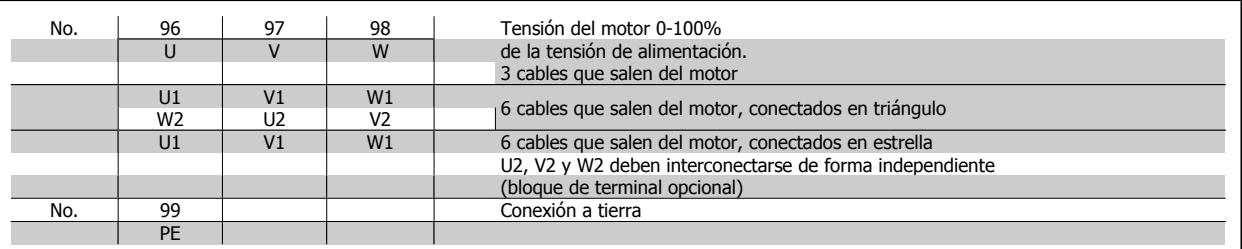

# **5.2.13. Conexión del motor para A2 y A3**

Siga estas ilustraciones paso por paso para conectar el motor al convertidor de frecuencia.

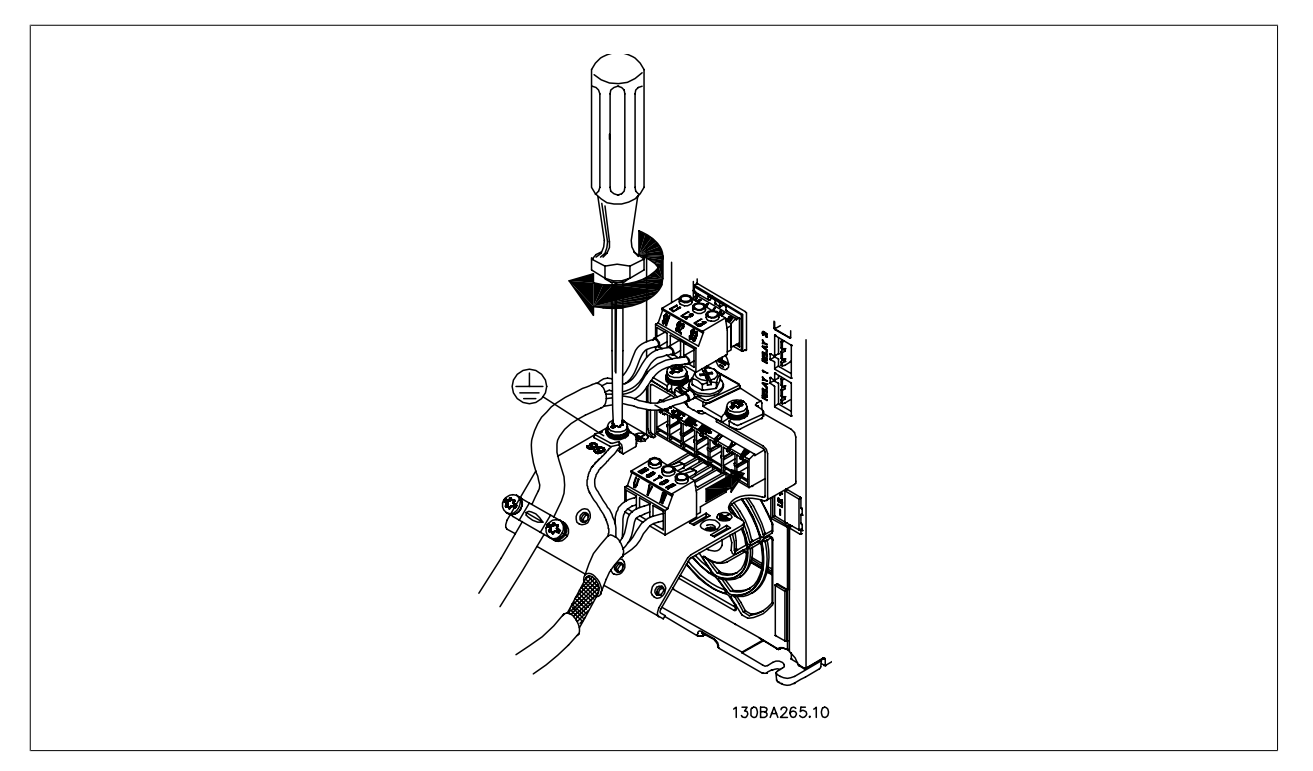

Ilustración 5.21: En primer lugar, termine la toma de tierra del motor y, a continuación, instale los cables U, V y W del motor y fíjelos.

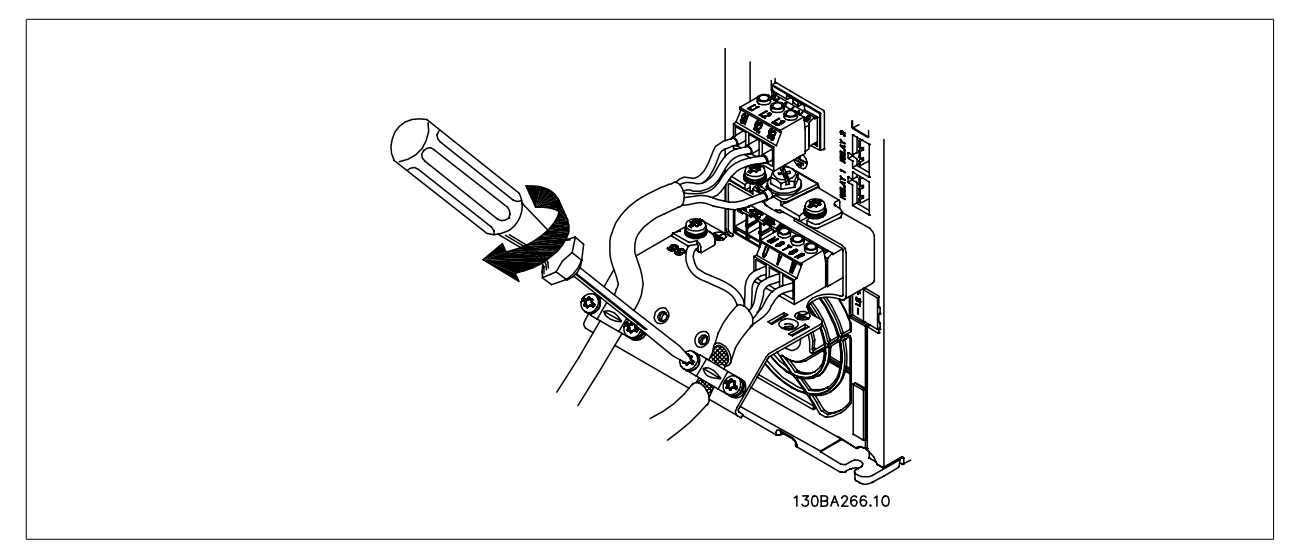

Ilustración 5.22: Instale la abrazadera para garantizar una conexión de 360 grados entre el chasis y la pantalla. Observe que se haya eliminado el aislamiento del cable bajo la abrazadera.

# 5. Instrucciones de montaje

# **5.2.14. Conexión del motor para A5**

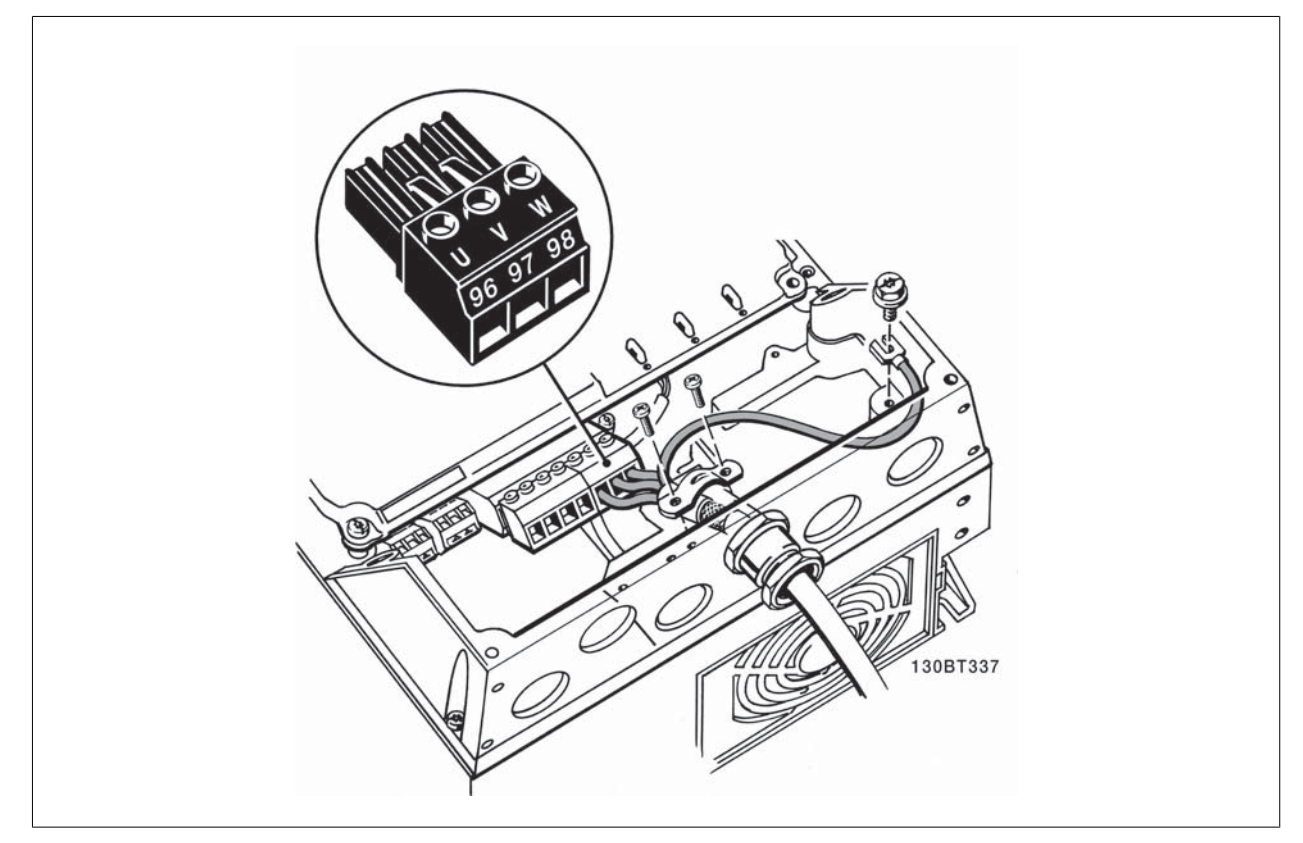

Ilustración 5.23: En primer lugar, termine la toma de tierra del motor y, a continuación, instale en sus terminales los cables U, V y W del motor y fíjelos. Asegúrese de que el aislamiento exterior del cable de motor esté retirado bajo la abrazadera EMC.

**5.2.15. Conexión del motor para B1 y B2.**

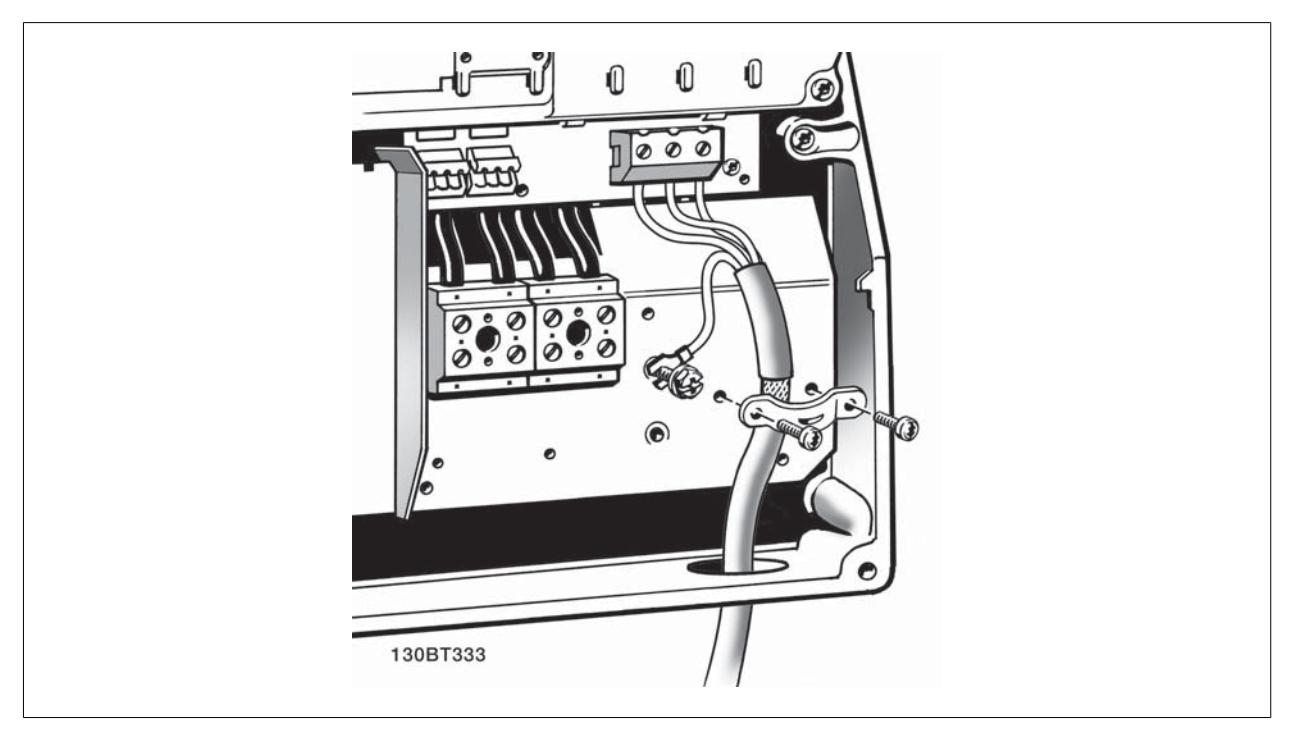

Ilustración 5.24: En primer lugar, termine la toma de tierra del motor y, a continuación, instale en sus terminales los cables U, V y W del motor y fíjelos. Asegúrese de que el aislamiento exterior del cable de motor esté retirado bajo la abrazadera EMC.

**5**

# **5.2.16. Conexión del motor para B3 y B4**

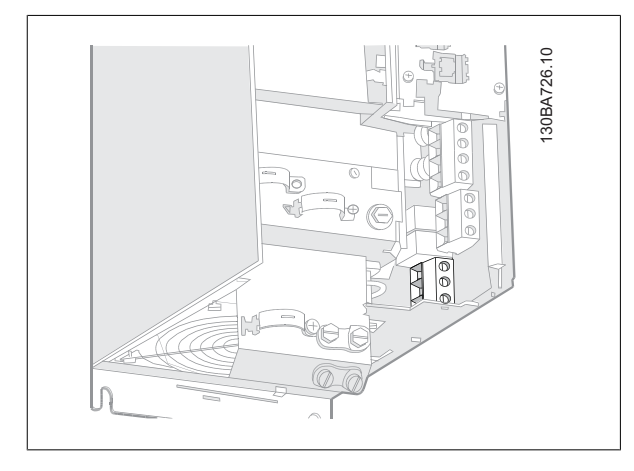

Ilustración 5.25: En primer lugar, termine la toma de tierra del motor y, a continuación, instale en sus terminales los cables U, V y W del motor y fíjelos. Asegúrese de que el aislamiento exterior del cable de motor esté retirado bajo la abrazadera EMC.

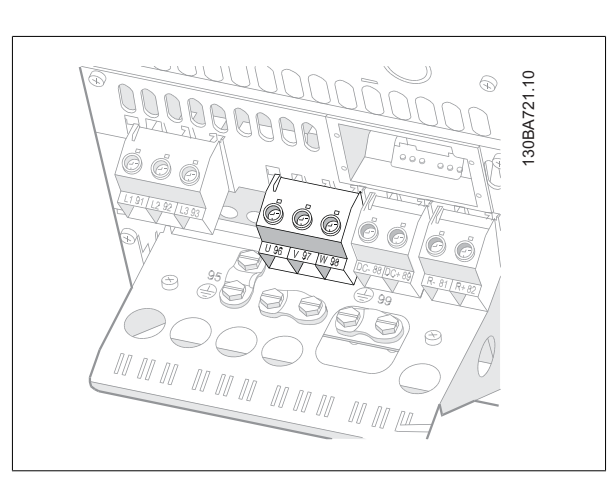

Ilustración 5.26: En primer lugar, termine la toma de tierra del motor y, a continuación, instale en sus terminales los cables U, V y W del motor y fíjelos. Asegúrese de que el aislamiento exterior del cable de motor esté retirado bajo la abrazadera EMC.

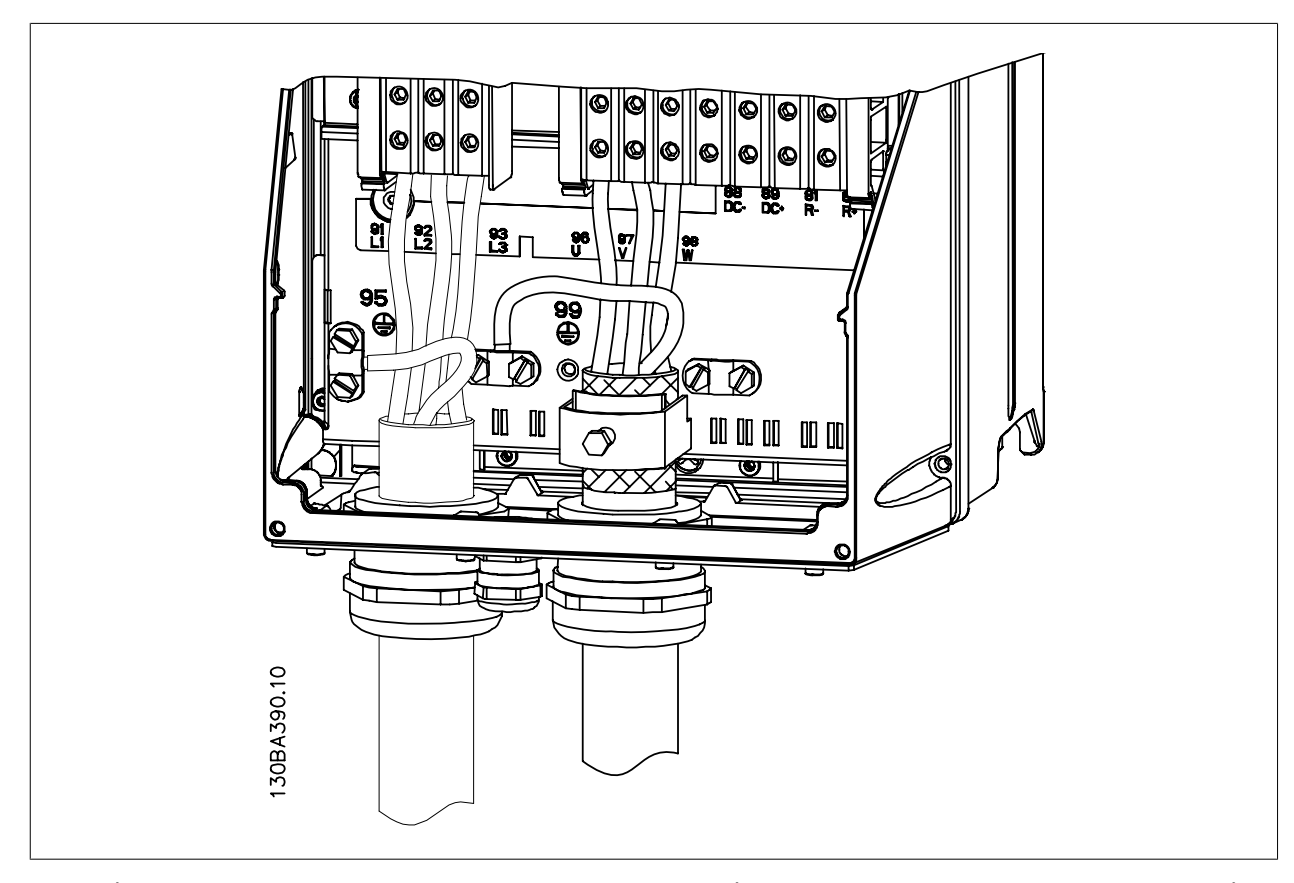

Ilustración 5.27: En primer lugar, termine la toma de tierra del motor y, a continuación, instale en sus terminales los cables U, V y W del motor y fíjelos. Asegúrese de que el aislamiento exterior del cable de motor esté retirado bajo la abrazadera EMC.

### **5.2.17. Conexión del motor para C1 y C2**

# 5. Instrucciones de montaje

# **5.2.18. Conexión del motor para C3 y C4**

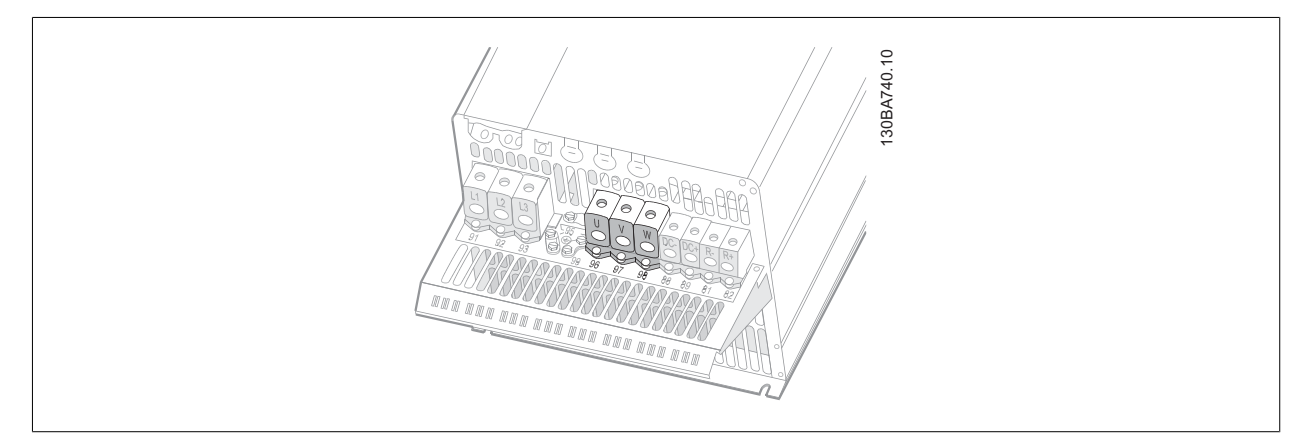

Ilustración 5.28: En primer lugar, termine la toma de tierra del motor y, a continuación, instale en sus terminales los cables U, V y W del motor y fíjelos. Asegúrese de que el aislamiento exterior del cable de motor esté retirado bajo la abrazadera EMC.

### **5.2.19. Fusibles**

#### **Protección de la rama del circuito**

Para proteger la instalación de peligros relacionados con la electricidad e incendios, todos los circuitos de red de una instalación, aparatos de conexión, máquinas, etc., deben estar protegidos de cortocircuitos y sobreintensidades conforme a la normativa nacional e internacional.

#### **Protección ante cortocircuitos**

Debe proteger el convertidor de frecuencia frente a cortocircuitos para evitar que se produzcan accidentes eléctricos o incendios. Danfoss recomienda utilizar los fusibles que se indican en las tablas 4.3 y 4.4 para proteger al personal de servicio y a otros equipos en caso de que se produzca un fallo interno de la unidad. El convertidor de frecuencia proporciona una protección total frente a cortocircuitos en la salida del motor.

#### **Protección contra sobreintensidad**

Utilice algún tipo de protección contra sobrecargas para evitar el peligro de incendio debido al recalentamiento de los cables en la instalación. La protección frente a sobreintensidad deberá atenerse a la normativa nacional. El convertidor de frecuencia va equipado de una protección interna frente a sobreintensidad que puede utilizarse como protección frente a sobrecargas para las líneas de alimentación (aplicaciones UL excluidas). Consulte la Guía de programación del convertidor VLT® HVAC, par. 4-18. Los fusibles deben estar diseñados para aportar protección en un circuito capaz de suministrar un máximo de 100.000 Arms (simétrico), 500 V/600 V máximo.

#### **No conformidad con UL**

Si no es necesario cumplir las normas UL/cUL, Danfoss recomienda utilizar los fusibles que se indican en la tabla 4.2, que garantizan el cumplimiento de la norma EN50178:

En caso de mal funcionamiento, el hecho de no seguir esta recomendación podría ocasionar daños al convertidor de frecuencia.

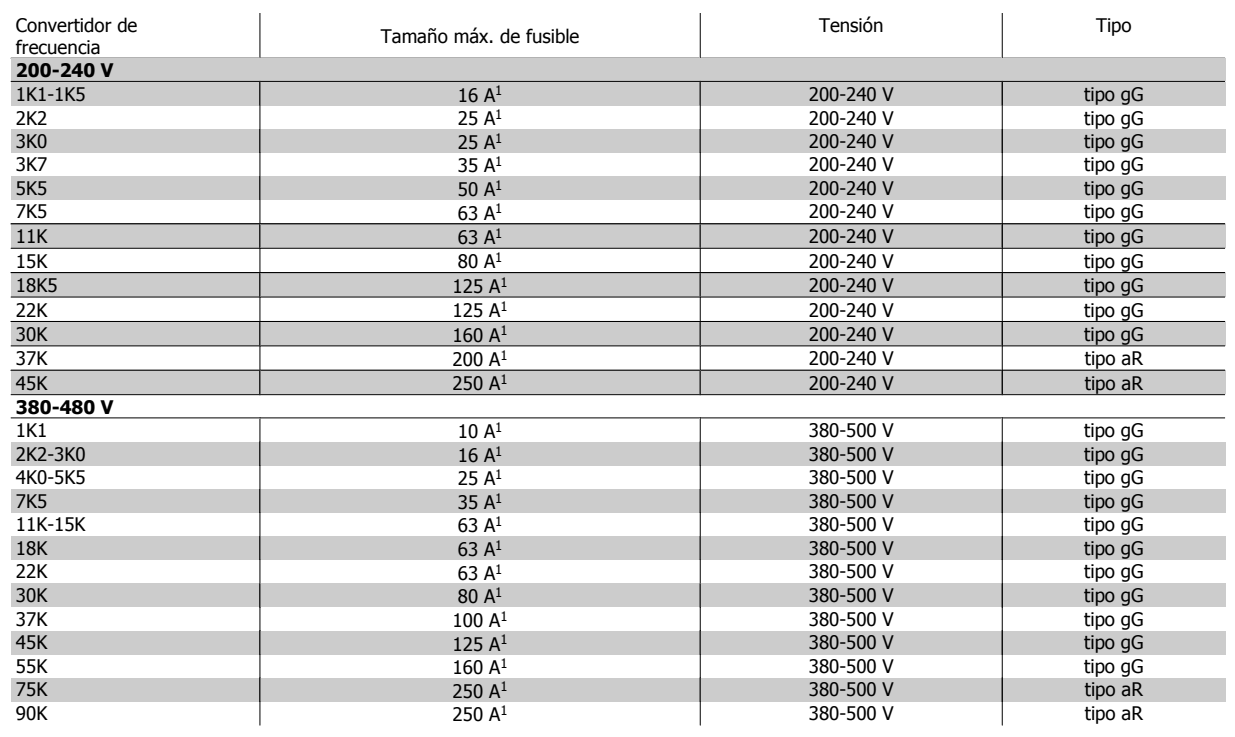

Tabla 5.3: **Fusibles no UL para 200 V a 480 V**

1) Tamaño máx. de fusible. Consulte las normativas nacionales e internacionales para seleccionar el tamaño de fusible aplicable.

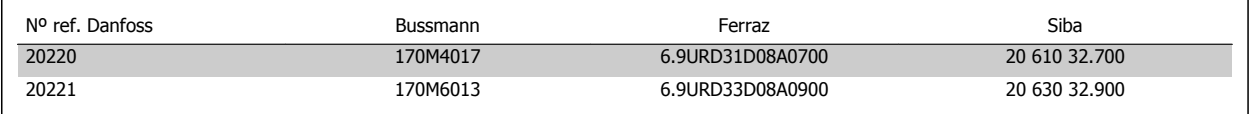

Tabla 5.4: **Fusibles adicionales para aplicaciones no UL, armarios E, 380-480 V**

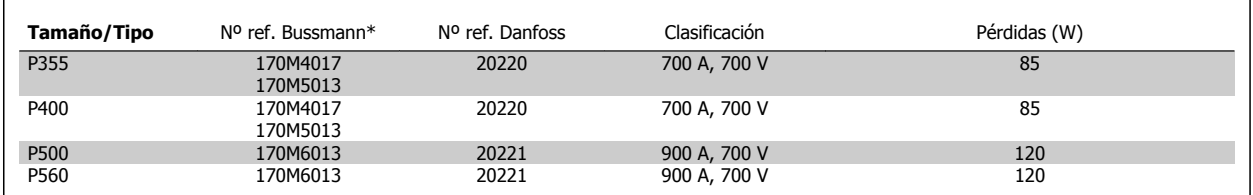

#### Tabla 5.5: **Armarios E, 525-600 V**

 $\blacksquare$ 

\*Los fusibles 170M de Bussmann mostrados utilizan el indicador visual -/80. Los fusibles con el indicador -TN/80 tipo T, -/110 o TN/110 tipo T del mismo tamaño y amperaje pueden ser sustituidos para su uso externo.

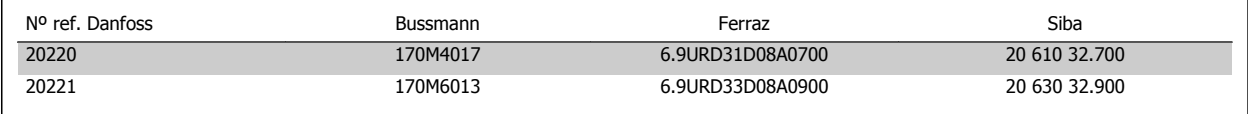

Tabla 5.6: **Fusibles adicionales para aplicaciones no UL, protecciones E, 525-600 V**

Adecuado para utilizar en un circuito capaz de suministrar no más de 100.000 amperios simétricos rms, 500/600/690 V máximo, cuando está protegido con los fusibles mencionados arriba.

#### **Tablas de magnetotérmicos**

Los magnetotérmicos fabricados por General Electric, con nº de catálogo SKHA36AT0800, máximo 600 Vca, con las clavijas de conexión que se indican a continuación, pueden utilizarse para cumplir los requisitos UL.

**5**

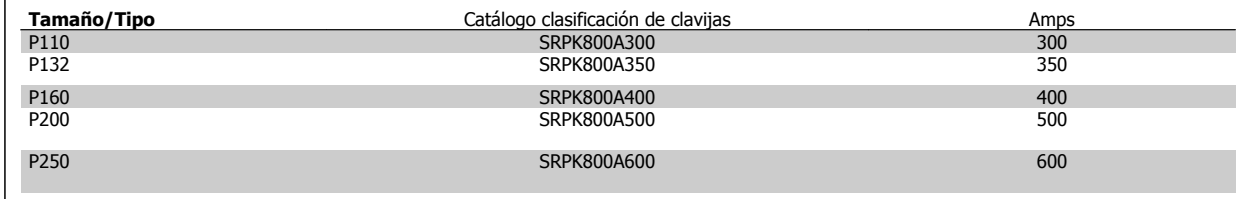

#### Tabla 5.7: **Armarios D, 380-480 V**

#### **No conformidad con UL**

Si no es necesario cumplir con UL/cUL, recomendamos utilizar los siguientes fusibles, lo que asegurará el cumplimiento de EN50178: En caso de mal funcionamiento, el hecho de no seguir esta recomendación podría ocasionar daños al convertidor de frecuencia.

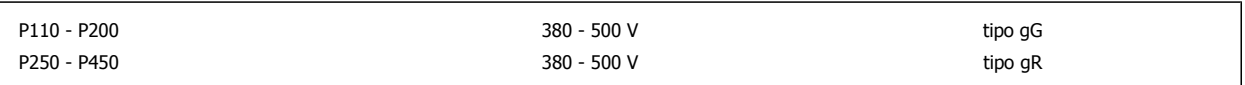

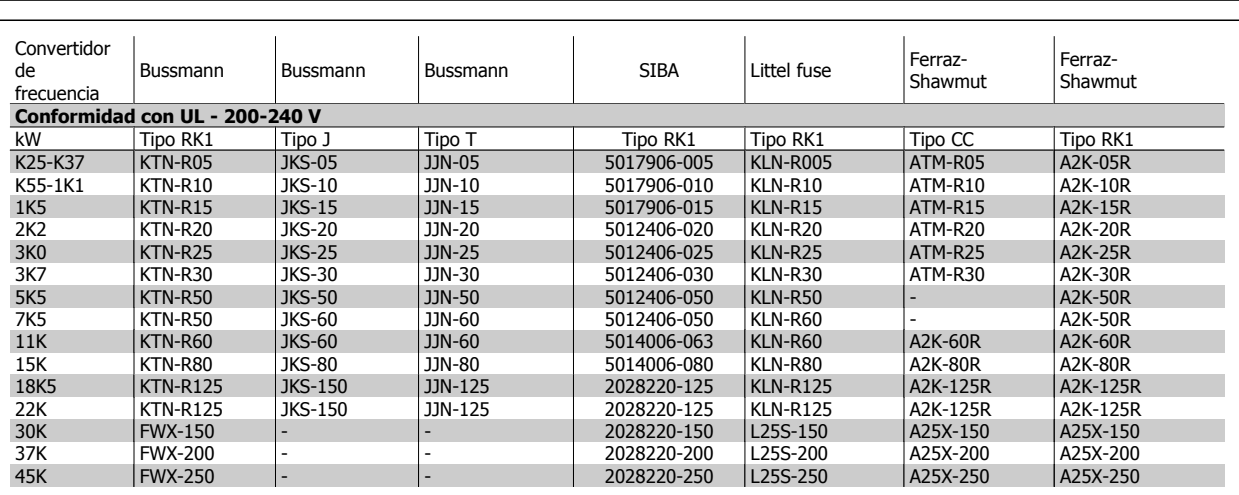

#### Tabla 5.8: **Fusibles UL 200 - 240 V**

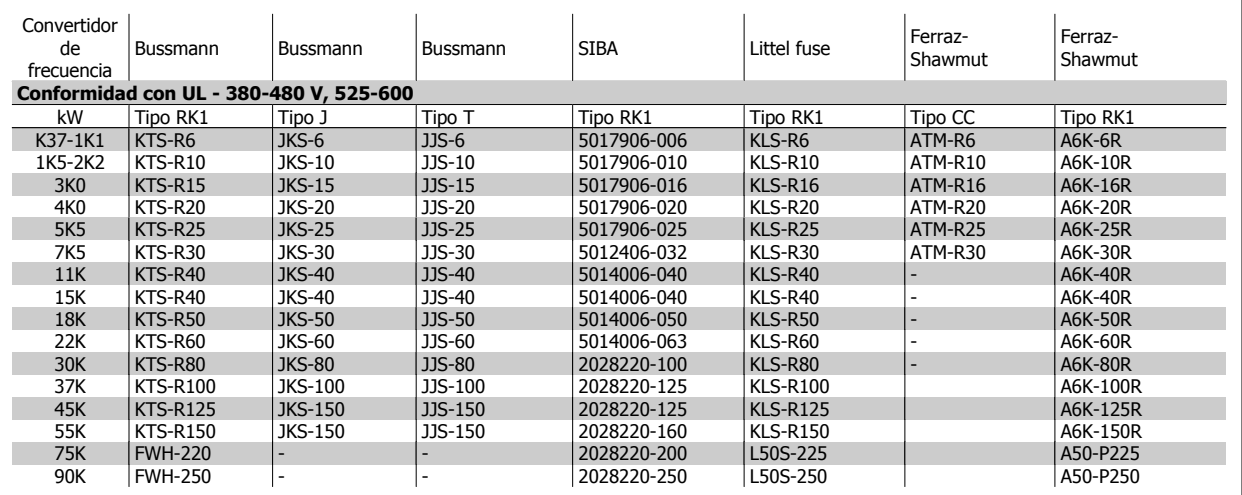

Tabla 5.9: **Fusibles UL 380 - 600 V**

Los fusibles KTS de Bussmann pueden sustituir a los KTN en los convertidores de 240 V.

Los fusibles FWH de Bussmann pueden sustituir a los FWX en los convertidores de frecuencia de 240 V.

Los fusibles KLSR de LITTEL FUSE pueden sustituir a los KLNR en los convertidores de 240 V.

Los fusibles L50S de LITTEL FUSE pueden sustituir a los L50S en los convertidores de 240 V.

Los fusibles A6KR de FERRAZ SHAWMUT pueden sustituir a los A2KR en los convertidores de 240 V.

Los fusibles A50X de FERRAZ SHAWMUT pueden sustituir a los A25X en los convertidores de 240 V.

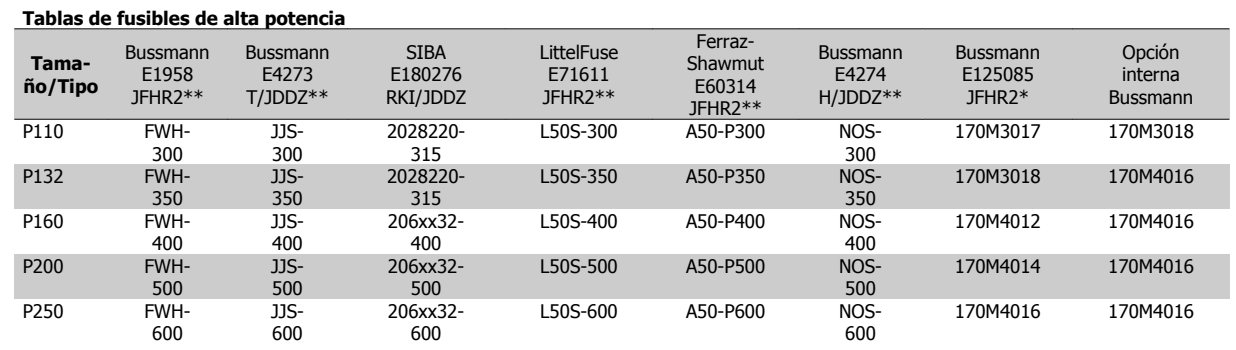

Tabla 5.10: **Armarios D, 380-480 V**

\*Los fusibles 170M de Bussmann mostrados utilizan el indicador visual -/80. Los fusibles con el indicador -TN/80 tipo T, -/110 o TN/110 tipo T del mismo tamaño y amperaje pueden ser sustituidos para su uso externo.

\*\*Para cumplir con los requerimientos UL puede utilizarse cualquier fusible UL listado, mínimo 480 V, con la corriente nominal correspondiente.

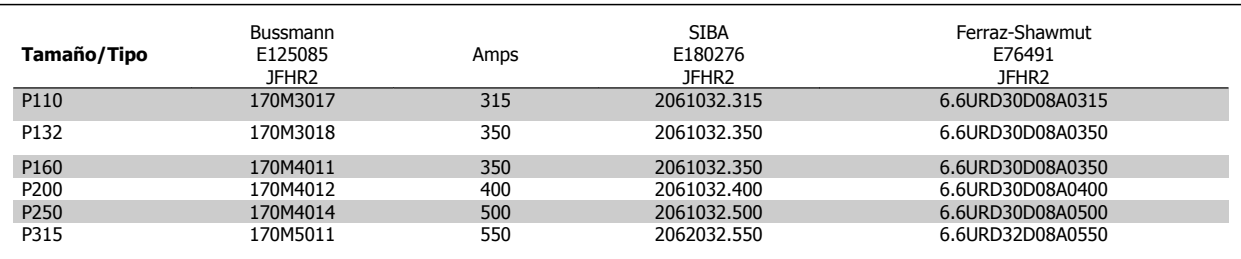

Tabla 5.11: **Armarios D, 525-600 V**

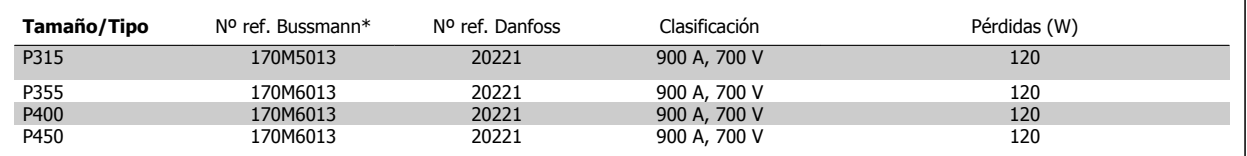

Tabla 5.12: **Armarios E, 380-4800 V**

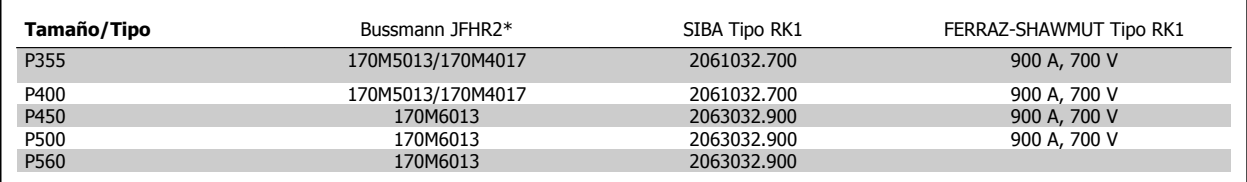

Tabla 5.13: **Armarios E, 525-600 V**

\*Los fusibles 170M de Bussmann mostrados utilizan el indicador visual -/80. Los fusibles con el indicador -TN/80 tipo T, -/110 o TN/110 tipo T del mismo tamaño y amperaje pueden ser sustituidos para su uso externo.

### **5.2.20. Acceso a los terminales de control**

Todos los terminales de los cables de control se encuentran situados bajo la tapa de terminales, en la parte delantera del convertidor de frecuencia. Desmonte la tapa de terminales con un destornillador (consulte la ilustración).

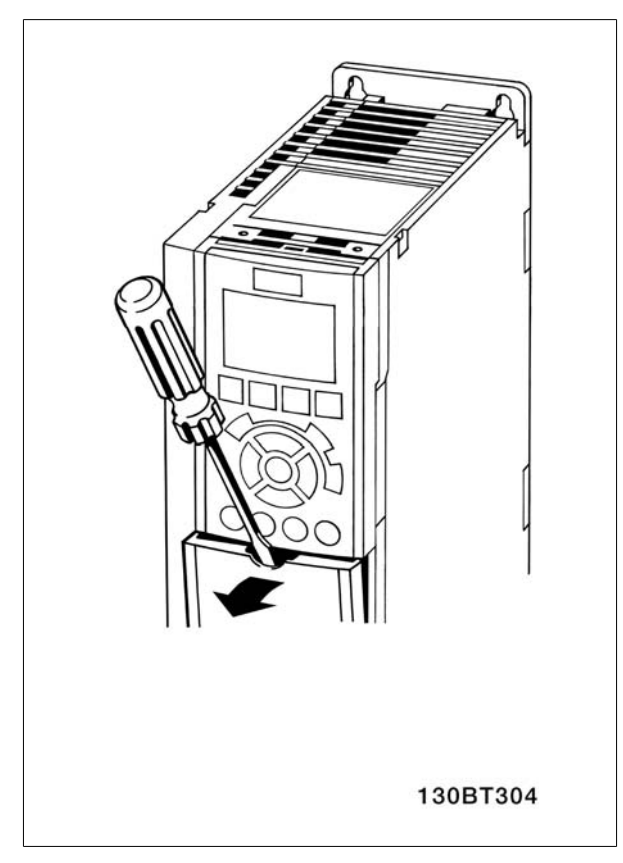

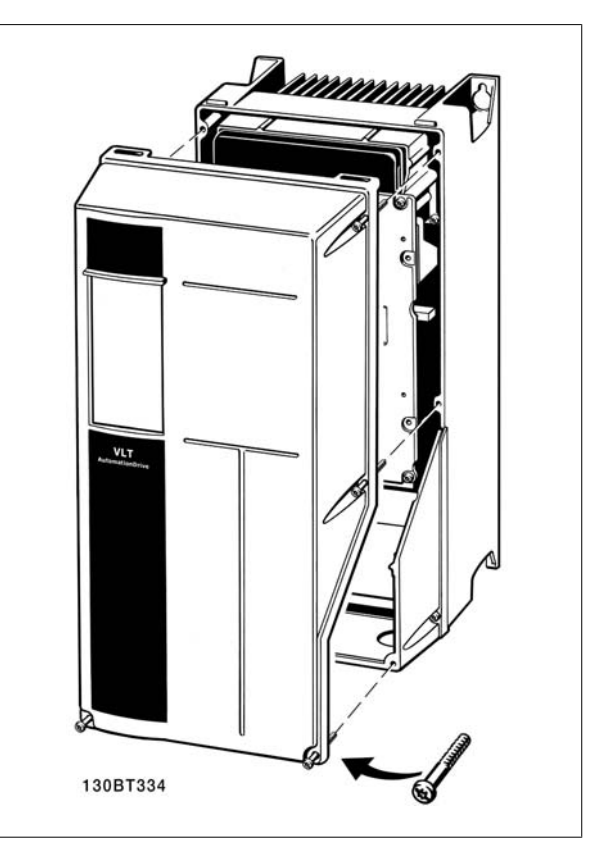

Ilustración 5.29: Armarios A1, A2, A3, B3, B4, C3 y C4 Ilustración 5.30: Protecciones A5, B1, B2, C1 y C2

# **5.2.21. Terminales de control**

Números de referencia del dibujo:

- 1. Conector de 10 polos E/S digital.
- 2. Conector de 3 polos bus RS485.
- 3. E/S analógica 6 polos.
- 4. Conexión USB.

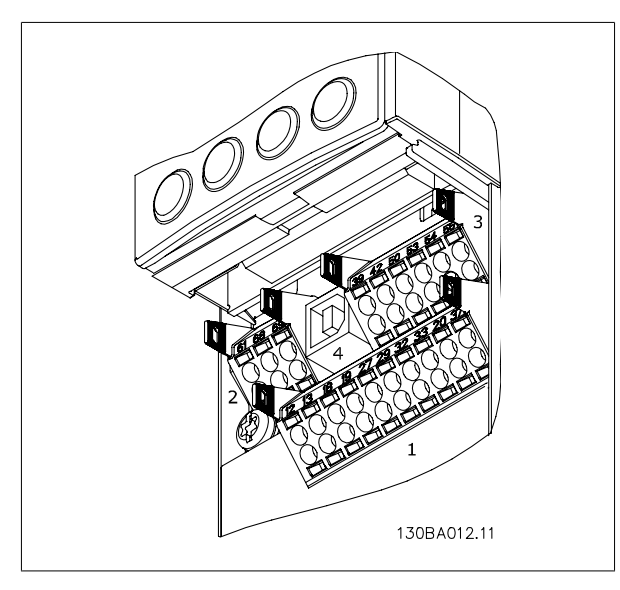

Ilustración 5.31: Terminales de control (todas las protecciones)

### **5.2.22. Instalación eléctrica, terminales para cables de control**

Para montar el cable en el terminal:

- 1. Quite 9 ó 10 mm de aislante
- 2. Introduzca un destornillador $1$ ) en el orificio cuadrado.
- 3. Introduzca el cable en el orificio circular adyacente.
- 4. Retire el destornillador. Ahora el cable está montado en el terminal.

#### Para quitar el cable del terminal:

- 1. Introduzca un destornillador $1$  en el orificio cuadrado.
- 2. Tire del cable.

1) Máx. 0,4 x 2,5 mm

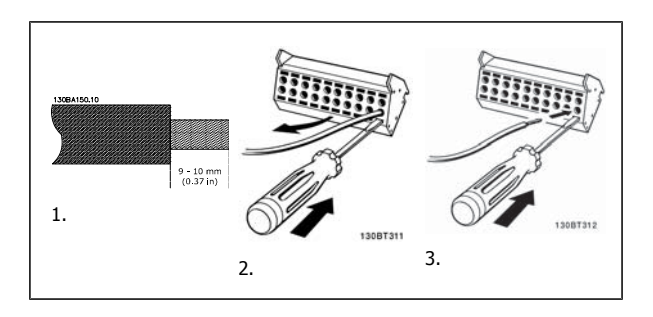

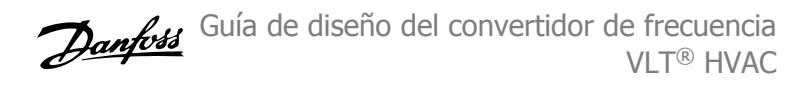

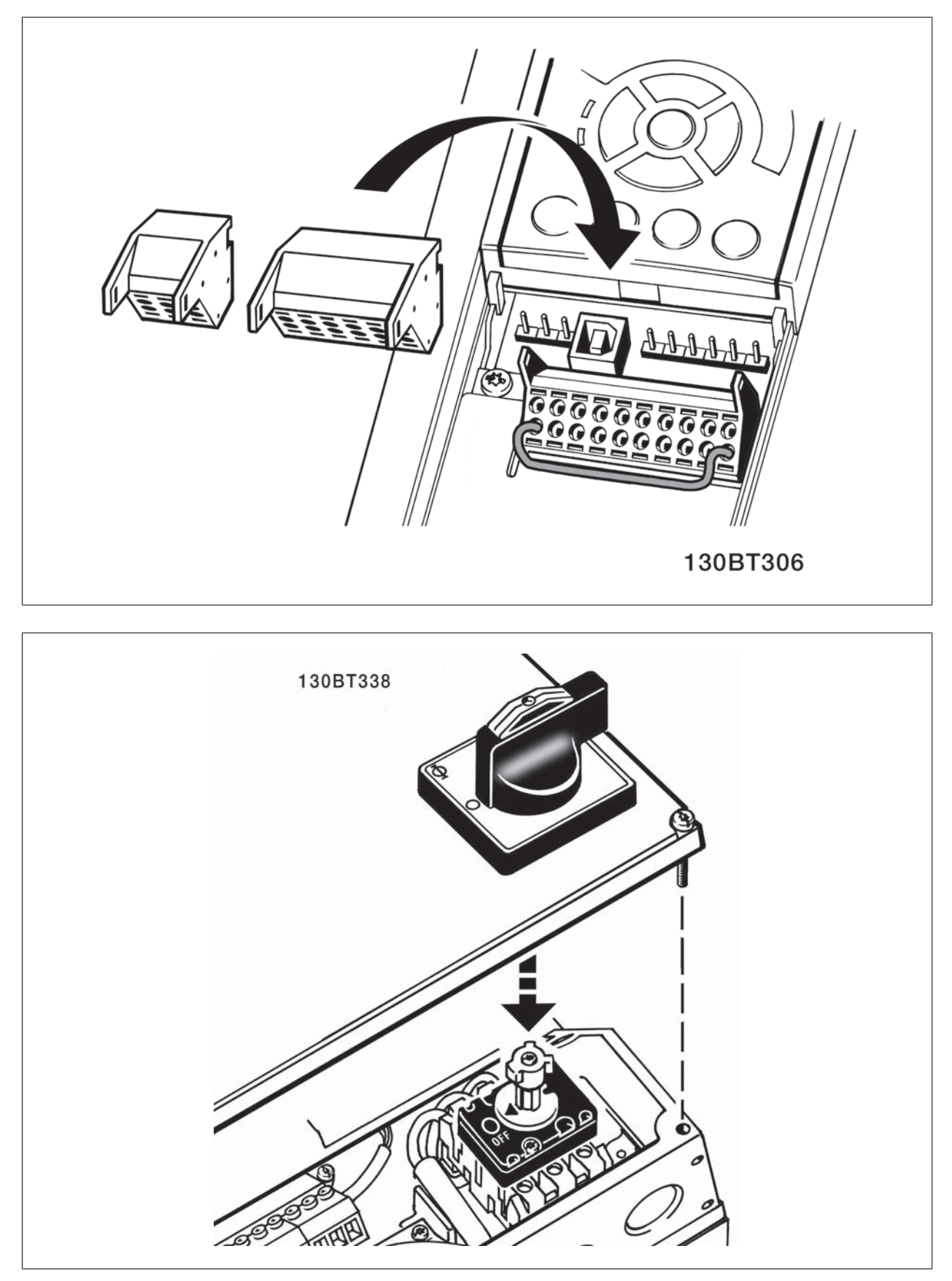

Ilustración 5.32: Montaje de alojamiento IP55 / NEMA TIPO 12 con desconector de red

# **5.2.23. Ejemplo de cableado básico**

- 1. Monte los terminales de la bolsa de accesorios en la parte delantera del convertidor de frecuencia.
- 2. Conecte los terminales 18 y 37 a +24 V (terminales 12/13)

Ajustes predeterminados:

- 18 = Arranque de pulsos
- 27 = parada inversa

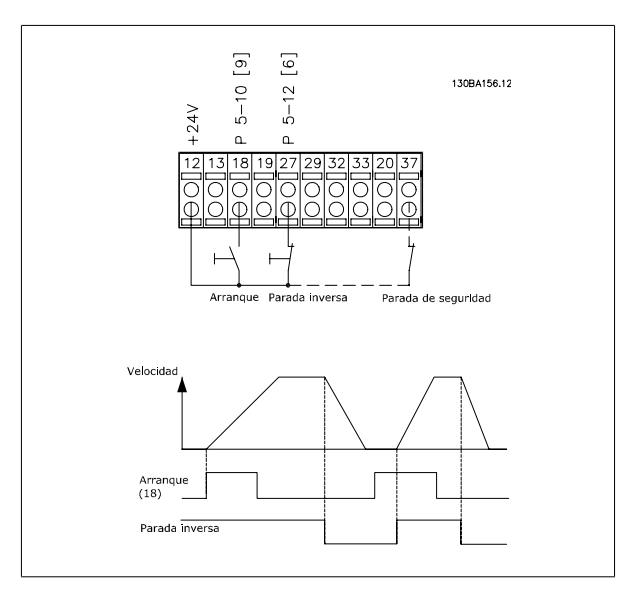

Ilustración 5.33: El terminal 37 sólo está disponible con la función de parada de seguridad

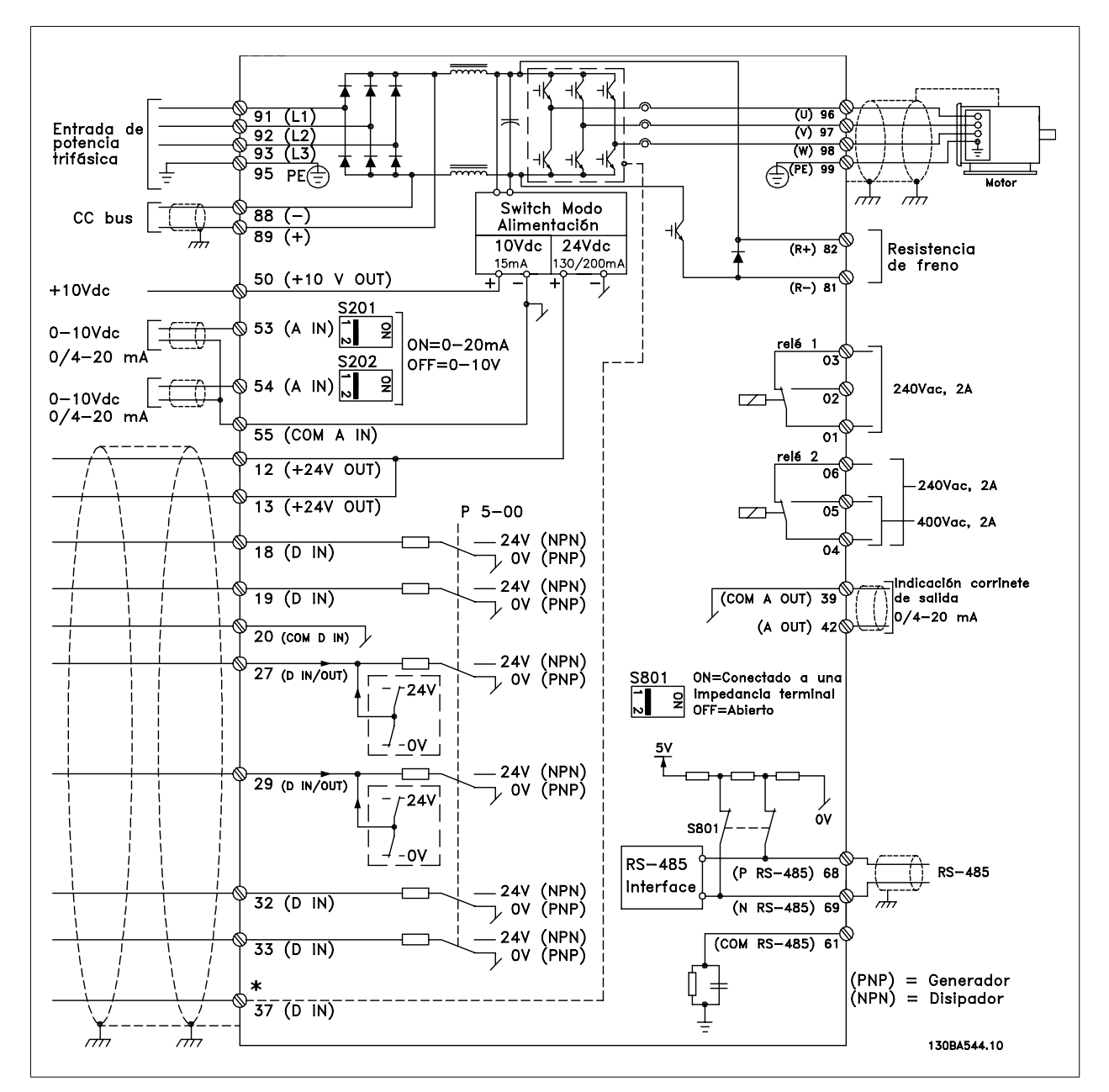

# **5.2.24. Instalación eléctrica, Cables de control**

Ilustración 5.34: Diagrama que muestra todos los terminales eléctricos. (El Terminal 37 sólo está presente en unidades con función de parada de seguridad.)

Los cables muy largos de control de señales analógicas pueden, en casos raros y dependiendo de la instalación, producir lazos de tierra de 50/60 Hz debido al ruido introducido a través de los cables de alimentación.

Si esto ocurre, puede que tenga que romper la pantalla o introducir un condensador de 100 nF entre la pantalla y el chasis.

Las entradas y salidas analógicas y digitales deben estar conectadas por separado a las entradas comunes del convertidor (terminal 20, 55, 39) para evitar que las corrientes a masa de ambos grupos afecte a otros grupos. Por ejemplo, conectar la entrada digital podría perturbar la señal de entrada analógica.

**5**

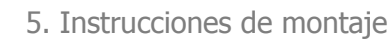

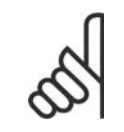

#### **¡NOTA!**

Los cables de control deben ser apantallados/blindados.

1. Utilice una abrazadera de la bolsa de accesorios para conectar la pantalla de los cables de control a la placa de conexión de pantallas del convertidor de frecuencia.

Consulte la sección Conexión a tierra de cables de control apantallados/ blindados para conocer la conexión correcta de los cables de control.

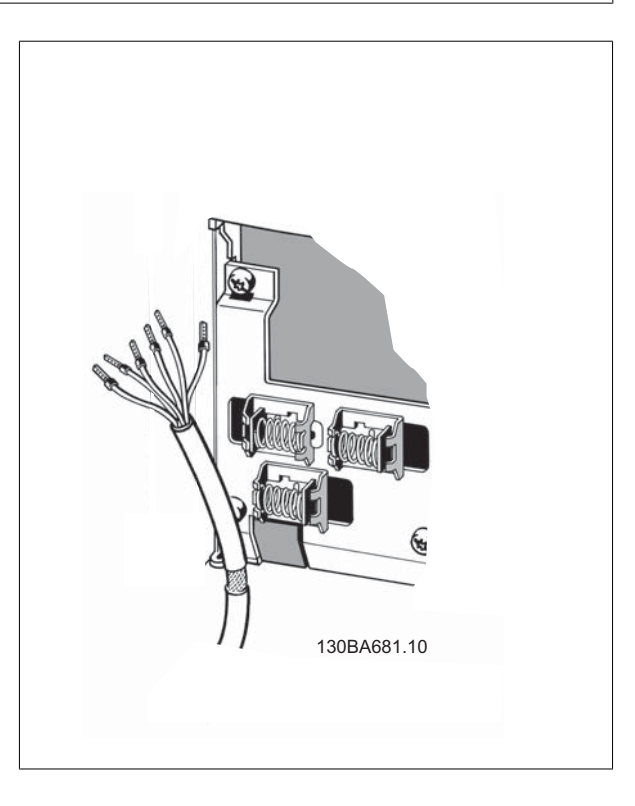

### **5.2.25. Interruptores S201, S202 y S801**

Los interruptores S201 (A53) y S202 (A54) se utilizan para seleccionar una configuración de intensidad (0-20 mA) o de tensión (de 0 a 10 V) de los terminales de entrada analógica 53 y 54, respectivamente.

El interruptor S801 (BUS TER.) se puede utilizar para activar la terminación del puerto RS-485 (terminales 68 y 69).

Véase el *Diagrama que muestra todos los terminales eléctricos* en la sección Instalación Eléctrica.

#### Ajuste predeterminado:

S201 (A53) = OFF (entrada de tensión)

S202 (A54) = OFF (entrada de tensión)

S801 (Terminación de bus) = OFF

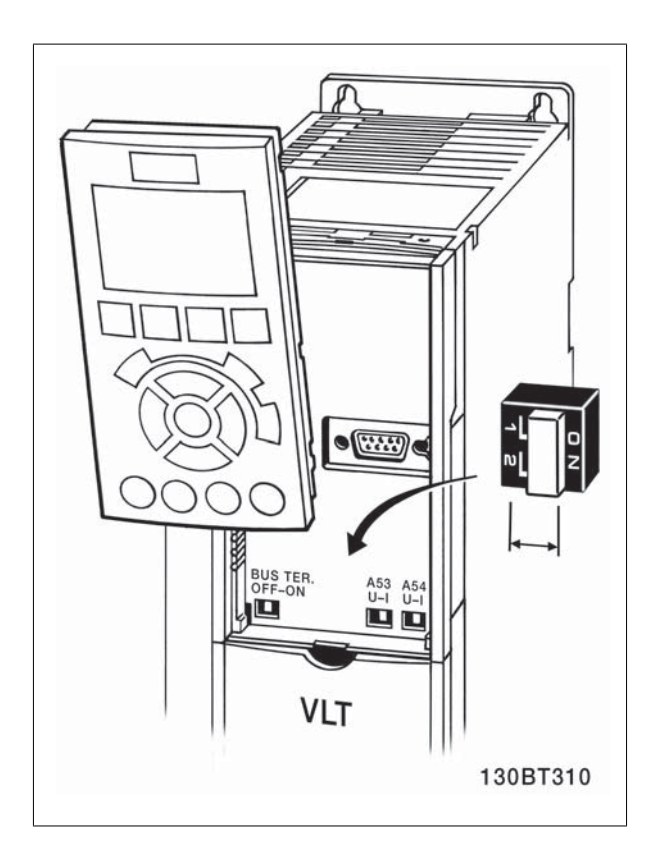

# **5.3. Ajuste final y prueba**

# **5.3.1. Ajuste final y prueba**

Para probar el ajuste y asegurarse de que el convertidor de frecuencia funciona, siga estos pasos.

### **Paso 1. Localice la placa de características del motor intervalsada intervalsada intervalsada intervalsada intervalsada intervalsada intervalsada intervalsada intervalsada intervalsada intervalsada intervalsada interval**

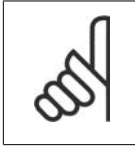

### El motor puede estar conectado en estrella (Y) o en triángulo (Δ). Esta información se encuentra en los datos de la placa de características del motor.

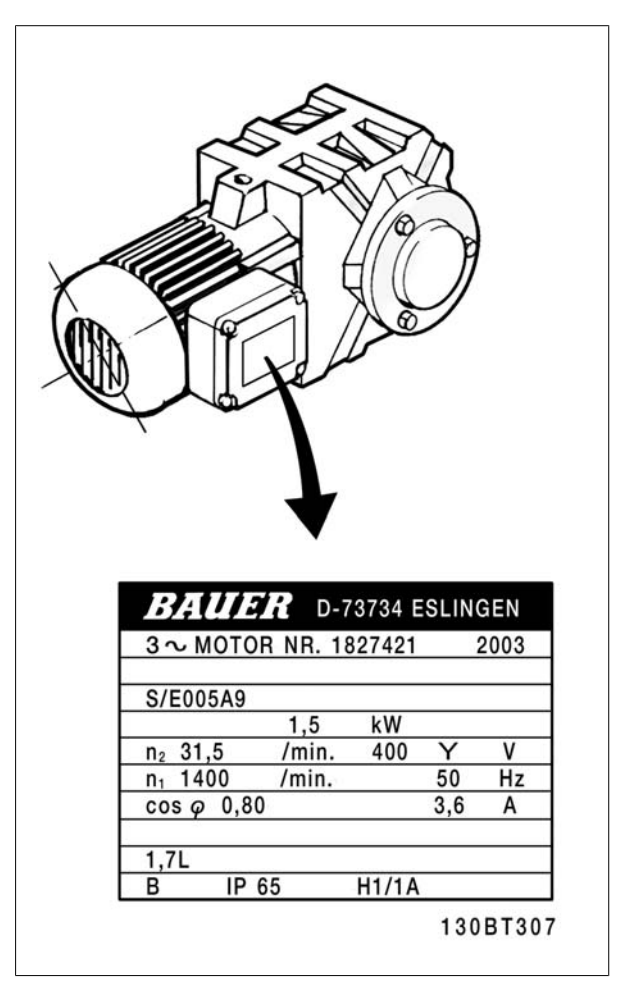

### **Paso 2. Introduzca los datos de la placa de características del motor en esta lista de parámetros.**

Para acceder a esta lista, pulse primero [QUICK MENU] (Menú rápido) y, a continuación, seleccione "Q2 Configuración rápida".

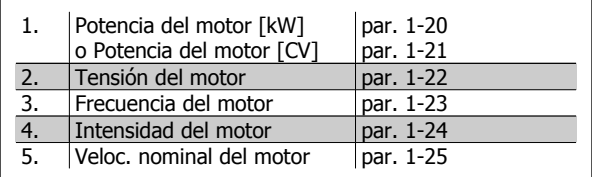

#### **Paso 3. Activar la Adaptación automática del motor (AMA)**

La realización de un procedimiento AMA garantiza un rendimiento óptimo. El AMA calcula los valores del diagrama equivalente del modelo de motor.

- 1. Conecte el terminal 27 al terminal 12 o ajuste el par. 5-12 a "Sin función" (par. 5-12 [0])
- 2. Active el AMA, parámetro 1-29.
- 3. Elija entre un AMA completo o uno reducido. Si se monta un filtro LC, ejecute sólo el AMA reducido o bien retire el filtro LC durante el procedimiento AMA.
- 4. Pulse la tecla [OK] (Aceptar). El display muestra el mensaje "Press [Hand on] to start" (Pulse la tecla [Hand on] (Control local) para arrancar).
- 5. Pulse la tecla [Hand on] (Control local). Una barra de progreso indica que el AMA se está llevando a cabo.

**5**

#### **Detención del AMA durante el funcionamiento**

1. Pulse la tecla [OFF] (Apagar); el convertidor de frecuencia entrará en modo de alarma y el display mostrará que el usuario ha finalizado el AMA.

AMA correcto

- 1. El display muestra el mensaje "Press [OK] to finish AMA" (Pulse la tecla [OK] (Aceptar) para finalizar el AMA).
- 2. Pulse la tecla [OK] (Aceptar) para salir del estado AMA.

AMA fallido

- 1. El convertidor de frecuencia entra en modo de alarma. Se puede encontrar una descripción de la alarma en la sección *Solución de problemas*.
- 2. "Valor de informe", en [Alarm Log] (Registro de alarmas), muestra la última secuencia de medida llevada a cabo por el AMA, antes de que el convertidor de frecuencia entrase en modo alarma. Este número, junto con la descripción de la alarma, le ayudará a solucionar los problemas con los que se encuentre. Si se pone en contacto con el servicio de asistencia Danfoss, asegúrese de indicar el número y la descripción de la alarma.

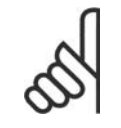

#### **¡NOTA!**

Una AMA fallida suele deberse a la introducción incorrecta de los datos de la placa de características del motor o a una diferencia demasiado grande entre la potencia del motor y la del convertidor de frecuencia.

#### **Paso 4. Ajuste el límite de velocidad y el tiempo de rampa**

Ajuste los límites deseados para la velocidad y el tiempo de rampa.

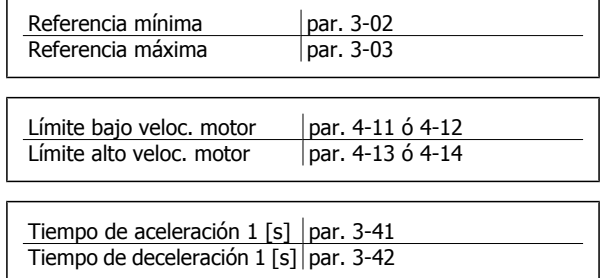

**5**

# **5.4. Conexiones adicionales**

# **5.4.1. Conexión de bus de CC**

El terminal de bus de CC se utiliza para reserva de CC, con el circuito intermedio alimentado desde una fuente externa.

#### Números de terminales utilizados: 88, 89

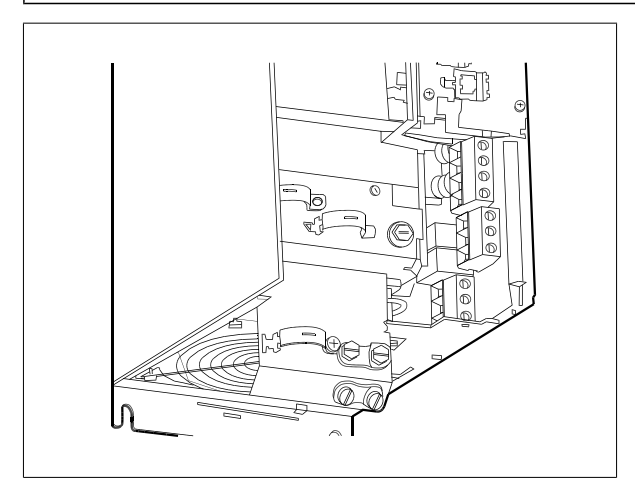

Ilustración 5.35: Conexiones de bus CC para protección B3.

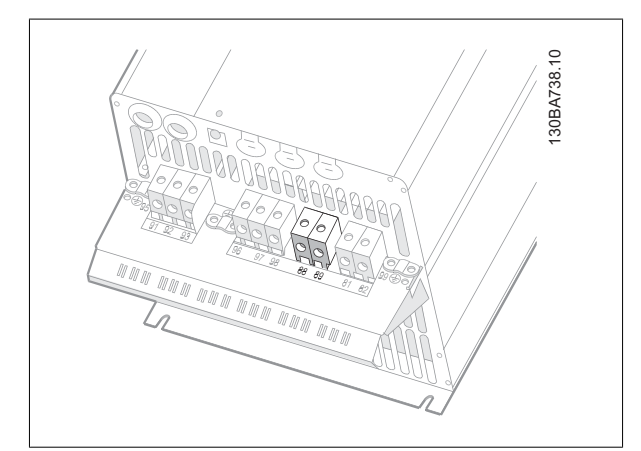

Ilustración 5.37: Conexiones de bus CC para protección C3.

Diríjase a Danfoss para obtener más información.

# **5.4.2. Opción de conexión de freno**

El cable de conexión a la resistencia de freno debe estar apantallado/blindado.

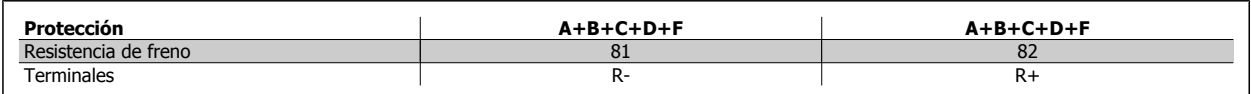

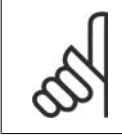

#### **¡NOTA!**

El freno dinámico requiere equipo y condiciones de seguridad adicionales. Para obtener información adicional, póngase en contacto con Danfoss.

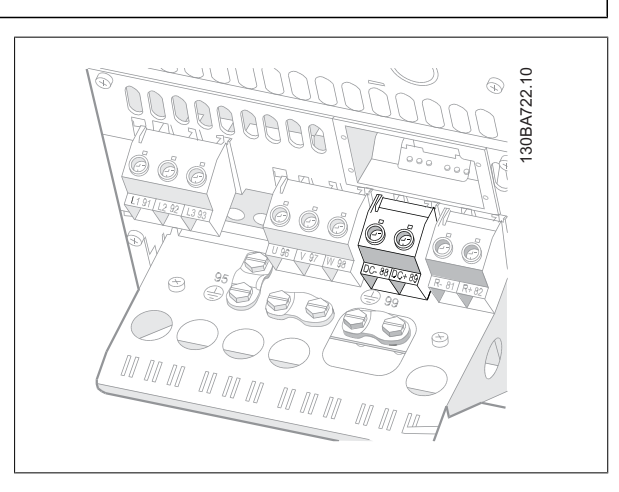

Ilustración 5.36: Conexiones de bus CC para protección B4.

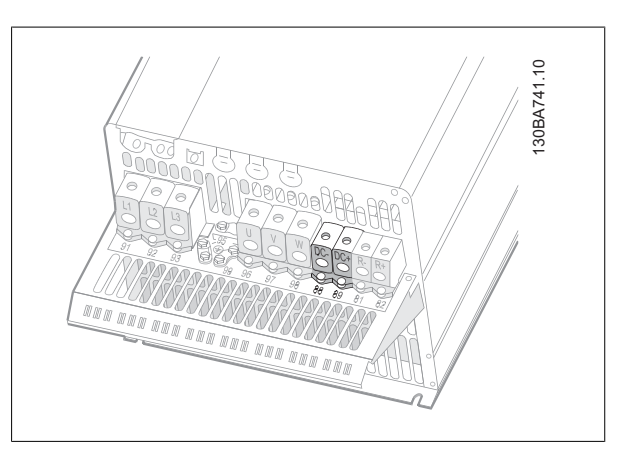

Ilustración 5.38: Conexiones de bus CC para protección C4.

- 1. Utilice abrazaderas de cable para conectar la pantalla al armario metálico del convertidor de frecuencia y a la placa de conexión de pantallas de la resistencia de freno.
- 2. Elija la dimensión de la sección transversal del cable de freno para que se adecue a la intensidad de frenado.

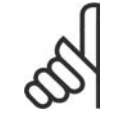

**¡NOTA!**

Se pueden producir tensiones de hasta 975 V CC (@ 600 V CA) entre los terminales.

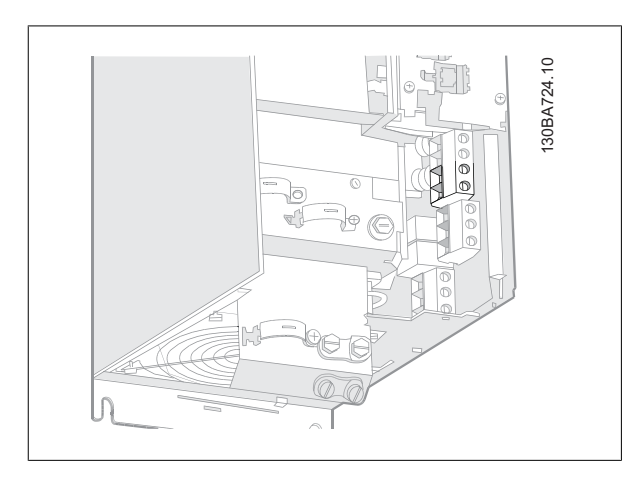

Ilustración 5.39: Terminal de conexión de freno para B3.

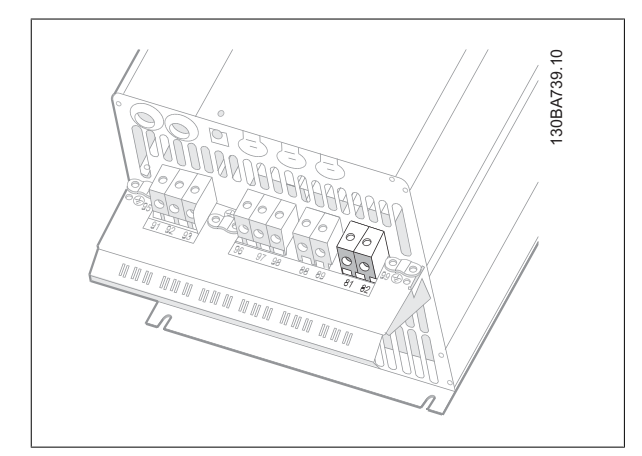

Ilustración 5.41: Terminal de conexión de freno para C3.

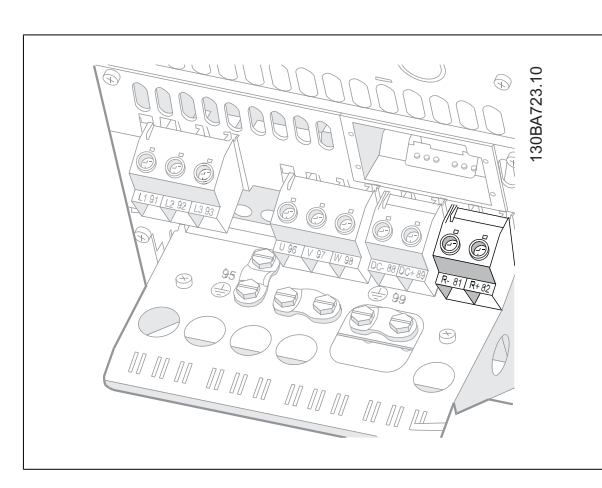

Ilustración 5.40: Terminal de conexión de freno para B4.

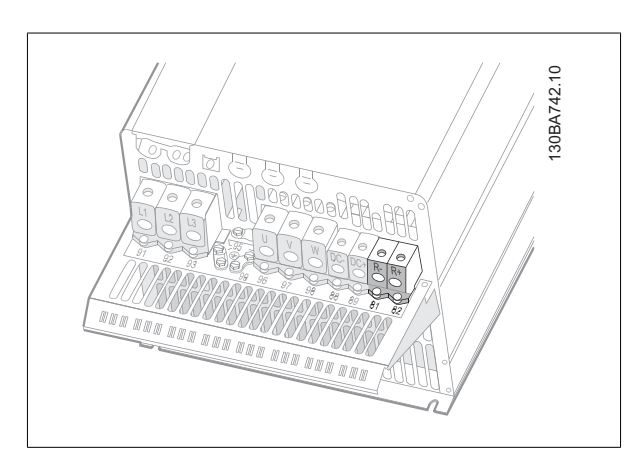

Ilustración 5.42: Terminal de conexión de freno para C4.

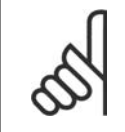

### **¡NOTA!**

Si se produce un cortocircuito en el IGBT de freno, impida la disipación de energía en la resistencia de freno utilizando un contactor o interruptor de red para desconectar de la red el convertidor de frecuencia. El contactor sólo se debe controlar con el convertidor de frecuencia.

# **5.4.3. Conexión de relés**

Para ajustar la salida del relé, véase el grupo de parámetros 5-4\* Relés.

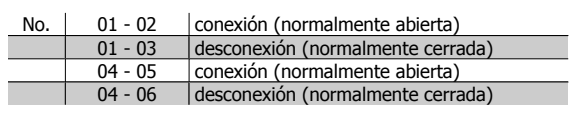

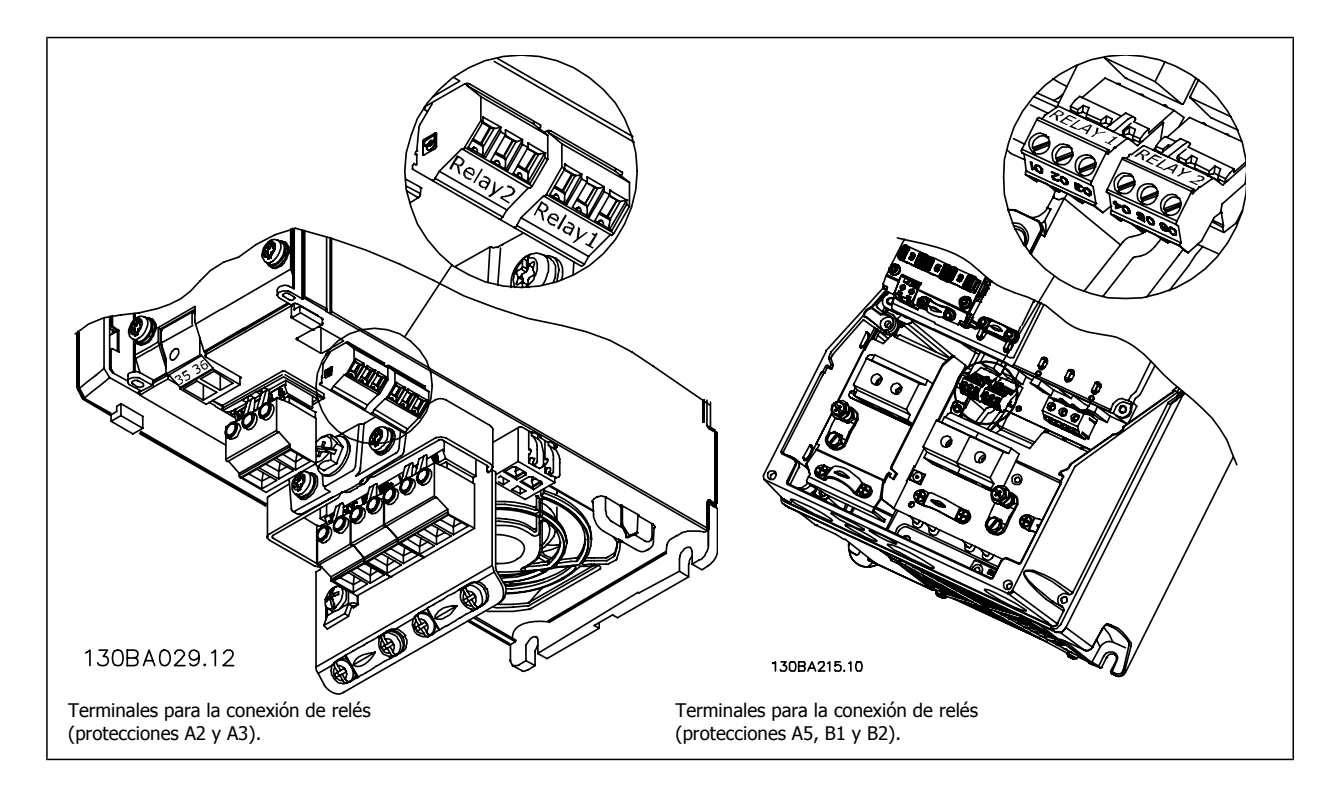

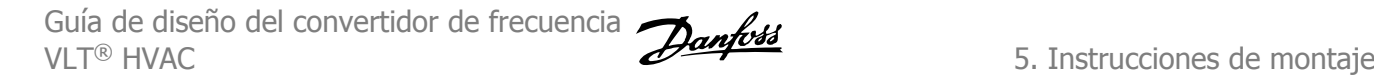

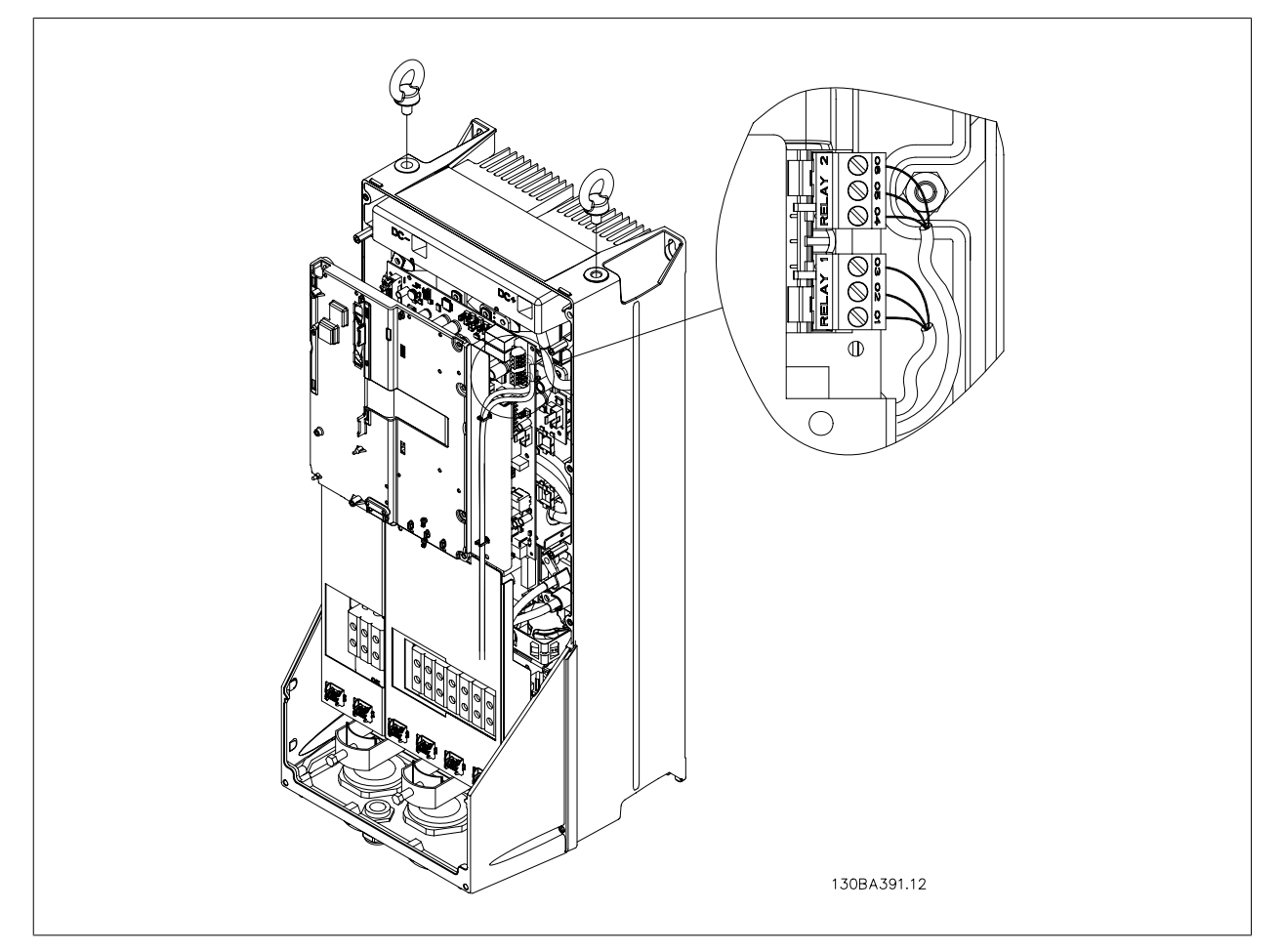

Ilustración 5.43: Terminales para conexión de relés (protecciones C1 y C2). Las conexiones de relés se muestran en el recorte con las tomas de relés suministradas (en la bolsa de accesorios).

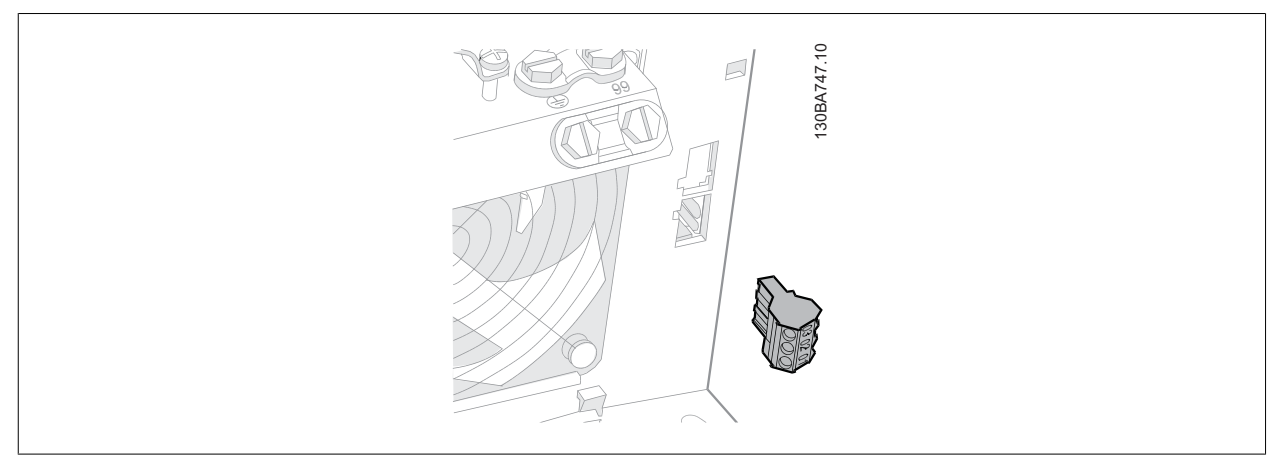

Ilustración 5.44: Terminales para conexiones de relés para B3. Sólo se suministra una salida de fábrica.

5. Instrucciones de montaje

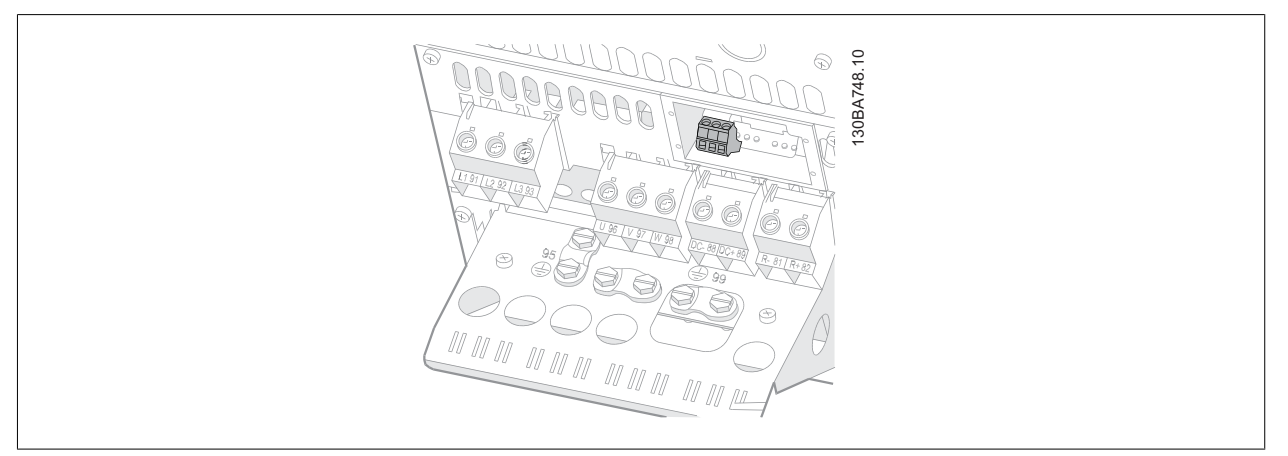

Ilustración 5.45: Terminales para conexiones de relés para B4.

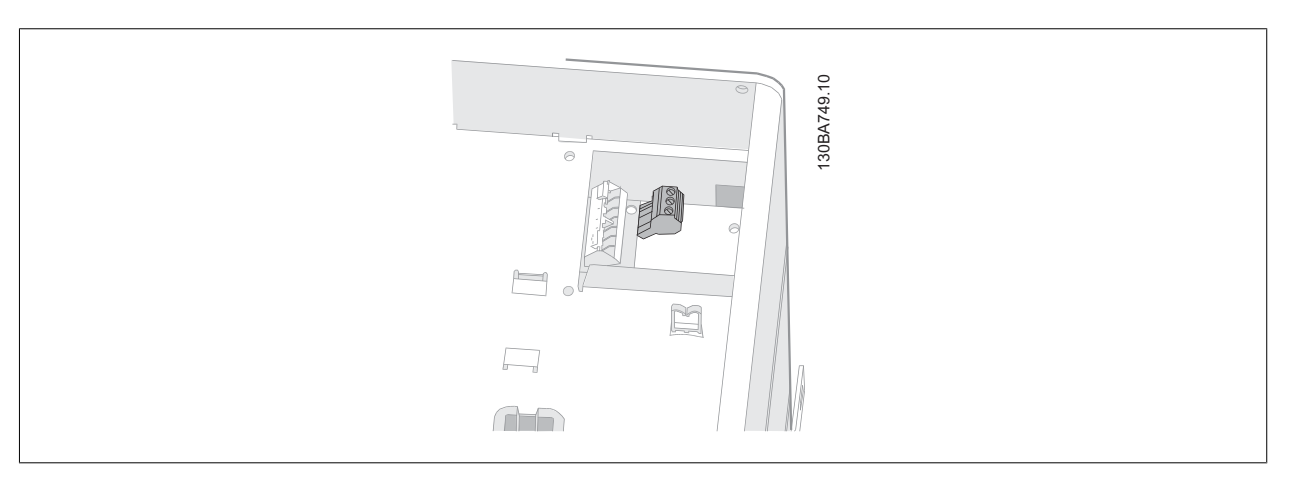

Ilustración 5.46: Terminales para conexiones de relés para C3 y C4. Situados en la esquina superior derecha del convertidor de frecuencia.

# **5.4.4. Salida de relé**

**Relé 1**

- Terminal 01: común
- Terminal 02: normalmente abierto 240 V CA
- Terminal 03: normalmente cerrado 240 V CA
Guía de diseño del convertidor de frecuencia VLT® HVAC **1999 Examples** 5. Instrucciones de montaje

**Relé 2**

- Terminal 04: común
- Terminal 05: normalmente abierto 400 V CA
- Terminal 06: normalmente cerrado 240 V CA

El relé 1 y el relé 2 se programan en los par. 5-40, 5-41 y 5-42.

Puede utilizar salidas de relé adicionales empleando el módulo opcional MCB 105.

#### **5.4.5. Conexión en paralelo de motores**

El convertidor de frecuencia puede controlar varios motores conectados en paralelo. El consumo de energía total de los motores no debe sobrepasar la corriente de salida nominal I INV para el convertidor de frecuencia.

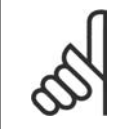

#### **¡NOTA!**

Cuando los motores se encuentran conectados en paralelo, no se puede utilizar el par. 1-02, Adaptación automática del motor (AMA).

Al arrancar y a bajos valores de RPM pueden surgir problemas si los tamaños de motor son muy diferentes, ya que la resistencia óhmica relativamente alta de los motores pequeños en el estátor necesita tensiones más altas en dichas situaciones.

El relé térmico electrónico (ETR) del convertidor de frecuencia no puede utilizarse como protección del motor para el motor individual de sistemas con motores conectados en paralelo. Proporcione una mayor protección del motor, por ejemplo mediante termistores en cada motor o relés térmicos individuales. (Los magnetotérmicos no son adecuados como protección).

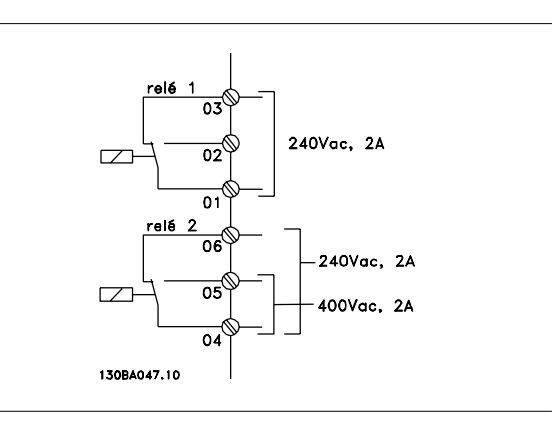

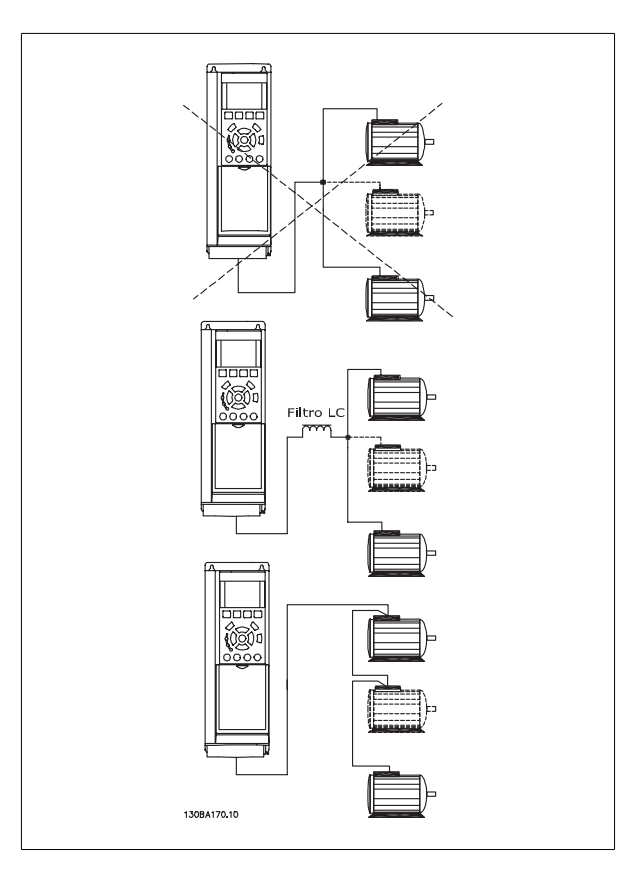

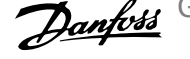

## **5.4.6. Dirección de la rotación del motor**

El ajuste predeterminado es giro de izquierda a derecha con la salida del convertidor de frecuencia conectada del modo siguiente.

Terminal 96 conectado a la fase U Terminal 97 conectado a la fase V Terminal 98 conectado a la fase W

La dirección de rotación del motor se cambia invirtiendo dos fases del motor.

Es posible revisar el giro del motor mediante el par. 1-28 y siguiendo los pasos que se indican en la pantalla.

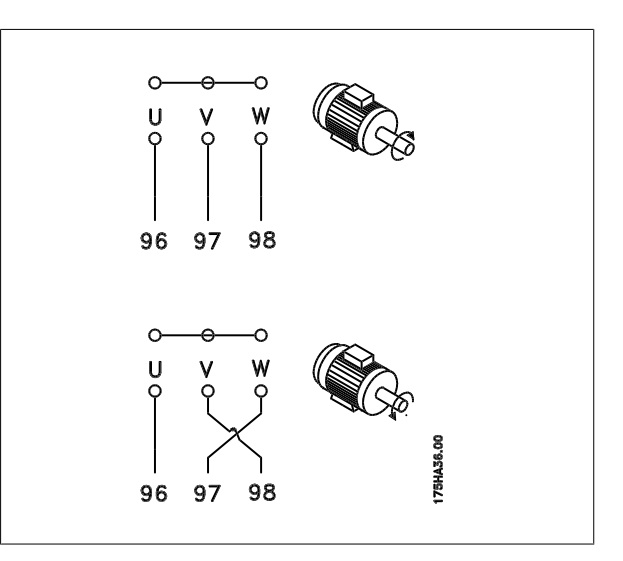

#### **5.4.7. Protección térmica del motor**

El relé térmico electrónico del convertidor de frecuencia ha recibido la Aprobación UL para la protección de un motor, cuando el par. 1-90, Protección térmica motor, se ha ajustado para Descon. ETR y el par. 1-24, Intensidad motor, I<sub>M,N</sub>, se ha ajustado a la intensidad nominal del motor (véase la placa de características).

# **5.5. Instalación de diversas conexiones**

#### **5.5.1. Bus de conexión RS 485**

Uno o más convertidores de frecuencia pueden estar conectados a un controlador (o maestro) utilizando la interfaz normalizada RS485. El terminal 68 esta conectado a la señal P (TX+, RX+), mientras que el terminal 69 esta conectado a la señal N (TX-, RX-).

Si hay más de un convertidor de frecuencia conectado a un maestro, utilice conexiones en paralelo.

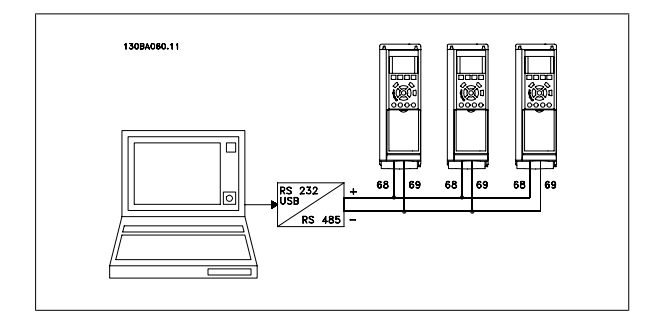

Para evitar posibles intensidades ecualizadoras en el apantallamiento, conecte la malla del cable a tierra a través del terminal 61, que está conectado al bastidor mediante un enlace RC.

#### **Terminación del bus**

El bus RS485 debe terminarse con una red de resistencias en ambos extremos. Para este propósito, ajuste el interruptor S801 de la tarjeta de control en "ON".

Consulte más detalles en el párrafo Interruptores S201, S202 y S801.

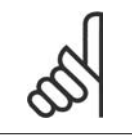

#### **¡NOTA!**

El protocolo de comunicación debe ajustarse a FC MC en el par. 8-30.

**5**

## **5.5.2. Cómo conectar un PC al convertidor de frecuencia**

Para controlar o programar el convertidor de frecuencia desde un PC, instale la herramienta MCT 10 Software de programación. El PC se conecta mediante un cable USB estándar (ordenador central/dispositivo) o mediante la interfaz RS-485, tal y como se muestra en el capítulo Instrucciones de montaje > Instalación de diversas conexiones, en la Guía de Diseño del VLT® HVAC.

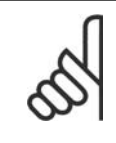

#### **¡NOTA!**

La conexión USB se encuentra galvánicamente aislada de la tensión de alimentación (PELV) y del resto de los terminales de alta tensión. La conexión USB está conectada a la protección a tierra en el convertidor de frecuencia. Utilice únicamente un ordenador portátil aislado como conexión entre el PC y el conector USB del convertidor de frecuencia.

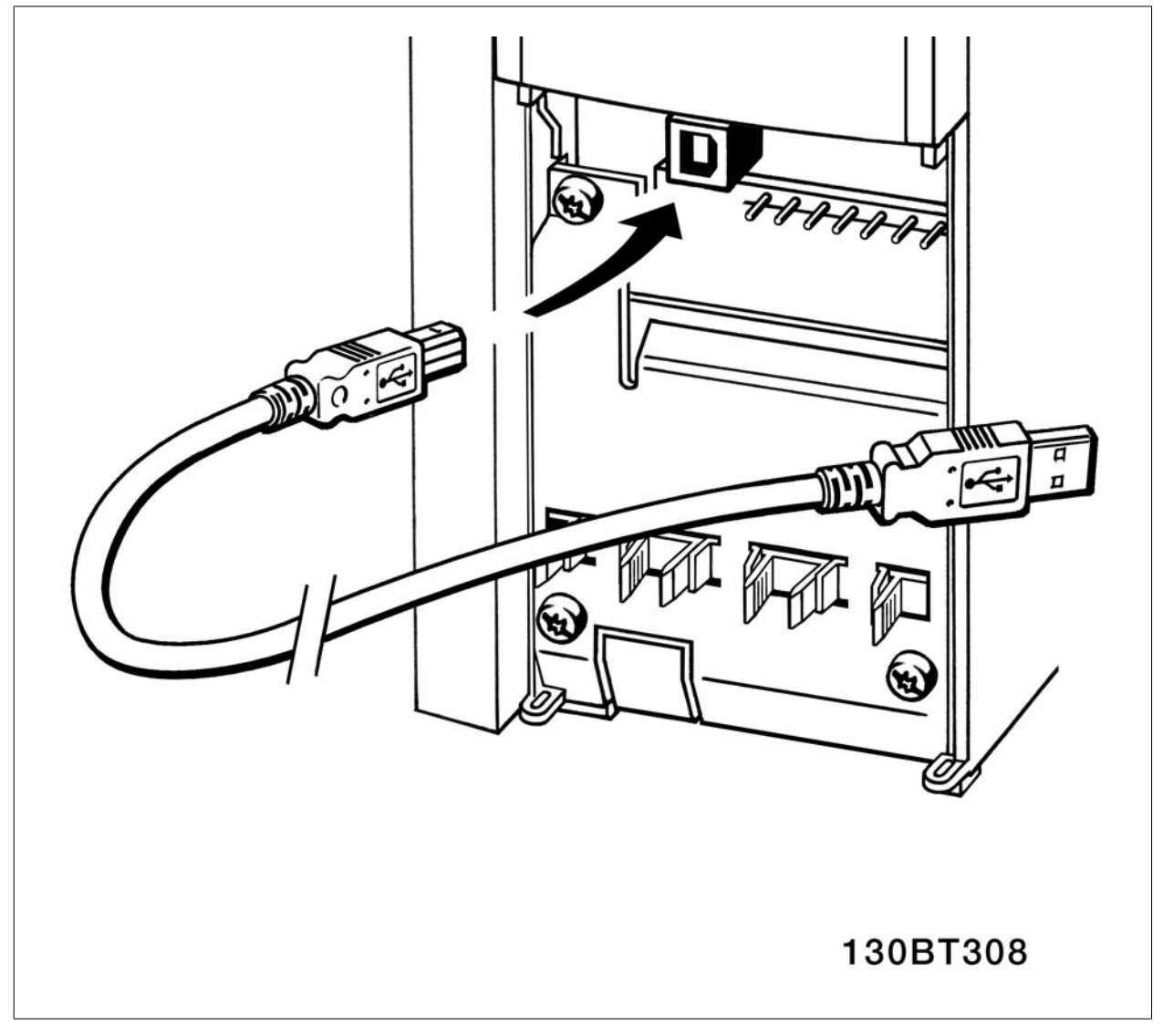

Ilustración 5.47: Para la instalación del cableado de control consulte el apartado Terminales de Control.

#### **Software para PC - MCT 10**

Todos los convertidores de frecuencia están equipados con un puerto de comunicaciones serie. Se proporciona una herramienta para PC, que permite la comunicación entre un PC y un convertidor de frecuencia, el MCT 10 Software de programación de la herramienta de control de movimiento.

#### **MCT 10 Software de programación**

La herramientas MCT 10 se ha diseñado como una herramienta interactiva y fácil de usar, que permite ajustar los parámetros de nuestros convertidores de frecuencia.

**5**

## 5. Instrucciones de montaje

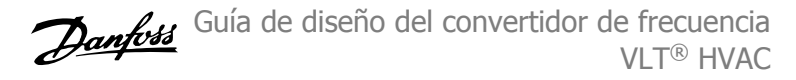

La herramienta MCT 10 Software de programación resulta útil para:

- Planificar una red de comunicaciones fuera de línea. MCT 10 incluye una base de datos completa de convertidores de frecuencia
- Poner en marcha convertidores de frecuencia en línea
- Guardar la configuración de todos los convertidores de frecuencia
- Sustituir un convertidor de frecuencia en una red
- Ampliar una red existente
- Se añadirán también los convertidores que se desarrollen en el futuro

El software de programación MCT 10 admite Profibus DP-V1 a través de una conexión Master de clase 2. Esto permite escribir y leer en línea los parámetros de un convertidor de frecuencia a través de la red Profibus, lo que elimina la necesidad de una red de comunicaciones adicional.

#### **Guardar configuración del convertidor de frecuencia:**

- 1. Conecte un PC al convertidor de frecuencia mediante un puerto USB
- 2. Abra la herramienta MCT 10 Software de programación
- 3. Seleccione "Read from drive" (Leer desde el convertidor de frecuencia)
- 4. Seleccione "Save as" (Guardar como)

Todos los parámetros se guardarán en el ordenador.

#### **Carga de los parámetros del convertidor de frecuencia:**

- 1. Conecte un PC al convertidor de frecuencia mediante un puerto USB
- 2. Abra la herramienta MCT 10 Software de programación
- 3. Seleccione "Open" (Abrir); se mostrarán los archivos almacenados
- 4. Abra el archivo apropiado
- 5. Seleccione "Write to drive" (Escribir en el convertidor de frecuencia)

En este momento, todos los ajustes de parámetros se transferirán al convertidor de frecuencia.

Se dispone de un manual aparte para el Software de programación MCT 10.

#### **Módulos de la herramienta MCT 10 Software de programación**

El paquete de software incluye los siguientes módulos:

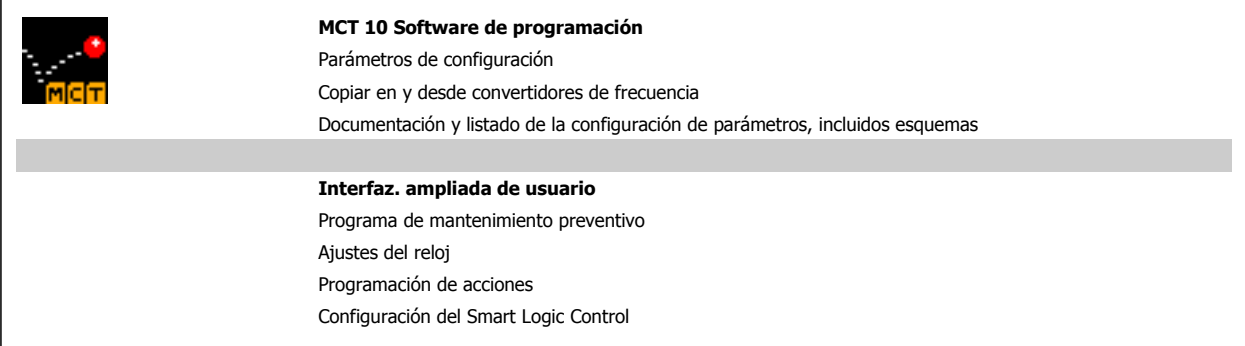

#### **Número de pedido:**

Por favor, realice el pedido de su CD con el Software de programación MCT 10, utilizando el código 130B1000.

MCT 10 puede también descargarse desde el sitio web de Danfoss en Internet: WWW.DANFOSS.COM/SPAIN, Áreas comerciales: Motion Controls.

#### **MCT 31**

La herramienta para PC de cálculo de armónicos MCT 31 permite realizar una sencilla estimación de la distorsión armónica en una aplicación cualquiera. La distorsión armónica tanto de los convertidores de frecuencia de Danfoss como de otras marcas puede calcularse mediante aparatos de medición por reducción armónica, como los filtros AHF de Danfoss y los rectificadores de 12-18 pulsos.

#### **Número de pedido:**

Realice el pedido de su CD con la herramienta para PC MCT 31 utilizando el Nº de código 130B1031.

MCT 31 también puede descargarse desde el sitio web de Danfoss en Internet: WWW.DANFOSS.COM/SPAIN, Áreas comerciales: Motion Controls.

# **5.6. Seguridad**

#### **5.6.1. Prueba de alta tensión**

Lleve a cabo una prueba de alta tensión cortocircuitando los terminales U, V, W, L<sub>1</sub>, L<sub>2</sub> y L<sub>3</sub>. Aplique una potencia de hasta 2,15 kV CC durante un segundo entre este cortocircuito y el chasis.

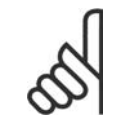

#### **¡NOTA!**

Si se somete a toda la instalación a una prueba de alto voltaje, interrumpa la conexión del motor y de la alimentación si las corrientes de fuga son demasiado altas.

#### **5.6.2. Conexión segura a tierra**

El convertidor de frecuencia tiene una alta corriente de fuga y debe conectarse a tierra de forma adecuada por razones de seguridad conforme a EN 50178.

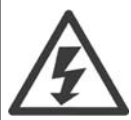

La corriente de fuga a tierra del convertidor de frecuencia sobrepasa los 3,5 mA. Para asegurar una buena conexión mecánica del cable de tierra a la conexión a tierra (terminal 95), la sección transversal del cable debe ser de al menos 10 mm2 o 2 cables a tierra de sección estándar de forma separada.

## **5.7. Instalación correcta en cuanto a EMC**

#### **5.7.1. Instalación eléctrica - Recomendaciones de compatibilidad electromagnética**

Lo que sigue es una guía para la instalación de convertidores de frecuencia siguiendo lo que se denomina buena práctica de ingeniería. Siga estas directrices cuando sea necesario cumplir la norma EN 61800-3 Primer entorno. Si la instalación debe cumplir la norma EN 61800-3 Segundo entorno, por ejemplo en redes industriales, o en una instalación con su propio transformador, se permite desviarse de estas directrices, aunque no es recomendable. Consulte también los párrafos Etiquetado CE, Aspectos Generales de Emisiones de Compatibilidad Electromagnética y Resultados de las pruebas de compatibilidad electromagnética.

#### **Buena práctica de ingeniería para asegurar una instalación eléctrica correcta en cuanto a EMC:**

- Utilice únicamente cables de motor trenzados apantallados/blindados y cables de control trenzados apantallados/blindados. El apantallamiento debe proporcionar una cobertura mínima del 80%. El material del apantallamiento debe ser metálico, normalmente de cobre, aluminio, acero o plomo, aunque se admiten otros tipos. No hay requisitos especiales en cuanto al cable de red.
- En instalaciones que utilizan conductos metálicos rígidos no es necesario utilizar cable apantallado, pero el cable del motor se debe instalar en un conducto separado de los cables de control y de red. Es necesario conectar completamente el conducto desde la unidad al motor. El rendimiento EMC de los conductos flexibles varía considerablemente y es preciso obtener información del fabricante.
- Conecte el apantallamiento/blindaje/conducto a tierra en ambos extremos para los cables del motor y de control. En algunos casos, no es posible conectar la pantalla en ambos extremos. En estos casos, conecte la pantalla al convertidor de frecuencia. Consulte asimismo Conexión a tierra de cables de control trenzados apantallados/blindados.
- Evite terminar el apantallamiento/blindaje con extremos enrollados (espirales). Eso aumenta la impedancia de alta frecuencia del apantallamiento, lo cual reduce su eficacia a altas frecuencias. En su lugar, utilice abrazaderas o mordazas de cable EMC de baja impedancia.
- Siempre que sea posible, evite utilizar cables de motor o de control no apantallados/no blindados en el interior de los alojamientos que albergan las unidades.

Deje la pantalla tan cercana a los conectores como sea posible.

En la figura siguiente se muestra un ejemplo de una instalación eléctrica correcta, en cuanto a EMC, de un convertidor de frecuencia IP 20. El convertidor de frecuencia está colocado en un armario de instalación con un contactor de salida, y se ha conectado a un PLC que está instalado en un armario aparte. Otras formas de instalación podrán ofrecer un rendimiento EMC igualmente bueno, siempre y cuando se sigan las anteriores directrices de práctica de ingeniería.

Si la instalación no se lleva a cabo según las directrices y si se utilizan cableados y cables de control no blindados, es posible que no se cumplan algunos requisitos relativos a emisiones aunque sí se cumplan los relacionados con inmunidad. Consulte el párrafo Resultados de pruebas de EMC.

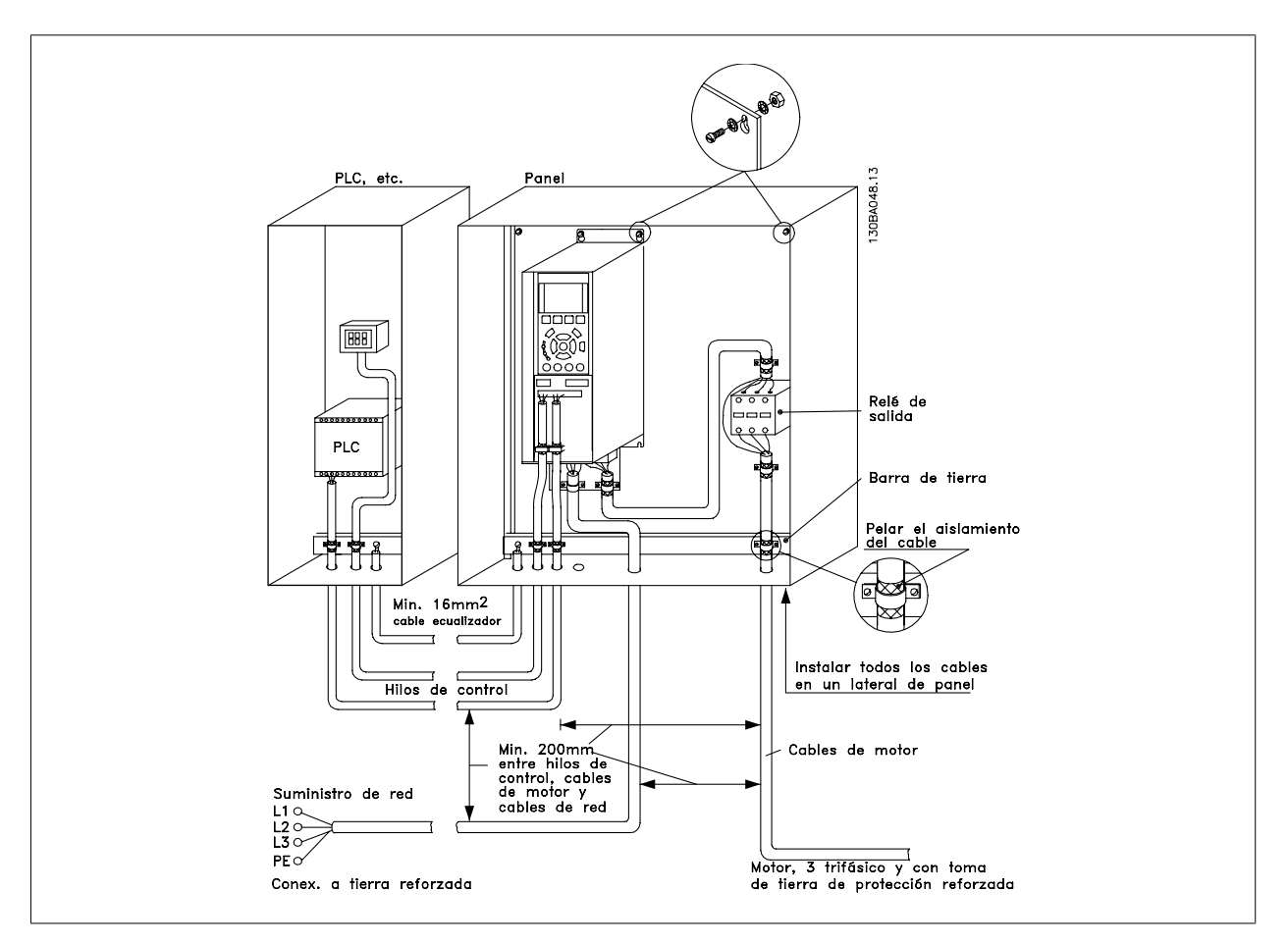

Ilustración 5.48: EMC - instalación eléctrica correcta de un convertidor de frecuencia en el alojamiento.

## **5.7.2. Uso de cables correctos para EMC**

Danfoss recomienda utilizar cables trenzados apantallados/blindados para optimizar la inmunidad de EMC de los cables de control y la emisión de EMC de los cables del motor.

La capacidad de un cable para reducir la radiación entrante y saliente de interferencias eléctricas depende de la impedancia de transferencia (Z<sub>T</sub>). El apantallamiento de un cable está diseñado, normalmente, para reducir la transferencia de ruido eléctrico; sin embargo, una pantalla con un valor de impedancia de transferencia menor ( $Z_T$ ) es más efectiva que una pantalla con una impedancia de transferencia mayor ( $Z_T$ ).

Los fabricantes de cables rara vez indican la impedancia de transferencia ( $Z_T$ ), pero a menudo es posible calcular la impedancia de transferencia ( $Z_T$ ) evaluando el diseño físico del cable.

#### La impedancia de transferencia (Z<sub>T</sub>) se puede evaluar en base a los siguientes factores:

- **-** La conductibilidad del material del apantallamiento.
- **-** La resistencia de contacto entre los conductores individuales del apantallamiento.
- **-** La cobertura del apantallamiento, es decir, la superficie física del cable cubierta por el apantallamiento a menudo se indica como un porcentaje.
- **-** El tipo de apantallamiento, trenzado o retorcido.
- a. Revestimiento de aluminio con hilo de cobre.1
- b. Cable con hilo de cobre trenzado o hilo de acero blindado. 1
- c. Hilo de cobre trenzado de una sola capa con un porcentaje variable de cobertura de apantallamiento. Éste es el cable de referencia típico de Danfoss.1
- d. Hilo de cobre trenzado de doble capa.1
- e. Doble capa de hilo de cobre trenzado con una capa intermedia magnética apantallada/blindada.1
- f. Cable alojado en tubería de cobre o de acero.1
- g. Cable forrado con plomo con un grosor de pared de 1,1 mm.1

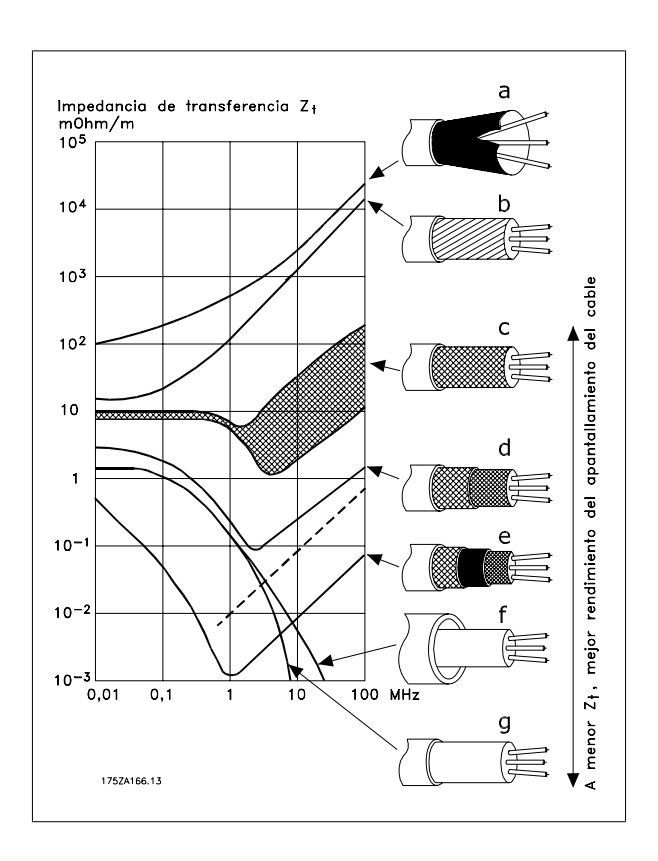

## **5.7.3. Conexión a tierra de cables de control apantallados/blindados**

En general, los cables de control deben estar blindados tener apantallamiento trenzado, y ambos extremos del apantallamiento deben conectarse mediante una abrazadera de cable al chasis metálico de la unidad.

El siguiente esquema indica cómo se realiza la correcta conexión a tierra, y qué hacer en caso de dudas.

#### a. **Conexión correcta a tierra**

Los cables de control y los cables para comunicación serie deben fijarse con abrazaderas en ambos extremos para asegurar el mejor contacto eléctrico posible.1

#### b. **Conexión a tierra incorrecta**

No utilice extremos de cable retorcidos (espirales). Incrementan la impedancia del apantallamiento a altas frecuencias.1

c. **Protección respecto a potencial de tierra entre el PLC y el VLT**

Si el potencial de tierra entre el convertidor de frecuencia y el PLC es distinto, puede producirse ruido eléctrico que perturbará todo el sistema. Resuelva este problema instalando un cable ecualizador, junto al cable de control. Sección mínima del cable: 16 mm2.1

#### d. **Para bucles de tierra de 50/60 Hz**

Si se utilizan cables de control muy largos, pueden producirse bucles de tierra de 50/60 Hz. Este problema se puede solucionar conectando un extremo del apantallamiento a tierra mediante un condensador de 100nF (con las patillas cortas).1

#### e. **Cables para comunicación serie**

Pueden eliminarse corrientes de ruido de baja frecuencia entre dos convertidores de frecuencia si se conecta un extremo del apantallamiento al terminal 61. Este terminal está conectado a tierra mediante un enlace RC interno. Utilice cables de par trenzado a fin de reducir la interferencia de modo diferencial entre los conductores.1

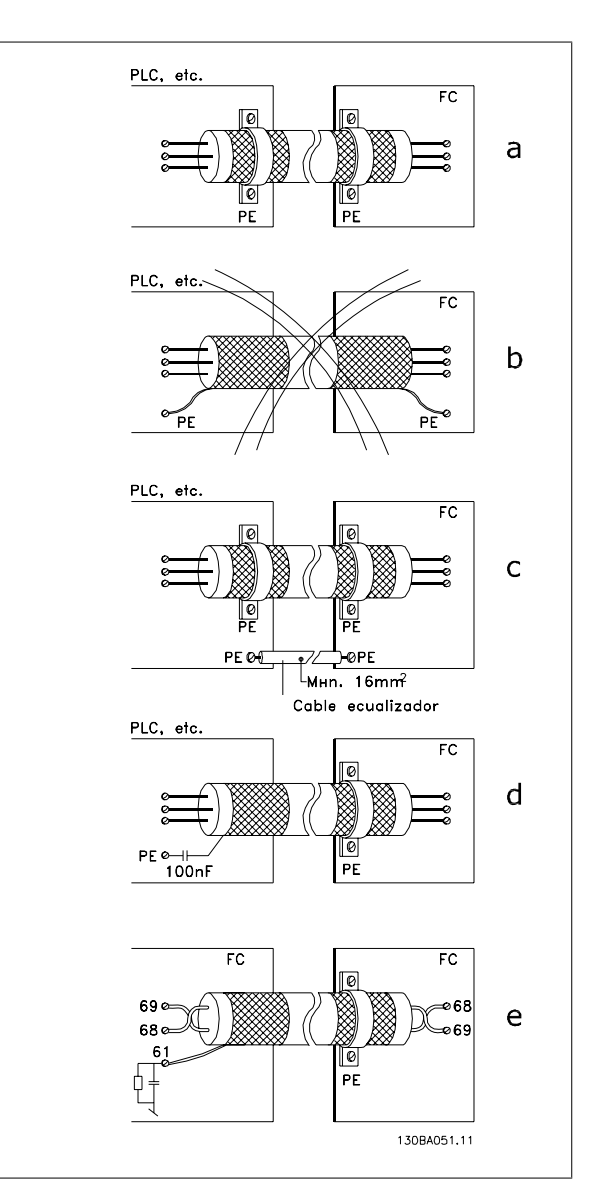

Guía de diseño del convertidor de frecuencia VLT® HVAC **1999 Examples** 5. Instrucciones de montaje

# **5.8. Interferencia de la red de alimentación/Armónicos**

#### **5.8.1. Interferencia de la red de alimentación/Armónicos**

Un convertidor de frecuencia acepta una intensidad no senoidal de la red eléctrica que aumenta la intensidad de entrada l RMS. Una intensidad no senoidal se transforma mediante un análisis Fourier y se divide en corrientes senoidales con diferentes frecuencias, es decir, corrientes armónicas diferentes l N, con 50 Hz como frecuencia básica:

Los armónicos no afectan directamente al consumo eléctrico, aunque aumentan las pérdidas por calor en la instalación (transformador, cables). Por ello, en instalaciones con un porcentaje alto de carga rectificada, mantenga las corrientes armónicas en un nivel bajo para evitar sobrecargar el transformador y una alta temperatura de los cables.

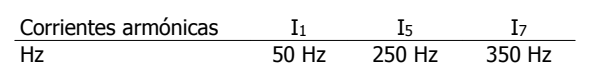

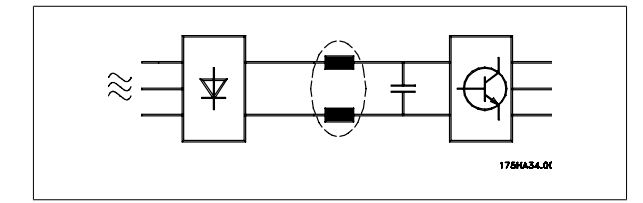

**5**

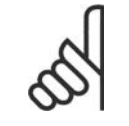

#### **¡NOTA!**

Algunas corrientes armónicas pueden perturbar el equipo de comunicación conectado al mismo transformador o causar resonancias si se utilizan baterías con corrección de factor de potencia.

Corrientes armónicas en comparación con la corriente de entrada RMS:

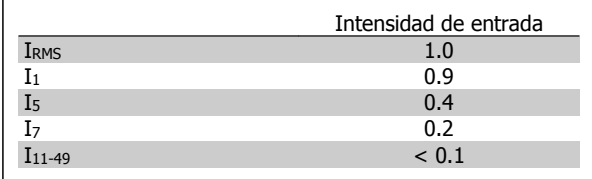

Para asegurar corrientes armónicas bajas, el convertidor de frecuencia tiene bobinas de circuito intermedio de forma estándar. Esto normalmente reduce la intensidad de entrada I RMS en un 40%.

La distorsión de la tensión en la alimentación de la red depende de la magnitud de las corrientes armónicas multiplicada por la impedancia interna de la red para la frecuencia dada. La distorsión de tensión total (THD) se calcula según los distintos armónicos de tensión individual usando esta fórmula:

$$
THD\% = \sqrt{U\frac{2}{5} + U\frac{2}{7} + \dots + U\frac{2}{N}}
$$

(UN% de U)

#### **5.9.1. Dispositivo de corriente residual**

Puede utilizar relés de interruptor diferencial, conexión a tierra de protección múltiple o conexión a tierra como protección extra, siempre que se cumpla la normativa vigente en materia de seguridad.

En caso de fallo a tierra, puede desarrollarse una componente CC en la corriente en fallo.

Si se utilizan relés de interruptor diferencial, debe observar la normativa local. Los relés deben ser adecuados para proteger equipos trifásicos con un puente rectificador y para una pequeña descarga en el momento de la conexión. Consulte la sección Corriente de fuga a tierra para más información.

6. Ejemplos de aplicaciones

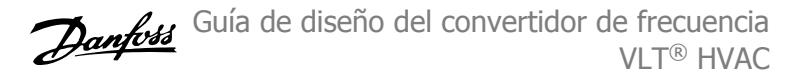

# **6. Ejemplos de aplicaciones**

## **6.1.1. Arranque/Parada**

Terminal 18 = Arranque/Parada, par. 5-10 [8], Arranque Terminal 27 = Sin función, par. 5-12 [0], Sin función (valor predeterminado: *Inercia*)

Par. 5-10, *Entrada digital = Arranque* (predeterminado)

Par. 5-12, Entrada digital = Inercia (predeterminado)

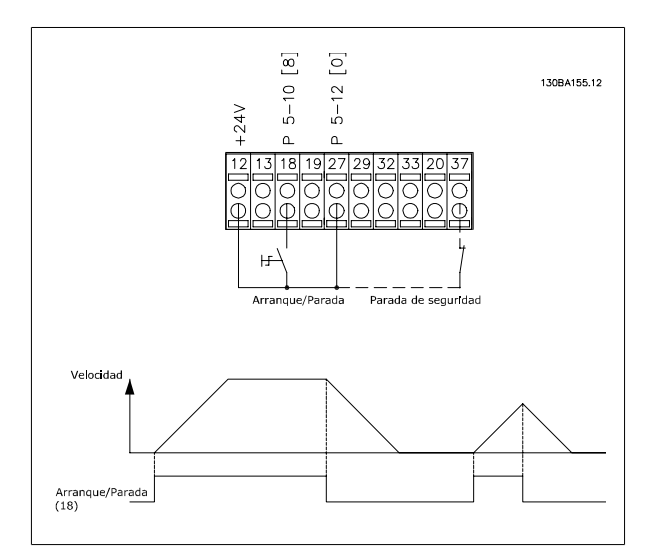

Ilustración 6.1: Terminal 37: Sólo disponible con la función de parada de seguridad

#### **6.1.2. Marcha/paro por pulsos**

Terminal 18 = marcha/paro, par. 5-10 [9] Arranque de pulsos Terminal 27 = paro, par. 5-12 [6] Parada inversa

> Par. 5-10 Entrada digital = Arranque de pulsos Par. 5-12 Entrada digital = Parada inversa

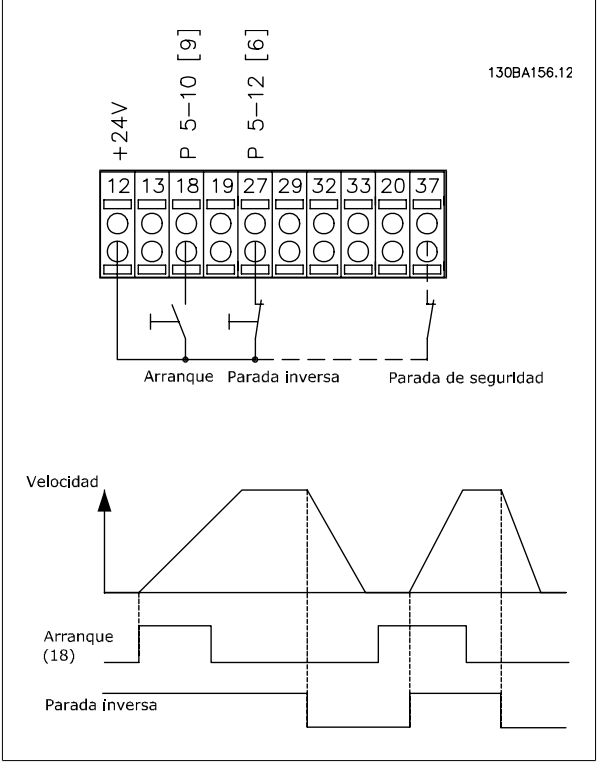

Ilustración 6.2: Terminal 37: Sólo disponible con la función de parada de seguridad

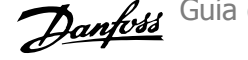

## **6.1.3. Referencia del potenciómetro**

Referencia de tensión mediante un potenciómetro.

Par. 3-15 Recurso de referencia 1 [1] = Entrada analógica 53 Par. 6-10, Terminal 53 escala baja  $V = 0$  voltios Par. 6-11, Terminal 53 escala alta  $V = 10$  voltios Par. 6-14, Term. 53 valor bajo ref./realim. Valor = 0 RPM Par. 6-15, Term. 53 valor alto ref./realim. Valor = 1.500 RPM Interruptor  $S201 =$  OFF (U)

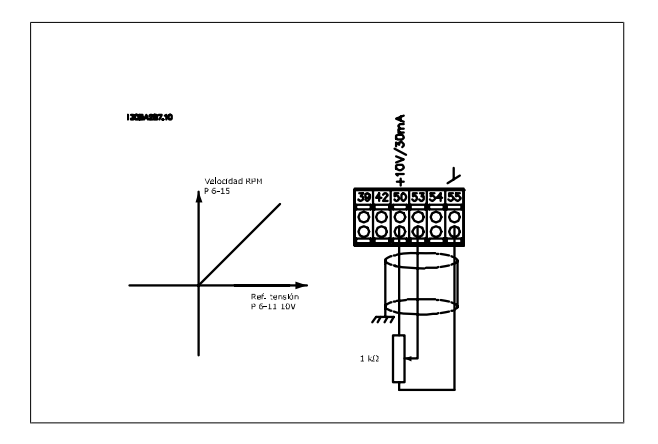

## **6.1.4. Adaptación automática del motor (AMA)**

AMA es un algoritmo para medir los parámetros eléctricos del motor con el motor parado. Esto significa que AMA, por sí solo, no suministra ningún par. El AMA resulta útil durante la puesta en servicio de los sistemas y en la optimización del ajuste del convertidor de frecuencia al motor aplicado. Esta función se utiliza, especialmente, cuando los ajustes de fábrica no pueden aplicarse al motor en cuestión.

El par. 1-29 permite elegir un AMA completo con determinación de todos los parámetros eléctricos del motor, o un AMA reducido, con determinación únicamente de la resistencia del estátor, Rs.

La duración del AMA total varía entre unos minutos para motores pequeños hasta más de 15 minutos para motores grandes.

#### **Limitaciones y condiciones necesarias:**

- Para que el AMA determine de forma óptima los parámetros del motor, introduzca los datos correctos de la placa de características del mismo en los par. 1-20 a 1-26.
- Para obtener el mejor ajuste del convertidor de frecuencia, lleve a cabo un AMA con el motor frío. Si se ejecuta el AMA repetidamente, se podría calentar el motor, provocando un aumento de la resistencia del estátor, Rs. Normalmente, esto no suele ser crítico.
- El procedimiento AMA sólo se puede realizar si la intensidad nominal del motor es como mínimo el 35% de la intensidad de salida nominal del convertidor de frecuencia. AMA se puede llevar a cabo incluso en un motor sobredimensionado.
- Es posible llevar a cabo una prueba de AMA reducida con un filtro de onda senoidal instalado. Evite llevar a cabo un AMA completo con un filtro de onda senoidal. Si se necesita un ajuste global, retire el filtro de onda senoidal mientras realice un AMA total. Una vez finalizado el AMA, vuelva a insertar el filtro de onda senoidal.
- Si los motores están acoplados en paralelo, utilice únicamente un AMA reducido, si fuera necesario.
- Si utiliza motores síncronos, evite realizar un AMA completo. Si se aplica a motores síncronos, lleve a cabo un AMA reducido y ajuste manualmente los datos del motor ampliados. La función AMA no se aplica a motores de magnetización permanente.
- El convertidor de frecuencia no produce par motor durante un AMA. Durante un AMA, es obligatorio que la aplicación no fuerce el eje del motor, que es lo que puede ocurrir, por ejemplo, con las aspas de los sistemas de ventilación. Esto perturba el funcionamiento del AMA.

#### **6.1.5. Smart Logic Control**

El Smart Logic Control (SLC) es esencialmente una secuencia de acciones definidas por el usuario (véase el 13-52), que son ejecutadas por el SLC cuando el evento asociado definido por el usuario (véase el par. 13-51), es evaluado como VERDADERO por el SLC.

Los eventos y las acciones están numerados y vinculados entre sí en parejas denominadas estados. Esto significa que cuando se complete el evento [1] (cuando alcance el valor VERDADERO), se ejecutará la acción [1]. Después de esto, se evaluarán las condiciones del evento [2], y si se evalúan como VERDADERAS, se ejecutará la acción [2], y así sucesivamente. Los eventos y las acciones se colocan en parámetros indexados.

Se evaluará solamente un evento en cada momento. Si un evento se considera FALSO, no sucede nada (en el SLC) durante el presente ciclo y no se evaluará ningún otro evento. Esto significa que cuando el SLC se inicia, evalúa el evento [1] (y sólo el evento [1]) en cada ciclo. Sólo cuando el evento [1] sea considerado VERDADERO, el SLC ejecuta la *acción* [1] e inicia la evaluación del evento [2].

Guía de diseño del convertidor de frecuencia VLT® HVAC **6.** Ejemplos de aplicaciones

Se pueden programar de 0 a 20 eventos y acciones. Cuando se hava ejecutado el último evento / acción, la secuencia vuelve a comenzar desde el evento [1] / acción [1]. La ilustración muestra un ejemplo con tres eventos / acciones:

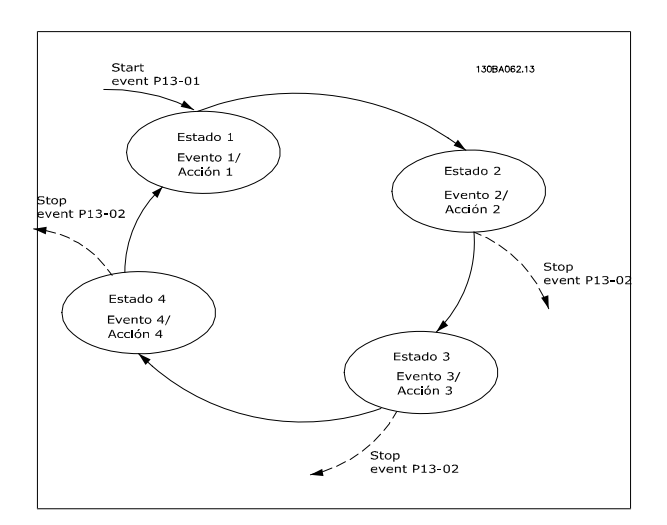

#### **6.1.6. Programación de Smart Logic Control**

Una nueva y útil función del convertidor de frecuencia VLT HVAC es el Smart Logic Control (SLC). En las aplicaciones en que un PLC genera una secuencia simple, el SLC puede encargarse de tareas elementales del control principal. El SLC está diseñado para actuar ante un evento enviado a la unidad VLT HVAC o generado en él. El convertidor de frecuencia realizará entonces la acción preprogramada.

#### **6.1.7. Ejemplo de aplicación del SLC**

#### Una secuencia 1:

Arranque, rampa de aceleración, funcionamiento a la velocidad de referencia durante 2 segundos, rampa de deceleración y detención del eje hasta la parada.

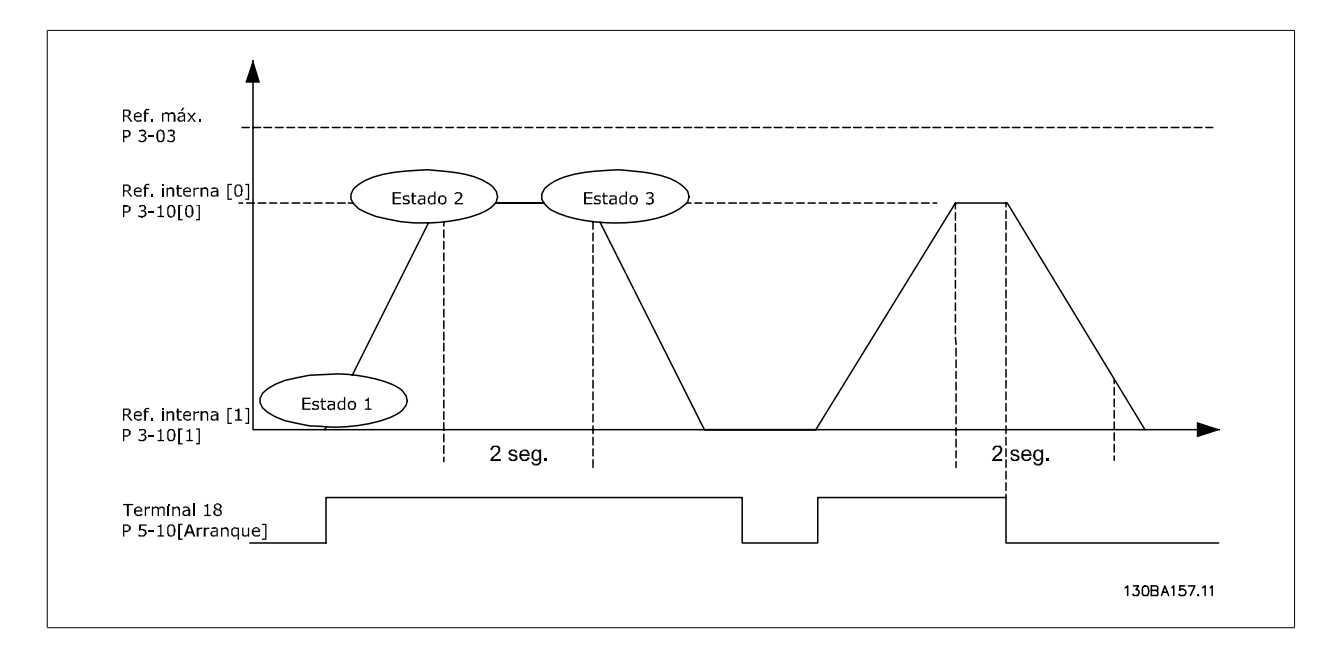

Ajuste los tiempos de rampa en los par. 3-41 y 3-42 a los valores deseados.

$$
t_{rampa} = \frac{t_{acel} \times n_{norm} (par. 1 - 25)}{\Delta ref [RPM]}
$$

Ajuste el terminal 27 a Sin función (par. 5-12)

Ajuste la Referencia interna 0 a la primera velocidad preajustada (par. 3-10 [0]) en forma de porcentaje de la Velocidad de referencia máxima (par. 3-03). Ex.: 60%

## 6. Ejemplos de aplicaciones

Ajuste la Referencia interna 1 a la segunda velocidad preajustada (par. 3-10 [1]). Ej.: 0 % (cero). Ajuste el temporizador 0 para una velocidad de funcionamiento constante en el par. 13-20 [0]. Ex.: 2 s

```
Ajustar el Evento 1 del par. 13-51 [1] a Verdadero [1]
Ajustar el Evento 2 del par. 13-51 [2] a En referencia [4]
Ajustar el Evento 3 del par. 13-51 [3] a Tiempo límite 0 [30]
Ajustar el Evento 4 del par. 13-51 [1] a Falso [0]
```
Ajustar la Acción 1 del par. 13-52 [1] a Selec. ref. presel. 0 [10] Ajustar la Acción 2 del par. 13-52 [2] a Tempor. inicio 0 [29] Ajustar la Acción 3 del par. 13-52 [3] a Selec. ref. presel. 1 [11] Ajustar la Acción 4 del par. 13-52 [4] a Sin acción [1]

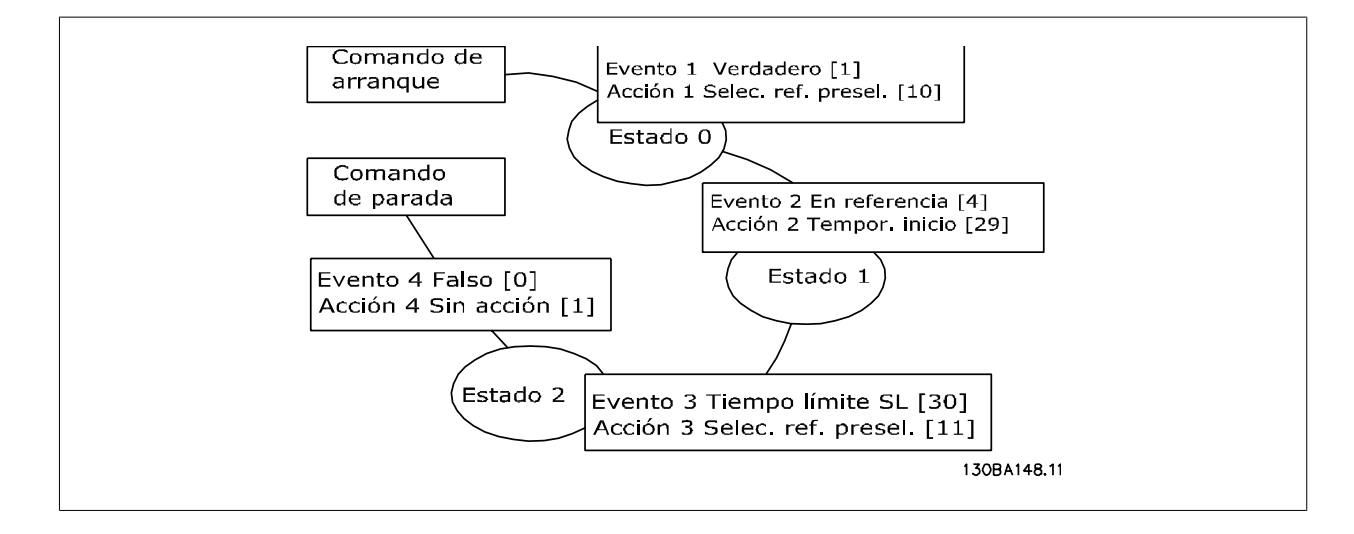

Ajuste el Smart Logic Control en el par. 13-00 a Sí.

El comando de arranque/parada se aplica en el terminal 18. Si se aplica la señal de parada, el convertidor de frecuencia se desacelerará y pasará a modo libre.

#### **6.1.8. Controlador de cascada BASIC**

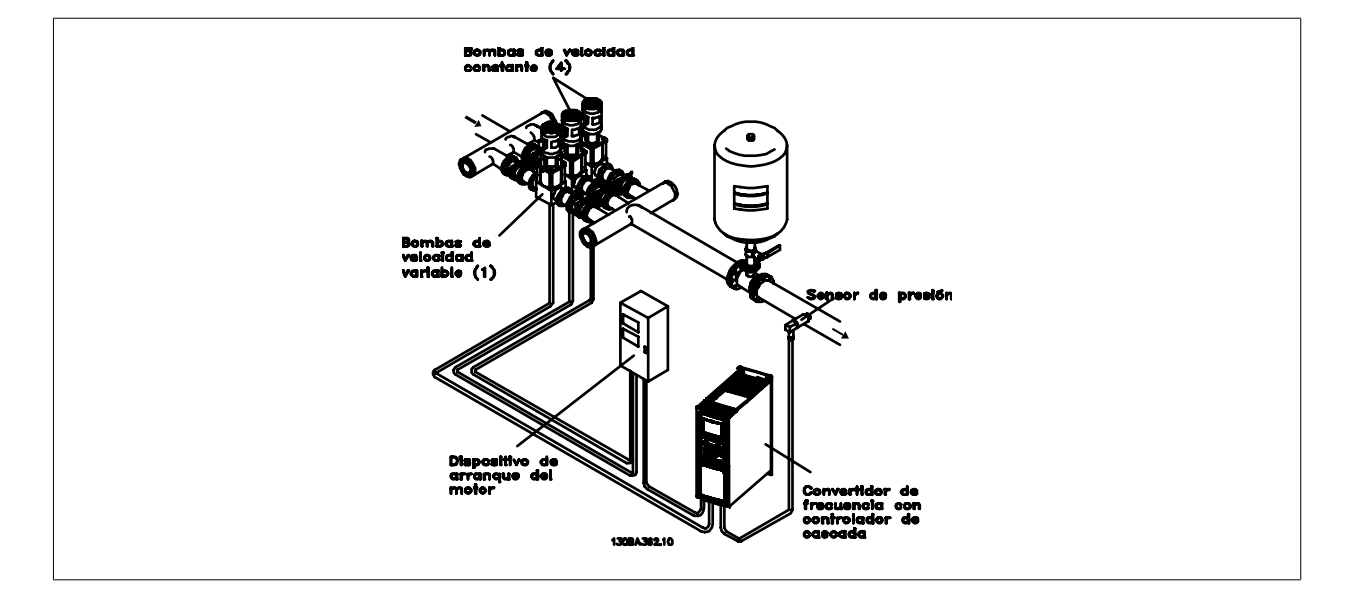

122 MG.11.B6.05 - VLT® es una marca registrada de Danfoss.

El controlador de cascada BASIC se utiliza en aplicaciones de bombeo en las que es necesario mantener una cierta presión ("altura") o nivel en un amplio rango dinámico. Hacer funcionar una bomba grande a velocidad variable y en un amplio rango, no es una solución ideal debido al bajo rendimiento de las bombas y porque existe un límite práctico de alrededor del 25 % de la velocidad nominal a plena carga para hacer funcionar una bomba.

En el controlador de cascada BASIC, el convertidor de frecuencia controla un motor de velocidad variable como la bomba de velocidad variable (guía) y puede activar y desactivar dos bombas de velocidad constante adicionales. Variando la velocidad de la bomba inicial, se consigue el control de velocidad variable de todo el sistema. Esto mantiene una presión constante a la vez que elimina picos de presión, lo que se traduce en una menor fatiga del sistema y en un funcionamiento más silencioso de los sistemas de bombeo.

#### Bomba guía fija

Los motores deben tener el mismo tamaño. El controlador de cascada BASIC permite que el convertidor de frecuencia controle hasta 3 bombas de igual tamaño, utilizando los dos relés internos de la unidad. Cuando la bomba variable (guía) está conectada directamente al convertidor de frecuencia, las otras 2 bombas están controladas por los 2 relés internos.Cuando está activada la alternancia de bombas guía, las bombas se conectan a los relés internos y el convertidor de frecuencia es capaz de operar 2 bombas.

#### Alternancia de bomba guía

Los motores deben tener el mismo tamaño. La función hace posible cambiar el convertidor de frecuencia entre las bombas del sistema (máx. 2 bombas). En esta operación el tiempo de funcionamiento entre bombas se iguala, reduciendo la necesidad de mantenimiento de las bombas e incrementando la fiabilidad y el tiempo de vida del sistema. La alternancia de la bomba guía puede tener lugar por una señal de comando o por etapas (añadiendo otra bomba).

El comando puede ser una alternancia manual o una señal de evento de alternancia. Si se selecciona el evento de alternancia, la alternancia de bomba guía se produce cada vez que se produzca el evento. Las posibles selecciones incluyen: cuando transcurra un tiempo de alternancia, a una hora determinada del día o cuando la bomba guía pasa a modo reposo. La conexión por etapas viene determinada por la carga real del sistema.

Un parámetro individual limita la alternancia para que sólo se produzca si la capacidad total requerida es superior al 50 %. La capacidad total de bombeo está determinada por la capacidad de la bomba guía más las capacidades de las bombas de velocidad fija.

#### Gestión del ancho de banda

En los sistemas de control en cascada, para evitar el cambio frecuente de bombas de velocidad fija, la presión del sistema deseada se mantiene normalmente dentro de un ancho de banda en lugar de mantenerse a un nivel constante. El ancho de banda por etapas proporciona el ancho de banda requerido para el funcionamiento. Cuando se produce un cambio grande y rápido en la presión del sistema, la "Anulación de banda" anula el Ancho de banda por etapas, para evitar una respuesta inmediata a un cambio en la presión de corta duración. Se puede programar un temporizador de anulación de ancho de banda para evitar la activación por etapas hasta que la presión del sistema se haya estabilizado y se haya establecido el control normal.

Cuando el controlador de cascada está activado y funcionando normalmente, y el convertidor de frecuencia emite una alarma de desconexión, la cabeza del sistema se mantiene activando y desactivando por etapas las bombas de velocidad fija.Para evitar la activación y desactivación por etapas frecuente, y minimizar las fluctuaciones de la presión, se utiliza un Ancho de banda de velocidad fija más amplio, en lugar del Ancho de bandas por etapas.

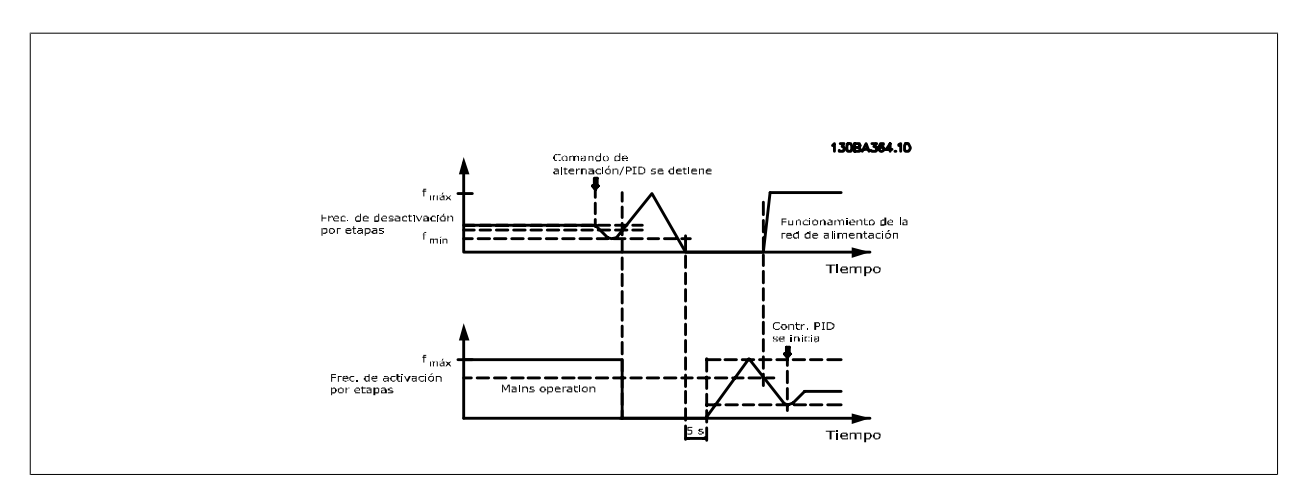

#### **6.1.9. Conexión por etapas de bombas con alternancia de bomba guía**

Con la alternancia de bomba guía activada, se controlan un máximo de dos bombas. En un comando de alternancia, la bomba guía realizará una rampa hasta la frecuencia mínima (fmin) y, después de una demora, realizará una rampa hasta la máxima frecuencia (fmax) Cuando la velocidad de la bomba guía alcance la frecuencia de desactivación por etapas, la bomba de velocidad fija será excluida (desactivada por etapas). La bomba guía continúa en rampa de aceleración, y después realiza una rampa de deceleración hasta la parada y los dos relés son desconectados.

Tras una pausa, el relé de la bomba de velocidad fija se conecta (por etapas) y esta bomba se convierte en la nueva bomba guía. La nueva bomba guía realiza una rampa de aceleración hasta la velocidad máxima y después decelera hasta la velocidad mínima hasta alcanzar la frecuencia de conexión por etapas, momento en que la antigua bomba guía es conectada (por etapas) a la alimentación como la nueva bomba de velocidad fija.

Si la bomba guía ha estado funcionando a la frecuencia mínima (fmin) durante un lapso de tiempo programado, con una bomba de velocidad fija funcionando, la bomba guía contribuye poco al sistema. Cuando el lapso de tiempo programado expira, la bomba guía es eliminada, evitando un problema de circulación de agua caliente.

## **6.1.10. Estado y funcionamiento del sistema**

Si la bomba guía pasa a Modo reposo, la función se muestra en el Panel de control local. Es posible alternar la bomba guía estando en modo de reposo.

Cuando el controlador en cascada está activado, el estado de funcionamiento de cada bomba y del controlador en cascada se muestran en el Panel de control local. La información mostrada incluye:

- Estado de las bombas, que es una lectura de los datos de estado de los relés asignados a cada bomba. El display muestra las bombas que están desactivadas, apagadas, funcionando en el convertidor de frecuencia o funcionando con la alimentación de red/arrancador del motor.
- El Estado de cascada es una lectura de datos del estado del Controlador de cascada. El display muestra si el Controlador en cascada está desactivado, si todas las bombas están apagadas, si una emergencia ha detenido todas las bombas, si todas las bombas que están funcionando a velocidad fija están siendo conectadas/desconectadas por etapas, y si se está produciendo la alternancia de bomba guía.
- La desconexión por etapas cuando no hay caudal asegura que todas las bombas de velocidad fija son detenidas individualmente hasta que desaparezca el estado de falta de caudal.

#### **6.1.11. Diagrama de cableado de bombas de velocidad fija variable**

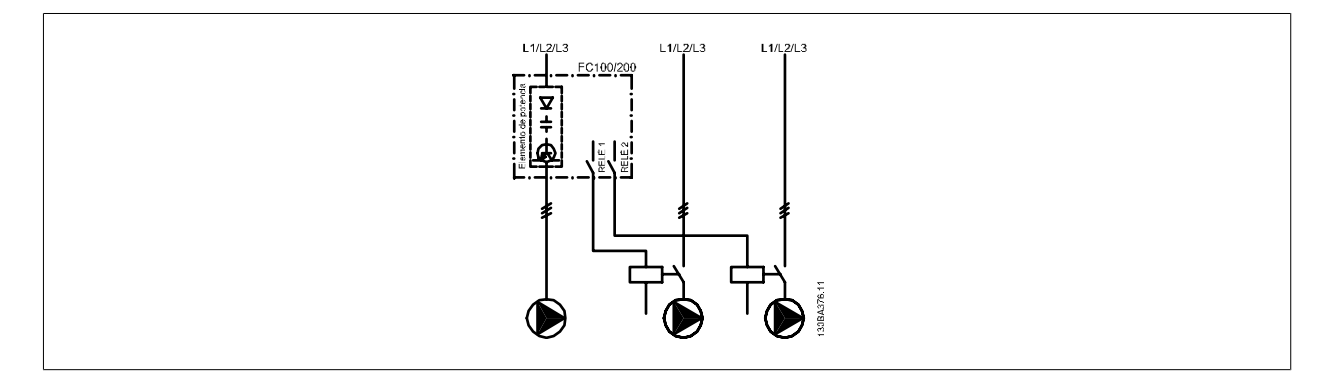

## **6.1.12. Esquema eléctrico de alternancia de bomba guía**

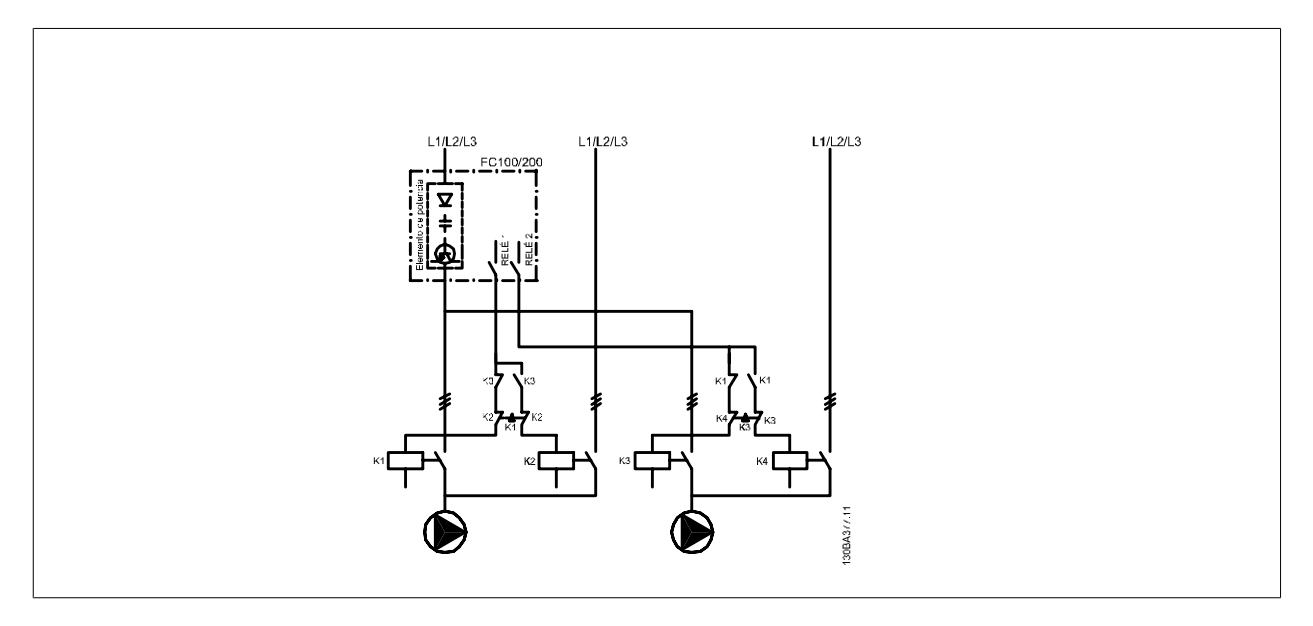

Cada bomba debe estar conectada a dos contactores ((K1/K2 y K3/K4) con un sistema mecánico de parada de seguridad. Deben utilizarse relés térmicos u otros sistemas de protección conformes a las normas locales y/o a las necesidades individuales.

- RELÉ 1 y RELÉ 2 son los relés integrados del convertidor de frecuencia.
- Cuando todos los relés están sin alimentación, el primer relé integrado que sea alimentado conectará el contactor correspondiente a la bomba controlada por el relé. Por ejemplo, el RELÉ 1 conecta el contactor K1, que se convierte en la bomba guía.
- K1 bloquea K2 mediante la parada de seguridad mecánica, evitando que se conecte la alimentación a la salida del convertidor de frecuencia (a través de K1).
- Un interruptor de corte auxiliar en K1 evita que K3 se conecte.
- RELÉ 2 controla el contactor K4 para controlar el encendido/apagado de la bomba de velocidad fija.
- En la alternancia, ambos relés dejarán de alimentarse, y después RELÉ 2 será alimentado como primer relé.

#### **6.1.13. Diagrama de cableado del Controlador de cascada**

El diagrama de cableado muestra un ejemplo con el controlador de cascada integrado BASIC con una bomba de velocidad variable (guía) y dos bombas de velocidad fija, un transmisor de 4-20 mA y un sistema de parada de seguridad.

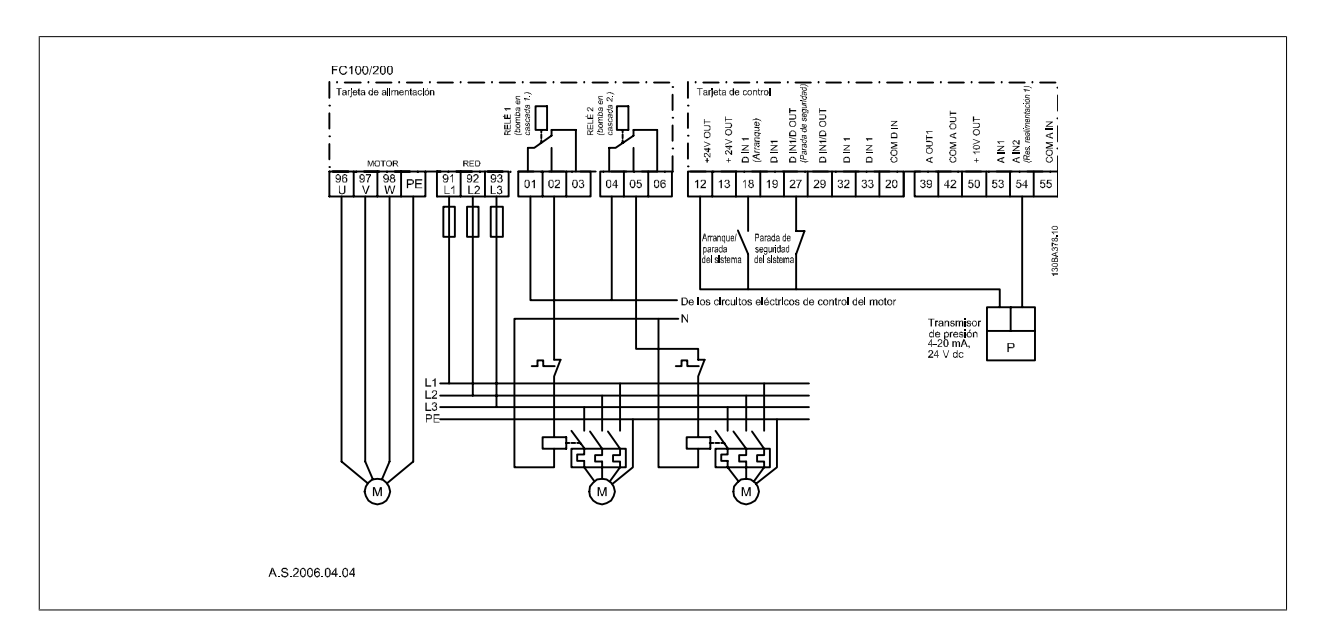

## **6.1.14. Condiciones de arranque/parada**

Comandos asignados a las entradas digitales. Consulte Entradas digitales, par 5-1\*

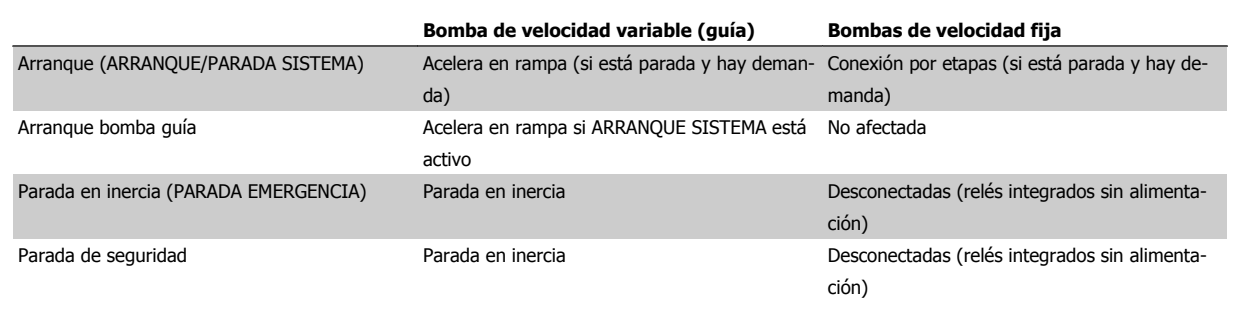

Funciones de los botones del Panel de control local:

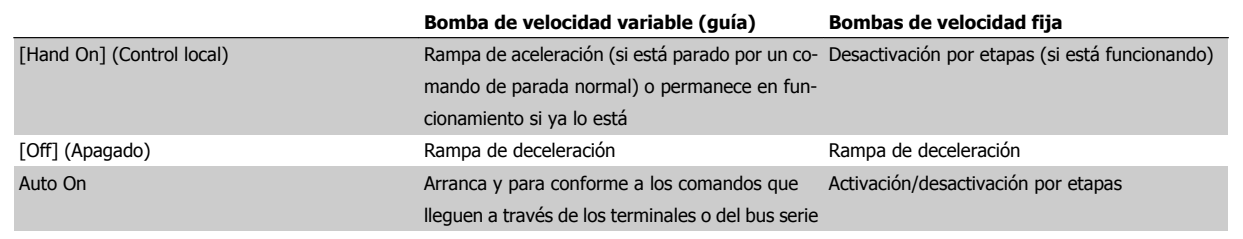

# **7. RS-485 Instalación y configuración**

# **7.1. RS-485 Instalación y configuración**

## **7.1.1. Descripción general**

RS-485 es una interfaz de bus de dos hilos compatible con la topología de red multi-drop, es decir, en la que los nodos se pueden conectar como un bus, o mediante cables conectados a una línea de tronco común. Se pueden conectar un total de 32 nodos a un segmento de red.

Los segmentos de la red están divididos por repetidores. Tenga en cuenta que cada repetidor funciona como un nodo dentro del segmento en el que está instalado. Cada nodo conectado en una red determinada, debe tener una dirección de nodo única en todos los segmentos.

Cada segmento debe terminarse en ambos extremos, utilizando bien el conmutador de terminación (S801) del convertidor de frecuencia, o bien una resistencia de terminación de red adecuada. Utilice siempre cable de par trenzado y apantallado (STP) para cablear el bus, y siga siempre unas buenas prácticas de instalación.

Es importante disponer de una conexión a tierra de baja impedancia para el apantallamiento de cada nodo, también a frecuencias altas. Esto se puede conseguir conectando una gran superficie del apantallamiento a tierra, por ejemplo por medio de una mordaza de cable o un casquillo para paso de cable conductor. Puede ser necesario utilizar cables ecualizadores de potencial para mantener el mismo potencial de masa en toda la red, particularmente en instalaciones en las que hay grandes longitudes de cable.

Para evitar diferencias de impedancia, utilice siempre el mismo tipo de cable en toda la red. Cuando conecte un motor al convertidor de frecuencia, utilice siempre cable de motor apantallado.

Cable: Par trenzado apantallado (STP) Impedancia: 120 ohmios

Long. de cable: máximo 1.200 m (incluidas los ramales conectables)

Máximo 500 metros entre estaciones.

## **7.1.2. Conexión de red**

**Conecte el convertidor de frecuencia a la red RS-485 de la siguiente forma (consulte también el diagrama):**

- 1. Conecte los cables de señal al terminal 68 (P+) y al terminal 69 (N-) en la placa de control principal del convertidor de frecuencia.
- 2. Conecte la pantalla del cable a las abrazaderas.

#### **¡NOTA!**

Se recomienda utilizar cable de par trenzado y apantallado, a fin de reducir el ruido entre los conductores.

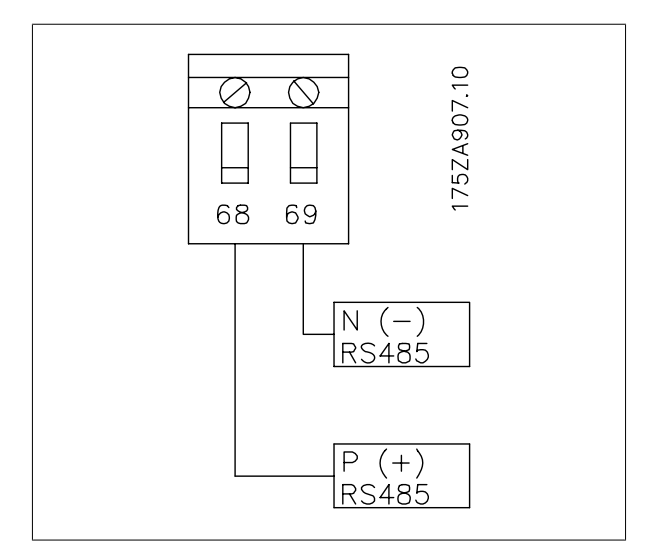

Ilustración 7.1: Conexión de terminales de red

## **7.1.3. Ajuste hardware del convertidor de frecuencia**

Utilice el interruptor DIP terminador de la placa de control principal del convertidor de frecuencia para terminar el bus RS-485.

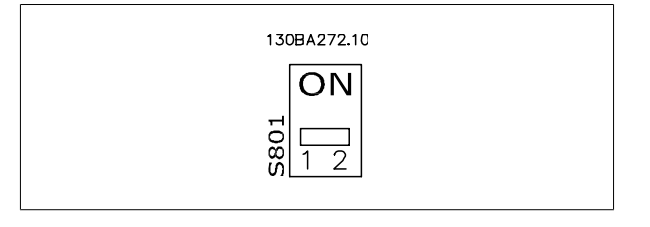

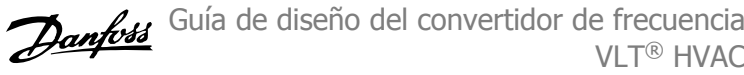

VLT® HVAC

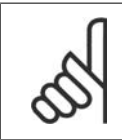

# **¡NOTA!**

El ajuste de fábrica del interruptor DIP es OFF (desactivado).

## **7.1.4. Ajustes del convertidor de frecuencia para comunicación Modbus**

Los siguientes parámetros son de aplicación a la interfaz RS-485 (puerto FC):

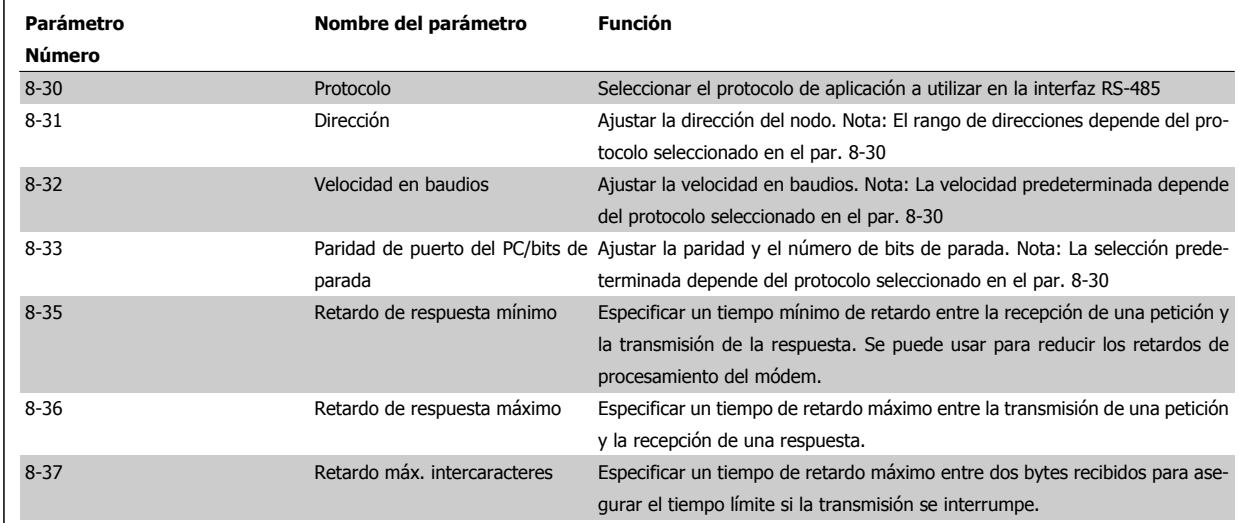

## **7.1.5. Precauciones de EMC**

Se recomienda adoptar las siguientes recomendaciones de compatibilidad electromagnética (EMC) para que la red RS-485 funcione sin interferencias.

#### **¡NOTA!**

Deben cumplirse las disposiciones nacionales y locales que sean pertinentes, por ejemplo las relativas a la conexión a tierra a efectos de protección. El cable de comunicación RS-485 debe mantenerse alejado de los cables del motor y de la resistencia de freno para evitar el acoplamiento del ruido de alta frecuencia de un cable con otro. Normalmente basta con una distancia de 200 mm (8 pulgadas), pero en general se recomienda guardar la mayor distancia posible entre los cables, en particular cuando los cables se instalen en paralelo y cubran distancias largas. Si el cruce es inevitable, el cable RS-485 debe cruzar los cables de motor o de resistencia de freno, en un ángulo de 90°.

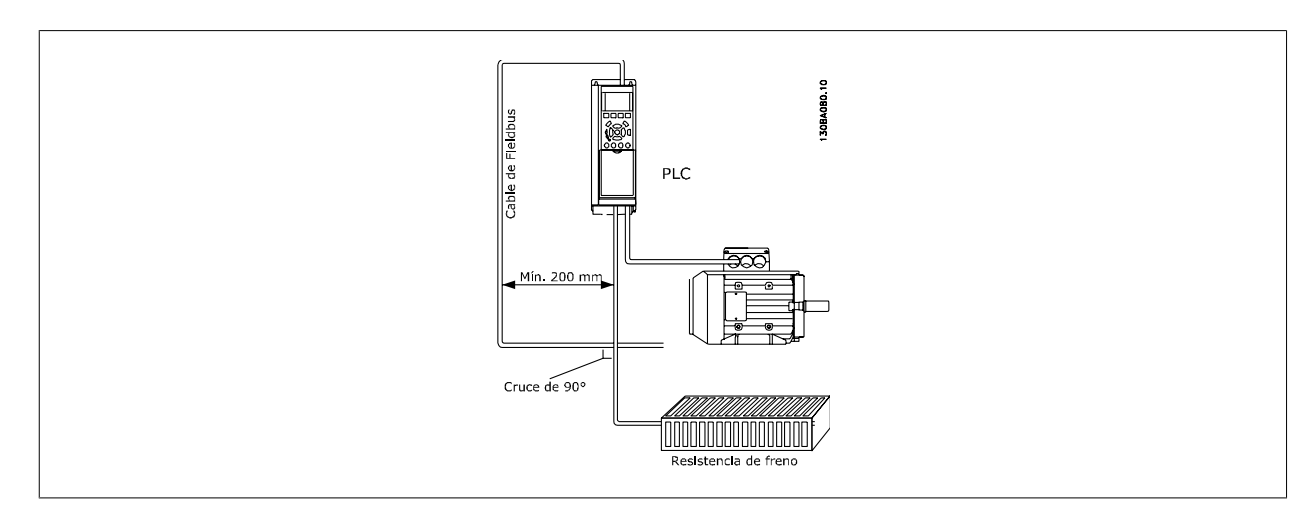

# **7.2. Aspectos generales del protocolo FC**

El protocolo FC, también conocido como bus FC o bus estándar, es el protocolo estándar de Danfoss Drives. Define una técnica de acceso conforme al principio maestro-esclavo para las comunicaciones mediante un bus serie.

Pueden conectarse al bus un maestro y un máximo de 126 esclavos. Los esclavos son seleccionados individualmente por el maestro mediante un carácter de dirección incluido en el telegrama. Un esclavo no puede transmitir por si mismo sin recibir previamente una petición para que lo haga, y tampoco es posible la transmisión directa de mensajes entre esclavos. Las comunicaciones se producen en modo half-duplex.

La función de maestro no se puede transmitir a otro nodo (sistema de maestro único).

La capa física es RS-485, utilizando, pues, el puerto RS-485 integrado en el convertidor de frecuencia. El protocolo FC admite varios formatos de telegrama; un formato corto, de 8 bytes, para proceso de datos, y un formato largo de 16 bytes que incluye también un canal de parámetros. Se utiliza un tercer formato para textos.

## **7.2.1. FC con RTU Modbus**

El protocolo FC proporciona acceso al código de control y a la referencia del bus del convertidor de frecuencia.

El código de control permite al maestro del Modbus controlar varias funciones importantes del convertidor de frecuencia.

- **Arranque**
- Detener el convertidor de frecuencia de diversas formas:
	- Paro por inercia
	- Parada rápida
	- Parada por freno de CC
	- Parada (de rampa) normal
- Reinicio tras desconexión por avería
- Funcionamiento a velocidades predeterminadas
- Funcionamiento en sentido inverso
- Cambio del ajuste activo
- Control de los dos relés integrados en el convertidor de frecuencia

La referencia de bus se utiliza normalmente para el control de la velocidad. También es posible acceder a los parámetros, leer sus valores y, donde es posible, escribir valores en ellos. Esto permite una amplia variedad de opciones de control, incluido el control del valor de consigna del convertidor de frecuencia cuando se utiliza el controlador PID interno.

# **7.3. Configuración de red**

## **7.3.1. Ajuste del convertidor de frecuencia**

Ajuste los siguientes parámetros para activar el protocolo FC en el convertidor de frecuencia.

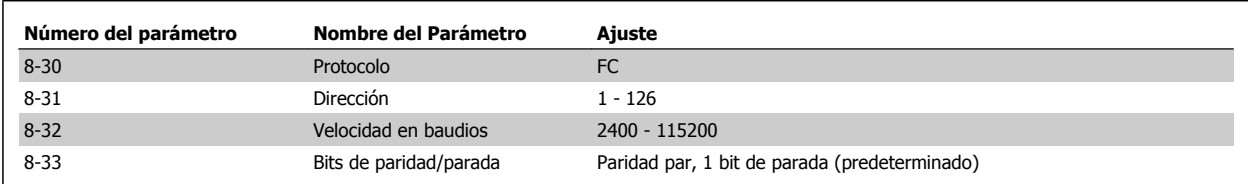

# **7.4. Estructura del formato de mensajes del protocolo FC**

## **7.4.1. Contenido de un carácter (byte)**

La transferencia de cada carácter comienza con el envío de un bit de inicio. A continuación, se transfieren 8 bits de datos, que corresponden a un byte. Cada carácter se asegura mediante un bit de paridad, que se ajusta a "1" cuando se cumple la paridad (es decir, cuando hay el mismo número de "1" en los 8 bits de datos y en el bit de paridad en total). Un carácter se completa con un bit de parada, por lo que consta de 11 bits en total.

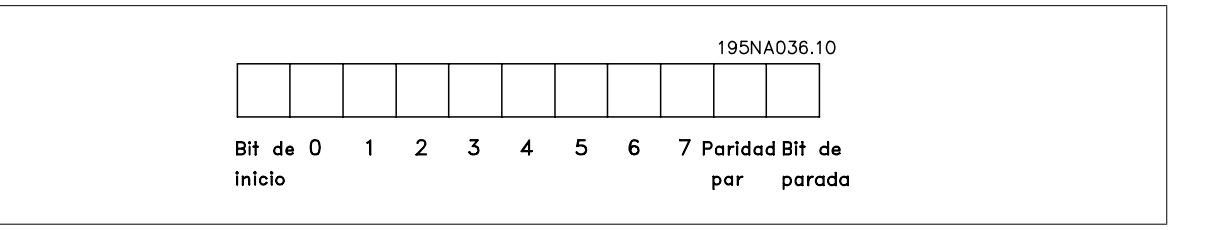

## **7.4.2. Estructura de telegramas**

Cada telegrama comienza con un carácter de inicio (STX)=02 Hex, seguido por un byte que indica la longitud del telegrama (LGE) y un byte que indica la dirección del convertidor de frecuencia (ADR). A continuación están los bytes de datos, en número variable dependiendo del tipo de telegrama. El telegrama se completa con un byte de control de datos (BCC).

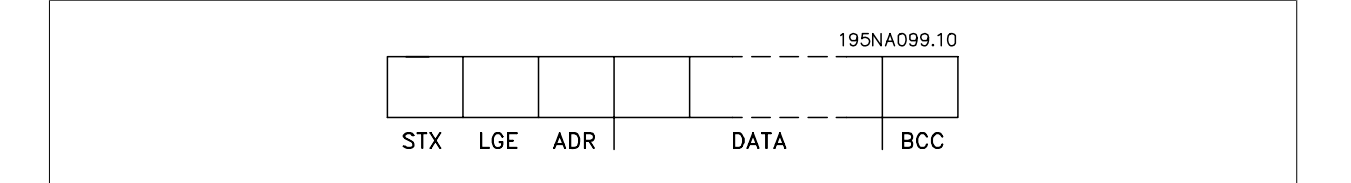

## **7.4.3. Longitud del telegrama (LGE)**

La longitud de un telegrama es el número de bytes de datos, más el byte de dirección ADR y el byte de control de datos BCC.

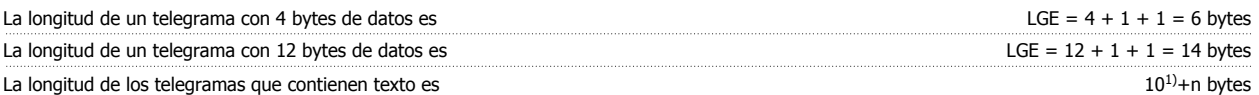

<sup>1)</sup> El 10 representa los caracteres fijos, mientras que 'n' es variable (dependiendo de la longitud del texto).

Guía de diseño del convertidor de frecuencia VLT® HVAC **1999 Extraversion de la configuración** 7. RS-485 Instalación y configuración

## **7.4.4. Dirección del convertidor de frecuencia (ADR)**

Se utilizan dos formatos diferentes para la dirección. El rango de direcciones del convertidor de frecuencia es de 1 a 31 o de 1 a 126.

1. Formato de dirección 1-31: Bit 7 = 0 (uso de formato 1-31 activado) Bit 6 no se utiliza Bit 5 = 1: Difusión, los bits de dirección (0-4) no se utilizan Bit 5 = 0: Sin difusión Bit 0-4 = Dirección del convertidor de frecuencia, 1-31

2. Formato de dirección 1-126: Bit 7 = 1 (formato de dirección 1-126 activado) Bit 0-6 = Dirección del convertidor de frecuencia, 1-126 Bit 0-6 = 0 Difusión

El esclavo devuelve el byte de la dirección sin cambios al maestro en el telegrama de respuesta.

#### **7.4.5. Byte de control de datos (BCC)**

La suma de verificación (checksum) se calcula como una función XOR. Antes de que se reciba el primer byte del telegrama, el checksum calculado es 0.

#### **7.4.6. El campo de datos**

La estructura de los bloques de datos depende del tipo de telegrama. Hay tres tipos de telegramas, y el tipo se aplica tanto a telegramas de control (maestro=>esclavo) como a telegramas de respuesta (esclavo=>maestro).

Los tres tipos son los siguientes:

Bloque de proceso (PCD):

El bloque de proceso está formado por un bloque de datos de cuatro bytes (2 palabras) y contiene:

- código de control y valor de referencia (de maestro a esclavo)

- código de estado y frecuencia de salida actual (de esclavo a maestro).

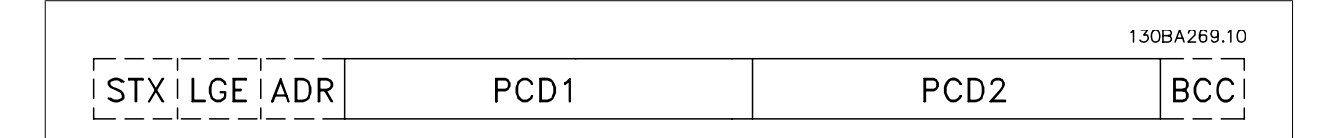

Bloque de parámetros:

El bloque de parámetros se utiliza para transferir parámetros entre un maestro y un esclavo. El bloque de datos está formado por 12 bytes (6 palabras) y también contiene el bloque de proceso.

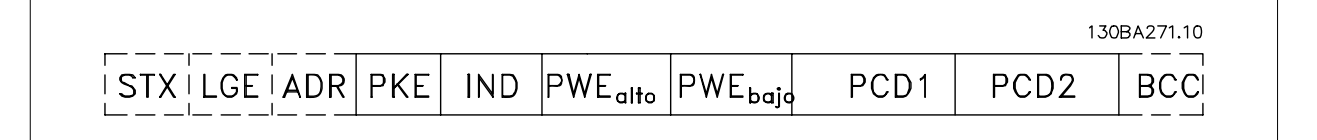

Bloque de texto:

El bloque de texto se utiliza para leer o escribir textos mediante el bloque de datos.

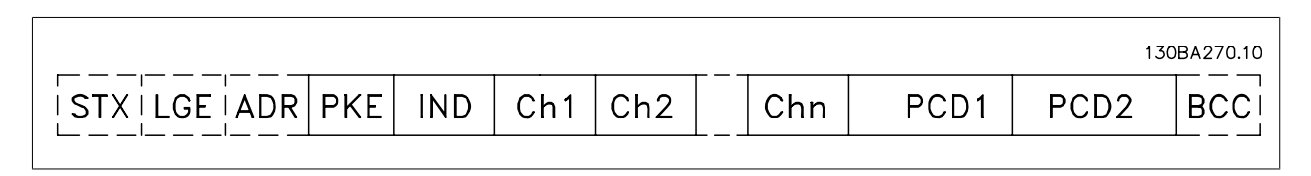

## **7.4.7. El campo PKE**

El campo PKE contiene dos subcampos: comando de parámetro y respuesta (AK), y número de parámetro (PNU):

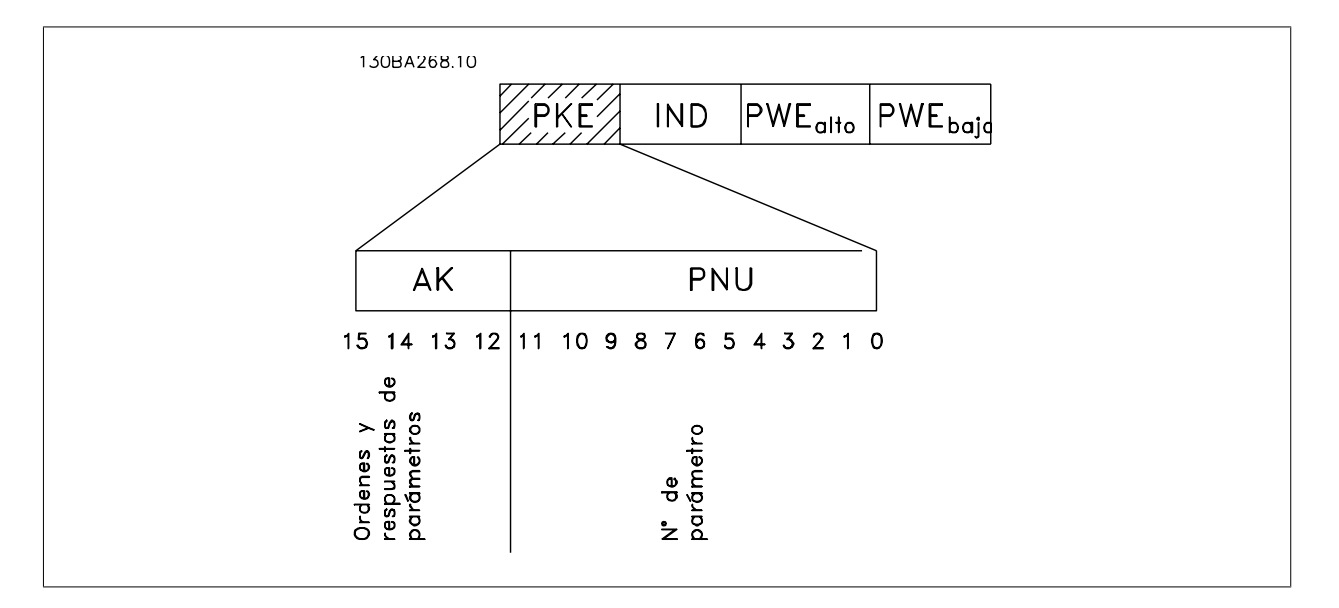

Los bits nº 12 a 15 transfieren comandos de parámetros del maestro al esclavo, y devuelven las respuestas procesadas del esclavo al maestro.

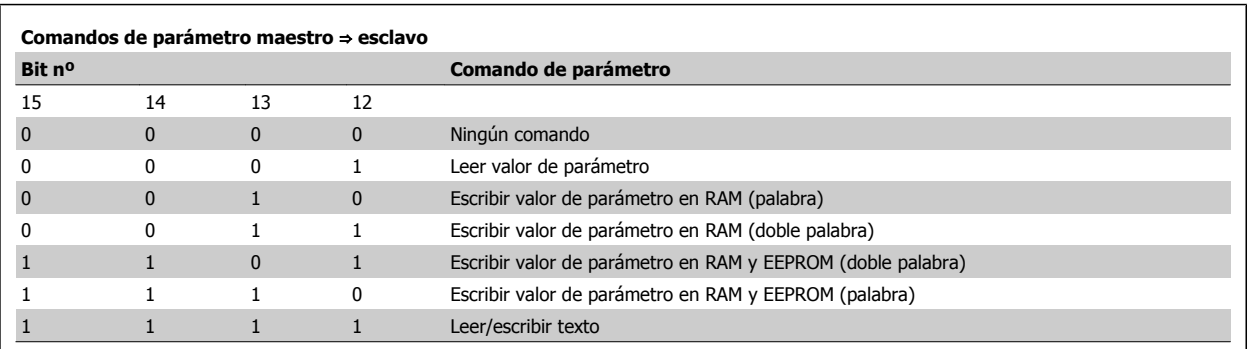

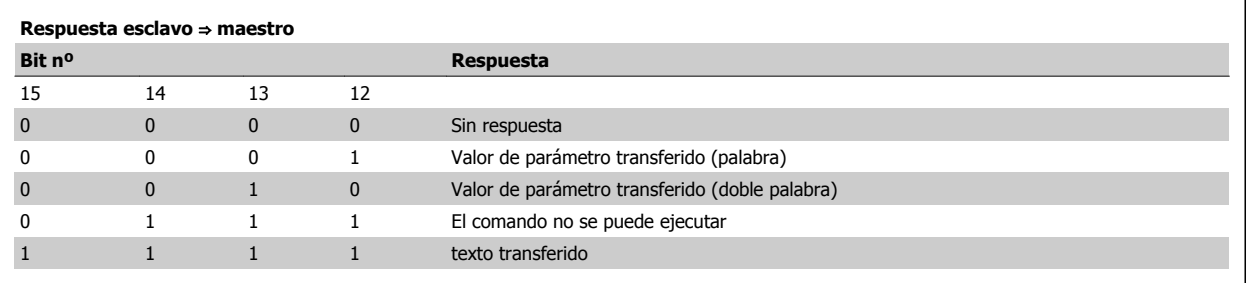

Si el comando no se puede realizar, el esclavo envía esta respuesta: 0111 Comando no ejecutable

- y devuelve el siguiente informe de fallo en el valor del parámetro (PWE):

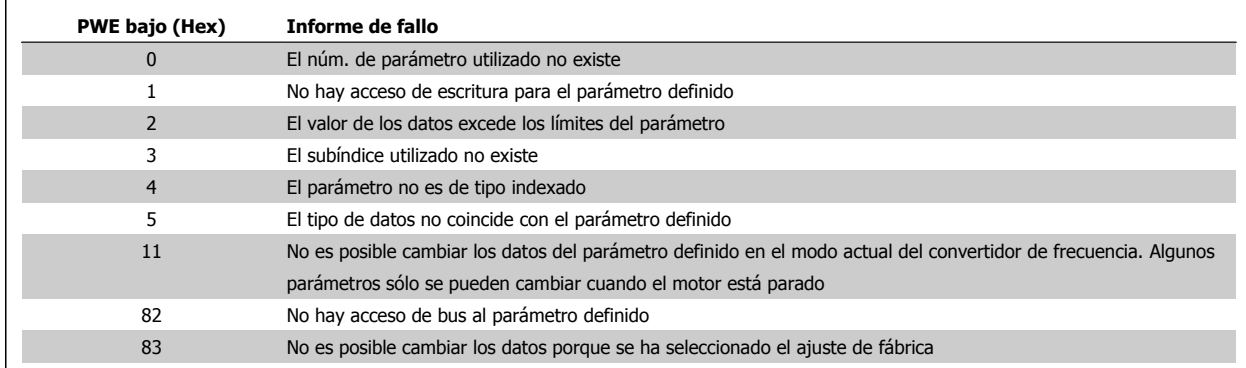

#### **7.4.8. Número de parámetro (PNU)**

Los bits núm. 0 a 10 se utilizan para transferir los números de parámetro. La función del parámetro pertinente se define en la descripción del parámetro en el capítulo Cómo programar.

## **7.4.9. Índice (IND)**

El índice se utiliza junto con el número de parámetro para el acceso de lectura/escritura a los parámetros con un índice, por ejemplo, el parámetro 15-30 Código de fallo. El índice consta de 2 bytes, un byte bajo y un byte alto.

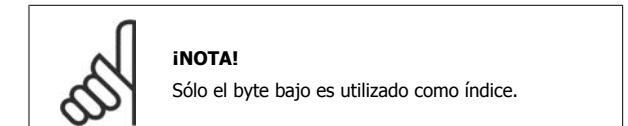

#### **7.4.10. Valor de parámetro (PWE)**

El bloque de valor de parámetro consta de 2 palabras (4 bytes) y el valor depende del comando definido (AK). El maestro solicita un valor de parámetro cuando el bloque PWE no contiene ningún valor. Para cambiar el valor de un parámetro (escritura), escriba el nuevo valor en el bloque PWE y envíelo del maestro al esclavo.

Si el esclavo responde a una solicitud de parámetro (comando de lectura), el valor de parámetro actual en el bloque PWE se transfiere y devuelve al maestro. Si un parámetro no contiene un valor numérico sino varias opciones de datos, por ejemplo, el parámetro 0-01, Idioma, en que [0] corresponde a Inglés, y [4] corresponde a Danés, seleccione el valor de dato escribiéndolo en el bloque PWE. Consulte Ejemplo - Selección de un valor de dato. La comunicación serie sólo es capaz de leer parámetros que tienen el tipo de dato 9 (cadena de texto).

Los parámetros del 15-40 al 15-53 contienen datos de tipo 9.

Por ejemplo, se puede leer el tamaño del convertidor de frecuencia y el rango de tensión de alimentación en el par. 15-40 Tipo FC. Cuando se transfiere una cadena de texto (lectura) la longitud del telegrama varía, y los textos pueden tener distinta longitud. La longitud del telegrama se define en el segundo byte, denominado LGE. Cuando se utiliza la transferencia de texto, el carácter de índice indica si se trata de un comando de lectura o de escritura.

Para leer un texto a través del bloque PWE, ajuste el comando del parámetro (AK) a 'F' Hex. El carácter de índice de byte alto debe ser "4".

Algunos parámetros contienen texto que se puede escribir mediante el bus serie. Para escribir un texto mediante el bloque PWE, ajuste el comando de parámetro (AK) a 'F' Hex. El carácter de índice de byte alto debe ser "5".

"Sin signo" significa que el telegrama no tiene ningún signo de operación.

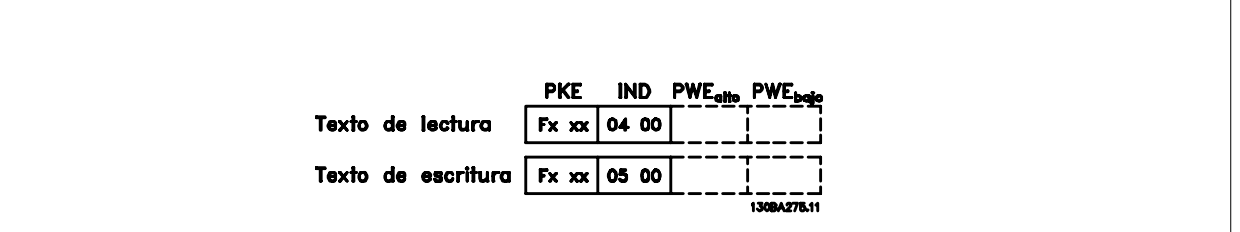

## **7.4.11. Tipos de datos admitidos por el convertidor de frecuencia**

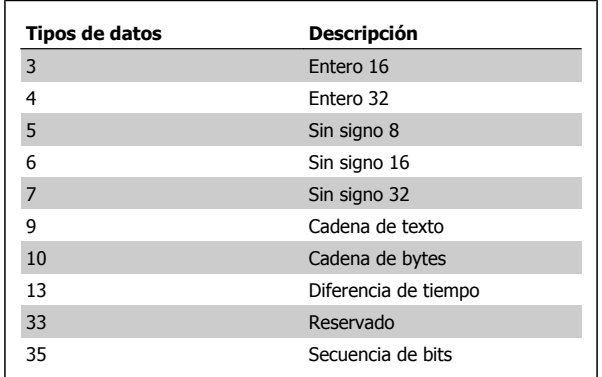

## **7.4.12. Conversión**

**7**

Los distintos atributos de cada parámetro se muestran en la sección Ajustes de fábrica. Los valores de parámetros que se transfieren son únicamente números enteros. Para transferir decimales se utilizan factores de conversión.

El par. 4-12 *Límite bajo veloc. motor [Hz]* tiene un factor de conversión de 0,1.

Para preajustar la frecuencia mínima a 10 Hz, transfiera el valor 100. Un factor de conversión de 0,1 significa que el valor transferido se multiplica por 0,1. El valor 100 se considerará por tanto como 10,0.

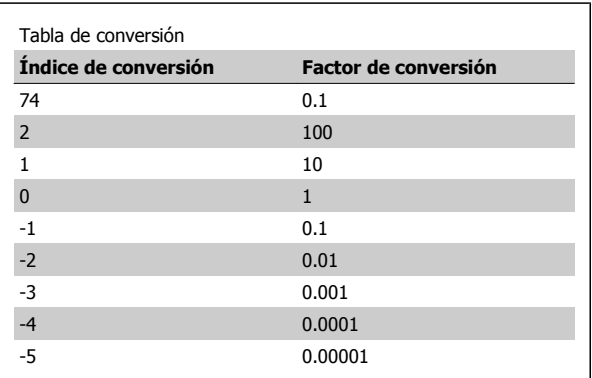

## **7.4.13. Códigos de proceso (PCD)**

El bloque de códigos de proceso se divide en dos bloques de 16 bits, que siempre se suceden en la secuencia definida.

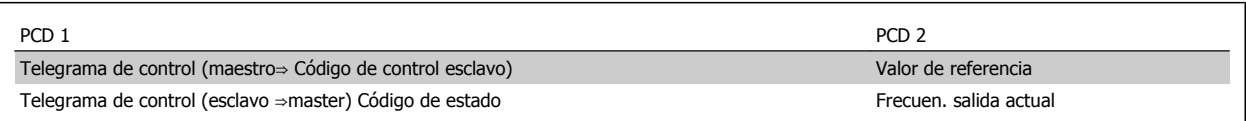

Guía de diseño del convertidor de frecuencia VLT® HVAC **1999 Extraversion de la configuración** 7. RS-485 Instalación y configuración

# **7.5. Ejemplos**

#### **7.5.1. Escritura del valor de un parámetro.**

Cambiar el par. 4-14 Límite alto veloc. motor [Hz] a 100 Hz. Escribir los datos en la EEPROM.

PKE = E19E Hex - Escribir una sola palabra en el par. 4-14 Límite alto veloc. motor [Hz]  $IND = 0000$  Hex

PWEHIGH = 0000 Hex

PWELOW = 03E8 Hex - Valor del dato, 1000, correspondiente a 100 Hz, véase Conversión.

El telegrama tendrá este aspecto:

**PKE** 

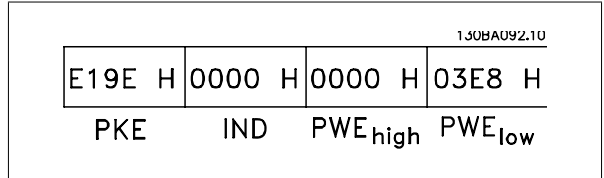

|119Е Н|ОООО Н|ОООО Н|ОЗЕ8 Н

**IND** 

Nota: El parámetro 4-14 es una sola palabra, y el comando de parámetro para escribir en la EEPROM es "E". El número de parámetro 414 es 19E en hexadecimal.

La respuesta del esclavo al maestro será la siguiente:

## **7.5.2. Lectura del valor de un parámetro**

Leer el valor del par. 3-41 Rampa 1 tiempo acel. rampa.

PKE = 1155 Hex - Leer el valor del par. 3-41 Rampa 1 tiempo acel. rampa  $IND = 0000$  Hex  $PWEALTO = 0000$  Hex  $PWFBA1O = 0000$  Hex

Si el valor del par. 3-41 Rampa 1 tiempo acel. rampa es 10 s, la respuesta del esclavo al maestro será:

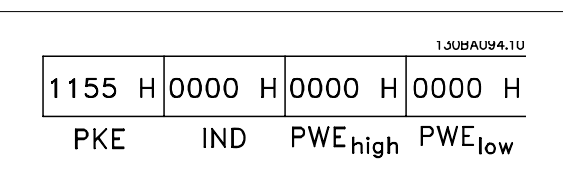

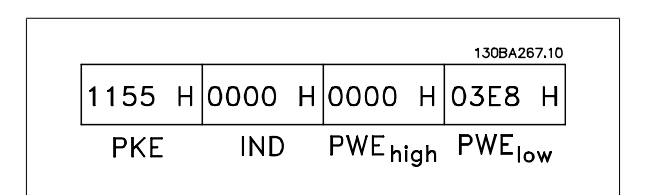

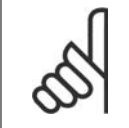

#### **¡NOTA!**

3E8 Hex corresponde a 1000 en decimal. El índice de conversión para el par. 3-41 es -2, es decir, 0,01.

# **7.6. Visión general de Modbus RTU**

#### **7.6.1. Presunciones**

Este manual de funcionamiento da por sentado que el controlador instalado es compatible con las interfaces mencionadas en esta documento, y que todos los requisitos estipulados por el controlador, así como el convertidor de frecuencia, se han observado estrictamente, junto con todas las limitaciones incluidas.

130BA093.10

PWE<sub>high</sub> PWE<sub>low</sub>

**7**

## **7.6.2. Conocimientos previos necesarios**

El Modbus RTU (Remote Terminal Unit) está diseñado para comunicarse con cualquier controlador compatible con las interfaces definidas en este documento. Se da por supuesto que el usuario tiene pleno conocimiento de las capacidades y limitaciones del controlador.

## **7.6.3. Visión general de Modbus RTU**

Independientemente de los tipos de redes de comunicación física, en Visión general de Modbus RTU se describe el proceso que un controlador utiliza para solicitar acceso a otro dispositivo. Esto incluye, p.ej., cómo responderá a las solicitudes de otro dispositivo y cómo se detectarán y se informará de los errores que se produzcan. También se establece un formato común para el diseño y los contenidos de los campos de mensajes.

Durante las comunicaciones a través de una red Modbus RTU, el protocolo determina cómo cada controlador sabrá su dirección de dispositivo, reconocerá un mensaje dirigido a él, determinará la clase de acción a llevar a cabo y extraerá los datos o la información contenidos en el mensaje. Si se requiere una respuesta, el controlador construirá el mensaje de respuesta y lo enviará.

Los controladores se comunican utilizando una técnica maestro-esclavo en la que sólo un dispositivo (el maestro) puede iniciar transacciones (llamadas peticiones) Los otros dispositivos (esclavos) responden proporcionando al maestro los datos pedidos, o realizando la acción solicitada en la petición.

El maestro puede dirigirse a un esclavo individualmente, o puede iniciar la difusión de un mensaje a todos los esclavos. Los esclavos devuelven un mensaje (llamado respuesta) a las peticiones que se les dirigen individualmente. No se responde a las peticiones difundidas por el maestro. El protocolo Modbus RTU establece el formato para la petición del maestro poniendo en ella la dirección del dispositivo (o de la difusión), un código de función que define la acción solicitada, los datos que se deban enviar y un campo de comprobación de errores. El mensaje de respuesta del esclavo también se construye utilizando el protocolo Modbus. Contiene campos que confirman la acción realizada, los datos que se hayan de devolver y un campo de comprobación de errores. Si se produce un error en la recepción del mensaje, o si el esclavo no puede realizar la acción solicitada, éste generará un mensaje de error y lo enviará en respuesta, o se producirá un error de tiempo límite.

## **7.6.4. Convertidor de frecuencia con RTU Modbus**

El convertidor de frecuencia se comunica en formato RTU Modbus a través de la interfaz RS-485 integrada. RTU Modbus proporciona acceso al código de control y a la referencia de bus del convertidor de frecuencia.

El código de control permite al maestro del Modbus controlar varias funciones importantes del convertidor de frecuencia.

- Arranque
- Detener el convertidor de frecuencia de diversas formas:
	- Paro por inercia Parada rápida Parada por freno de CC
- Parada (de rampa) normal
- Reinicio tras desconexión por avería
- Funcionamiento a velocidades predeterminadas
- Funcionamiento en sentido inverso
- Cambiar el ajuste activo
- Controlar el relé integrado del convertidor de frecuencia

La referencia de bus se utiliza normalmente para el control de la velocidad. También es posible acceder a los parámetros, leer sus valores y, donde es posible, escribir valores en ellos. Esto permite una amplia variedad de opciones de control, incluido el control del valor de consigna del convertidor de frecuencia cuando se utiliza el controlador PI interno.

# **7.7. Configuración de red**

Para activar RTU Modbus en el convertidor de frecuencia, ajuste los siguientes parámetros:

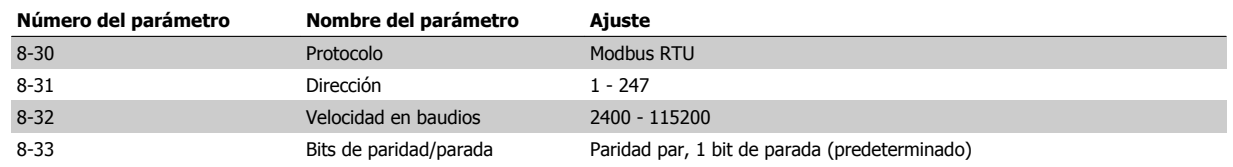

# **7.8. Estructura de formato de mensaje de Modbus RTU**

## **7.8.1. Convertidor de frecuencia con RTU Modbus**

Los controladores están configurados para comunicarse en la red Modbus utilizando el modo RTU (Remote Terminal Unit), con cada byte de 8 bits de un mensaje conteniendo dos caracteres hexadecimales de 4 bits. El formato de cada byte se muestra a continuación.

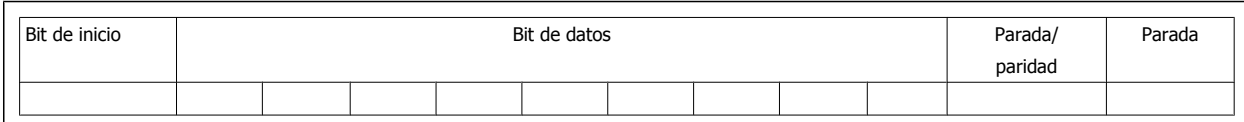

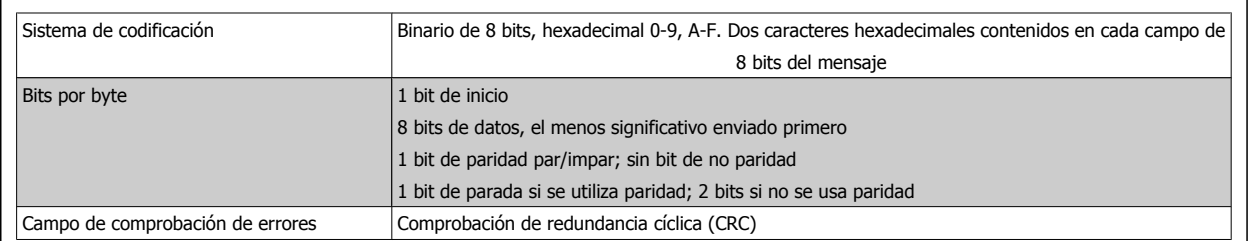

## **7.8.2. Estructura de mensaje Modbus RTU**

El dispositivo emisor coloca un mensaje Modbus RTU en un formato con un comienzo conocido y un punto final. Esto permite a los dispositivos receptores comenzar al principio del mensaje, leer la parte de la dirección, determinar a qué dispositivo se dirige (o a todos, si el mensaje es una difusión) y reconocer cuándo el mensaje se ha completado. Los mensaje parciales se detectan y se determinan los errores resultantes. Los caracteres a transmitir deben estar en formato hexadecimal 00 a FF en cada campo. El convertidor de frecuencia monitoriza continuamente el bus de red, también durante los intervalos 'silenciosos' Cuando el primer campo (el campo de dirección) es recibido, cada convertidor de frecuencia o dispositivo lo descodifica para determinar a qué dispositivo se dirige. Los mensajes Modbus RTU dirigidos a cero son mensajes de difusión. No se permiten respuestas a los mensajes de difusión. A continuación, se muestra un formato típico de mensaje.

#### **Estructura típica de mensaje Modbus RTU**

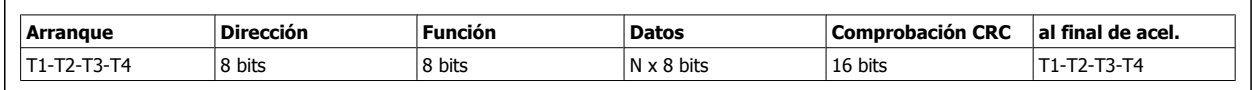

## **7.8.3. Campo de inicio/parada**

El mensaje comienza con un período de silencio de al menos 3,5 intervalos de caracteres. Esto se implementa como un múltiplo de intervalos de caracteres a la velocidad en baudios seleccionada (mostrada como Inicio T1-T2-T3-T4). El primer campo a transmitir es la dirección del dispositivo. A continuación del último carácter transmitido, un periodo similar de al menos 3,5 intervalos de carácter marca el fin del mensaje. Después de este periodo, puede comenzar otro mensaje. El formato completo del mensaje debe transmitirse como un flujo continuo. Si se produce un período de más de 1,5 intervalos de carácter antes de que se complete el formato, el dispositivo receptor descarta el mensaje incompleto y asume que el siguiente byte será el campo de dirección de un nuevo mensaje. De forma similar, si un nuevo mensaje comienza antes de 3,5 intervalos de carácter tras un mensaje previo, el dispositivo receptor lo considerará una continuación del mensaje anterior. Esto producirá un error de tiempo límite (falta de respuesta por parte del esclavo), porque el valor del campo CRC final no será válido para los mensaje combinados.

**7**

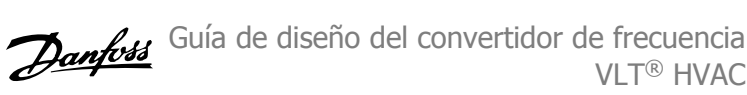

## **7.8.4. Campo de dirección**

El campo de dirección de un mensaje contiene 8 bits. Las direcciones válidas de dispositivos esclavos están en el rango de 0 a 247 decimal. Alos dispositivos esclavos individuales se les asignan direcciones en el rango de 1 a 247. (el 0 está reservado para el modo de difusión, que todos los esclavos reconocen.) Un maestro se dirige a un esclavo poniendo la dirección de éste en el campo de dirección del mensaje. Cuando el esclavo envía su respuesta, pone su propia dirección en dicho campo , para que el maestro sepa qué esclavo le está contestando.

## **7.8.5. Campo función**

El campo de función de un mensaje contiene 8 bits. Los códigos válidos están en el rango de 1 a FF. Los campos de función se utilizan para enviar mensajes entre el maestro y el esclavo. Cuando se envía un mensaje desde un maestro a un dispositivo esclavo, el campo de código de función le indica al esclavo la clase de acción que debe realizar. Cuando el esclavo responde al maestro, utiliza el campo de código de función para indicar una respuesta normal (sin error), o que se ha producido un error de alguna clase (esta respuesta se denomina "excepción") Para dar una respuesta normal, el esclavo simplemente devuelve el código de función original. Para responder con una excepción, el esclavo devuelve un código equivalente al de la función original, pero con su bit más significativo cambiado a 1 lógico. Además, el esclavo pone un código único en el campo de datos del mensaje de respuesta. Esto le indica al maestro el tipo de error ocurrido, o la razón de la excepción. Consulte las secciones Códigos de función admitidos por Modbus RTU y Códigos de excepción.

## **7.8.6. Campo de datos**

El campo de datos se construye utilizando grupos de dos dígitos hexadecimales, en el rango de 00 a FF en hexadecimal. Están hechos con un carácter RTU. El campo de datos de los mensajes enviados desde un maestro a un dispositivo esclavo contiene información adicional que el esclavo debe utilizar para realizar la acción definida por el código de función. Éste puede incluir elementos tales como direcciones de coils o registros, la cantidad de elementos a manejar y el contador de los bytes de datos reales del campo.

## **7.8.7. Campo de comprobación CRC**

Los mensajes incluyen un campo de comprobación de errores, que se comporta en base al método de Comprobación de redundancia cíclica (CRC) El campo CRC comprueba el contenido de todo el mensaje. Se aplica independientemente del método de comprobación de paridad utilizado por los caracteres individuales del mensaje. El valor CRC lo calcula el dispositivo emisor, que añade el CRC como último campo del mensaje. El dispositivo receptor vuelve a calcular un CRC durante la recepción del mensaje y compara el valor calculado con el valor recibido en el campo CRC. Si los dos valores son distintos, el resultado es un error de tiempo límite de bus. El campo de comprobación de errores contiene un valor binario de 16 bits implementado como dos bytes de 8 bits. Cuando esto se ha realizado, el byte de orden bajo del campo se añade primero, seguido del byte de orden alto. El byte de orden alto del CRC es el último byte que se envía en el mensaje.

#### **7.8.8. Direccionamiento de bobinas**

En Modbus, todos los datos están organizados en bobinas (señales binarias) y registros de retención (holding registers). Las bobinas almacenan un sólo bit, mientras que los registros de retención alojan una palabra de 2 bytes (es decir, 16 bits). Todas las direcciones de datos en los mensajes Modbus están referenciadas a cero. La primera aparición de un elemento de datos se gestiona como elemento número cero. Por ejemplo: La bobina conocida como "coil 1" (bobina 1) en un controlador programable se gestiona como coil 0000 (bobina 0000) en el campo de dirección de un mensaje Modbus. El coil 127 (bobina 127) decimal es direccionado como coil 007EHEX (126 decimal).

El registro de retención 40001 es direccionado como registro 0000 en el campo de dirección del mensaje. El campo de código de función ya especifica una operación de "registro de retención". Por lo tanto, la referencia '4XXXX' es implícita. El registro de retención 40108 se procesa como un registro 006BHEX (107 decimal).

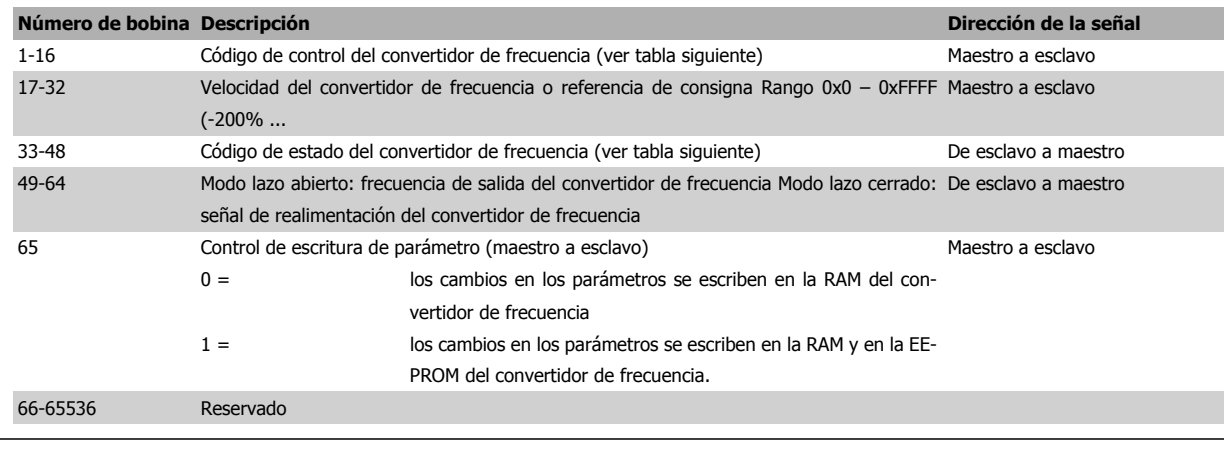

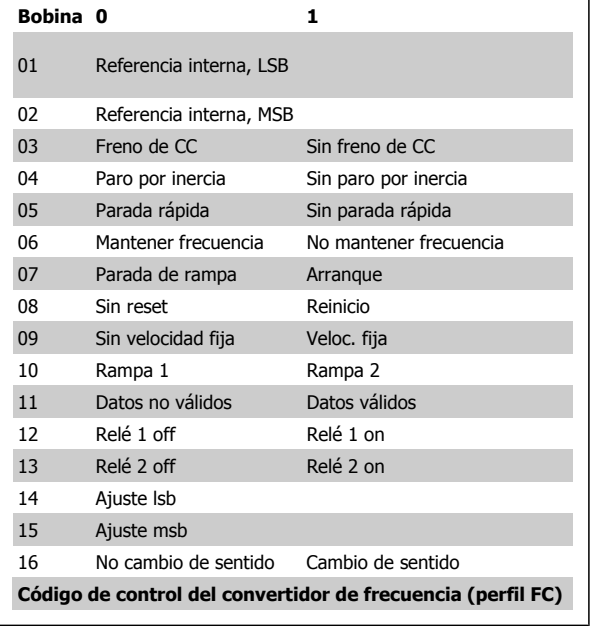

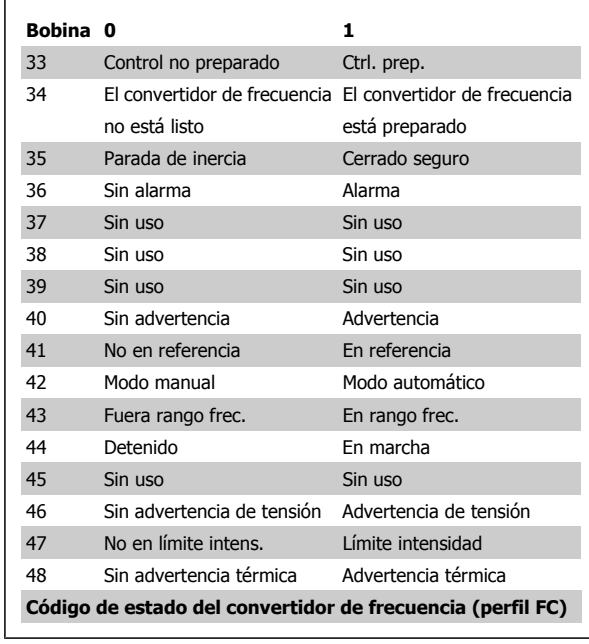

#### **Registros de retención**

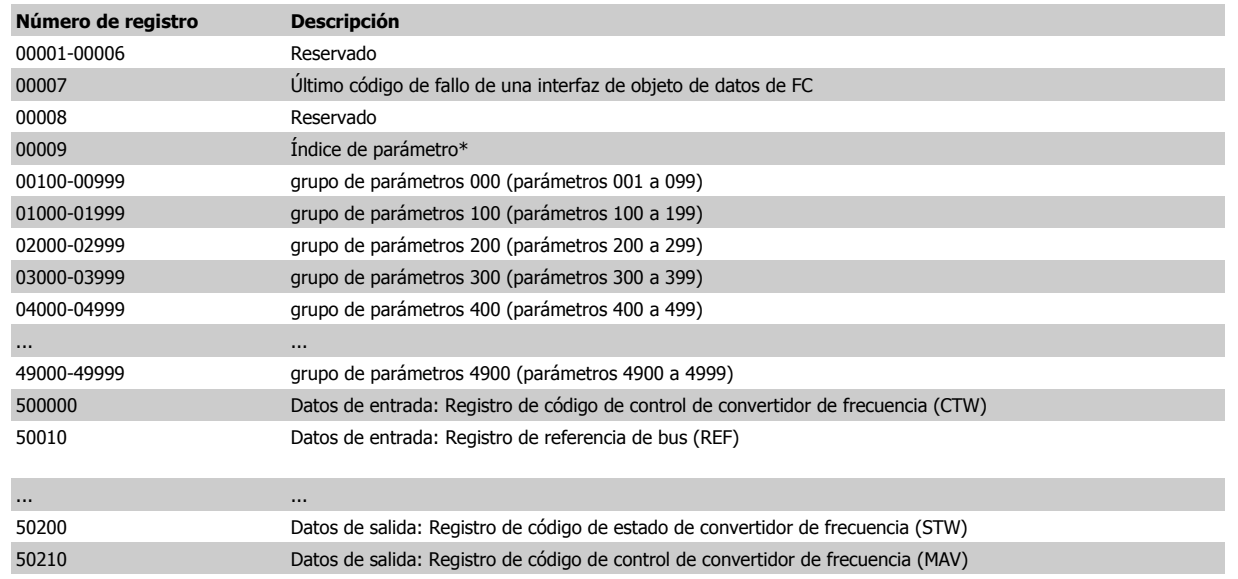

\* Utilizado para especificar el número de índice a usar al acceder a un parámetro indexado.

## **7.8.9. Cómo controlar el convertidor de frecuencia**

Esta sección describe los códigos que se pueden utilizar en los campos de función y datos de un mensaje Modbus RTU. Para obtener una descripción completa de todos los campos de mensaje, consulte la sección Estructura de formato de mensaje RTU Modbus.

## **7.8.10. Códigos de función admitidos por Modbus RTU**

Modbus RTU admite el uso de los siguientes códigos en el campo de función de un mensaje: **Función Código de función**

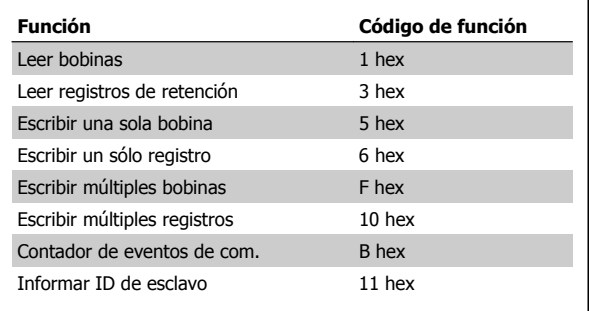

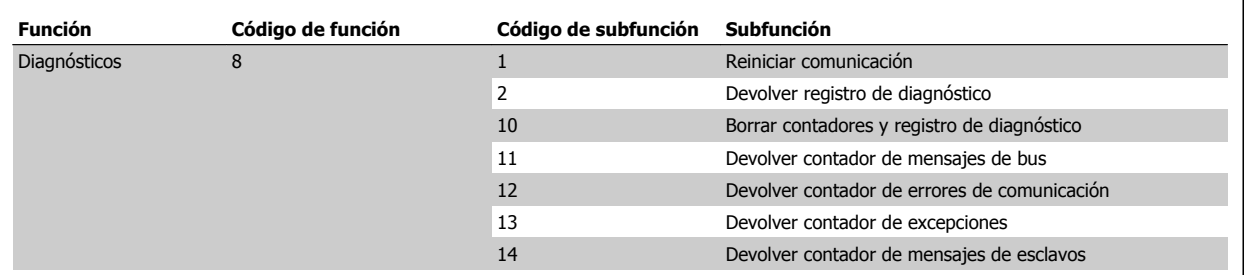

## **7.8.11. Códigos de excepción modbus**

Para obtener una explicación completa de la estructura de una excepción consulte la sección Estructura de formato de mensaje RTU Modbus, campo de función.

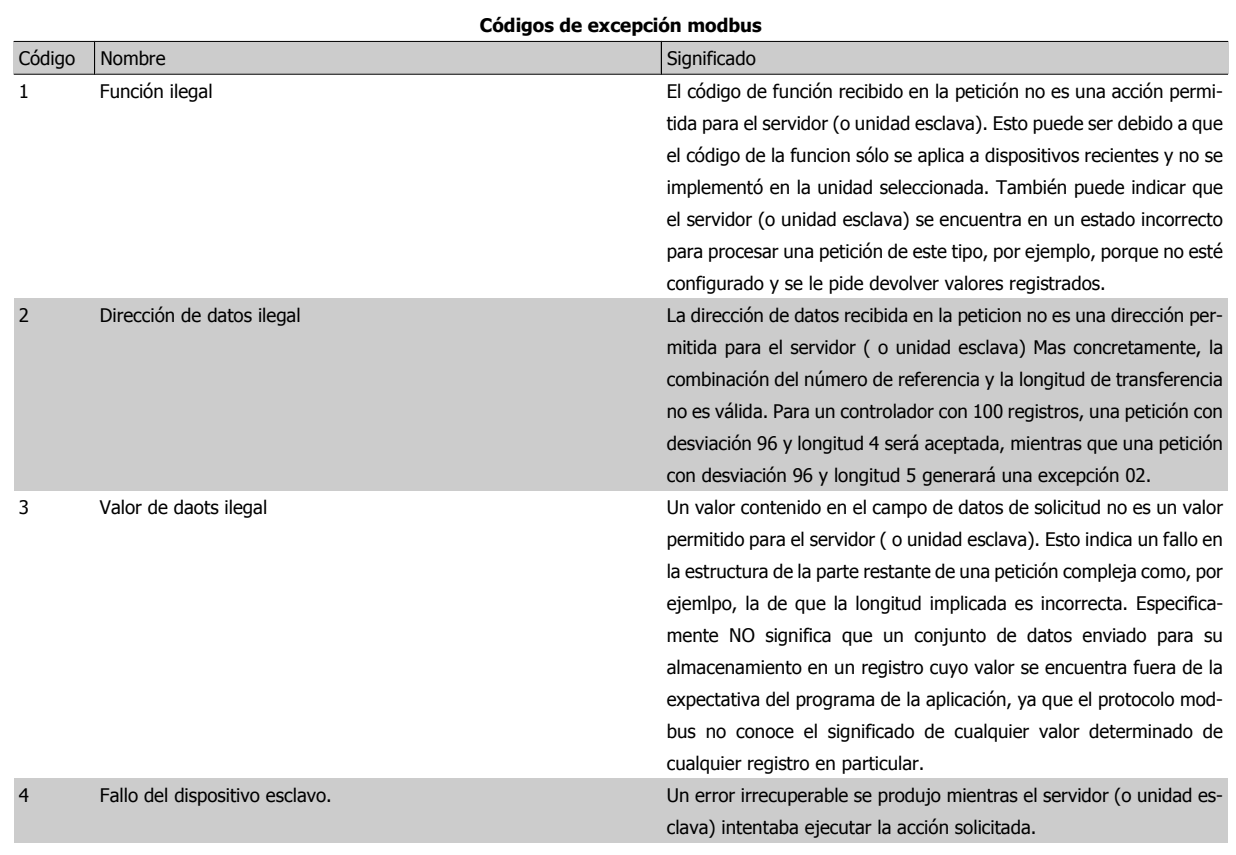

# **7.9. Cómo acceder a los parámetros**

## **7.9.1. Gestión de parámetros**

El PNU (número de parámetro) se traduce de la dirección del registro contenida en el mensaje de lectura o escritura Modbus. El número de parámetro se traslada a Modbus como (10 x el número de parámetro) DECIMAL.

#### **7.9.2. Almacenamiento de los datos**

El coil 65 decimal determina si los datos escritos en el convertidor de frecuencia se almacenan en EEPROM y RAM (coil 65=1) o sólo en RAM (coil 65=0).

## **7.9.3. IND**

El índice de la matriz se ajusta a Registro de retención 9 y se utiliza al acceder a los parámetros indexados.

## **7.9.4. Bloques de texto**

A los parámetros almacenados como cadenas de texto se accede de la misma forma que a los restantes. El tamaño máximo de un bloque de texto es 20 caracteres. Si se realiza una petición de lectura de un parámetro por más caracteres de los que el parámetro almacena, la respuesta se trunca Si la petición de lectura se realiza por menos caracteres de los que el parámetro almacena, la respuesta se rellena con espacios en blanco.

## **7.9.5. Factor de conversión**

Los distintos atributos de cada parámetro pueden verse en la sección de ajustes de fábrica. Debido a que un valor de parámetro sólo puede transferirse como un número entero, es necesario utilizar un factor de conversión para transmitir las cifras decimales. Consulte la sección Parámetros.

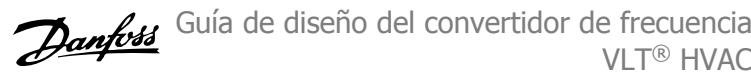

## **7.9.6. Valores de parámetros**

#### **Tipos de datos estándar**

Los tipos de datos estándar son int16, int32, uint8, uint16 y uint32. Se guardan como registros 4x (40001 - 4FFFF). Los parámetros se leen utilizando la función 03HEX "Lectura de registros de retención". Los parámetros se escriben utilizando la función 6HEX "Preajustar registro" para 1 registro (16 bits) y la función 10HEX "Preajustar múltiples registros" para 2 registros (32 bits). Los tamaños legibles van desde 1 registro (16 bits) hasta 10 registros (20 caracteres).

#### **Tipos de datos no estándar**

Los tipos de datos no estándar son cadenas de texto, y se almacenan como registros 4x (40001 - 4FFFF). Los parámetros se leen utilizando la función 03HEX "Lectura de registros de retención" y se escriben utilizando la función 10HEX 10HEX "Preajustar múltiples registros". Los tamaños legibles van desde 1 registro (2 caracteres) hasta 10 registros (20 caracteres).

Guía de diseño del convertidor de frecuencia VLT® HVAC **1999 Extraversion de la configuración** 7. RS-485 Instalación y configuración

# **7.10. Ejemplos**

Los siguientes ejemplos ilustran varios comandos Modbus RTU. Si se produce un error, consulte la sección Códigos de excepción.

#### **7.10.1. Lectura de estado de bobina (01 HEX)**

#### **Descripción**

Esta función lee el estado ON/OFF de las distintas salidas (bobinas) del convertidor de frecuencia. No se admite la difusión en las lecturas.

#### **Petición**

El mensaje de petición especifica la bobina inicial y la cantidad de bobinas a leer. Las direcciones de bobina comienzan en cero, es decir, la bobina 33 tiene la dirección 32.

Ejemplo de una petición de lectura de las bobinas 33 a 48 (código de estado) del dispositivo esclavo 01:

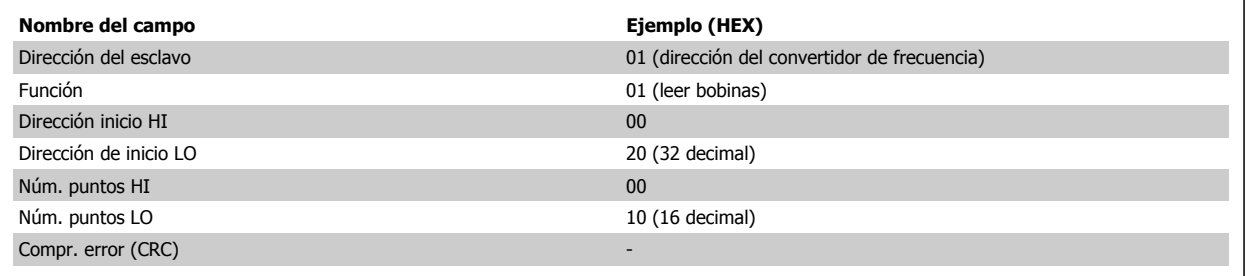

#### **Respuesta**

El estado de la bobina en el mensaje de respuesta está empaquetado como una bobina por bit del campo de datos. El estado se indica como: 1 = ON; 0 = OFF. El LSB (bit menos significativo) del primer byte de datos contiene la bobina a la que se dirige la consulta. Las otras bobinas siguen hacia el final de mayor nivel del byte, y "de nivel bajo a nivel alto" en los bytes siguientes.

Si la cantidad de bobinas devueltas no es múltiplo de ocho, los bits restantes del byte de datos final se rellenarán con ceros (hacia la parte alta del byte). El campo Contador de bytes especifica el número de bytes de datos completos.

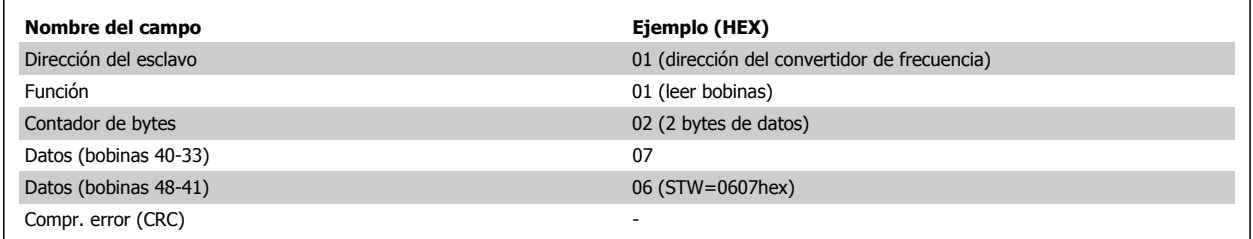

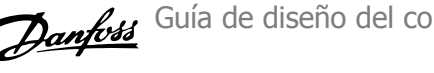

## **7.10.2. Forzar/escribir una sola bobina (05 HEX)**

#### **Descripción**

Esta función fuerza/escribe una bobina con ON u OFF. Cuando se trata de mensaje de difusión, la función fuerza las mismas referencias de bobina en todos los esclavos conectados.

#### **Petición**

El mensaje de petición especifica que se fuerce la bobina 65 (control de escritura de parámetro). Las direcciones de bobinas comienzan en cero, es decir, la bobina 65 tiene la dirección 64. Forzar datos = 00 00HEX (OFF) o FF 00HEX (ON).

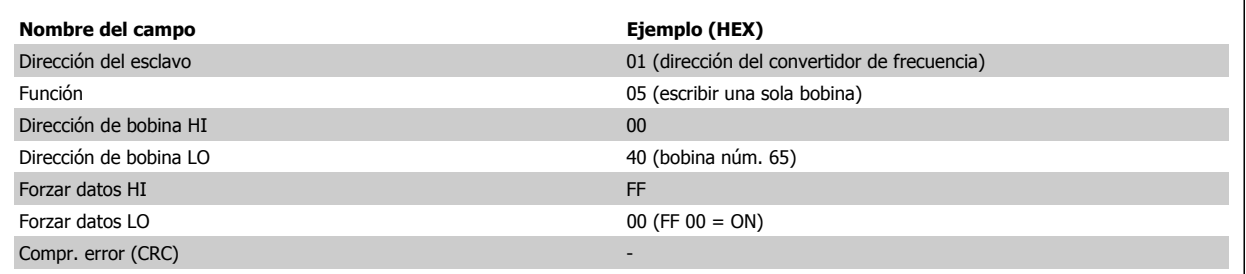

#### **Respuesta**

La respuesta normal es un eco de la petición, devuelta tras ser forzado el estado de la bobina.

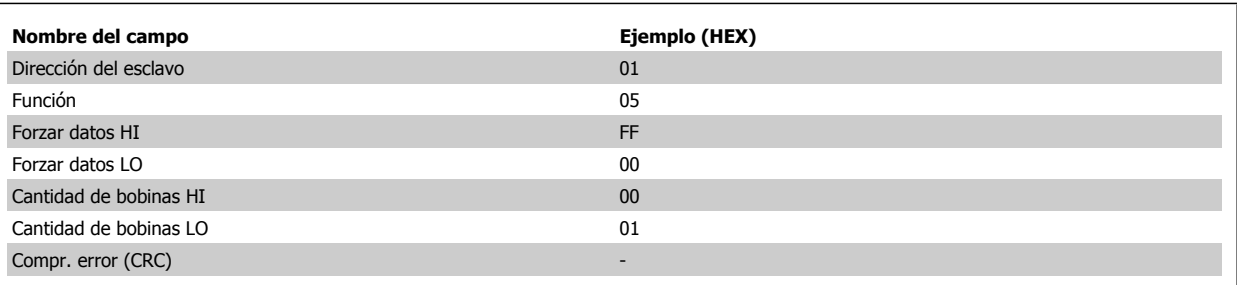
### **7.10.3. Forzar/escribir múltiples bobinas (0F HEX)**

Esta función fuerza cada bobina de una secuencia a ON o a OFF. Cuando se trata de mensaje de difusión, la función fuerza las mismas referencias de bobina en todos los esclavos conectados. .

El mensaje de petición especifica que se fuercen las bobinas 17 a 32 (consigna de velocidad) Las direcciones de bobina comienzan en cero, es decir, la bobina 17 tiene la dirección 16.

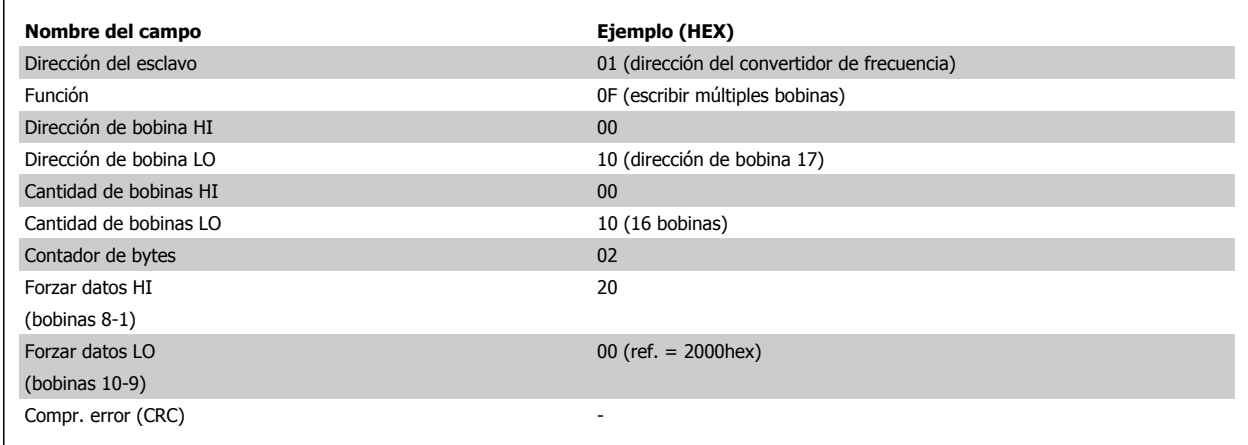

#### **Respuesta**

La respuesta normal devuelve la dirección del esclavo, el código de la función, la dirección de inicio y la cantidad de bobinas forzadas.

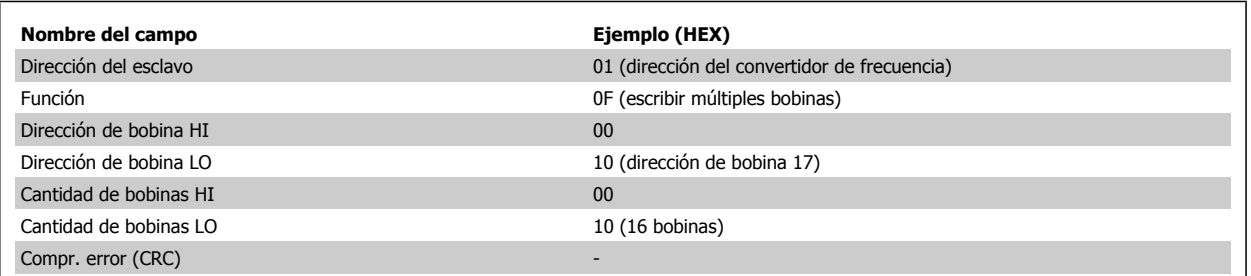

**7**

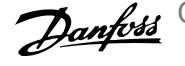

### **7.10.4. Lectura de registros de retención (03 HEX)**

#### **Descripción**

Esta función lee el contenido de los registros de retención del esclavo.

#### **Petición**

El mensaje de petición especifica el registro de inicio y la cantidad de ellos a leer. Las direcciones de registros comienzan en 0, es decir, los registros 1-4 tienen la dirección 0-3.

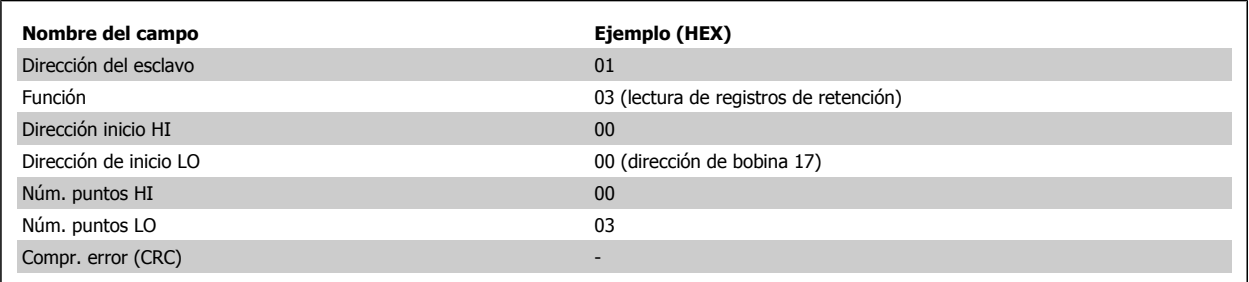

#### **Respuesta**

Los datos del registro en el mensaje de respuesta están empaquetados a razón de dos bytes por registro, con los contenidos binarios justificados a la derecha en cada uno. Para cada registro, el primer byte contiene los bits de nivel alto, y el segundo los de nivel bajo.

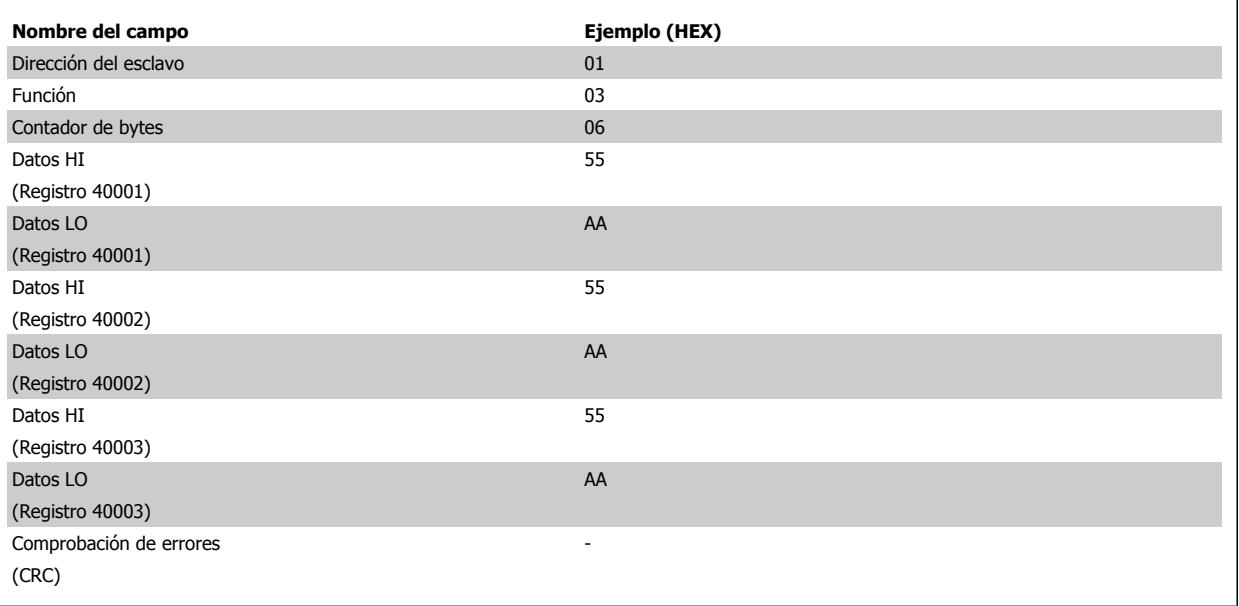

### **7.10.5. Preajuste de un sólo registro (06 HEX)**

#### **Descripción**

Esta función preajusta un valor en un único registro de retención.

#### **Petición**

El mensaje de petición especifica la referencia del registro a preajustar. Las direcciones de los registros comienzan en cero, es decir, el primer registro tiene la dirección 0.

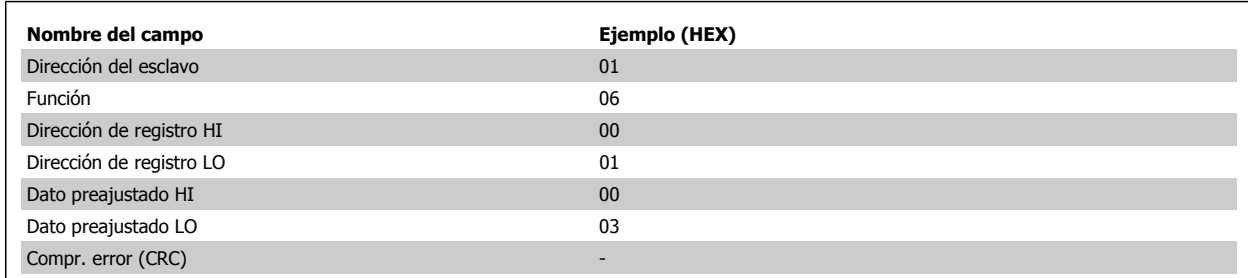

#### **Respuesta**

Respuesta La respuesta normal es un eco de la petición, devuelto tras aprobarse el contenido de los registros.

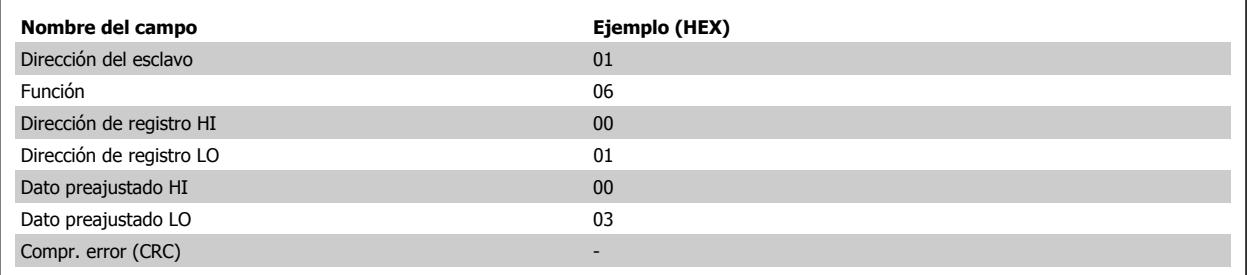

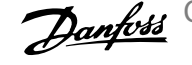

### **7.10.6. Preajuste de múltiples registros (10 HEX)**

#### **Descripción**

Esta función preajusta valores en una secuencia de registros de retención.

#### **Petición**

El mensaje de petición especifica las referencias de los registros a preajustar. Las direcciones de los registros comienzan en cero, es decir, el primer registro tiene la dirección 0. Ejemplo de una petición para preajustar dos registros (ajustar parámetro 1-05 = 738 (7,38 A)):

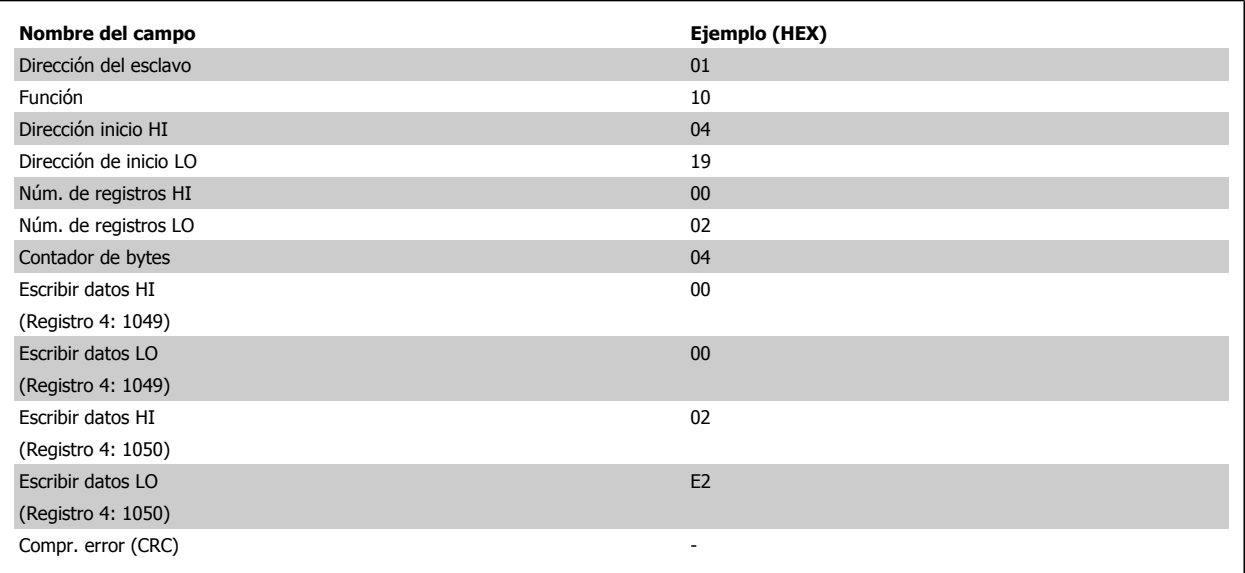

#### **Respuesta**

La respuesta normal devuelve la dirección del esclavo, el código de la función, la dirección de inicio y la cantidad de registros preajustados.

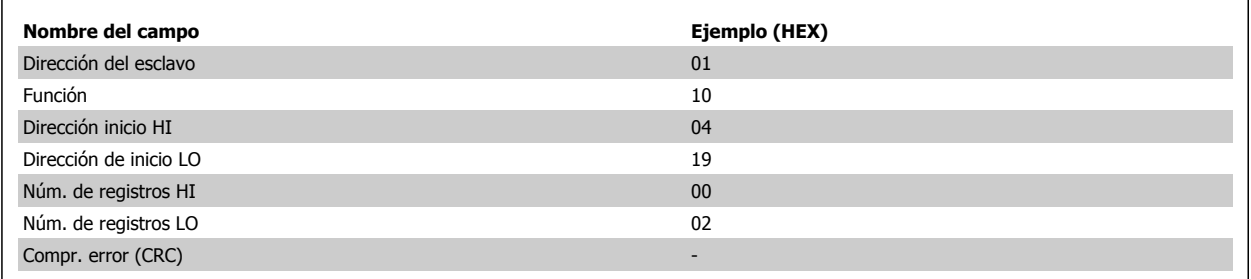

Guía de diseño del convertidor de frecuencia VLT® HVAC **1999 Extraversion de la configuración** 7. RS-485 Instalación y configuración

# **7.11. Perfil de control Danfoss FC**

### **7.11.1. Código de control De acuerdo con el Perfil FC (Par. 8-10 = perfil FC)**

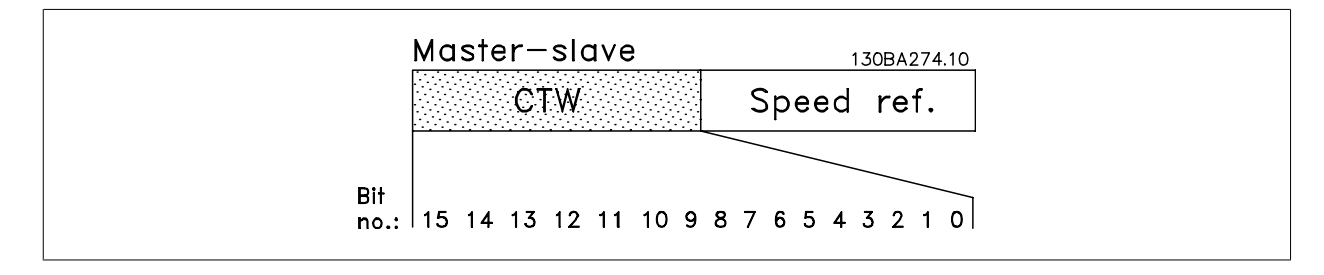

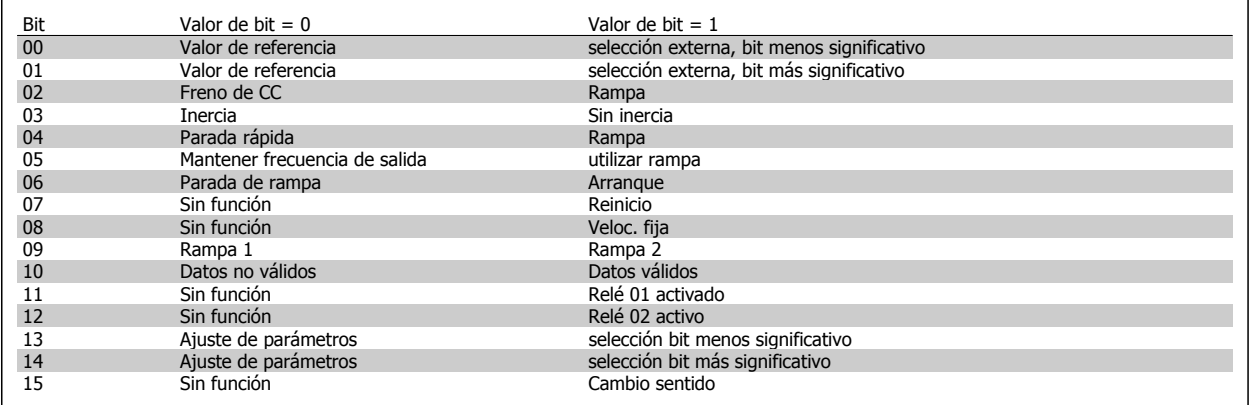

#### **Explicación de los bits de control**

#### Bits 00/01

Los bits 00 y 01 se utilizan para seleccionar entre los cuatro valores de referencia, los cuáles están preprogramados en el par. 3-10, Referencia interna, según la tabla siguiente:

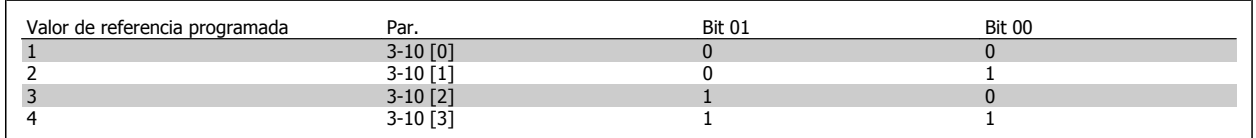

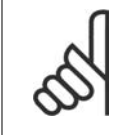

#### **¡NOTA!**

Haga una selección en el par. 8-56 Selec. referencia interna para definir cómo se direcciona el Bit 00/01 con la función correspondiente en las entradas digitales.

#### Bit 02, Freno de CC:

El bit 02 = 0 provoca el frenado de CC y la parada. Ajuste la intensidad y duración del frenado en el par. 2-01, *Intens. freno CC*, y 2-02, Tiempo de frenado  $CC$ . Bit 02 ='1' provoca una rampa.

# 7. RS-485 Instalación y configuración

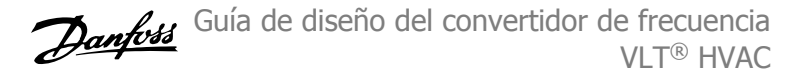

### Bit 03, Inercia:

Bit 03 = '0': El convertidor de frecuencia "deja ir" inmediatamente al motor, (los transistores de salida se "desactivan") y se produce inercia hasta la parada. Bit 03 = '1': El convertidor de frecuencia arranca el motor si se cumplen las demás condiciones de arranque.

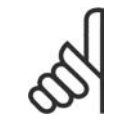

### **¡NOTA!**

Haga una selección en el par. 8-50, Selección inercia, para definir cómo se direcciona el Bit 03 con la correspondiente función en una entrada digital.

#### Bit 04, Parada rápida:

Bit 04 = '0': Hace una rampa de deceleración del motor hasta que se pare (ajustado en par. 3-81, Tiempo rampa parada rápida).

#### Bit 05, Mantener la frecuencia de salida

Bit 05 = '0': La frecuencia de salida actual (en Hz) se mantiene. Cambie la frecuencia de salida mantenida únicamente mediante las entradas digitales (par. 5-10 a 5-15) programadas en Aceleración y Enganc. abajo.

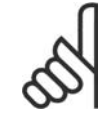

### **¡NOTA!**

Si Mantener salida está activada, el convertidor de frecuencia sólo puede pararse mediante:

- Bit 03, Paro por inercia
- Bit 02, Frenado de CC
- Entrada digital (par. 5-10 a 5-15) programada en Frenado de CC, Parada de inercia o Reset y parada de inercia.

#### Bit 06, Rampa de parada/arranque:

Bit 06 = '0': Produce una parada y hace que el motor desacelere hasta pararse según el parámetro de rampa de deceleración seleccionado. Bit 06 = '1': Permite que el convertidor de frecuencia arranque el motor si se cumplen las demás condiciones de arranque.

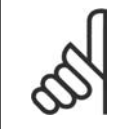

#### **¡NOTA!**

Haga una selección en el par. 8-53, Selec. arranque, para definir cómo se direcciona el Bit 06, Parada/arranque de rampa, con la función correspondiente en una entrada digital.

Bit 07, Reset: Bit 07 = '0': Sin reinicio. Bit 07 = '1': Reinicia una desconexión. Reset se activa en el frente de la señal, es decir, cuando cambia de "0" lógico a "1" lógico.

#### Bit 08, Velocidad fija:

Bit 08 = '1': La frecuencia de salida está determinada por el parámetro 3-19, Velocidad fija.

#### Bit 09, Selección de rampa 1/2:

Bit 09 = "0": La rampa 1 (par. 3-40 a 3-47) está activada. Bit 09 = "1": La rampa 2 (parámetros 3-50 a 3-57) está activada.

#### Bit 10, Datos no válidos/datos válidos:

Indica al convertidor de frecuencia si debe utilizar o ignorar el código de control. Bit 10 = '0': El código de control se ignora. Bit 10 = '1': El código de control se utiliza. Esta función es relevante porque el telegrama contiene siempre el código de control, independientemente del tipo de telegrama. De esta forma, se puede desactivar el código de control si no se quiere utilizarlo al actualizar parámetros o al leerlos.

#### Bit 11, Relé 01:

Bit 11 = "0": Relé no activado. Bit 11 = "1": Relé 01 activado siempre y cuando esté seleccionado Bit cód. control 11 en el parámetro 5-40, Relé de función.

#### Bit 12, Relé 04:

Bit 12 = "0": El relé 04 no está activado. Bit 12 = "1": El relé 04 está activado siempre y cuando esté seleccionado Bit cód. control 12 en el parámetro 5-40, Relé de función.

Guía de diseño del convertidor de frecuencia VLT® HVAC **1999 Extraversion de la configuración** 7. RS-485 Instalación y configuración

#### Bit 13/14, Selección de ajuste:

Los bits 13 y 14 se utilizan para elegir entre los cuatro ajustes de menú, según la siguiente tabla. .

La función solamente es posible cuando se selecciona Ajuste múltiple en el par. 0-10 Ajuste activo.

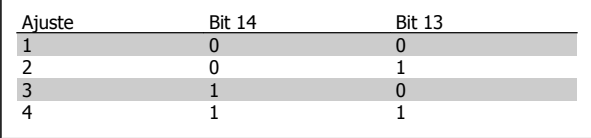

### **¡NOTA!**

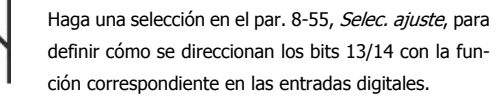

#### Bit 15, Cambio de sentido:

Bit 15 = '0': Sin cambio de sentido. Bit 15 = '1': Cambio de sentido. En los ajustes predeterminados, el cambio de sentido se ajusta a digital en el parámetro 8-54, Selec. sentido inverso. El bit 15 sólo causa el cambio de sentido cuando se ha seleccionado Comunicación serie, Lógico O o Lógico Y.

# **7.11.2. Código de estado Según el perfil de FC (STW) (Par. 8-10 = perfil FC)**

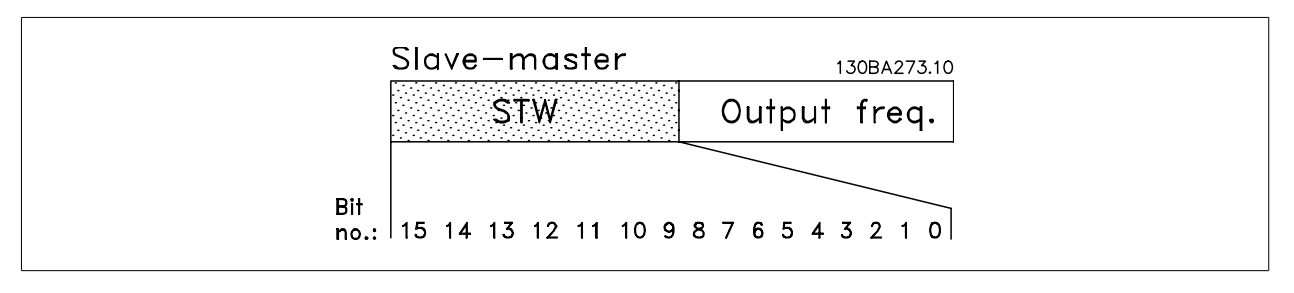

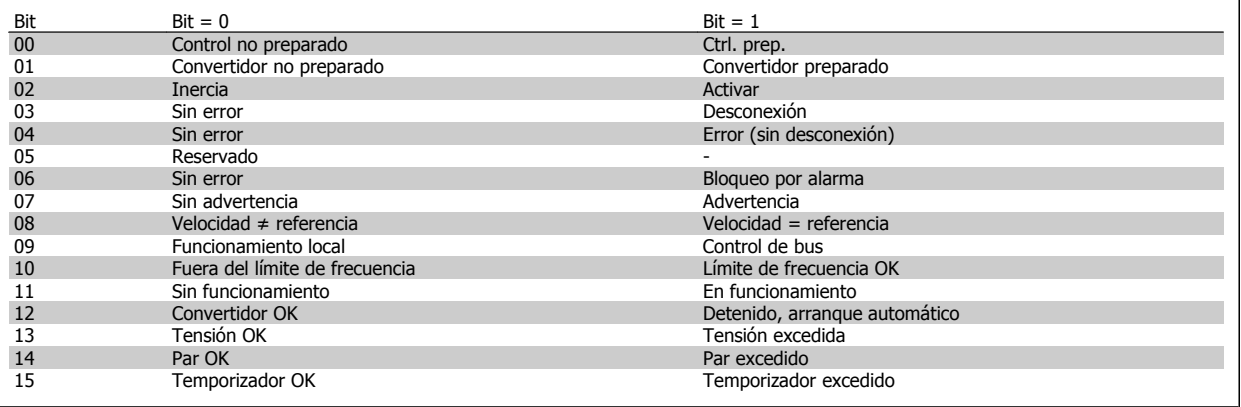

### **Explicación de los bits de estado**

### Bit 00, Control preparado/no preparado:

Bit 00 = '0': El convertidor de frecuencia se desconecta. Bit 00 = '1': Los controles del convertidor de frecuencia están preparados, pero el componente de potencia podría no estar recibiendo suministro eléctrico (en el caso de suministro externo de 24 V a los controles).

#### Bit 01, Unidad preparada:

Bit 01 = '1': El convertidor de frecuencia está listo para funcionar, pero la orden de inercia esta activada mediante las entradas digitales o la comunicación serie.

#### Bit 02, Parada de inercia:

Bit 02 = '0': El convertidor de frecuencia libera el motor. Bit 02 = '1': El convertidor de frecuencia arranca el motor con una orden de arranque.

#### Bit 03, Sin error/desconexión:

Bit 03 = '0' : El convertidor de frecuencia no está en modo de fallo. Bit 03 = '1': El convertidor de frecuencia se desconecta. Para restablecer el funcionamiento, pulse [Reset] (Reinicio).

#### Bit 04, No hay error/error (sin desconexión):

Bit 04 = '0': El convertidor de frecuencia no está en modo de fallo. Bit 04 = "1": El convertidor de frecuencia muestra un error pero no se desconecta.

#### Bit 05, Sin uso:

El bit 05 no se utiliza en el código de estado.

#### Bit 06, No hay error / bloqueo por alarma:

Bit 06 = '0': El convertidor de frecuencia no está en modo de fallo. Bit 06 = "1": El convertidor de frecuencia se ha desconectado y bloqueado.

#### Bit 07, Sin advertencia/advertencia:

Bit 07 = '0': No hay advertencias. Bit 07 = '1': Se ha producido una advertencia.

**7**

VLT® HVAC

Guía de diseño del convertidor de frecuencia Danfoss VLT® HVAC 7. RS-485 Instalación y configuración

#### Bit 08, Velocidad≠ referencia/velocidad= referencia:

Bit 08 = '0': El motor está funcionando pero la velocidad actual es distinta a la referencia interna de velocidad. Por ejemplo, esto puede ocurrir cuando la velocidad sigue una rampa hacia arriba o hacia abajo durante el arranque/parada. Bit 08 = '1': La velocidad del motor es igual a la referencia interna de velocidad.

#### Bit 09, Funcionamiento local / control de bus:

Bit 09 = '0': [STOP/RESET] (Paro/Reinicio) se activa en la unidad de control o estableciendo Control local en el par. 3-13, Origen de referencia. No puede controlar el convertidor de frecuencia a través de la comunicación serie. Bit 09 = '1' Es posible controlar el convertidor de frecuencia a través de la comunicación serie / bus de campo.

#### Bit 10, Fuera de límite de frecuencia:

Bit 10 = '0': La frecuencia de salida ha alcanzado el valor del par. 4-11 Límite bajo veloc. motor o el del par. 4-13 Límite alto veloc. motor. Bit 10 = "1": La frecuencia de salida está dentro de los límites definidos.

#### Bit 11, Sin funcionamiento/en funcionamiento:

Bit 11 = '0': El motor no está en marcha. Bit 11 = '1': El convertidor de frecuencia tiene una señal de arranque o la frecuencia de salida es superior a 0 Hz.

#### Bit 12, Convertidor de frecuencia OK/parado, autoarranque:

Bit 12 = '0': No hay un exceso temporal de temperatura en el inversor. Bit 12 = '1': El inversor se ha parado debido a una temperatura excesiva, pero la unidad no se ha desconectado y terminará su funcionamiento cuando la temperatura disminuya.

#### Bit 13, Tensión OK/límite sobrepasado:

Bit 13 = '0': No hay advertencias de tensión. Bit 13 = '1': La tensión de CC del circuito intermedio del convertidor de frecuencia es demasiado baja o demasiado alta.

#### Bit 14, Par OK/límite sobrepasado:

Bit 14 = '0': La corriente del motor es inferior al límite de par seleccionado en el par. 4-18 Límite intensidad. Bit 14 = '1': El límite de par del par. 4-18 Límite intensidad, se ha sobrepasado.

#### Bit 15, Temporizador OK/límite sobrepasado:

Bit 15 = '0': Los temporizadores para la protección térmica del motor y la protección térmica no han sobrepasado el 100%. Bit 15 = '1': Uno de los temporizadores ha sobrepasado el 100%.

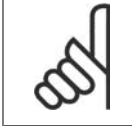

#### **¡NOTA!**

Todos los bits del STW se ajustan a '0' si la conexión entre la opción Interbus y el convertidor de frecuencia se pierde, o si se produce un problema de comunicación interna.

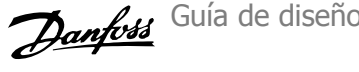

## **7.11.3. Valor de referencia de la velocidad del bus**

El valor de referencia de velocidad se transmite al convertidor de frecuencia como un valor relativo en %. El valor se transmite en forma de una palabra de 16 bits; en enteros (0-32767), el valor 16384 (4000 Hex) corresponde al 100%. Las cifras negativas se codifican en complemento a 2. La Frecuencia de salida real (MAV) se escala de la misma forma que la referencia del bus.

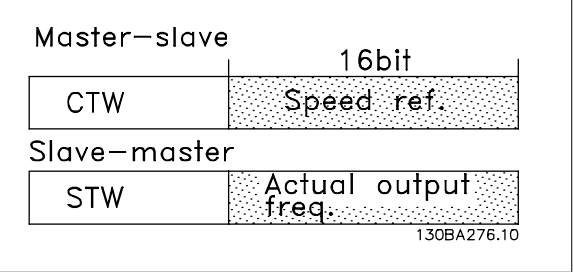

La referencia y la MAV se escalan de la siguiente forma:

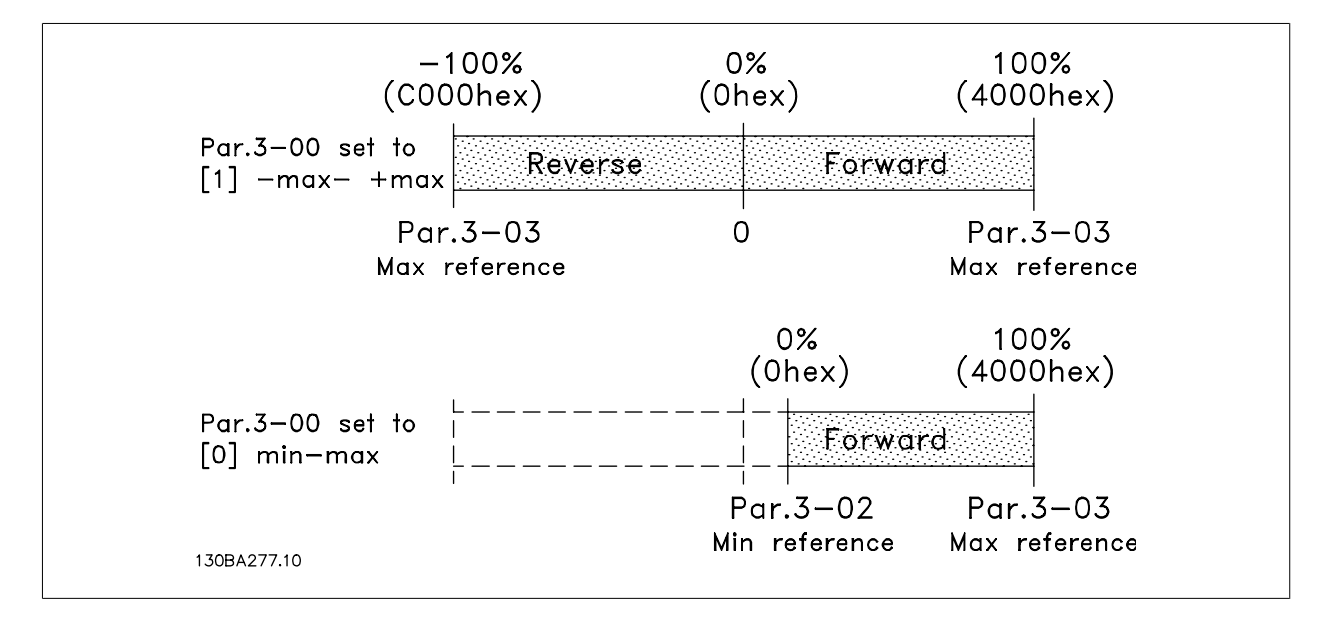

**7**

Guía de diseño del convertidor de frecuencia  $\rightarrow$   $\mathcal{L}_4$ 8. Especificaciones generales y solucion de fa-VLT® HVAC llos

# **8. Especificaciones generales y solucion de fallos**

# **8.1. Especificaciones**

### **8.1.1. Alimentación de red 3 x 200 - 240 V CA**

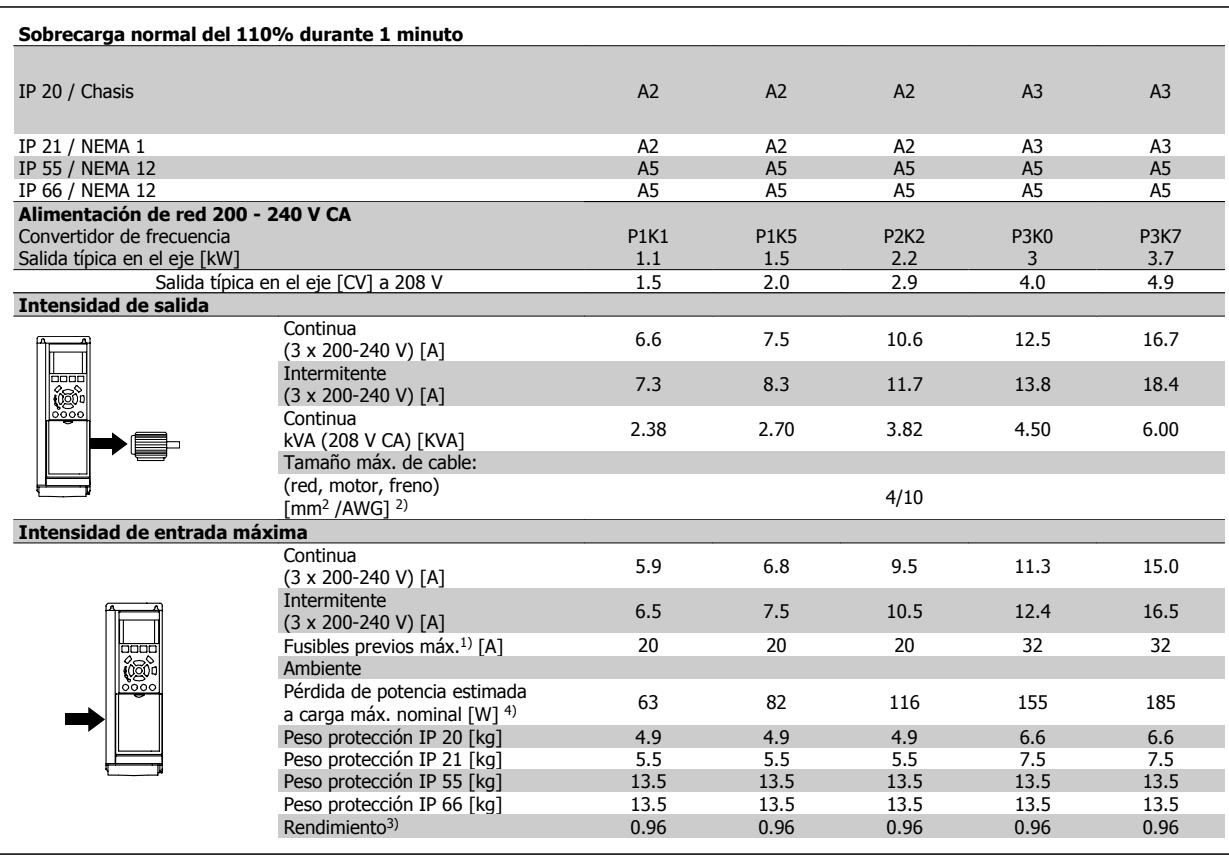

|                                                                                      | c aaa <mark>gad</mark>                                                                                                    |                |                 |                 |                           |                              |                                      |                      | $\overline{170}$                                 | 187                                                         | 61.2                                  |                       | $\frac{120/250}{\text{mcm}}$                             |                              | 154.0                                            | 169.0                                                | 250                                          |                                                | 1636<br>នា<br>នា<br>នា<br>នា<br>0.97      |                            |                                                                                        |                           |
|--------------------------------------------------------------------------------------|----------------------------------------------------------------------------------------------------|----------------|-----------------|-----------------|---------------------------|------------------------------|--------------------------------------|----------------------|--------------------------------------------------|-------------------------------------------------------------|---------------------------------------|-----------------------|----------------------------------------------------------|------------------------------|--------------------------------------------------|------------------------------------------------------|----------------------------------------------|------------------------------------------------|-------------------------------------------|----------------------------|----------------------------------------------------------------------------------------|---------------------------|
|                                                                                      | 35800                                                                                                    |                |                 |                 |                           |                              |                                      |                      | 143<br>157                                       |                                                             | 51.5                                  |                       | 95/4/0                                                   |                              | 130.0                                            | 143.0                                                | 200                                          |                                                | ន្ទី និងនិង និង                           |                            |                                                                                        |                           |
|                                                                                      | $\frac{1}{2}$ and $\frac{1}{2}$ and $\frac{1}{2}$                                                                                                    |                |                 |                 |                           |                              |                                      |                      | <b>115</b>                                       | 127                                                         | 41.4                                  |                       |                                                          |                              | 104.0                                            | 114.0                                                | 160                                          |                                                | $140$ $889$ $89$                          |                            |                                                                                        |                           |
|                                                                                      | ច <sub>ប</sub> ប់ក្ត្រីន <mark>ន</mark>                                                                                                    |                |                 |                 |                           |                              |                                      |                      | 88.0                                             | 96.8                                                        | 31.7                                  |                       | 50/1/0<br>(B4=35/2)                                      |                              | 80.0                                             | 88.0<br>125                                          |                                              |                                                | <b>82 85555</b>                           |                            |                                                                                        |                           |
|                                                                                      | $\frac{1}{\sqrt{2}}\left[\frac{1}{2} \frac{1}{2} \frac{1}{$                                                                                        |                |                 |                 |                           |                              |                                      |                      | 74.8                                             | 82.3                                                        | 26.9                                  |                       |                                                          |                              | 68.0                                             | 74.8<br>125<br>737<br>3445<br>45<br>0.96             |                                              |                                                |                                           |                            |                                                                                        |                           |
|                                                                                      | 포 - 명명이 - 모델                                                                                                    |                |                 |                 |                           |                              |                                      |                      | 59.4                                             | 65.3                                                        | 21.4                                  |                       | 35/2                                                     |                              | 54.0                                             | $59.4$ 80                                            |                                              |                                                | $602$<br>$23.5$<br>$27$<br>$27$<br>$0.96$ |                            |                                                                                        |                           |
|                                                                                      | $\mathbb{E} \left[ \mathbb{E} \left[ \mathbb{E} \left[ \mathbb{E} \right] \right] \right]$                                                                                                    |                |                 |                 |                           |                              |                                      |                      | 46.2                                             | 50.8                                                        | 16.6                                  |                       |                                                          |                              | 42.0                                             | 46.2                                                 | 63                                           |                                                | $\frac{1}{4}$ and $\frac{1}{2}$           |                            |                                                                                        |                           |
|                                                                                      | $\mathbb{E} \mathbb{E} \mathbb{E} \mathbb{E} \mathbb{E} \mathbb{E} \mathbb{E} \mathbb{E} \mathbb{E} \mathbb{E}$                                                                                                    |                |                 |                 |                           |                              |                                      |                      | 30.8                                             | 33.9                                                        | $11.1\,$                              |                       | $10/7$                                                   |                              | 28.0                                             | 30.8                                                 |                                              |                                                | <u>ដ</u> ។ ដង ដង ទី                       |                            |                                                                                        |                           |
|                                                                                      | $\begin{array}{c}\n\mathbb{E} \quad \mathbb{E} \quad \mathbb{$ |                |                 |                 |                           |                              |                                      |                      | 24.2                                             | 26.6                                                        | 8.7                                   |                       |                                                          |                              | 22.0                                             | 24.2                                                 | 63                                           |                                                | 269 RRN 26                                |                            |                                                                                        |                           |
| Alimentación de red 3 x 200 - 240 V CA - Sobrecarga normal del 110% durante 1 minuto | (B3+4 y C3+4 pueden convertirse a IP21 utilizando un kit de conversión (Póngase en contacto con Danfoss)<br>IP 20 / Chasis                                                                                                    | IP 21 / NEMA 1 | IP 55 / NEMA 12 | IP 66 / NEMA 12 | Convertidor de frecuencia | Salida típica en el eje [kW] | Salida típica en el eje [CV] a 208 V | Intensidad de salida | $(3 \times 200 - 240 \text{ V})$ [A]<br>Continua | $(3 \times 200 - 240 \text{ V})$ [A]<br>Intermitente<br>FS: | Continua<br>KVA (208 V CA) [KVA]<br>Ŵ | Tamaño máx. de cable: | (red, motor, freno)<br>$\text{mm}^2$ /AWG] <sup>2)</sup> | Intensidad de entrada máxima | $(3 \times 200 - 240 \text{ V})$ [A]<br>Continua | $(3 \times 200 - 240 \text{ V})$ [A]<br>Intermitente | Fusibles previos máx. <sup>1)</sup> [A]<br>ĕ | Pérdida de potencia estimada<br>Ambiente:<br>靏 | a carga máx. nominal [W] <sup>4)</sup>    | Peso protección IP 20 [kg] | Peso protección IP 21 [kg]<br>Peso protección IP 55 [kg]<br>Peso protección IP 66 [kg] | Rendimiento <sup>3)</sup> |

8. Especificaciones generales y solucion de fallos Guía de diseño del convertidor de frecuencia VLT ® HVAC

## **8.1.2. Alimentación de red 3 x 380 - 480 V CA**

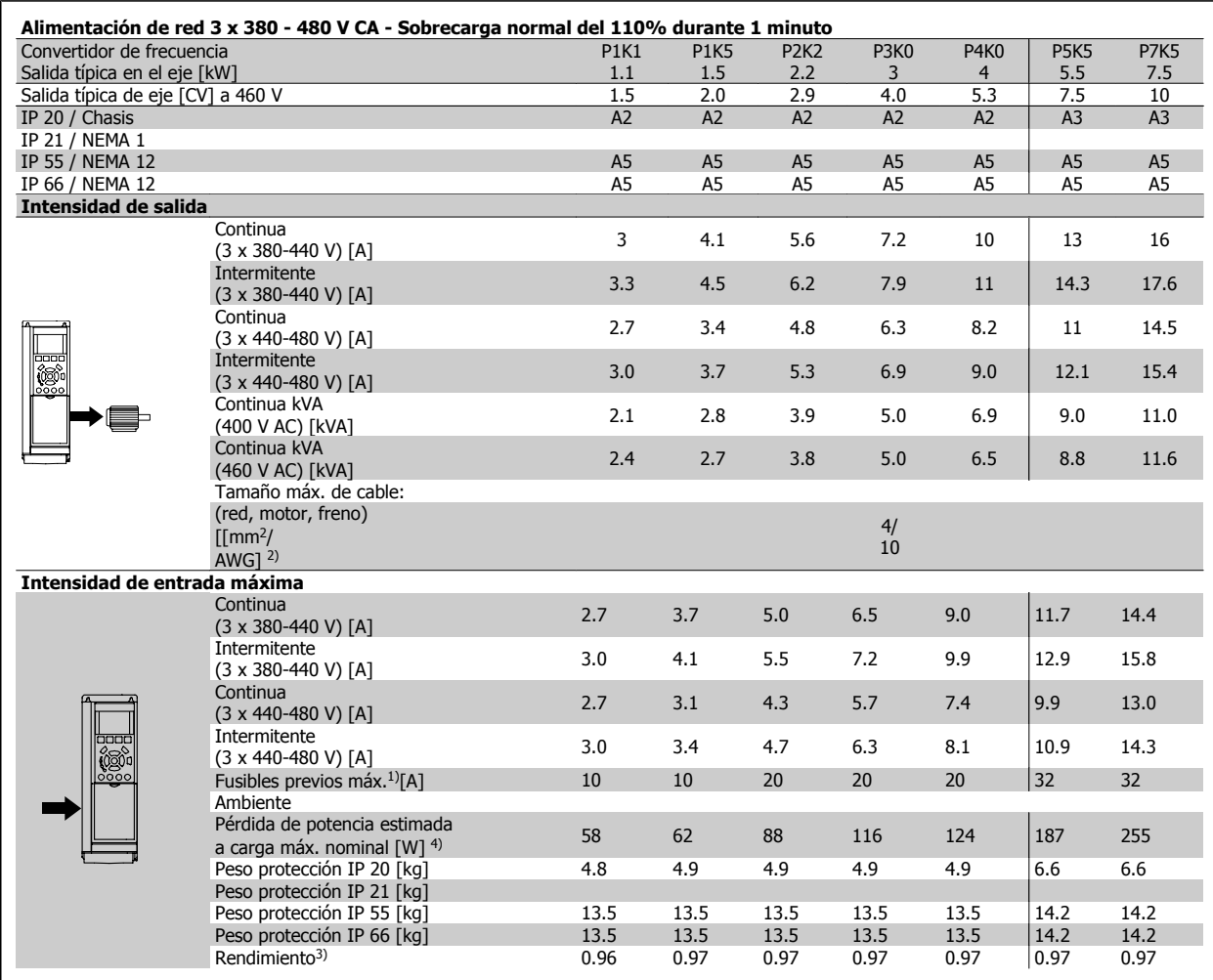

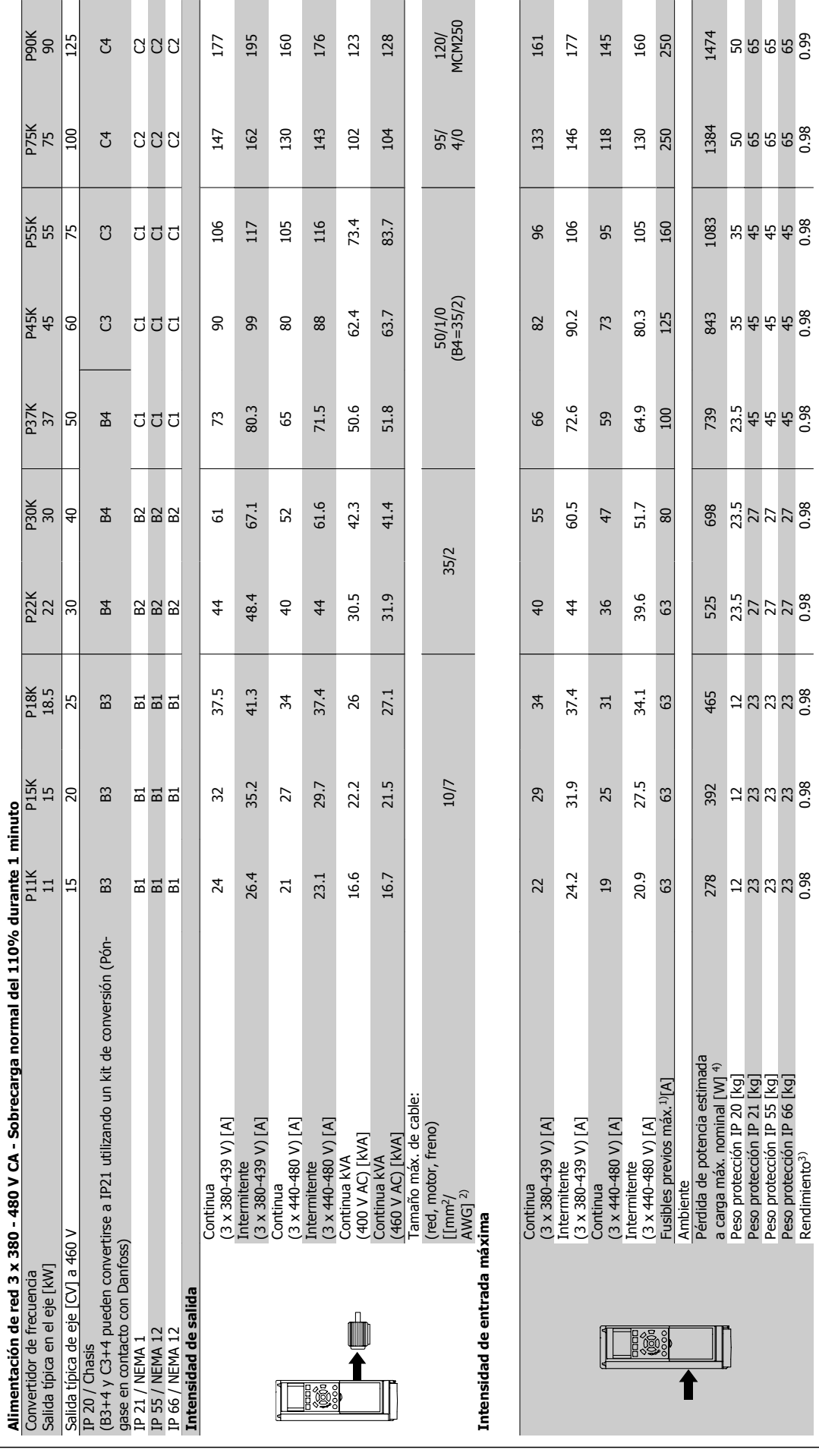

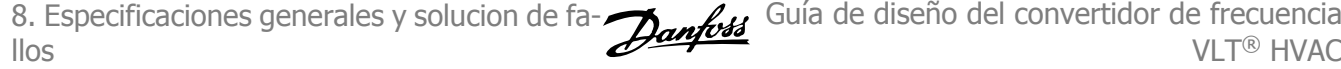

**8**

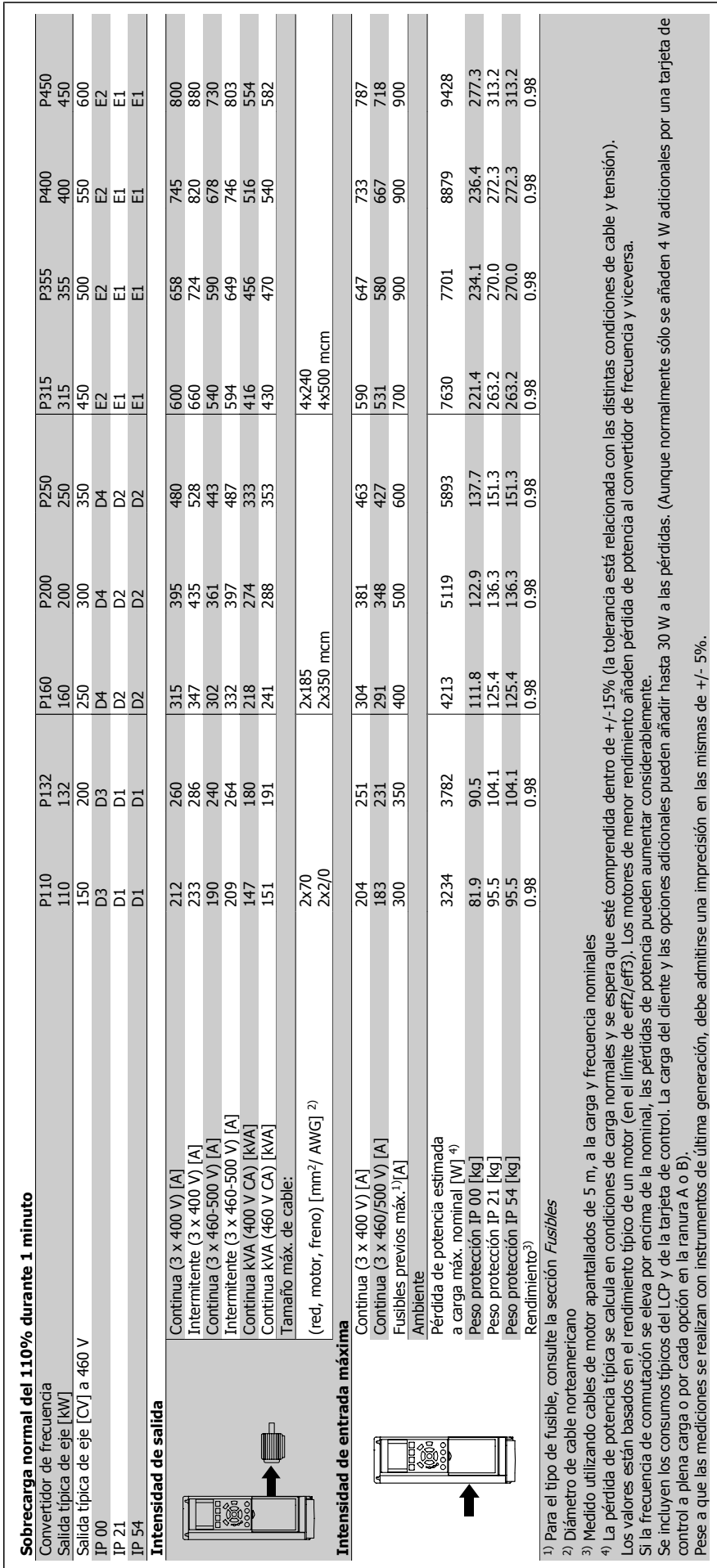

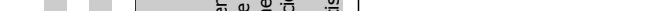

8. Especificaciones generales y solucion de fallos

**8**

| 82.7<br><b>P55K</b><br>78.9<br>1100<br>0.98<br>160<br>55<br>96<br>35<br>45<br>បងដូច<br>83<br>29<br>87<br>51 |
|----------------------------------------------------------------------------------------------------|
|----------------------------------------------------------------------------------------------------|

<sup>8.</sup> Especificaciones generales y solucion de fallos Guía de diseño del convertidor de frecuencia VLT® HVAC

**160** MG.11.B6.05 - VLT® es una marca registrada de Danfoss.

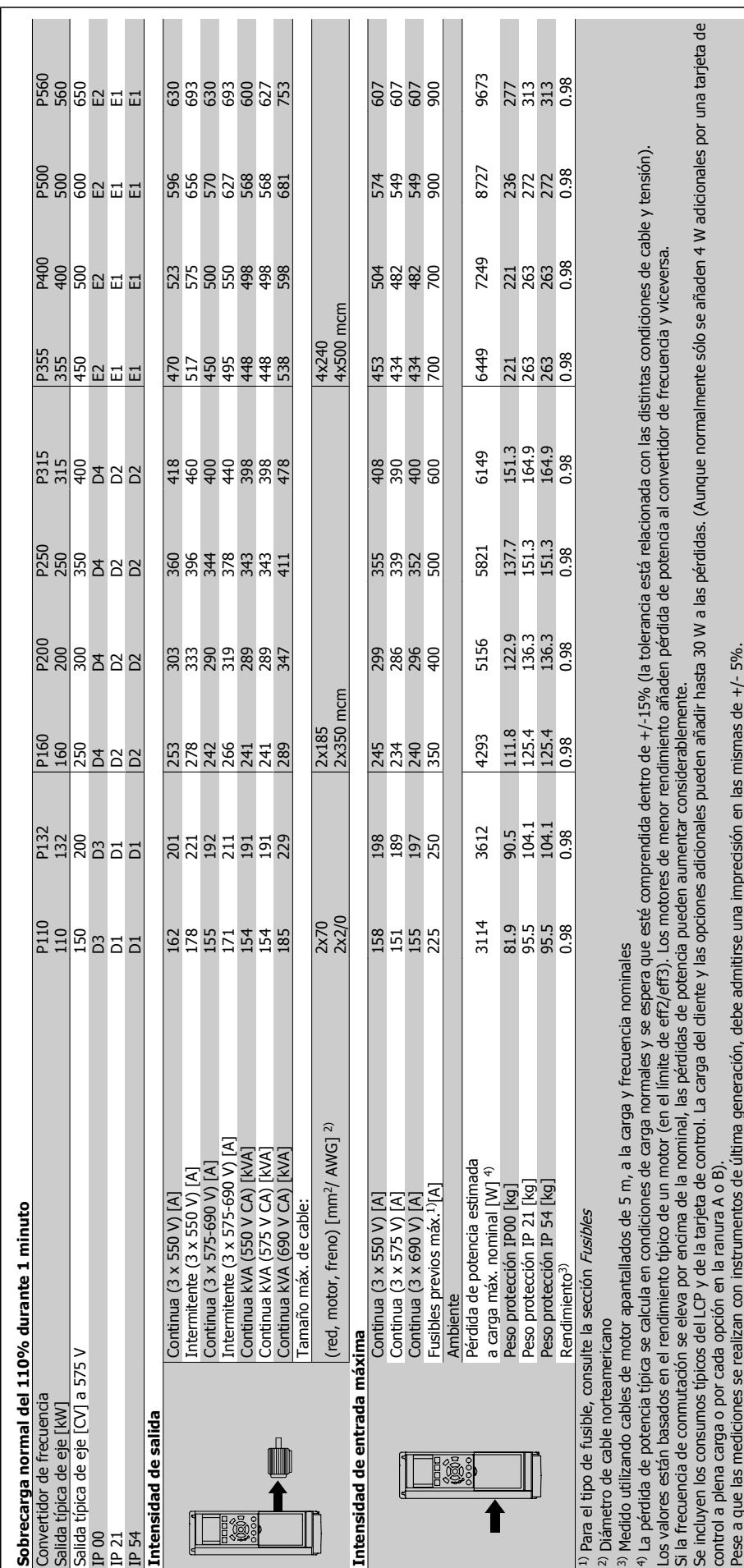

8. Especificaciones generales y solucion de fa-

llos

#### Alimentación de red (L1, L2, L3):

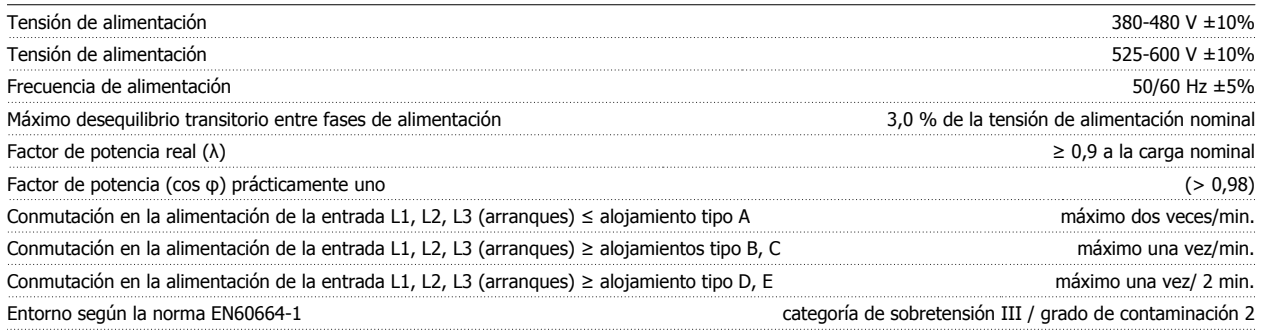

Esta unidad es adecuada para utilizarse en un circuito capaz de proporcionar hasta 100.000 amperios simétricos rms, 480/600 V máximo.

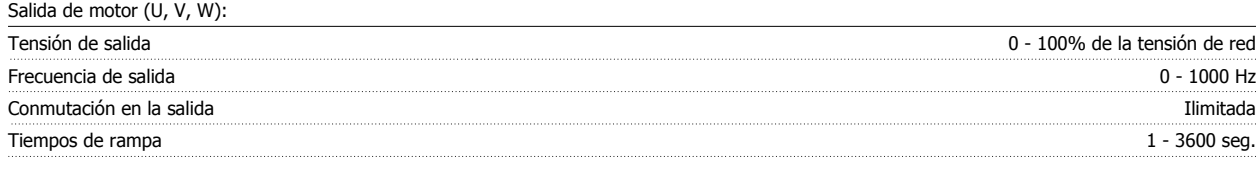

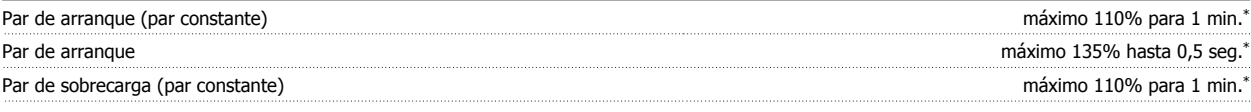

\*Porcentaje relativo al par nominal del convertidor de frecuencia.

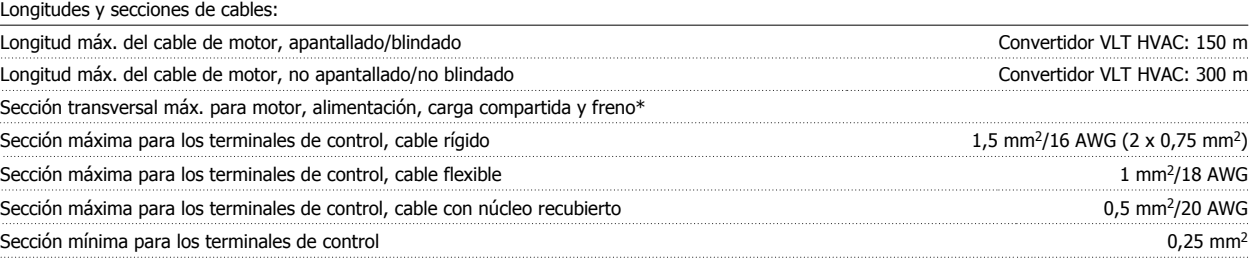

\* Consulte las tablas de alimentación de red para obtener más información.

#### Entradas digitales:

Características de par:

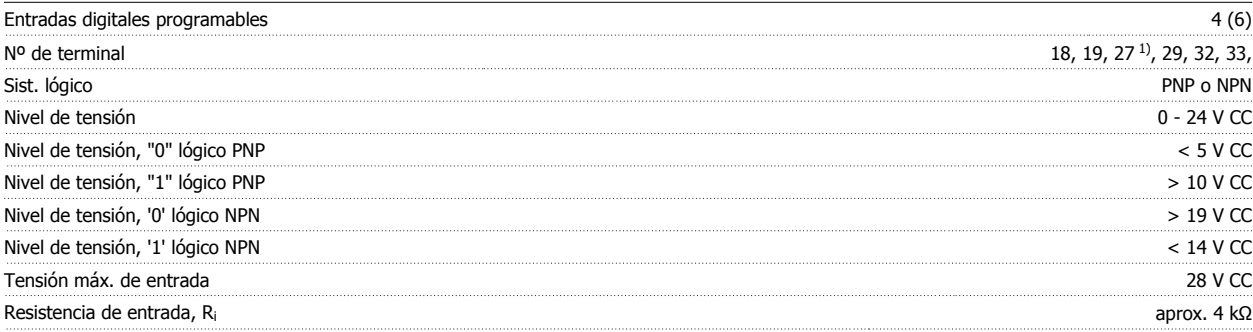

Todas las entradas digitales están aisladas galvánicamente de la tensión de alimentación (PELV) y de otros terminales de alta tensión. 1) Los terminales 27 y 29 también pueden programarse como salidas.

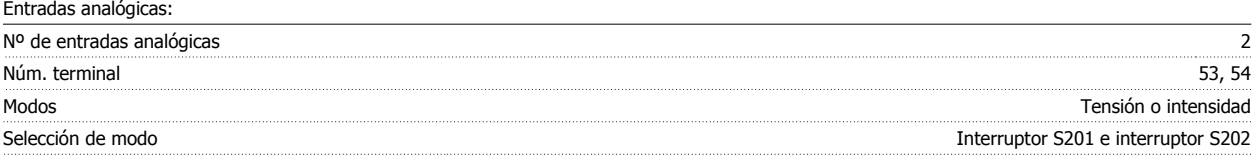

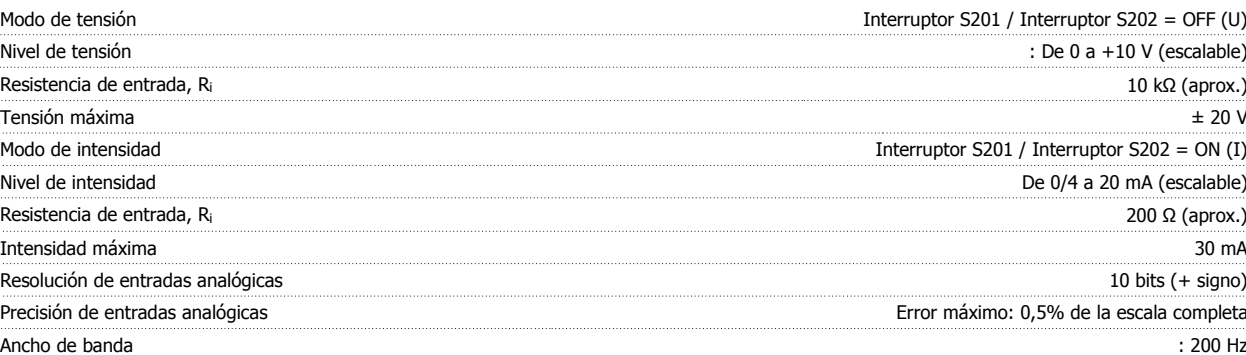

Las entradas analógicas están aisladas galvánicamente de la tensión de alimentación (PELV) y de los demás terminales de alta tensión.

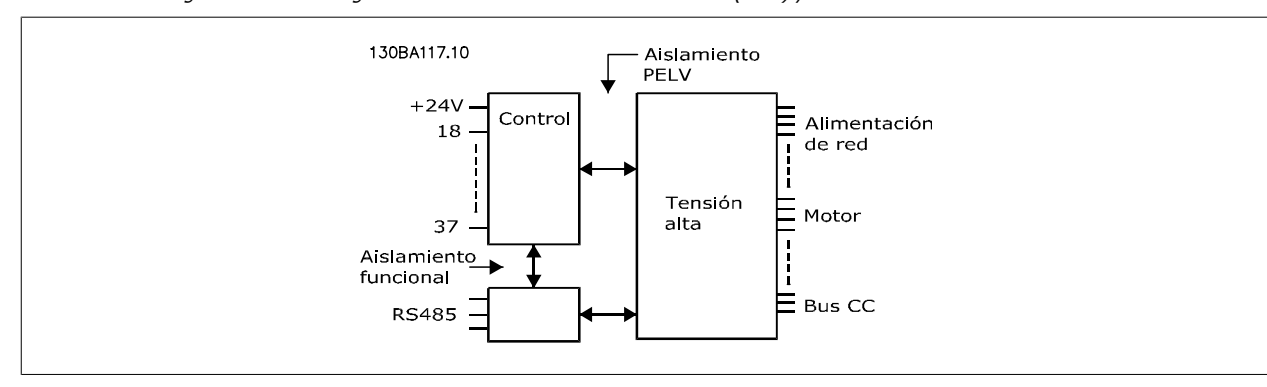

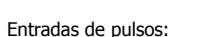

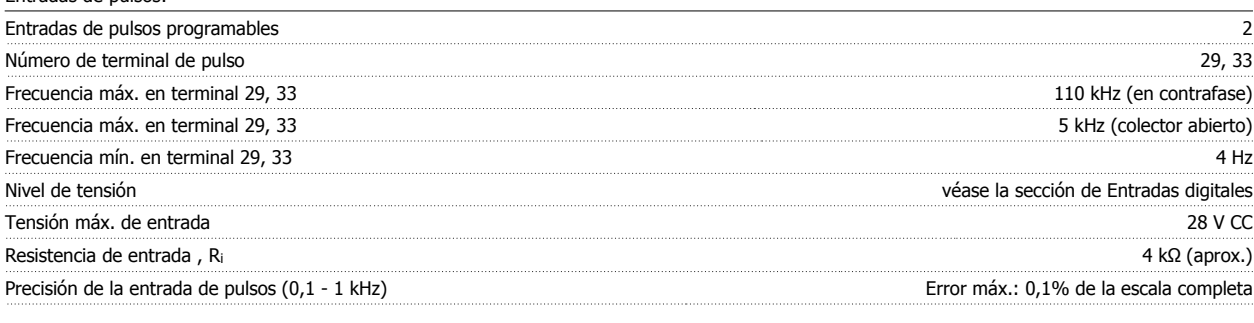

Salida analógica:

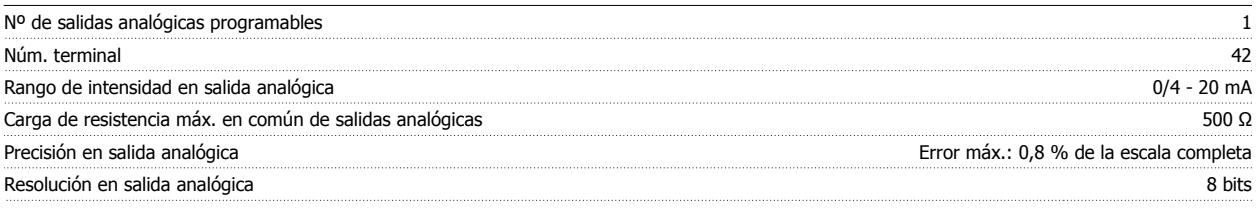

La salida analógica está aislada galvánicamente de la tensión de alimentación (PELV) y del resto de terminales de alta tensión.

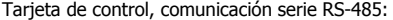

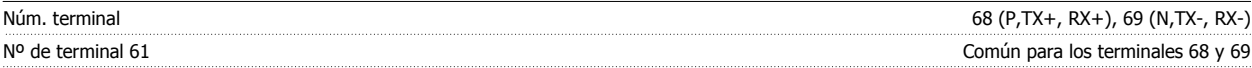

El circuito de comunicación serie RS-485 se encuentra separado funcionalmente de otros circuitos y aislado galvánicamente de la tensión de alimentación (PELV).

Salida digital:

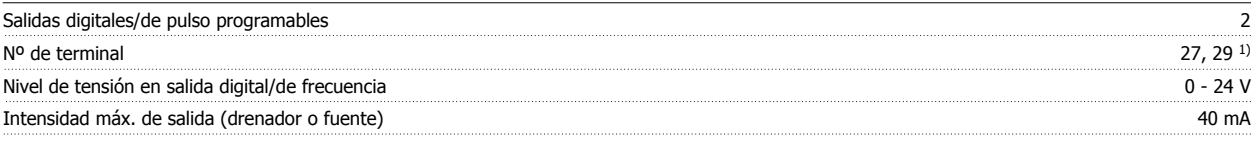

llos

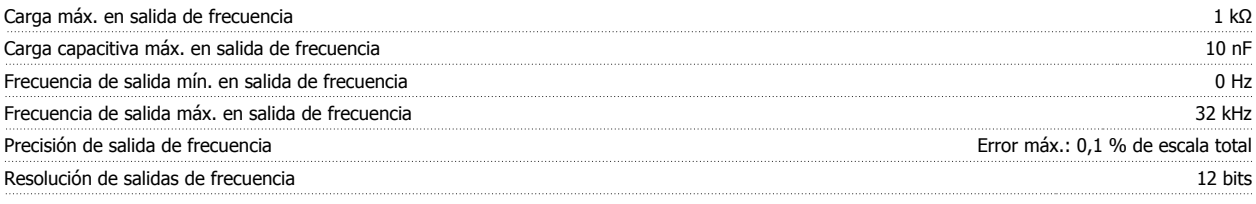

1) Los terminales 27 y 29 también pueden programarse como entradas.

Las salida digitales están aisladas galvánicamente de la tensión de alimentación (PELV) y de los demás terminales de alta tensión.

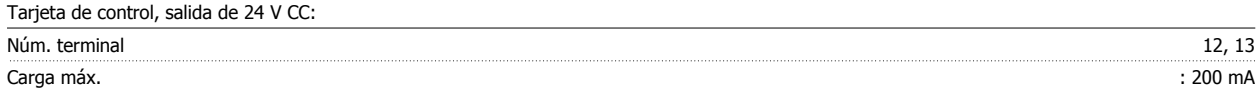

La alimentación de 24 V CC está aislada galvánicamente de la tensión de alimentación (PELV), aunque tiene el mismo potencial que las entradas y salidas analógicas y digitales.

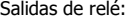

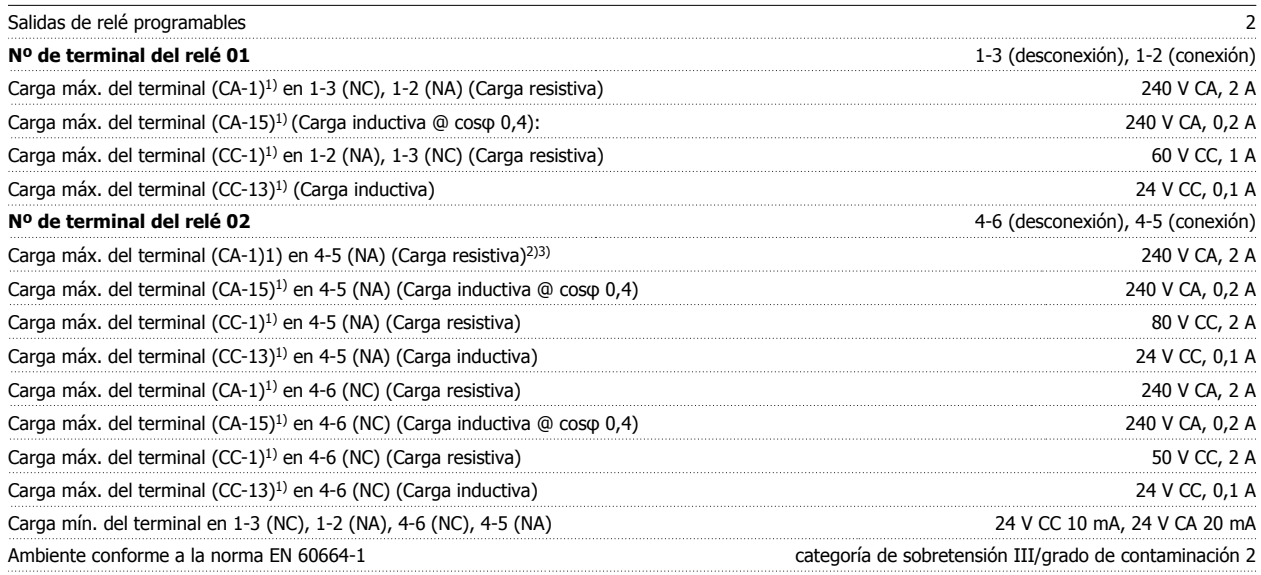

1) IEC 60947, secciones 4 y 5

Los contactos del relé están galvánicamente aislados con respecto al resto del circuito con un aislamiento reforzado (PELV).

2) Categoría de sobretensión II

3) Aplicaciones UL 300 V CA 2A

Tarjeta de control, salida de 10 V CC:

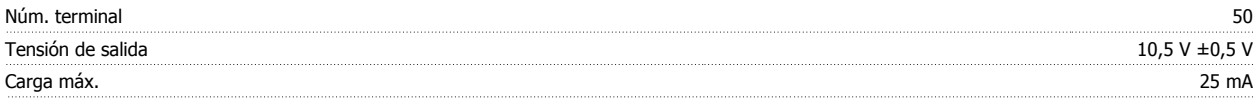

La alimentación de 10 V CC está aislada galvánicamente de la tensión de alimentación (PELV) y del resto de los terminales de alta tensión.

Características de control:

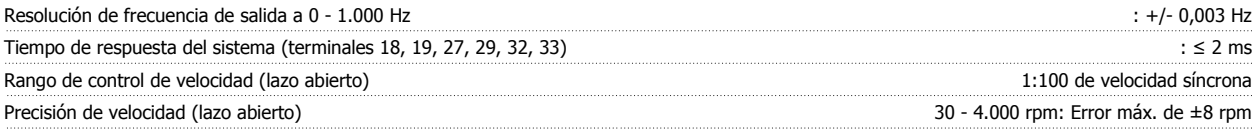

Todas las características de control se basan en un motor asíncrono de 4 polos

**8**

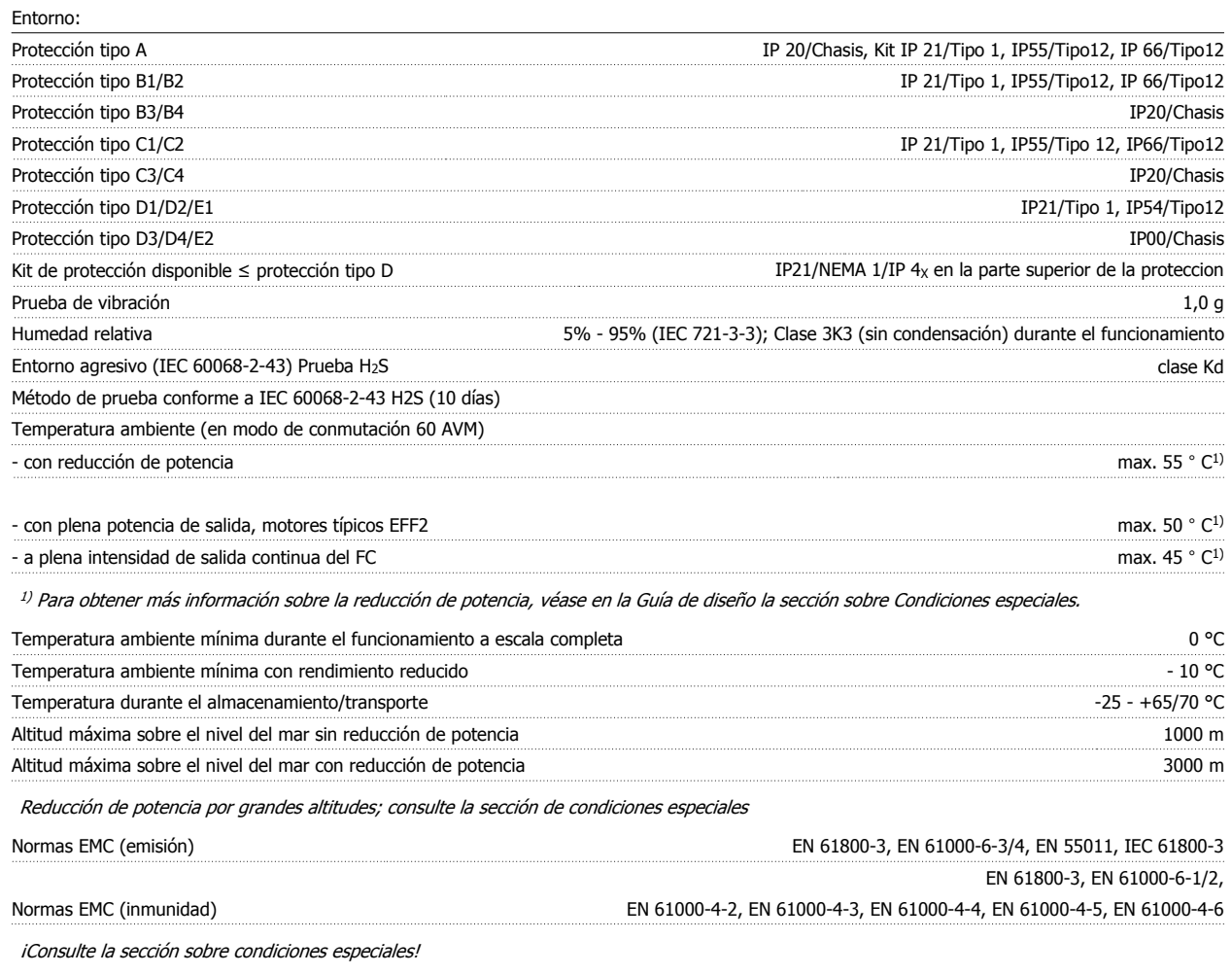

#### Rendimiento de la tarjeta de control:

Intervalo de exploración  $\sim$  5 ms

#### Tarjeta de control, comunicación serie USB:

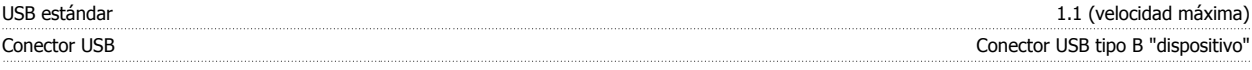

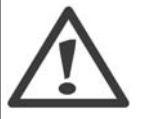

La conexión al PC se realiza por medio de un cable USB estándar ordenador/dispositivo.

La conexión USB se encuentra galvánicamente aislada de la tensión de alimentación (PELV) y del resto de los terminales de alta tensión. La conexión USB no está aislada galvánicamente de la protección a tierra. Utilice únicamente un ordenador portátil/PC aislado para la conexión USB con el convertidor, o un cable/convertidor USB aislado.

#### Protección y características:

- Protección térmica electrónica del motor frente a sobrecargas.
- El control de temperatura del disipador garantiza la desconexión del convertidor de frecuencia si la temperatura alcanza 95 °C ±5 °C. La señal de temperatura por sobrecarga no puede desactivarse hasta que la temperatura del disipador térmico se encuentre por debajo de 70 °C ±5 ° C (valores orientativos; estas temperaturas pueden variar para diferentes potencias, protecciones, etc.). El convertidor de frecuencia tiene una función de reducción de potencia automática para impedir que el disipador de calor alcance los 95 ºC.
- El convertidor de frecuencia está protegido frente a cortocircuitos en los terminales U, V y W del motor.
- Si falta una fase de red, el convertidor de frecuencia se desconectará o emitirá una advertencia (en función de la carga).
- El control de tensión del circuito intermedio garantiza la desconexión del convertidor si la tensión del circuito intermedio es demasiado alta o baja.
- El convertidor de frecuencia está protegido de fallos de conexión a tierra en los terminales U, V y W del motor.

8. Especificaciones generales y solucion de fallos Guía de diseño del convertidor de frecuencia VLT® HVAC

# **8.2. Rendimiento**

#### **Rendimiento de la serie de convertidores de frecuencia VLT HVAC (η VLT)**

La carga del convertidor de frecuencia apenas influye en su rendimiento. En general, el rendimiento es el mismo a la frecuencia nominal del motor f<sub>M,N</sub>, incluso si el motor suministra el 100% del par nominal en el eje o solo el 75%, por ejemplo, con carga parcial.

Esto significa que el rendimiento del convertidor tampoco cambia aunque se elijan otras características de U/f distintas. Sin embargo, las características U/f influyen en el rendimiento del motor.

El rendimiento disminuye un poco si la frecuencia de conmutación se ajusta en un valor superior a 5 kHz. El rendimiento también se reduce ligeramente si la tensión de red es de 480 V o si el cable del motor tiene más de 30 m de longitud.

#### **Rendimiento del motor (η MOTOR)**

El rendimiento de un motor conectado al convertidor de frecuencia depende del nivel de magnetización. En general, el rendimiento es el mismo que si funcionara conectado a la red. El rendimiento del motor depende del tipo de motor.

En un rango del 75-100% del par nominal, el rendimiento del motor es prácticamente constante, tanto cuando lo controla el convertidor de frecuencia como cuando funciona con tensión de red.

En los motores pequeños, la influencia de la característica U/f sobre el rendimiento es mínima. Sin embargo, en motores a partir de 11 kW se obtienen ventajas considerables.

En general, la frecuencia de conmutación no afecta al rendimiento de los motores pequeños. Pero los motores de 11 kW y superiores obtienen un rendimiento mejorado (1-2%). Esto se debe a que la forma senoidal de la intensidad del motor es casi perfecta a frecuencias de conmutación elevadas.

#### **Rendimiento del sistema (ηSISTEMA )**

Para calcular el rendimiento del sistema, el rendimiento del convertidor de frecuencia (η<sub>VLT</sub>) se multiplica por el rendimiento del motor (η<sub>MΟΤΟR</sub>):  $η$ SISTEMA) =  $η$  vlt  $x$   $η$  MOTOR

Calcule el rendimiento del sistema a diferentes cargas basándose en el siguiente gráfico.

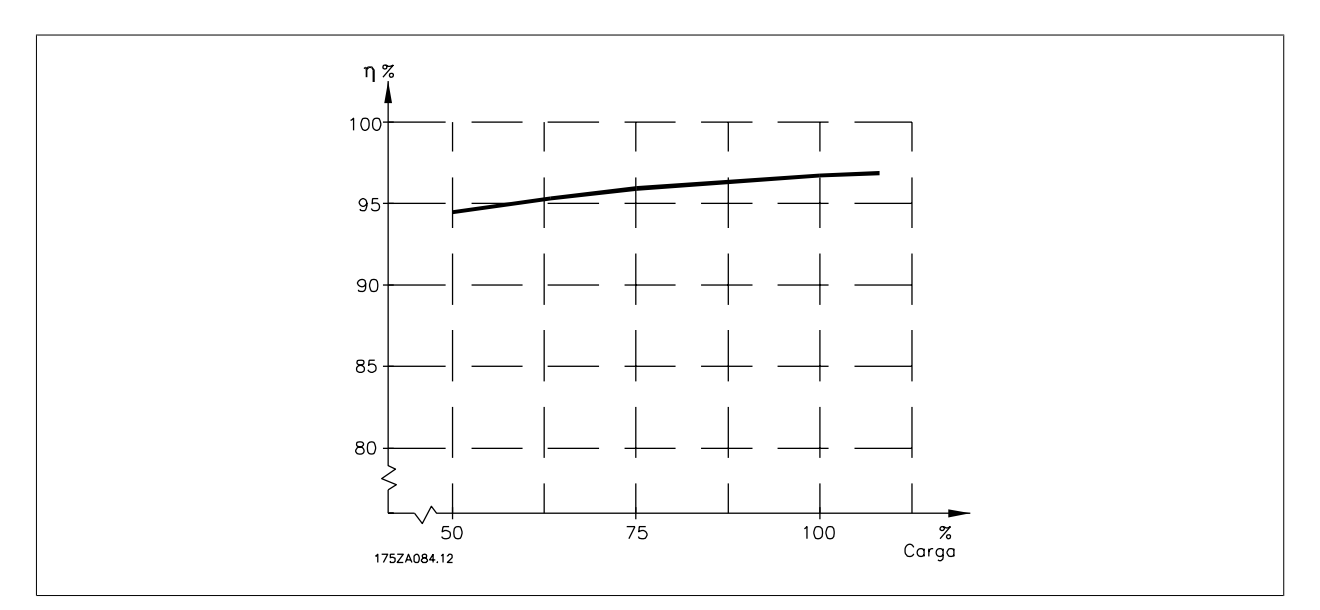

VLT® HVAC

# **8.3. Ruido acústico**

**El ruido acústico producido por el convertidor de frecuencia procede de tres fuentes:**

- 1. Las bobinas del circuito intermedio de CC.
- 2. El ventilador incorporado.
- 3. La bobina de choque del filtro RFI.

Valores típicos calculados a una distancia de 1 metro de la unidad:

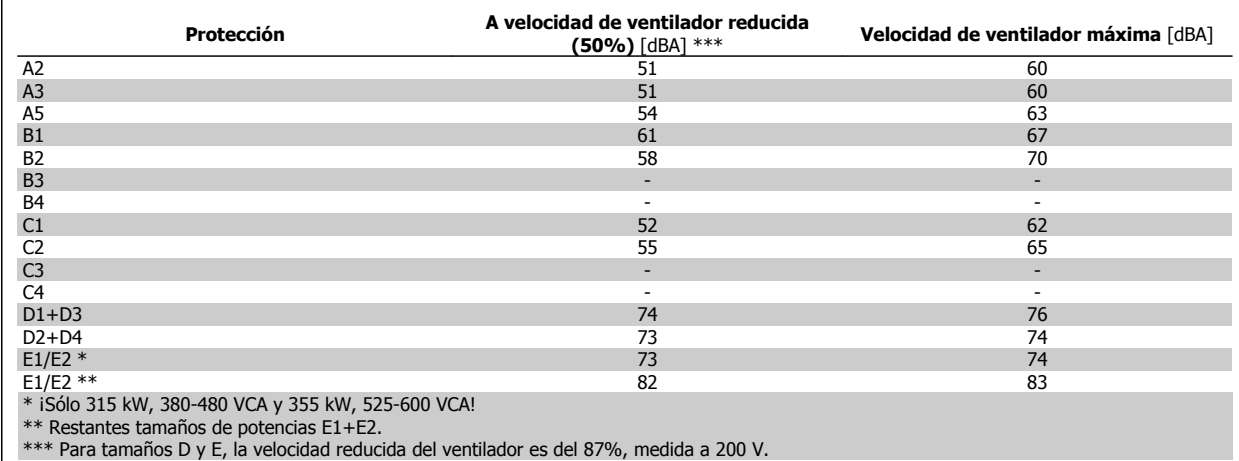

# **8.4. Pico de tensión en el motor**

**Cuando se conmuta un transistor en el puente del inversor, la tensión aplicada al motor se incrementa según una relación du/dt que depende de:**

- **-** el cable del motor (tipo, sección, longitud, apantallado/no apantallado)
- **-** la inductancia

La inducción natural provoca una subida U<sub>PICO</sub> de la tensión del motor antes de que se estabilice a un nivel que depende de la tensión del circuito intermedio. Tanto el tiempo de subida como la tensión de pico U<sub>PICO</sub> influyen sobre la vida útil del motor. Si la tensión de pico es demasiado elevada, se verán especialmente afectados los motores sin aislamiento de fase en la bobina. Si el cable del motor es corto (unos pocos metros), el tiempo de subida y la tensión de pico serán más bajos.

Si el cable del motor es largo (100 m), el tiempo de subida y la tensión de pico serán mayores.

Para los motores sin papel de aislamiento de fase o cualquier otro refuerzo de aislamiento adecuado para su funcionamiento con control de tensión (como un convertidor de frecuencia), coloque un filtro du/dt o un filtro de onda senoidal en la salida del convertidor de frecuencia.

## **8.5. Condiciones especiales**

### **8.5.1. Propósito de la reducción de potencia**

La reducción de potencia debe ser tenida en cuenta al utilizar el convertidor de frecuencia con bajas presiones atmosféricas (en altura), a bajas velocidades, con cables de motor largos, con cables de mucha sección o a temperaturas ambiente elevadas. La acción necesaria se describe en esta sección.

### **8.5.2. Reducción de potencia debido a la temperatura ambiente**

Con una intensidad de carga total típica de 2 motores EFF, puede mantenerse la potencia total del eje de salida hasta 50 °C. Para obtener datos más específicos y/o información sobre reducción de potencia para otros motores o condiciones, póngase en contacto con Danfoss. 8. Especificaciones generales y solucion de fallos Guía de diseño del convertidor de frecuencia VLT® HVAC

### **8.5.3. Adaptaciones automáticas para asegurar el rendimiento**

El convertidor de frecuencia comprueba constantemente la aparición de niveles críticos de temperatura interna, corriente de carga, tensión alta en el circuito intermedio y velocidades de motor bajas. En respuesta a un nivel crítico, el convertidor de frecuencia puede ajustar la frecuencia de conmutación y/o cambiar el patrón de conmutación a fin de asegurar su rendimiento. La capacidad de reducir automáticamente la intensidad de salida aumenta más todavía las condiciones aceptables de funcionamiento.

### **8.5.4. Reducción de potencia debido a la baja presión atmosférica**

La capacidad de refrigeración del aire disminuye al disminuir la presión atmosférica.

Para altitudes superiores a 2 Km, póngase en contacto con Danfoss en relación con PELV.

Por debajo de 1.000 m de altitud, no es necesaria ninguna reducción, pero por encima de los 1.000 m, la temperatura ambiente (TAMB) o la intensidad de salida máxima (Iout) deben reducirse de acuerdo con el diagrama mostrado.

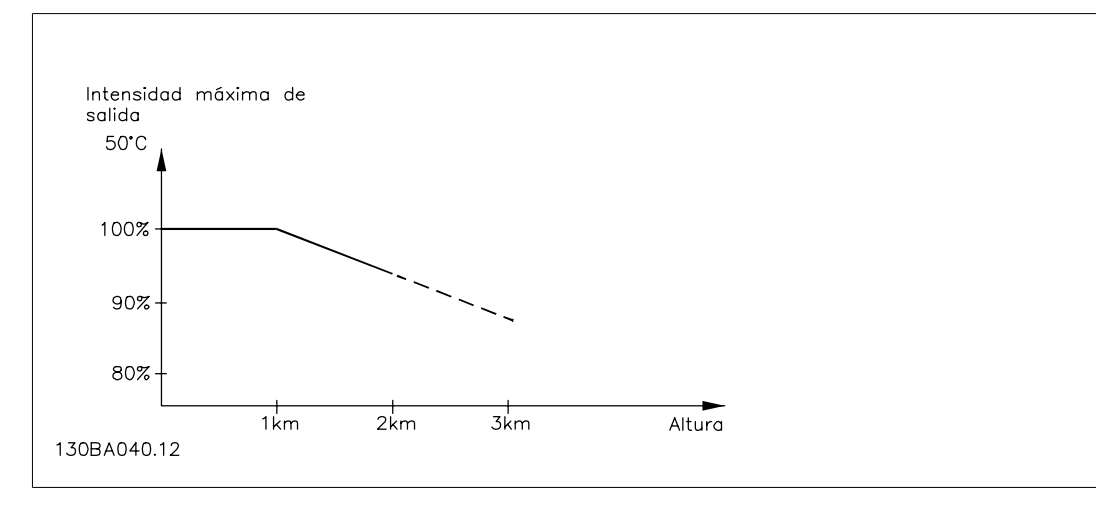

Ilustración 8.1: Reducción de la intensidad de salida en relación con la altitud a T<sub>AMB, MAX</sub>. Para altitudes superiores a 2 km, póngase en contacto con Danfoss en relación con PELV.

Una alternativa es reducir la temperatura ambiente en altitudes elevadas, lo que garantiza el 100% de intensidad de salida.

### **8.5.5. Reducción de potencia debido a funcionamiento a velocidad lenta**

Al conectar un motor a un convertidor de frecuencia, es necesario comprobar si la refrigeración del motor es adecuada.

Se puede producir un problema con valores bajos de RPM en aplicaciones de par constante. El ventilador del motor tal vez no pueda suministrar el volumen de aire necesario para el enfriamiento, y esto limita el par admisible. Por lo tanto, si se va a hacer funcionar el motor constantemente a un valor de RPM inferior a la mitad del valor nominal, debe recibir aire adicional para su enfriamiento (o debe utilizarse un motor diseñado para este tipo de funcionamiento).

Una alternativa es reducir el nivel de carga del motor eligiendo un motor más grande. No obstante, el diseño del convertidor de frecuencia establece un límite en cuanto al tamaño del motor.

### **8.5.6. Reducción de potencia por la instalación de cables de motor largos o de mayor sección**

La longitud máxima de cable para este convertidor de frecuencia es de 300 m de cable no blindado y de 150 m de cable blindado.

El convertidor de frecuencia se ha diseñado para funcionar utilizando un cable de motor con una determinada sección. Si se utiliza otro cable con una sección mayor, reduzca la intensidad de salida en un 5% por cada paso que se incremente la sección del cable. (Una mayor sección del cable produce una mayor capacidad a tierra, y con ello, una mayor corriente de fuga a tierra).

VLT® HVAC

### **8.6.1. Alarmas y advertencias**

Las advertencias y alarmas se señalizan mediante el LED correspondiente en la parte delantera del convertidor de frecuencia y muestran un código en el display.

Las advertencias permanecen activas hasta que se elimina la causa de origen. En determinadas circunstancias, es posible que el motor siga funcionando. Los mensajes de advertencia pueden ser críticos, aunque no necesariamente.

En caso de alarma, el convertidor de frecuencia se desconectará. Una vez corregida la causa de la alarma, será necesario reiniciar las alarmas para poder reanudar el funcionamiento. Es posible hacerlo de cuatro maneras:

- 1. Utilizando el botón de control [RESET] (Reiniciar) del panel de control LCP.
- 2. A través de una entrada digital con la función "Reset".
- 3. Mediante comunicación serie/bus de campo opcional.
- 4. Reiniciando automáticamente mediante la función [Reset Autom], que es un ajuste predeterminado del convertidor de frecuencia. Consulte el par. 14-20 Modo Reset en la Guía de programación del convertidor de frecuencia VLT® HVAC, MG.11Cx.yy.

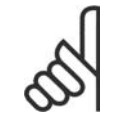

#### **¡NOTA!**

Después de un reinicio manual mediante el botón [RESET] (Reiniciar) del LCP, es necesario presionar el botón [AUTO ON] (Control remoto) para volver a arrancar el motor.

La razón de que no pueda reiniciarse una alarma puede ser que no se haya corregido la causa o que la alarma esté bloqueada (consulte también la tabla de la página siguiente).

Las alarmas bloqueadas ofrecen una protección adicional, ya que es preciso apagar la alimentación de red para poder reiniciar dichas alarmas. Cuando vuelva a conectarse el convertidor de frecuencia, dejará de estar bloqueado y podrá reiniciarse tal y como se ha indicado anteriormente, una vez subsanada la causa.

Las alarmas que no están bloqueadas también pueden reiniciarse mediante la función de reinicio automático del parámetro 14-20 (Advertencia: es posible que se produzca un reinicio automático)

Si una alarma o advertencia aparece marcada con un código en la tabla de la siguiente página, significa que, o se produce una advertencia antes de la alarma, o se puede especificar si se mostrará una advertencia o una alarma para un fallo determinado.

Esto es posible, por ejemplo, en el parámetro 1-90, Protección térmica motor. Tras una alarma o desconexión, el motor funcionará por inercia, y la alarma y la advertencia parpadearán en el convertidor de frecuencia. Una vez corregido el problema, solamente seguirá parpadeando la alarma.

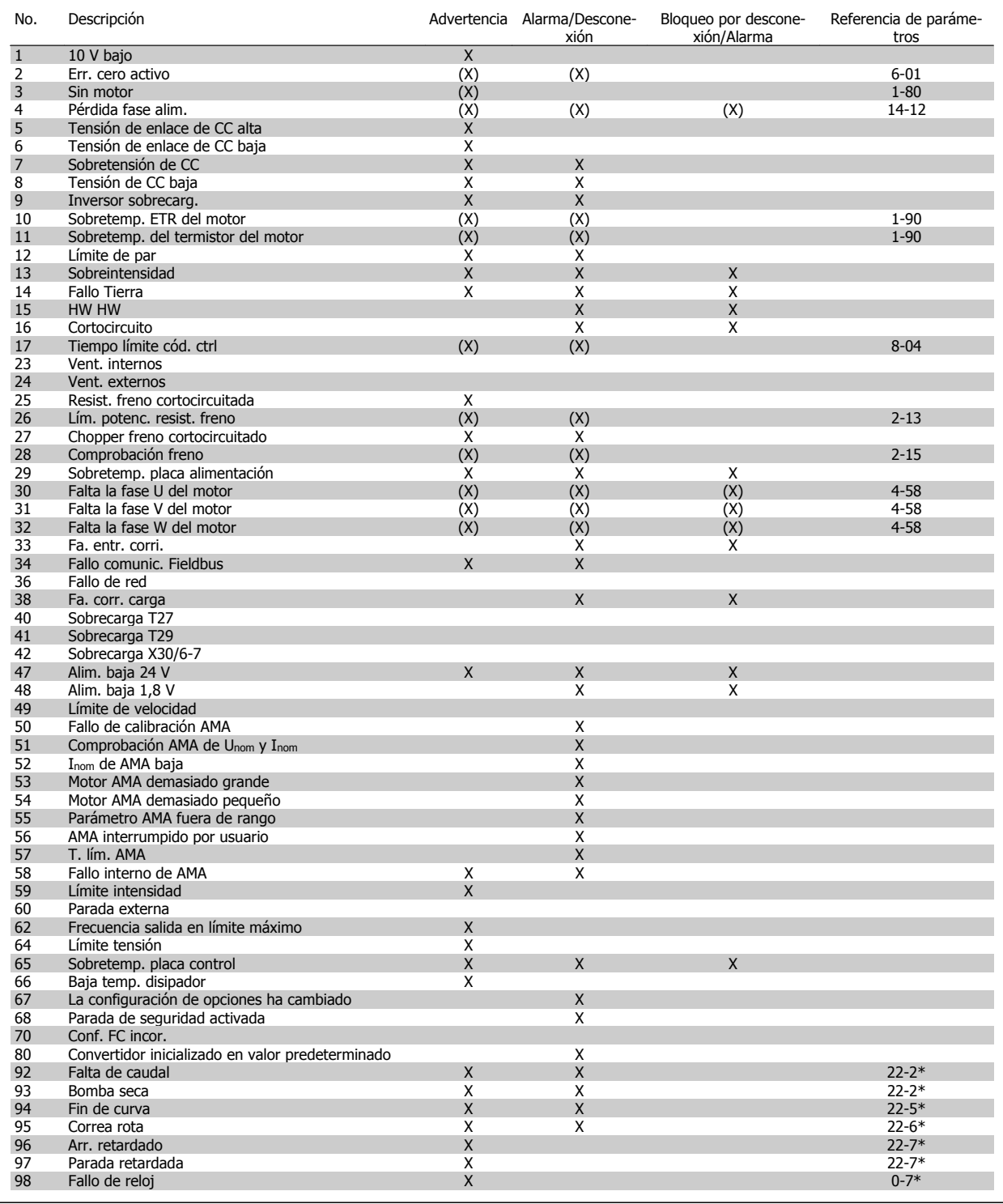

Tabla 8.2: Lista de códigos de alarma/advertencia

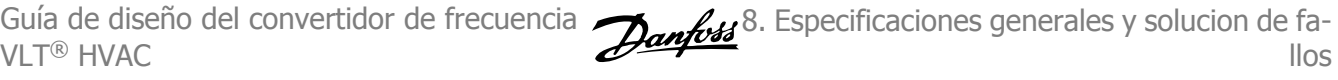

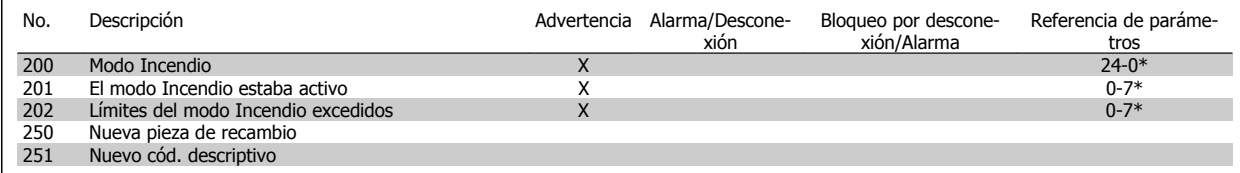

Tabla 8.3: Lista de códigos de alarma/advertencia, cont.

(X) Dependiente del parámetro

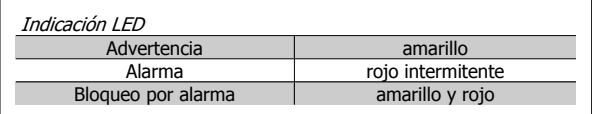

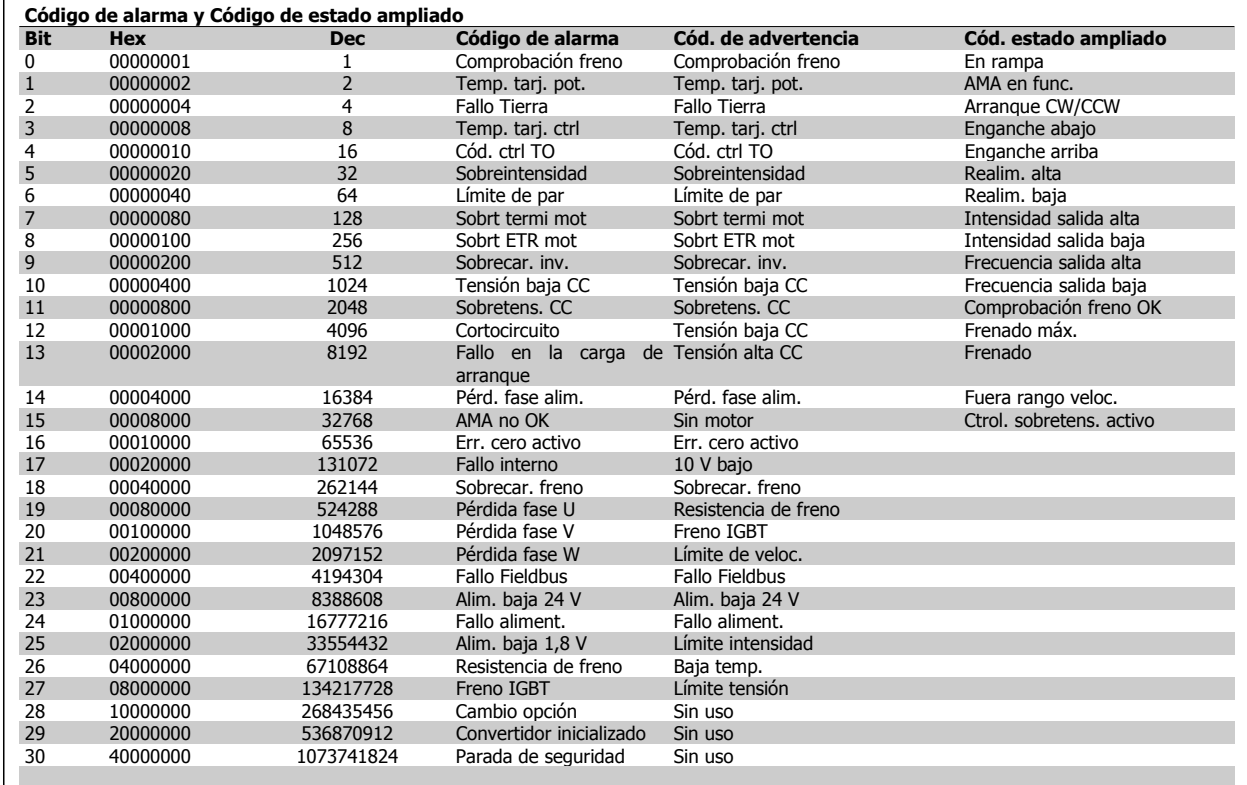

Tabla 8.4: Descripción de Código de alarma, Código de aviso y Código de estado ampliado

Los códigos de alarma, códigos de advertencia y códigos de estado ampliados pueden leerse mediante un bus serie o bus de campo opcional para su diagnóstico. Consulte además los par. 16-90, 16-92 y 16-94.

8. Especificaciones generales y solucion de fallos Guía de diseño del convertidor de frecuencia VLT® HVAC

**Código alarma 2, 16-91**

### **8.6.2. Códigos de alarma**

### **Código de alarma, 16-90**

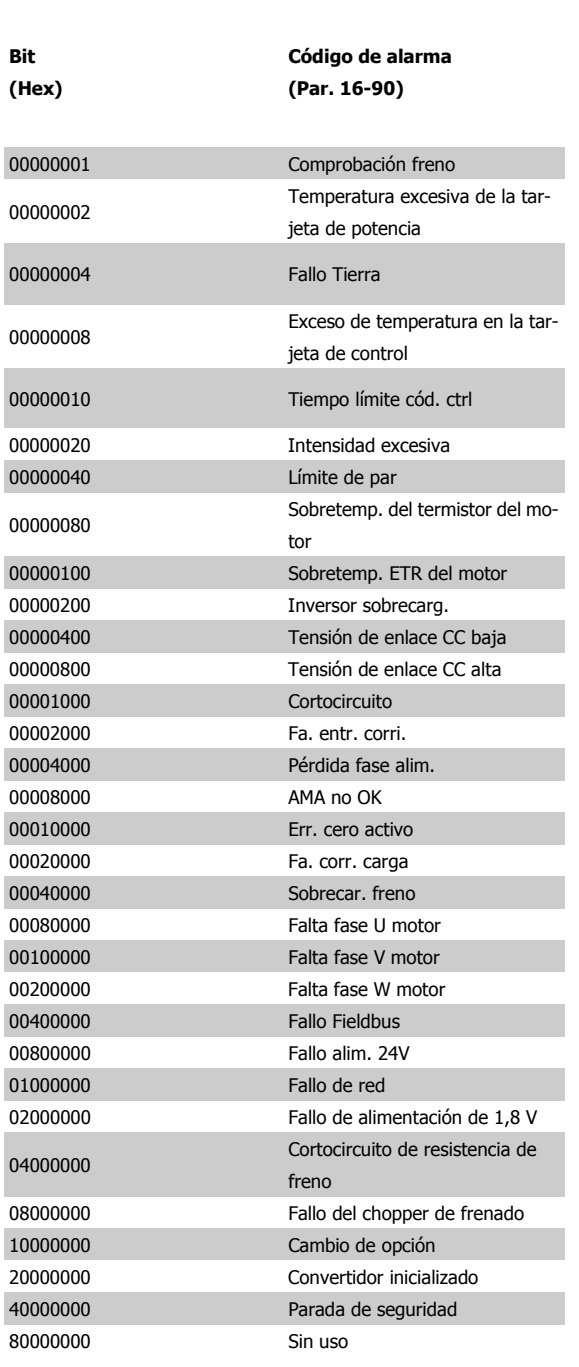

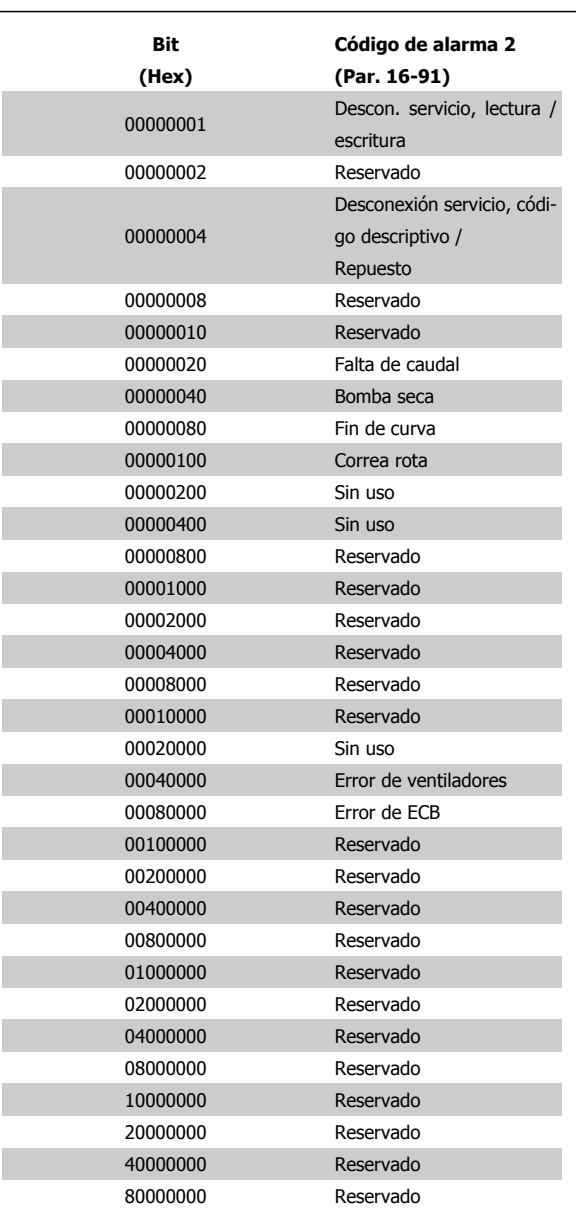

Guía de diseño del convertidor de frecuencia VLT® HVAC

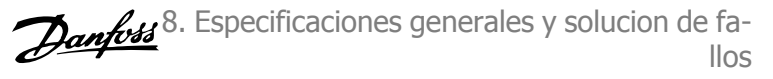

**Código advertencia 2, 16-93**

### **8.6.3. Códigos de advertencia**

#### **Cód. de advertencia, 16-92**

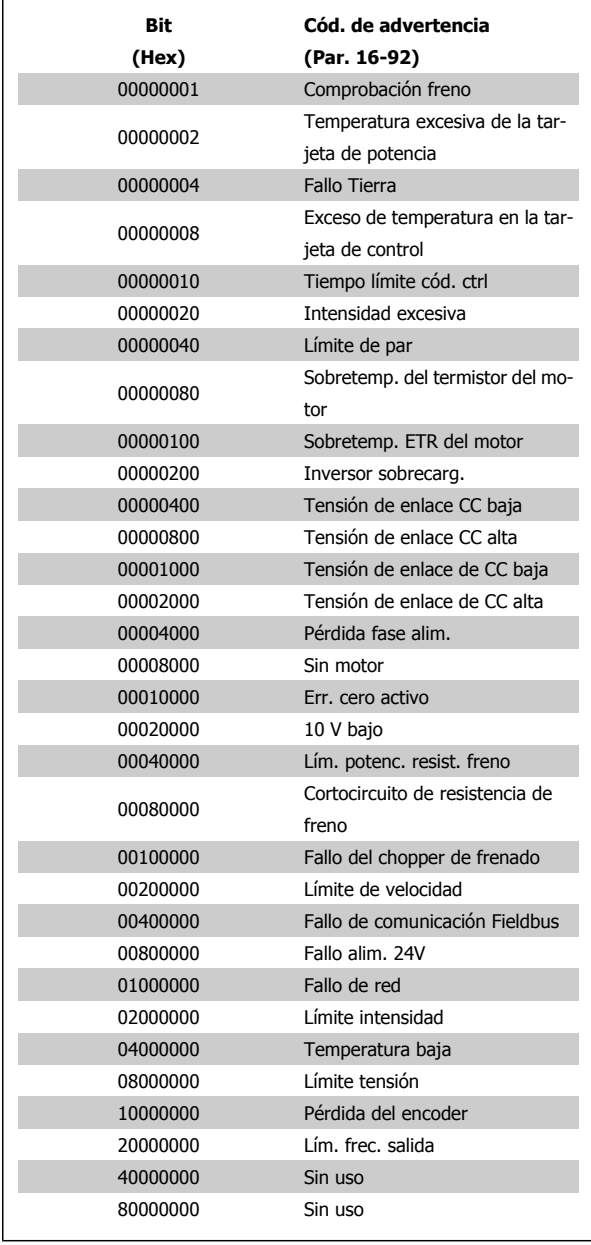

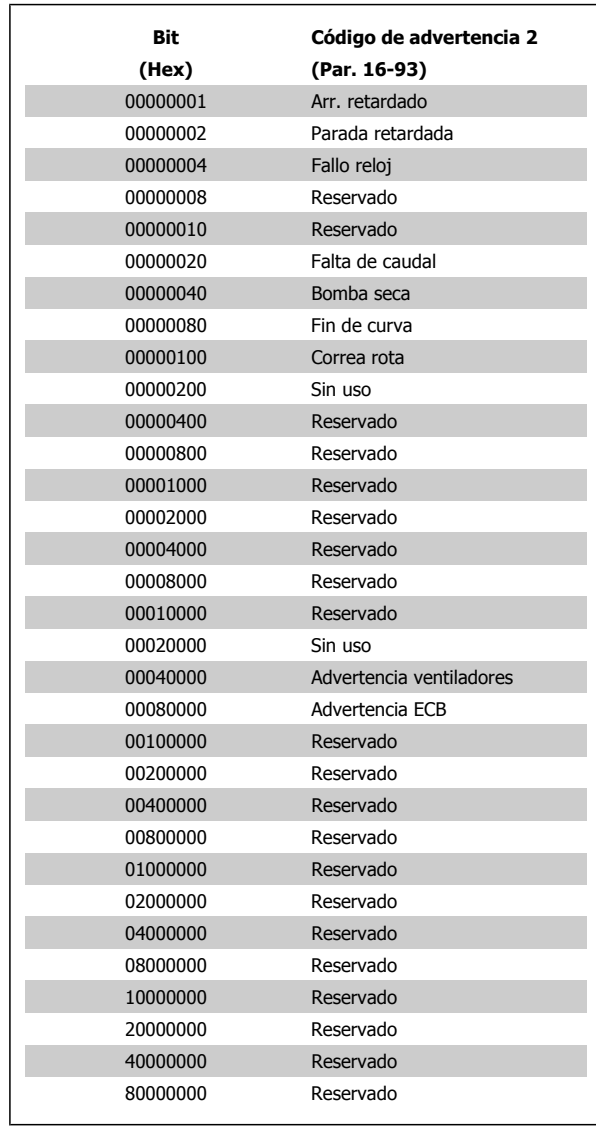

8. Especificaciones generales y solucion de fallos Guía de diseño del convertidor de frecuencia VLT® HVAC

٦

**Cód. estado ampliado 2, 16-95**

### **8.6.4. Códigos de estado ampliados**

### **Cód. estado ampliado, par. 16-94**

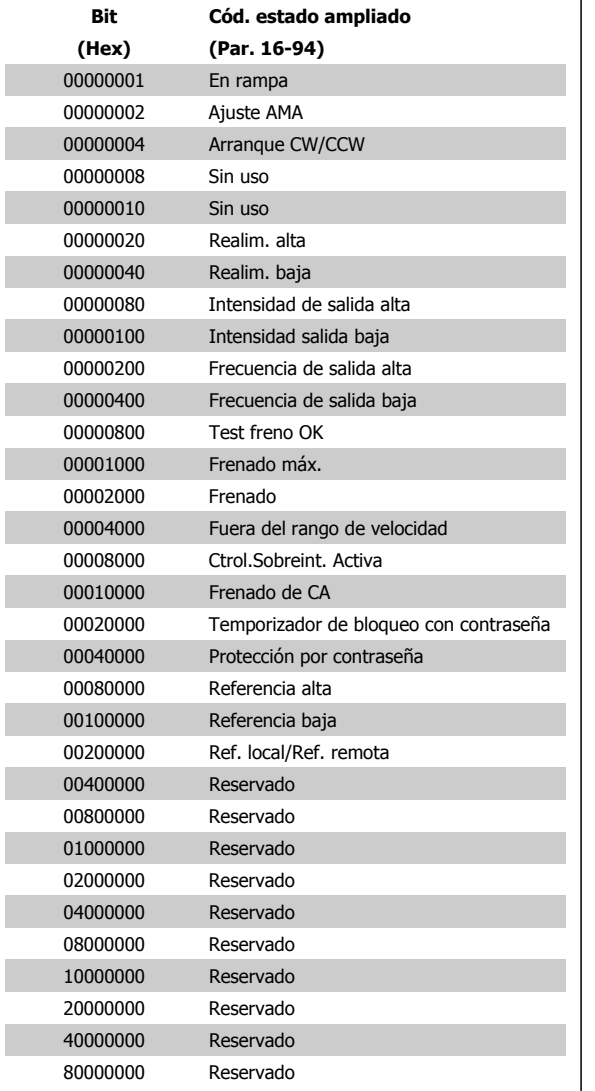

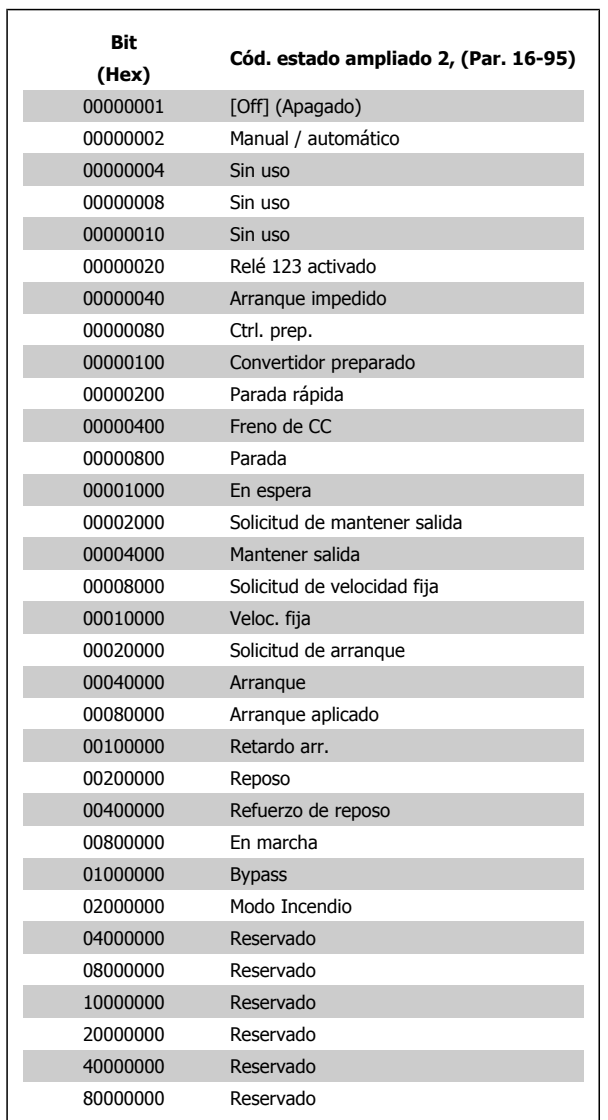

**<sup>8</sup>**

VLT® HVAC

Guía de diseño del convertidor de frecuencia  $\rightarrow$   $\mathcal{L}_4$ 8. Especificaciones generales y solucion de fallos

### **8.6.5. Mensajes de fallo**

#### **ADVERTENCIA 1, Por debajo de 10 voltios:**

La tensión del terminal 50 en la tarjeta de control está por debajo de 10 V.

Elimine carga del terminal 50, ya que la alimentación de 10 V está sobrecargada. Máx. 15 mA o mín. 590 Ω.

#### **ADVER./ALARMA 2, Fallo de cero activo:**

La señal en el terminal 53 ó 54 es inferior al 50% del valor ajustado en los parámetros 6-10, 6-12, 6-20 o 6-22, respectivamente.

#### **ADVER./ALARMA 3, Sin motor:**

No se ha conectado ningún motor a la salida del convertidor de frecuencia.

#### **ADVER./ALARMA 4, Pérdida de fase de red:**

Falta una fase en la alimentación de red, o bien el desequilibrio de tensión de la red es demasiado alto.

Este mensaje también aparece si se produce una avería en el rectificador de entrada del convertidor de frecuencia.

Compruebe la tensión de alimentación y las intensidades de alimentación del convertidor de frecuencia.

#### **ADVERTENCIA 5, Intensidad de enlace de CC alta:**

La tensión (CC) del circuito intermedio es superior al límite de sobretensión del sistema de control. El convertidor de frecuencia sigue activo.

#### **ADVERTENCIA 6, Tensión de CC baja:**

La tensión del circuito intermedio (CC) está por debajo del límite de baja tensión del sistema de control. El convertidor de frecuencia sigue activo.

#### **ADVER./ALARMA 7, Sobretensión CC:**

Si la tensión del circuito intermedio supera el límite, el convertidor de frecuencia se desconectará después de un período de tiempo determinado.

#### **Posibles soluciones:**

Seleccione la función de **C**ontrol de **S**obretensión en el **P**ar. 2-17

Conecte una resistencia de freno

Aumente el tiempo de rampa

Active las funciones del par. 2-10

Aumente el valor del par. 14-26

Al seleccionar la función OVC (control de sobretensión) se alargarán los tiempos de rampa.

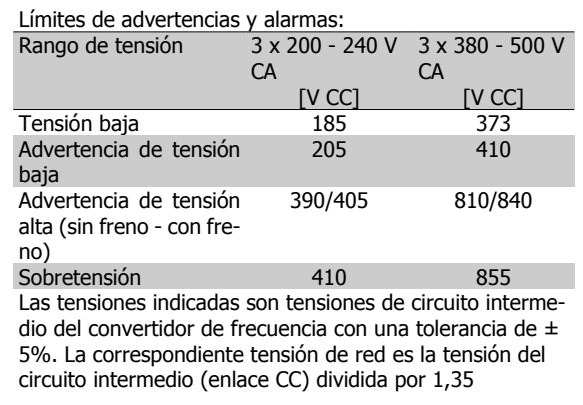

#### **ADVER./ALARMA 8, Tensión baja de CC:**

Si la tensión del circuito intermedio (CC) cae por debajo del límite de "advertencia de tensión baja" (véase la tabla anterior), el convertidor de frecuencia comprobará si la alimentación externa de 24 V está conectada. Si no se ha conectado ninguna fuente de alimentación externa de 24 V, el convertidor de frecuencia se desconectará transcurrido un período de tiempo determinado, según la unidad.

Para comprobar si la tensión de alimentación coincide con la del convertidor de frecuencia, consulte 3.1 Especificaciones generales.

#### **ADVER./ALARMA 9, Sobrecarga inversor:**

El convertidor de frecuencia está a punto de desconectarse a causa de una sobrecarga (intensidad muy elevada durante demasiado tiempo). El contador para la protección térmica y electrónica del inversor emite una advertencia al 98% y se desconecta al 100% con una alarma. No se puede reiniciar el convertidor de frecuencia hasta que el contador esté por debajo del 90%.

El fallo consiste en que el convertidor de frecuencia se ha sobrecargado con una intensidad superior a la nominal durante demasiado tiempo.

#### **ADVER./ALARMA 10, Sobretemperatura de la ETR del motor:**

La protección termoelectrónica (ETR) indica que el motor está demasiado caliente. Puede seleccionar en el par. 1-90 si desea que el convertidor de frecuencia emita una advertencia o una alarma cuando el contador llegue al 100%. El fallo consiste en que el motor se ha sobrecargado con una intensidad superior a la nominal durante demasiado tiempo. Compruebe que el par. 1-24 del motor esté ajustado correctamente.

#### **ADVER./ALARMA 11, Sobretemperatura de termistor del motor:**

Se ha desconectado el termistor o su conexión. Puede seleccionar si desea que el convertidor de frecuencia emita una advertencia o una alarma en el par. 1-90. Compruebe que el termistor esté bien conectado entre el terminal 53 ó 54 (entrada de tensión analógica) y el terminal 50 (alimentación de +10 voltios), o entre el terminal 18 ó 19 (solo entrada digital PNP) y el terminal 50. Si se utiliza un sensor KTY, compruebe la conexión correcta entre los terminales 54 y 55.

#### **ADVER./ALARMA 12, Límite de par:**

El par es más elevado que el valor ajustado en el par. 4-16 (con el motor en funcionamiento), o bien el par es más elevado que el valor ajustado en el par. 4-17 (en funcionamiento regenerativo).

#### **ADVER./ALARMA 13, Sobreintensidad:**

Se ha sobrepasado el límite de intensidad pico del inversor (aproximadamente el 200% de la intensidad nominal). Esta advertencia durará de 8 a 12 segundos y el convertidor se desconectará y emitirá una alarma. Apague el convertidor de frecuencia y compruebe si se puede girar el eje del motor y si el dimensionamiento del motor coincide con el ajustado en el convertidor de frecuencia.

#### **ALARMA 14, Fallo conex. tierra:**

Hay una descarga de las fases de salida a tierra, o bien en el cable entre el convertidor de frecuencia y el motor, o bien en el propio motor. Apague el convertidor y solucione el fallo de conexión a tierra.

#### **ALARMA 15, Hardware incompleto:**

Una de las opciones instaladas no se puede controlar con el hardware o el software de la placa de control actual.

#### **ALARMA 16, Cortocircuito:**

Hay un cortocircuito en los terminales del motor o en el motor. Apague el convertidor de frecuencia y elimine el cortocircuito.

#### **ADVER./ALARMA 17, Tiempo límite para el código de control:**

No hay comunicación con el convertidor de frecuencia.

Esta advertencia sólo estará activa cuando el par. 8-04 NO esté ajustado en No.

Si el par. 8-04 se encuentra ajustado en Parada y Desconexión, aparecerá una advertencia y el convertidor de frecuencia reducirá la velocidad hasta cero al tiempo que emite una alarma.

Posiblemente podría aumentarse el par. 8-03, Tiempo límite para el código de control.

#### **ADVERTENCIA 23, Ventiladores internos:**

Fallo de ventiladores ext. por equipo defectuoso o ventiladores sin montar.

#### **ADVERTENCIA 24, Fallo del ventilador externo:**

La función de advertencia del ventilador es una protección adicional que comprueba si el ventilador está funcionando/montado. La advertencia de funcionamiento del ventilador puede desactivarse en el par. 14-53, Monitor del ventilador, [0] Desactivado.

#### **ADVERTENCIA 25, Resistencia de freno cortocircuitada:**

La resistencia de freno se controla durante el funcionamiento. Si se cortocircuita, la función de freno se desconecta y se muestra una advertencia. El convertidor de frecuencia podrá seguir funcionando, pero sin la función de freno. Apague el convertidor de frecuencia y sustituya la resistencia de freno (véase el par. 2-15 Comprobación freno).

#### **ADVER/ALARMA 26, Límite de potencia de la resistencia de freno:**

La potencia que se transmite a la resistencia de freno se calcula, en forma de porcentaje, como el valor medio durante los últimos 120 segundos, basándose en el valor de la resistencia de freno (par. 2-11) y la tensión del circuito intermedio. La advertencia se activa cuando la potencia de freno disipada es superior al 90%. Si se ha seleccionado Desconexión [2] en el par. 2-13, el convertidor de frecuencia se desactivará y emitirá esta alarma cuando la potencia de frenado disipada sea superior al 100%.

#### **ADVER./ALARMA 27, Fallo chopper freno:**

El transistor de freno se controla durante el funcionamiento y, si se produce un cortocircuito, aparece esta advertencia y se desconecta la función de freno. El convertidor de frecuencia podrá seguir funcionando, pero en el momento en que se cortocircuite el transistor de freno, se transmitirá una energía significativa a la resistencia de freno, aunque esa función esté desactivada.

Apague el convertidor de frecuencia y retire la resistencia de freno.

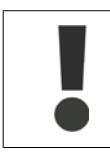

Advertencia: Si se produce un cortocircuito en el transistor de freno, existe el riesgo de que se transmita una potencia considerable a la resistencia de freno.

#### **ADVER./ALARMA 28, Fallo de comprobación de freno:**

Fallo en la resistencia de freno: la resistencia de freno no está conectada o no funciona correctamente.

#### **ADVER./ALARMA 29, Sobretemp. convert.:**

Si la protección es IP00, IP20/Nema1 o IP21/Tipo 1 la temperatura de desconexión del disipador térmico es de 95 °C  $\pm$ 5 °C. El fallo de temperatura no se puede restablecer hasta que la temperatura del disipador se encuentre por debajo de 70 ºC.

#### **El fallo podría deberse a:**

- **-** Una temperatura ambiente excesiva
- **-** Un cable de motor demasiado largo

#### **ALARMA 30, Falta la fase U del motor:**

Falta la fase U del motor entre el convertidor de frecuencia y el motor. Apague el convertidor de frecuencia y compruebe la fase U del motor.

#### **ALARMA 31, Falta la fase V del motor:**

Falta la fase V del motor entre el convertidor de frecuencia y el motor. Apague el convertidor de frecuencia y compruebe la fase V del motor.

#### **ALARMA 32, Falta la fase W del motor:**

Falta la fase W del motor entre el convertidor de frecuencia y el motor. Apague el convertidor de frecuencia y compruebe la fase W del motor.

#### **ALARMA 33, Fallo carga arranque:**

Se han producido demasiados arranques en poco tiempo. Consulte en el capítulo Especificaciones generales el número de arranques permitidos en un minuto.

#### **ADVER./ALARMA 34, Fallo de comunicación de bus de campo:**

El bus de campo de la tarjeta de opción de comunicación no funciona.

#### **ADVER./ALARMA 36, Fallo de red:**

Esta advertencia/alarma sólo se activa si se pierde la tensión de red al convertidor de frecuencia y el parámetro 14-10 NO está ajustado a NO. Posible solución: compruebe los fusibles del convertidor de frecuencia.

#### **ALARMA 38, Fallo interno:**

Póngase en contacto con su distribuidor local de Danfoss.

**ADVERTENCIA 40, Sobrecarga de la salida digital del terminal 27** Compruebe la carga conectada al terminal 27 o elimine el cortocircuito de la conexión. Compruebe los parámetros 5-00 y 5-01.

#### **ADVERTENCIA 41, Sobrecarga de la salida digital del terminal 29:**

Compruebe la carga conectada al terminal 29 o elimine el cortocircuito de la conexión. Compruebe los parámetros 5-00 y 5-02.

#### **ADVERTENCIA 42, Sobrecarga de la salida digital en X30/6:**

Compruebe la carga conectada en X30/6 o elimine el cortocircuito de la conexión. Compruebe el parámetro 5-32.

#### **ADVERTENCIA 42, Sobrecarga de la salida digital en X30/7:**

Compruebe la carga conectada en X30/7 o elimine el cortocircuito de la conexión. Compruebe el parámetro 5-33.

#### **ADVERTENCIA 47, Tensión 24 V baja:**

Es posible que la alimentación externa de 24 V CC esté sobrecargada. De no ser así, póngase en contacto con el distribuidor de Danfoss.

#### **ALARMA 48, Alim. baja 1,8 V:**

Póngase en contacto con su distribuidor de Danfoss.

#### **ADVERTENCIA 49, Límite de veloc.:**

Se ha limitado la velocidad en el intervalo especificado en los par. 4-11 y 4-13.

#### **ALARMA 50, Fallo de calibración de AMA:**

Póngase en contacto con su distribuidor de Danfoss.

#### **ALARMA 51, Unom e Inom de la comprobación de AMA:**

Es posible que los ajustes de tensión, intensidad y potencia del motor sean erróneos. Compruebe los ajustes.

#### **ALARMA 52, Inom bajo de AMA:**

La intensidad del motor es demasiado baja. Compruebe los ajustes.

VLT® HVAC

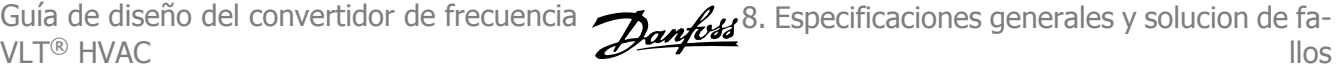

#### **ALARMA 53, Motor del AMA demasiado grande:**

El motor es demasiado grande para ejecutar el AMA.

**ALARMA 54, Motor del AMA demasiado pequeño:**

El motor es demasiado pequeño para poder realizar el AMA.

#### **ALARMA 55, Parámetro del AMA fuera de rango:**

Los valores de los parámetros del motor están fuera del intervalo aceptable.

#### **ALARMA 56, AMA interrumpido por el usuario:**

El procedimiento AMA ha sido interrumpido por el usuario.

#### **ALARMA 57, Límite de tiempo del AMA:**

Pruebe a iniciar el procedimiento AMA varias veces, hasta que se ejecute. Tenga en cuenta que si se ejecuta la prueba repetidamente se podría calentar el motor hasta un nivel en que aumenten las resistencias Rs y Rr. Sin embargo, en la mayoría de los casos esto no suele ser crítico.

#### **ADVER./ALARMA 58, Fallo interno de AMA:**

Póngase en contacto con su distribuidor de Danfoss.

#### **ADVERTENCIA 59, Límite intensidad:**

La intensidad es superior al valor indicado en el par. 4-18.

#### **ADVERTENCIA 60, Bloqueo externo:**

La función "Bloq. ext." ha sido activada. Para reanudar el func. normal, aplique 24 V CC al terminal programado para bloqueo externo y reinicie el convertidor de frecuencia (por bus, E/S digital o pulsando [Reset] (Reiniciar)).

#### **ADVERTENCIA 62, frecuencia de salida en límite máximo:**

La frecuencia de salida está limitada por el valor ajustado en el par. 4-19.

#### **ADVERTENCIA 64, Lím. tensión:**

La combinación de carga y velocidad demanda una tensión de motor superior a la tensión de CC real.

#### **ADVER./ALARMA/DESCON. 65, Sobretemperatura en la tarjeta de control:**

Hay un exceso de temperatura en la tarjeta de control: la temperatura de desconexión de la tarjeta de control es de 80 °C.

#### **ADVERTENCIA 66, Temperatura del disipador baja:**

La temperatura medida del disipador de calor es de 0°C. Esto puede significar que el sensor de temperatura está dañado y que, por lo tanto, la velocidad del ventilador se aumenta al máximo si la sección de potencia de la tarjeta de control se calienta demasiado.

#### **ALARMA 67, La configuración de opciones ha cambiado:**

Se han añadido o eliminado una o varias opciones desde la última desconexión del equipo.

#### **ALARMA 68, Parada segura:**

Se ha activado la parada de seguridad. Para reanudar el funcionamiento normal, aplique 24 V CC al terminal 37, y envíe una señal de Reinicio (por Bus, E/S Digital o pulsando [Reset] (Reiniciar)).

#### **ALARMA 70, Configuración del convertidor de frecuencia no válida:**

La combinación de tarjeta de control y tarjeta de potencia no es válida.

**ALARMA 80, Convertidor inicializado en valor predeterminado:** Los parámetros se han ajustado a los valores predeterminados después de realizar un reinicio manual (con tres dedos) o mediante el par. 14-22. Si la temperatura es inferior a 15° C, aparecerá la advertencia.

#### **ADVER./ALARMA 92, Sin caudal:**

Se ha detectado una situación de ausencia de carga en el sistema. Consulte el grupo de par. 22-2\*.

#### **ADVER./ALARMA 93, Bomba seca:**

Una situación de ausencia de caudal y una velocidad alta indican que la bomba está funcionando en seco. Consulte el grupo de par. 22-2\*

#### **ADVER./ALARMA 94, Fin de curva:**

La realimentación permanece por debajo del valor de consigna, lo cual puede indicar que hay una fuga en el sistema de tuberías. Consulte el grupo de par. 22-5\*

#### **ADVER./ALARMA 95, Correa rota:**

El par es inferior al nivel de par establecido para condición de ausencia de carga, lo que indica una correa rota. Consulte el grupo de par. 22-6\*

#### **ADVERTENCIA 96, Arranque retardado:**

Arranque del motor retrasado por haber activo un ciclo corto de protección. Consulte grupo de par. 22-7\*.

#### **ADVERTENCIA 97, Paro retardado:**

Parada del motor retrasada por haber activo un ciclo corto de protección. Consulte el grupo de par. 22-7\*

#### **ADVERTENCIA 98, Fallo de reloj:**

La hora y fecha no están ajustadas o se ha producido un fallo en la alimentación de respaldo. Consulte el grupo de par. 0-7\*.

#### **ADVERTENCIA 200, Modo Incendio:**

El comando de entr. del modo Incendio está activo. Consulte el grupo de par. 24-0\*

#### **ADVERTENCIA 201, M. Incendio estaba activo:**

El comando de entrada de modo Incendio ha estado activo pero ahora está desactivado. Consulte el grupo de par. 0-7\*

#### **ADVERTENCIA 202, Límites M. Incendio excedidos:**

Una o más alarmas de anulación de garantía han sido suprimidas durante el modo Incendio. Consulte el grupo de par. 0-7\*

#### **ALARMA 250, Nueva pieza de repuesto:**

La alimentación o el modo de conmutación de la fuente de alimentación se han intercambiado. El código descriptivo del convertidor de frecuencia debe restaurarse en la EEPROM. Seleccione el código descriptivo adecuado en el par. 14-23 según la etiqueta del convertidor. No olvide seleccionar "Guardar en la EEPROM" para completar la operación.

#### **ALARMA 251, Nuevo cód. descriptivo:**

El convertidor de frecuencia tiene un nuevo código descriptivo.

# **Índice**

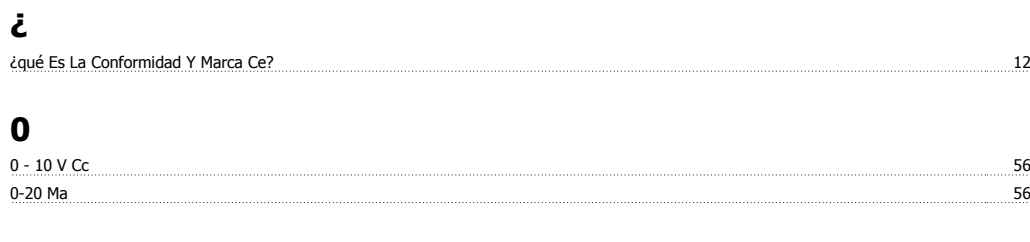

# **4**<br>4-20 Ma

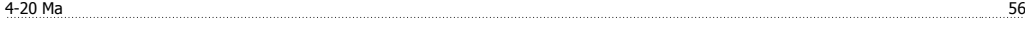

# **A**

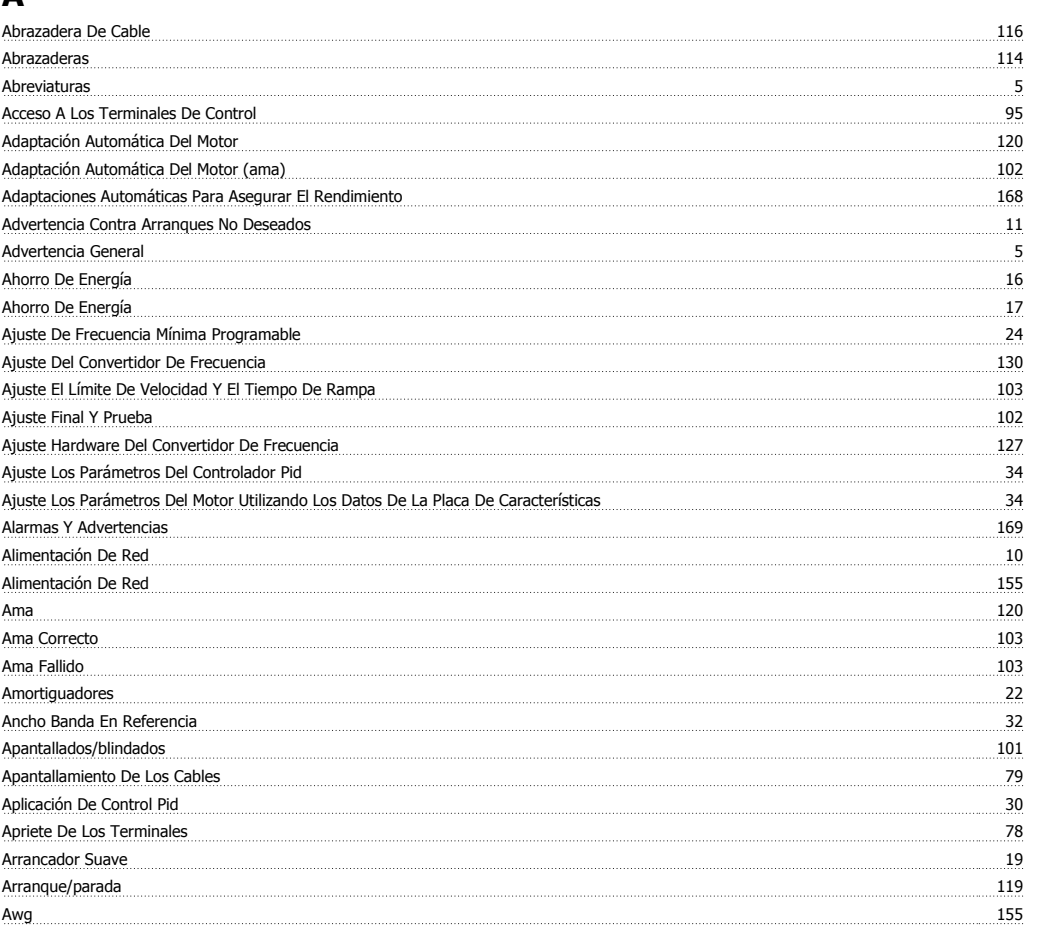

# **B**

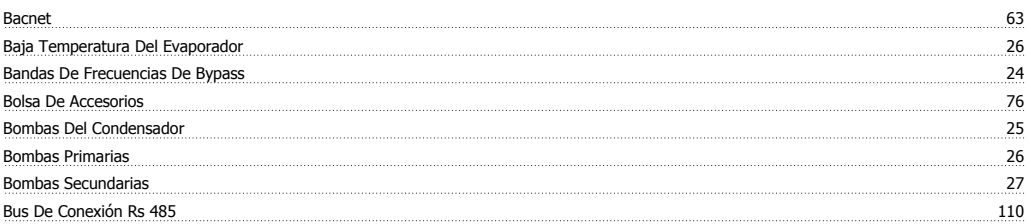

# **C**

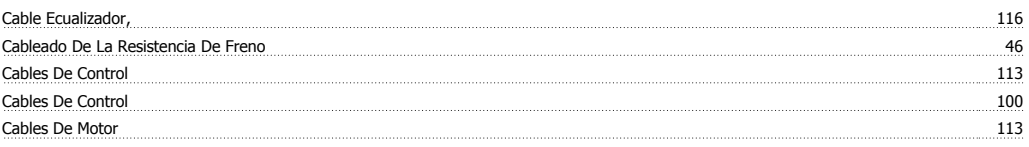

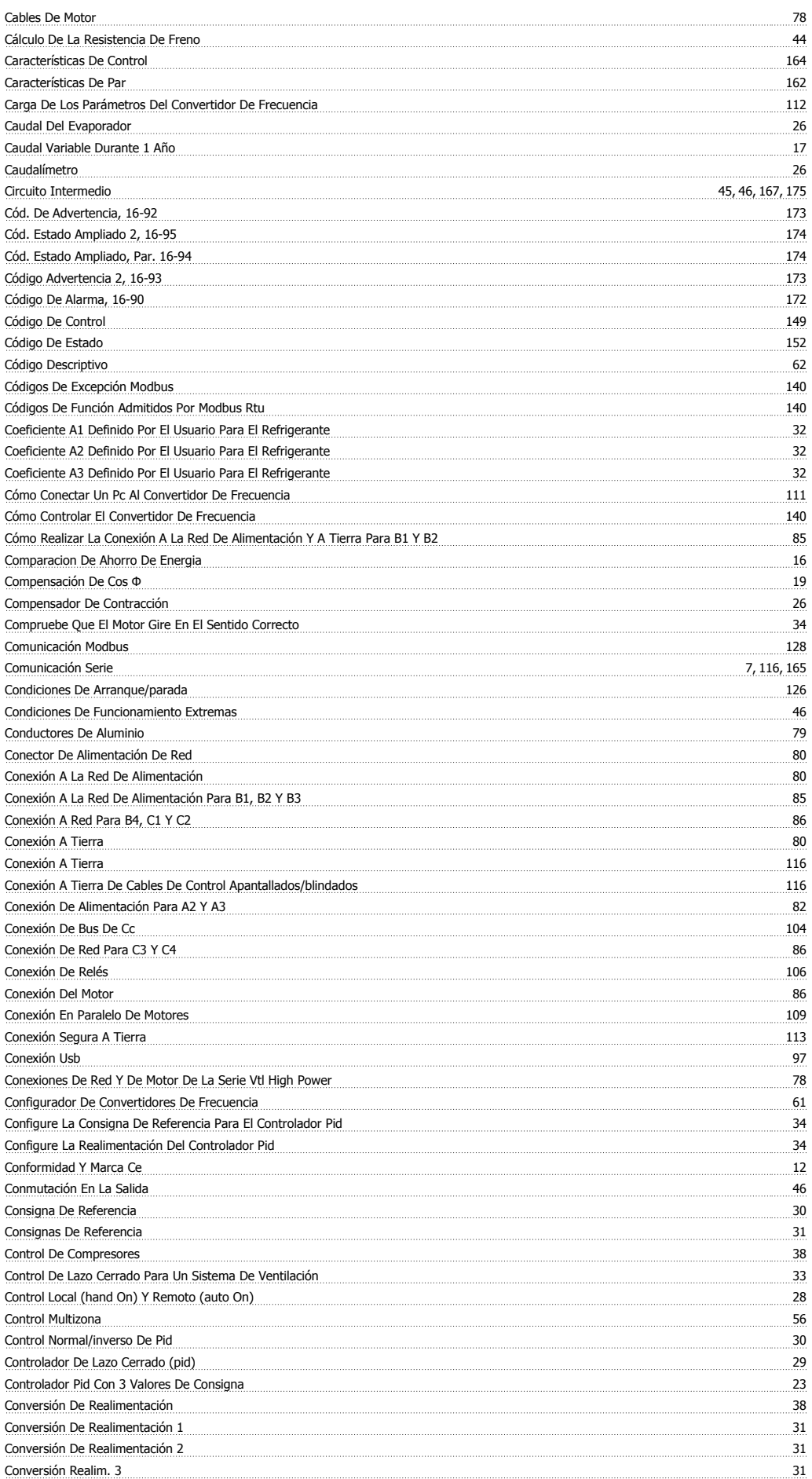

# Índice

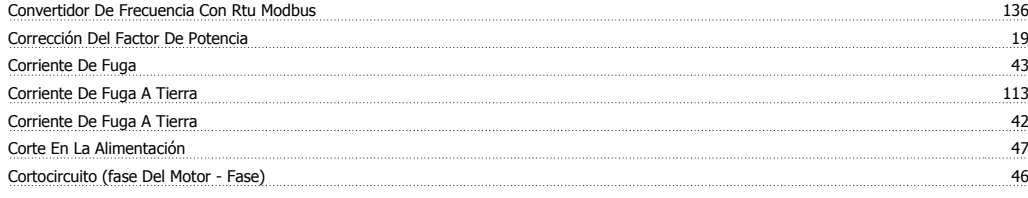

# **D**

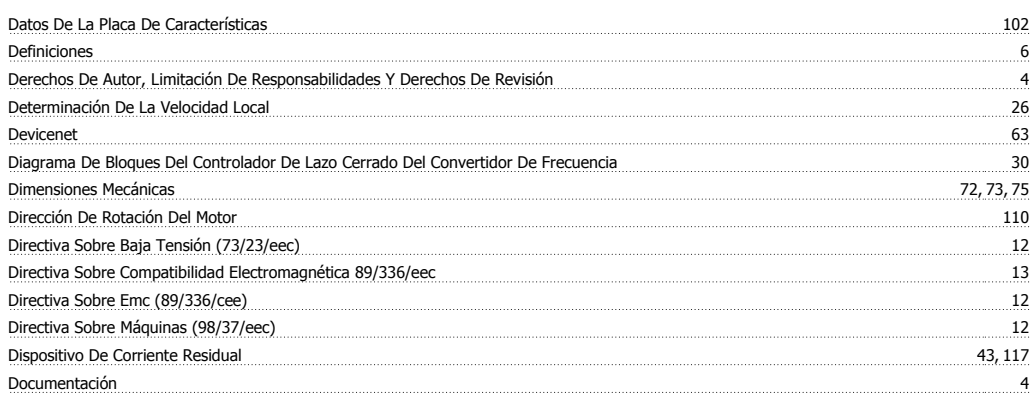

# **E**

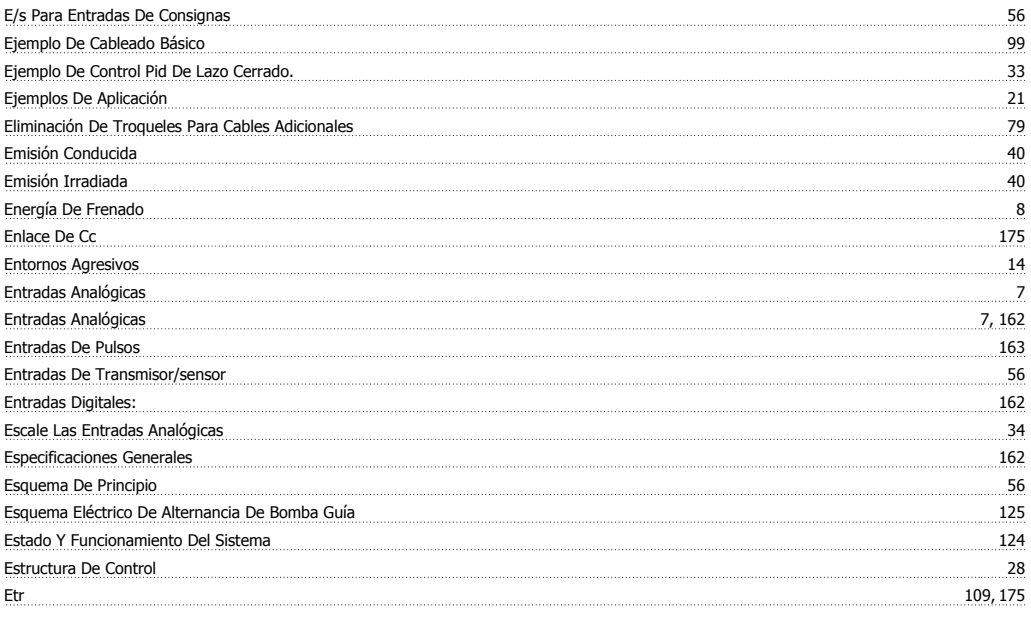

# **F**

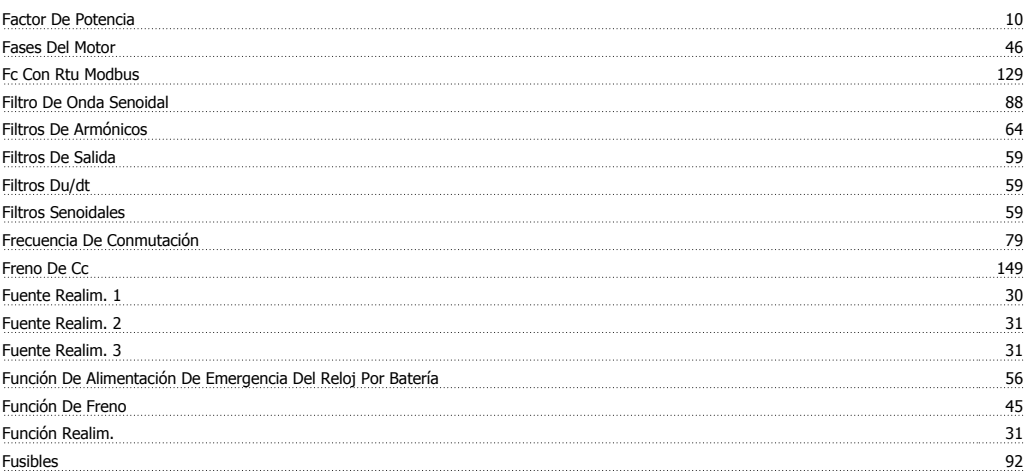
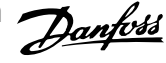

#### Fusibles No Ul Para 200 V A 480 V 93 Fusibles Ul 200 - 240 V 94

### **G**

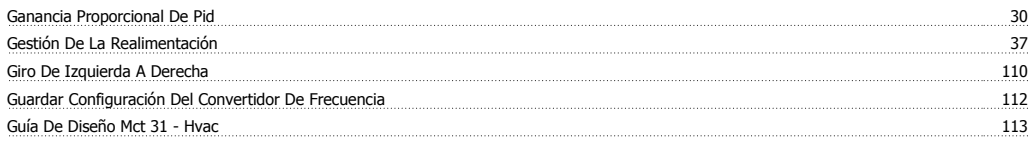

### **H**

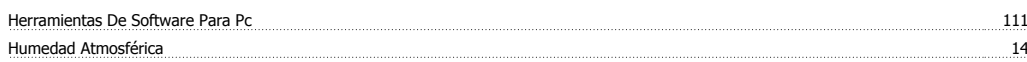

### **I**

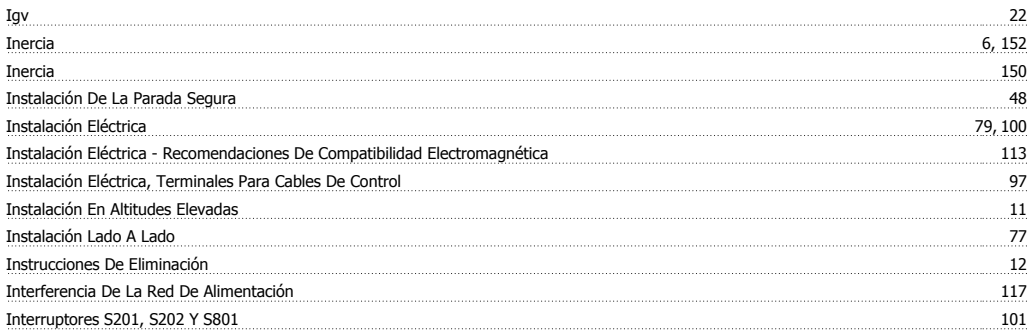

### **K**

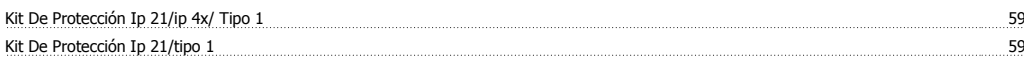

#### **L**

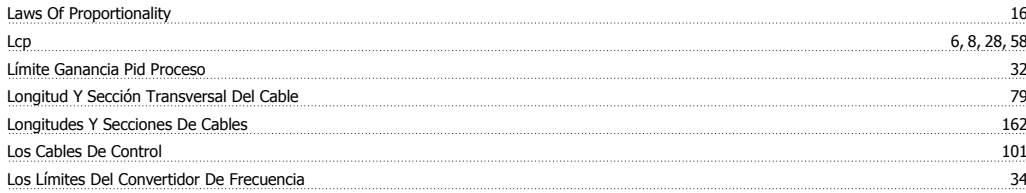

#### **M**

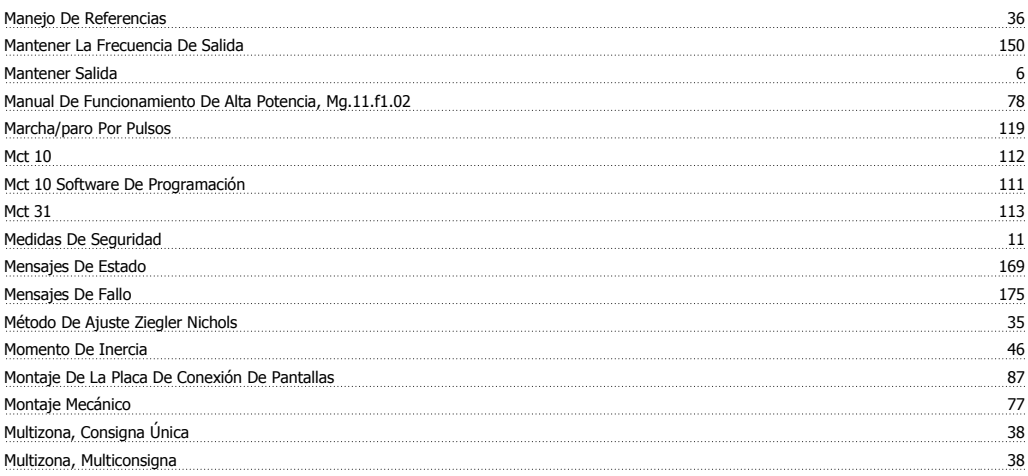

#### **N**

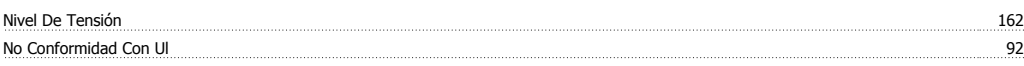

## Índice

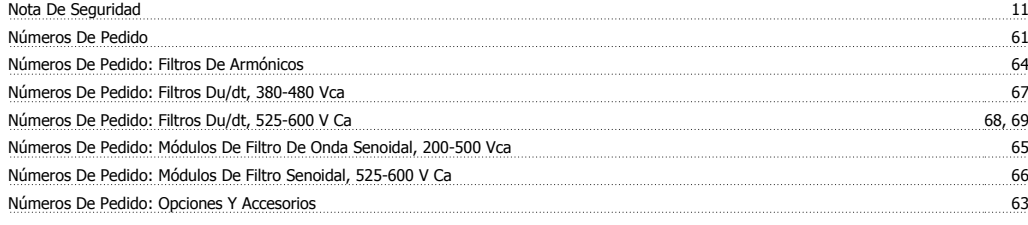

## **O**

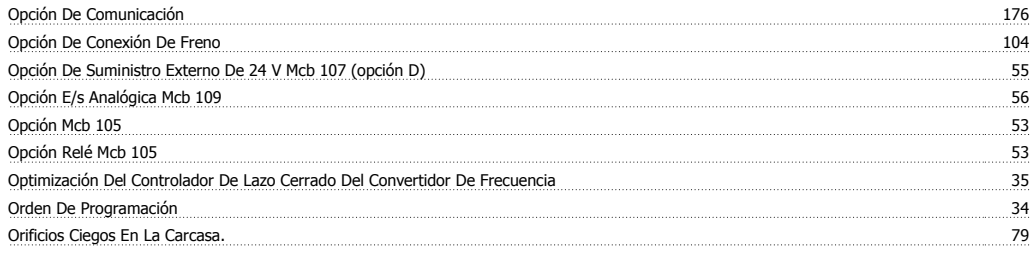

#### **P**

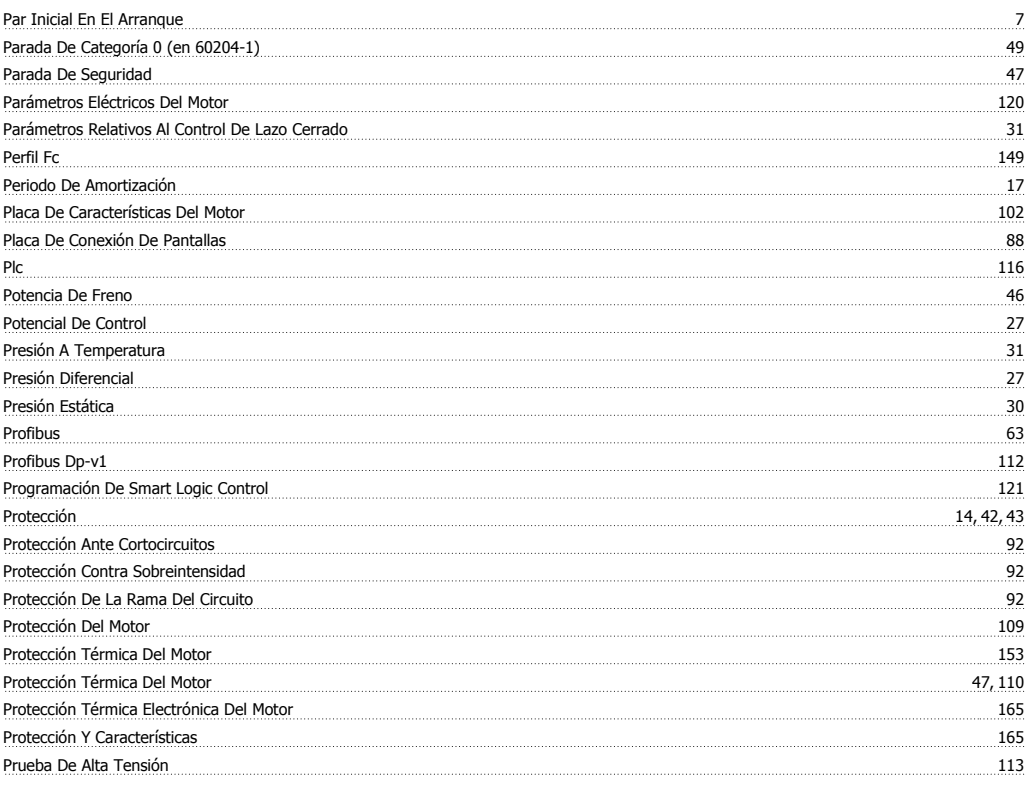

# **Q**

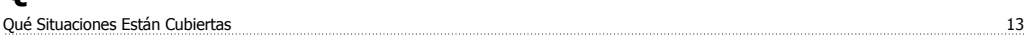

### **R**

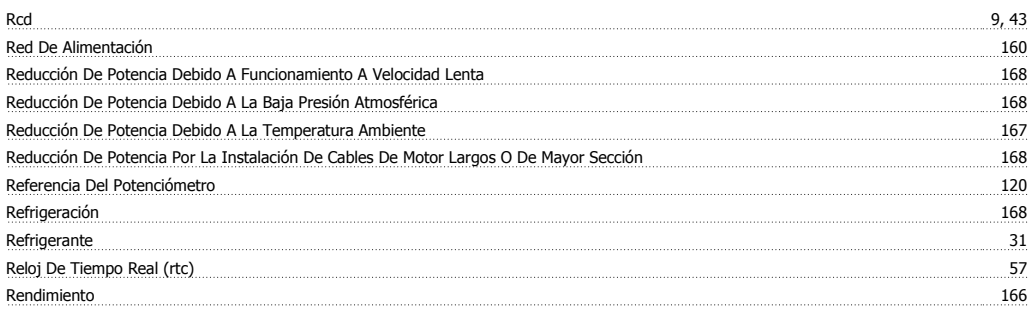

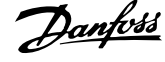

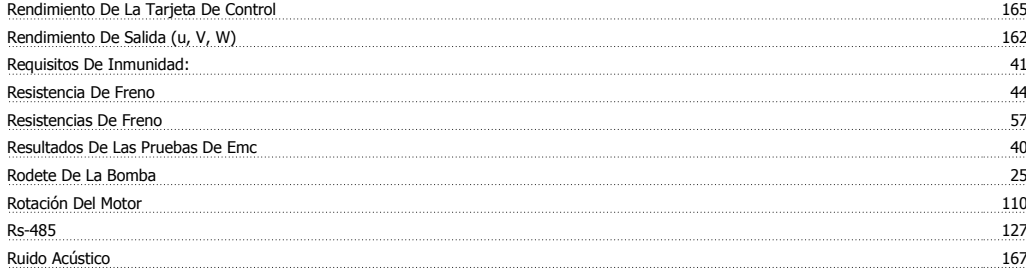

#### **S**

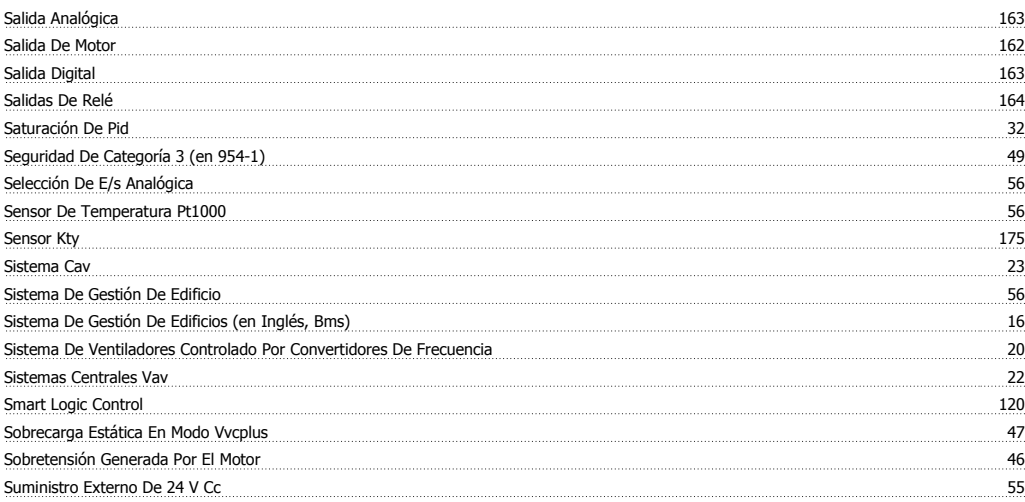

### **T**

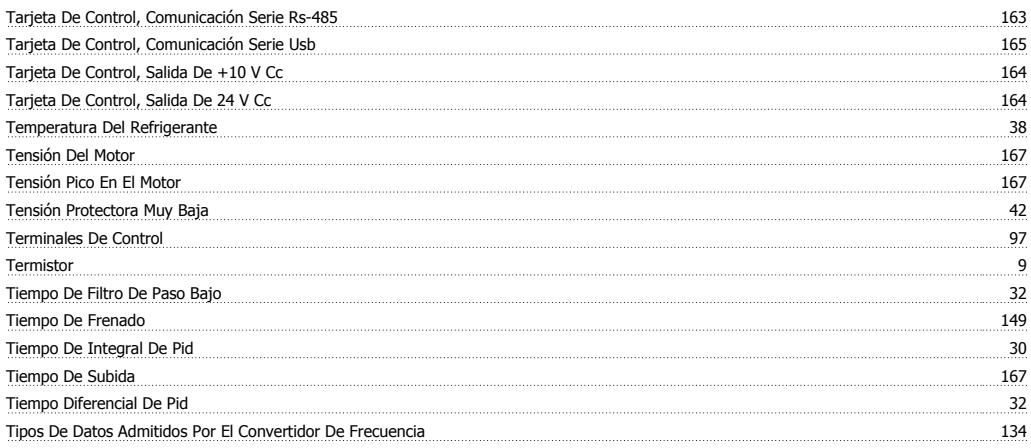

## **U**

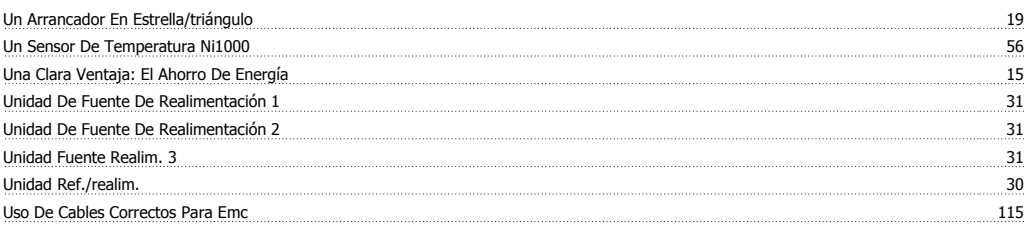

#### **V**

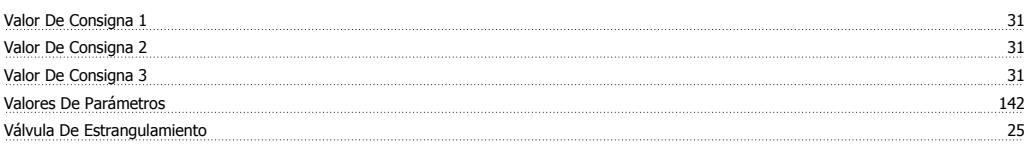

Índice

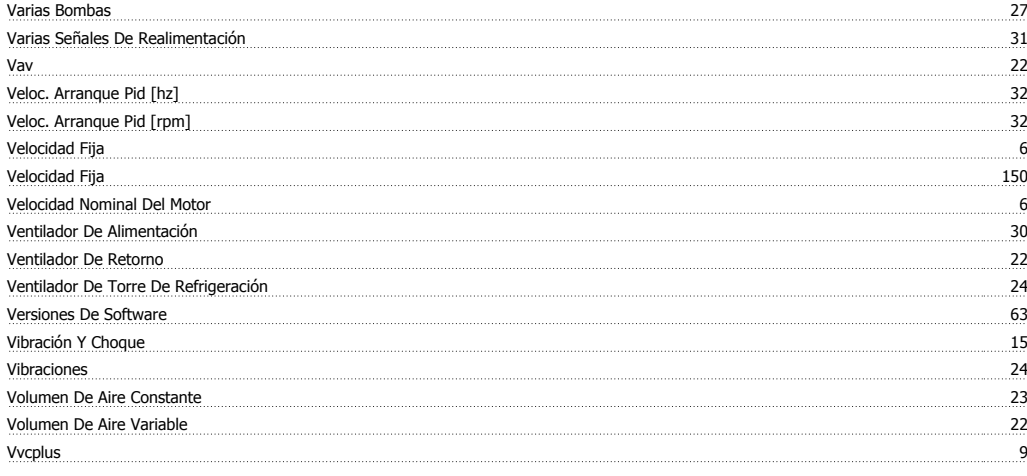

#### **Z**

Zona Única, Consigna Única 37